# User's Manual

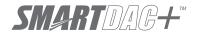

Model GX10/GX20/GP10/GP20/GM10

**Communication Command User's Manual** 

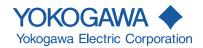

#### Introduction

Thank you for purchasing the SMARTDAC+ GX10/GX20/GP10/GP20/GM10 Series (hereafter referred to as the recorder, GX, GP, or GM).

This manual explains the dedicated commands for the recorder. To ensure correct use, please read this manual thoroughly before beginning operation.

For details on the functions related to SMARTDAC+ series options, see also the manual for the options.

#### **Notes**

- The contents of this manual are subject to change without prior notice as a result of continuing improvements to the instrument's performance and functions.
- Every effort has been made in the preparation of this manual to ensure the accuracy of its contents. However, should you have any questions or find any errors, please contact your nearest YOKOGAWA dealer.
- Copying or reproducing all or any part of the contents of this manual without the permission of YOKOGAWA is strictly prohibited.
- The TCP/IP software of this product and the documents concerning it have been developed/created by YOKOGAWA based on the BSD Networking Software, Release 1 that has been licensed from the Regents of the University of California.

#### **QR** Code

The product has a QR Code pasted for efficient plant maintenance work and asset information management.

It enables confirming the specifications of purchased products and user's manuals. For more details, please refer to the following URL.

https://www.yokogawa.com/qr-code

QR Code is a registered trademark of DENSO WAVE INCORPORATED.

#### **Trademarks**

- SMARTDAC+ is registered trademarks or trademarks of Yokogawa Electric Corporation.
- Microsoft and Windows are registered trademarks or trademarks of Microsoft Corporation in the United States and/or other countries.
- Adobe and Acrobat are registered trademarks or trademarks of Adobe Systems Incorporated.
- Kerberos is a trademark of Massachusetts Institute of Technology (MIT).
- · Bluetooth is a trademark or registered trademark of Bluetooth SIG Inc.
- Company and product names that appear in this manual are registered trademarks or trademarks of their respective holders.
- The company and product names used in this manual are not accompanied by the registered trademark or trademark symbols (® and ™).

#### Revisions

| 1st Edition  |
|--------------|
| 2nd Edition  |
| 3rd Edition  |
| 4th Edition  |
| 5th Edition  |
| 6th Edition  |
| 7th Edition  |
| 8th Edition  |
| 9th Edition  |
| 10th Edition |
| 11th Edition |
| 12th Edition |
| 13th Edition |
|              |

13th Edition: December 2019 (YK) All Rights Reserved, Copyright © 2012, Yokogawa Electric Corporation

IM 04L51B01-17EN i

# **Recorder Version and Functions Described in This Manual**

| Е     | ition Product                                                                                                    | Explanation                                                                                          |
|-------|----------------------------------------------------------------------------------------------------|----------------------------------------------------------------------------------------------------|
|       | GX/GP: Version 1.01 and later                                                                                     |                                                                                                    |
|       | GX/GP: Version 1.02 and later                                                                                     |                                                                                                    |
|       | GX/GP: Version 1.03 and later                                                                                     | Electromagnetic relay type analog input modules have been                                            |
| _     |                                                                                                    | added.                                                                                               |
|       |                                                                                                    | Feature additions.                                                                                   |
| 1/0   | GX/GP: Version 2.01 and later                                                                                     | Support for GX20/GP20 large memory type and expandable I/O has been added.                           |
|       |                                                                                                    | Support for new modules (current (mA) input, low withstand voltage relay, and DI/DO) has been added. |
| F     |                                                                                                    | Feature additions.                                                                                   |
|       |                                                                                                    | Advanced security function (/AS option)                                                              |
|       |                                                                                                    | Custom display function (/CG option)                                                                 |
|       |                                                                                                    | EtherNet/IP communication (/E1 option)                                                               |
|       |                                                                                                    | WT communication (/E2 option)                                                                        |
|       |                                                                                                    | Log scale function (/LG option)                                                                      |
|       |                                                                                                    | Etc.                                                                                                 |
| _     | GX/GP: Version 2.02 and later                                                                                     |                                                                                                    |
| F     | GM: Version 2.02 and later                                                                                        | Feature additions.                                                                                   |
|       |                                                                                                    | Bluetooth communication (/C8 option) [GM]                                                            |
|       |                                                                                                    | USB communication [GM]                                                                               |
| tor 1 | CV/CD: Varaian 2.02 and late                                                                                      | Pulse input (DI module) Advanced security function (/AS option) is added to the GM.                  |
|       | GX/GP: Version 2.02 and later<br>GM: Version 2.03 and later                                                       |                                                                                                    |
|       | GX/GP: Version 3.01 and later                                                                                     | Support for new modules (pulse input).                                                               |
| F     | GM: Version 3.01 and later                                                                                        | Feature additions.                                                                                   |
|       |                                                                                                    | Aerospace Heat Treatment (/AH option)                                                                |
|       |                                                                                                    | Multi batch function (/BT option)                                                                    |
|       |                                                                                                    | OPC-UA server function (/E3 option)                                                                  |
|       |                                                                                                    | SLMP communication (/E4 option)                                                                      |
|       |                                                                                                    | Others<br>Etc.                                                                                       |
|       | 000000000000000000000000000000000000000                                                                           |                                                                                                    |
|       |                                                                                                    | Port limitation setting of DARWIN compatible                                                         |
|       | GM: Version 3.02 and later                                                                                        | communication has been added.                                                                        |
|       | GX/GP: Version 4.01 and later                                                                                     | 11 \ 3 1 7 3 1 7                                                                                     |
|       | GM: Version 4.01 and later                                                                                        | 4-wire RTD, PID control)                                                                             |
| H     |                                                                                                    | Feature additions.                                                                                   |
|       |                                                                                                    | Program control (/PG option)                                                                         |
|       |                                                                                                    | Logic math function (/MT option)                                                                     |
|       |                                                                                                    | Support for new measurement modes (high-speed AI,                                                    |
|       |                                                                                                    | dual interval)                                                                                       |
|       |                                                                                                    | Calibration correction of communication channel has been                                             |
|       | GM: Version 4.02 and later                                                                                        | added.                                                                                               |
| ter S | GX/GP: Version 4.03 and later GM: Version 4.03 and later                                                          | Support for new modules (High withstand voltage AI).                                                 |
| ter A | GX/GP: Version 4.06 and later                                                                                     | Additions and improvements to explanations.                                                          |
|       | GM: Version 4.06 and later                                                                                        | · · ·                                                                                                |
|       | GX/GP: Version 4.07 and later GM: Version 4.07 and later                                                          | Enhancements to the advanced security function (/AS option).                                         |
| ter A | GM: Version 4.03 and later GX/GP: Version 4.06 and later GM: Version 4.06 and later GX/GP: Version 4.07 and later | Additions and improvements to explanations.  Enhancements to the advanced security function          |

ii IM 04L51B01-17EN

#### **How to Use This Manual**

This manual explains the dedicated communication commands for the recorder and how to use them. For details on the features of the recorder and how to use it, see the following manuals.

- Model GX10/GX20/GP10/GP20 Paperless Recorder First Step Guide (IM 04L51B01-02EN)
- Model GX10/GX20/GP10/GP20 Paperless Recorder User's Manual (IM 04L51B01-01EN)
- Data Acquisition System GM First Step Guide (IM 04L55B01-02EN)
- Data Acquisition System GM User's Manual (IM 04L55B01-01EN)

### **Conventions Used in This Manual**

#### Unit

K Denotes 1024. Example: 768K (file size)

k Denotes 1000.

#### **Markings**

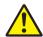

Improper handling or use can lead to injury to the user or damage to the instrument. This symbol appears on the instrument to indicate that the user must refer to the user's manual for special instructions. The same symbol appears in the corresponding place in the user's manual to identify those instructions. In the manual, the symbol is used in conjunction with the word "WARNING" or "CAUTION."

**WARNING** Calls attention to actions or conditions that could cause serious or fatal

injury to the user, and precautions that can be taken to prevent such

occurrences.

**CAUTION** Calls attention to actions or conditions that could cause light injury

to the user or cause damage to the instrument or user's data, and

precautions that can be taken to prevent such occurrences.

**Note** Calls attention to information that is important for the proper operation

of the instrument.

IM 04L51B01-17EN iii

# 2

#### How to Use This Manual ......iii Conventions Used in This Manual .....iii **Using Dedicated Commands (General)** Chapter 1 Operations over an Ethernet Network......1-1 111 Preparing the Instrument......1-1 Sending Commands and Receiving Responses ......1-1 112 Operations over the Serial Interface (RS-232, RS-422/485, USB, Bluetooth)......1-2 1.2 1.2.1 Preparing the Instrument......1-2 Sending Commands and Receiving Responses......1-2 1.2.2 RS-232 Connection Procedure (GX/GP) ......1-3 1.2.3 124 1.2.5 USB Connection Procedure (GM)......1-9 Bluetooth Connection Procedure (GM, /C8 option)......1-10 1.2.6 Chapter 2 Commands and Responses Command Transmission and Recorder Responses.....2-1 2.1.1 General Communication ......2-1 2.1.2 Command Types and Functions ......2-1 2.1.3 Command Syntax.....2-1 2.1.4 Recorder Responses 2-4 2.2 221 Setting Commands......2-5 2.2.2 2.2.3 Operation Commands 2-9 2.2.4 Communication Control Commands ......2-9 2.2.5 226 Conditions for Executing Commands......2-10 2.2.7 Device Nomenclature in Command Descriptions......2-11 2.2.8 2.3 Parameters 2-12 2.3.1 Measuring Range Parameters ......2-12 232 Specifying a Range ......2-13 233 2.4 Setting Commands.....2-14 2.5 2.6 Operation Commands ......2-102 27 2.8 2.9 2.9.1 Affirmative Response (For commands other than output request commands)......2-117 2.9.2 Negative Response ......2-117 2.9.3 Data Output Response......2-118 2.9.4 Output in Response to RS-422/485 Commands ......2-120 ASCII Output Format......2-121 2.10 Most Recent Channel Data (FData).....2-121 2.10.1 2.10.2 Most Recent (DO Channel) Status (FRelay)......2-122 2.10.3 Internal Switch Status (FRelay).....2-124 Latest re-transmission output (AO channel) state (FTransStatAO)......2-124 2.10.4 2.10.5 Users Who Are Currently Logged In (FUser) ......2-126

All Users Who Are Currently Logged In (FUser) ......2-129

Instrument Address (FAddr) ......2-132

Recorder status (FStat) 2-133
Alarm Summary (FLog) 2-136

Message Summary (FLog)......2-137

Event log (FLog)......2-138

Error Log (FLog).......2-138

Address Setting Log (FLog) ......2-139

General Communication Log (FLog).....2-140

2.10.6 2.10.7

2.10.8

2.10.9

2.10.10

2 10 11

2 10 12

2.10.13 2.10.14

**Contents** 

|          |             |         | Modbus Communication Log (FLog)                                                 |                                         |
|----------|-------------|---------|---------------------------------------------------------------------------------|-----------------------------------------|
|          |             |         | FTP Client Log (FLog)                                                           |                                         |
|          |             | 2.10.17 | SNTP (Time Adjustment) Client Log (FLog)                                        | 2-143                                   |
|          |             | 2.10.18 | E-Mail Client Log (FLog)                                                        | 2-144                                   |
|          |             | 2.10.19 | Web Log (FLog)                                                                  | 2-145                                   |
|          |             | 2.10.20 | SLMP Log (FLog)                                                                 | 2-146                                   |
|          |             | 2.10.21 | Control Alarm Summary (FLog)                                                    | 2-147                                   |
|          |             | 2.10.22 | Control Summary (FLog)                                                          | 2-148                                   |
|          |             | 2.10.23 | Detail Event Log Output (FEventLog) (/AS)                                       | 2-150                                   |
|          |             | 2.10.24 | External Storage Medium and Internal Memory File List (FMedia)                  | 2-160                                   |
|          |             | 2.10.25 | External Storage Medium Free Space (FMedia)                                     | 2-160                                   |
|          |             |         | Setting Data (FCnf)                                                             |                                         |
|          |             | 2.10.27 | Decimal Place and Unit Information (FChInfo)                                    | 2-161                                   |
|          |             | 2.10.28 | System Configuration (FSysConf)                                                 | 2-162                                   |
|          |             |         | Bluetooth Device Information (FBTDevInfo)                                       |                                         |
|          |             |         | Reminder Information Output (FReminder)                                         |                                         |
|          |             |         | Outputs the Most Recent Control Data (FCtrlData)                                |                                         |
|          |             |         | SP Number and PID Number Output (FCtrlNo.)                                      |                                         |
|          |             |         | Control Mode Output (FCtrlMode)                                                 |                                         |
|          |             |         | Program Operation Mode Output (FPrgMode)                                        |                                         |
|          |             |         | Program Pattern Information Output (FPrgPtnInfo)                                |                                         |
|          |             | 2.10.00 | PV event and time event information output (FPrgEvent)                          | 2-171                                   |
|          |             |         | Program control end signal status output (FPrgEnd)                              |                                         |
|          |             |         | Currently Running Program Pattern Number and Status Output (FPrgPtnCur)         |                                         |
|          |             |         | Instrument Manufacturer (_MFG)                                                  |                                         |
|          |             |         | Instrument's Product Name (_INF)                                                |                                         |
|          |             | 2.10.40 |                                                                                 |                                         |
|          |             |         | \/                                                                              |                                         |
|          |             |         | Instrument's Firmware Version Information (_VER)                                |                                         |
|          |             |         |                                                                                 |                                         |
|          |             |         | Instrument's Temperature Unit and Daylight Saving Time Installation Information |                                         |
|          |             |         | Instrument's Error Number Information (_ERR)                                    |                                         |
|          |             | 2.10.46 | /                                                                               |                                         |
|          |             |         | Instrument's Module Configuration Information (_MDS or MDR)                     |                                         |
|          | 2.11        | Format  | of the Data Block of Binary Output                                              | 2-180                                   |
|          |             | 2.11.1  | Most Recent Channel Data (FData)                                                | 2-180                                   |
|          |             | 2.11.2  | Channel FIFO Data (FFifoCur)                                                    | 2-183                                   |
|          |             | 2.11.3  | FIFO Data Read Range (FFifoCur)                                                 | 2-183                                   |
|          |             | 2.11.4  | The Most Recent Control Data (FCtrlData)                                        | 2-184                                   |
|          |             |         |                                                                                 |                                         |
| <b>.</b> | al!         |         |                                                                                 |                                         |
| Append   | uix         |         |                                                                                 |                                         |
|          | Appendix 1  | ASCII C | Character Codes                                                                 | App-1                                   |
|          |             |         |                                                                                 |                                         |
|          | Appendix 2  |         | rocedure                                                                        |                                         |
|          |             |         | sing the Login Function                                                         |                                         |
|          |             |         | ot Using the Login Function                                                     |                                         |
|          | Appendix 3  | Output  | Flow Chart of External Storage Medium Files and File Lists                      | App-4                                   |
|          | • •         |         | for Outputting File aaaa.dtd                                                    |                                         |
|          |             | Example | for Outputting a File List                                                      | App-5                                   |
|          | Annondiy 1  |         |                                                                                 | • • • • • • • • • • • • • • • • • • • • |
|          | Appendix 4  |         | ata Output Flow Chart                                                           |                                         |
|          |             |         | v of the FIFO Buffer                                                            |                                         |
|          |             | •       | of FIFO Buffer Operation                                                        |                                         |
|          | Appendix 5  | Check S | Sum Calculation Method                                                          | App-7                                   |
|          | Appendix 6  | Data C  | oup Name and Data Name for WT Communication                                     | ∆nn-8                                   |
|          | whheliniy 0 |         | ers p5 (Data Group Name) and p6 (Data Name) for SWattData Command               |                                         |
|          |             |         |                                                                                 |                                         |
|          | Appendix 7  | Bluetoo | th Communication Connection Flow Chart                                          | App-14                                  |
|          |             |         |                                                                                 |                                         |

**Vİ** IM 04L51B01-17EN

# 1.1 Operations over an Ethernet Network

You can control the recorder by sending commands from a PC over an Ethernet network. There are various types of commands: setting commands, output commands, operation commands, communication control commands, and instrument information output commands.

# 1.1.1 Preparing the Instrument

#### **Recorder Configuration**

Configure the recorder to connect to the Ethernet network that you want to use. For instructions on how to configure the recorder, see section 1.17, "Configuring the Ethernet Communication Function" in the *Model GX10/GX20/GP10/GP20 Paperless Recorder User's Manual* (IM 04L51B01-01EN) or section 2.18, "Configuring the Ethernet Communication Function," in the *Data Acquisition System GM User's Manual* (IM 04L55B01-01EN).

#### PC

The PC that you will use must meet the following requirements.

- The PC is connected to the Ethernet network that you want to use.
- The PC can run programs that you have created (see section 1.1.2, "Sending Commands and Receiving Responses," below).

# 1.1.2 Sending Commands and Receiving Responses

#### **Programs**

When you send a command to the recorder, it will return a response. You can control the recorder by writing a program that sends commands and processes responses and then executing the program. You need to create the programs.

Example: If you send the command "FData,0,0001,0020" from your PC to the recorder, the recorder will return the most recent data of channels 0001 to 0020 in ASCII code. For details on commands and responses, see chapter 2, "Commands and Responses."

#### **Notes on Creating Programs**

#### · When Not Using the Login Function

You can start using commands immediately after communication is established with the recorder.

#### When Using the Login Function

Log in to the recorder using a system administrator account, a second administrator account or a normal user account that is registered in the recorder. Log in by connecting to the recorder and then sending the "CLogin" command.

#### Port Number

The defaul port number is "34434." You can change the port number using the **SServer** command.

IM 04L51B01-17EN 1-1

# 1.2 Operations over the Serial Interface (RS-232, RS-422/485, USB, Bluetooth)

You can control the recorder by sending commands from a PC through the serial interface. There are various types of commands: setting commands, output commands, operation commands, communication control commands, and instrument information output commands. Except for a few special commands, the commands are the same as those used over an Ethernet network.

# 1.2.1 Preparing the Instrument

#### Connection

See section 1.2.3, "RS-232 Connection Procedure," section 1.2.4, "RS-422/485 Connection Procedure," section 1.2.5, "USB Connection Procedure," or section 1.2.6, "Bluetooth Connection Procedure."

#### **Recorder Configuration**

Configure the recorder to use serial communication. For instructions on how to configure the recorder, see section 1.18, "Configuring the Serial Communication Function (/C2 and / C3 options)" in the *Model GX10/GX20/GP10/GP20 Paperless Recorder User's Manual* (IM 04L51B01-01EN) or section 2.19, "Configuring the Serial Communication Function (/ C3 option)," section 2.20, "Configuring the USB Communication Function," or section 2.21, "Configuring the Bluetooth Communication Functions," in the *Data Acquisition System GM User's Manual* (IM 04L55B01-01EN).

#### PC

The PC that you will use must meet the following requirements.

- The PC is connected to the recorder through the serial interface.
- The PC can run programs that you have created (see section 1.2.2, "Sending Commands and Receiving Responses," below).

# 1.2.2 Sending Commands and Receiving Responses

#### **Programs**

When you send a command to the recorder, it will return a response. You can control the recorder by writing a program that sends commands and processes responses and then executing the program. You need to create the programs.

Example: If you send the command "FData,0,0001,0020" from your PC to the recorder, the recorder will return the most recent data of channels 0001 to 0020 in ASCII code. For details on commands and responses, see chapter 2, "Commands and Responses."

### **Notes on Creating Programs**

For RS-232 (GX/GP), USB communication (GM), Bluetooth (GM, /C8 option)
When you connect a PC to the recorder through the serial interface, the recorder will be
ready to receive commands.

#### • For RS-422/485

The device that receives an open command (ESC O) from a PC will be ready to receive commands. The connection will close in the following situations.

When the recorder receives a connection-close command (ESC C).

1-2 IM 04L51B01-17EN

# 1.2.3 RS-232 Connection Procedure (GX/GP)

Connect a cable to the 9-pin D-sub RS-232 connector.

#### Connection

· Connector pin arrangement and signal names

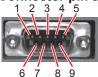

Each pin corresponds to the signal indicated below. The following table shows the signal name, RS-232 standard, JIS, and ITU-T standard signals.

| Pin <sup>1</sup> | Signal Name |       | е       | Name             | Meaning                                                                           |
|------------------|-------------|-------|---------|------------------|-----------------------------------------------------------------------------------|
|                  | JIS         | ITU-T | RS-232  |                  |                                                                                   |
| 2                | RD          | 104   | BB(RXD) | Received data    | Input signal to the GX/GP.                                                        |
| 3                | SD          | 103   | BA(TXD) | Transmitted data | Output signal from the GX/GP.                                                     |
| 5                | SG          | 102   | AB(GND) | Signal ground    | Signal ground.                                                                    |
| 7                | RS          | 105   | CA(RTS) | Request to send  | Handshaking signal when receiving data from the PC. Output signal from the GX/GP. |
| 8                | CS          | 106   | CB(CTS) | Clear to send    | Handshaking signal when receiving data from the PC. Input signal to the GX/GP.    |

<sup>1</sup> Pins 1, 4, 6, and 9 are not used.

### Signal direction

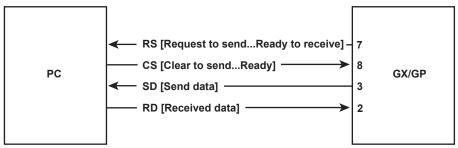

#### · Connection example

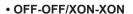

| PC |                   | GX | /GP |
|----|-------------------|----|-----|
| SD | <u> </u>          | 3  | SD  |
| RD |                   | 2  | RD  |
| RS | Ь –               | 7  | RS  |
| cs | $\sqcup$ $\sqcup$ | 8  | CS  |
| SG |                   | 5  | SG  |
|    | •                 |    |     |

# • CS-RS(CTS-RTS)

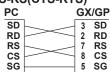

### • XON-RS(XON-RTS)

| PC |          | G۷ | (/GF |
|----|----------|----|------|
| SD | $\vdash$ | 3  | SD   |
| RD |          | 2  | RD   |
| RS |          | 7  | RS   |
| CS |          | 8  | CS   |
| SG |          | 5  | SG   |
|    | '        |    |      |

The connection of RS on the PC and CS on the GX/GP is not necessary. However, we recommend that you wire them so that the cable can be used in either direction.

IM 04L51B01-17EN 1-3

#### Handshaking

When using the RS-232 interface for transferring data, it is necessary for equipment on both sides to agree on a set of rules to ensure the proper transfer of data. The set of rules is called handshaking. Because there are various handshaking methods that can be used between the GX/GP and the PC, you must make sure that the same method is chosen by both the GX/GP and the PC.

You can choose any of the four methods on the GX/GP in the table below.

|         | (Control used when sending data to a PC) |                         | Data Reception Control (Control used when receiving data fr |                  | g data from             |                   |
|---------|------------------------------------------|-------------------------|-------------------------------------------------------------|------------------|-------------------------|-------------------|
|         |                                          | Hardware<br>Handshaking |                                                             |                  | Hardware<br>Handshaking | No<br>handshaking |
| OFF-OFF | _                                        | _                       | Yes                                                         | _                |                         | Yes               |
| XON-XON | Yes <sup>1</sup>                         |                         |                                                             | Yes <sup>3</sup> |                         |                   |
| XON-RS  | Yes <sup>1</sup>                         |                         |                                                             |                  | Yes <sup>4</sup>        |                   |
| CS-RS   |                                          | Yes <sup>2</sup>        |                                                             |                  | Yes <sup>4</sup>        |                   |

Yes Supported.

- 1 Stops transmission when X-OFF is received. Resume when X-ON is received.
- 2 Stops sending when CS (CTS) is false. Resumes when it is true.
- 3 Sends X-OFF when the receive data buffer is 3/4 full. Sends X-ON when the receive data buffer is 1/4th full.
- 4 Sets RS (RTS) to False when the receive data buffer is 3/4 full. Sets RS (RTS) to True when the receive data buffer becomes 1/4 full.

#### OFF-OFF

#### **Data transmission control**

There is no handshaking between the GX/GP and the PC. The "X-OFF" and "X-ON" signals received from the PC are treated as data, and the CS signal is ignored.

#### **Data reception control**

There is no handshaking between the GX/GP and the PC. When the received buffer becomes full, all of the data that overflows are discarded. RS = True (fixed).

#### XON-XON

#### **Data transmission control**

Software handshaking is performed between the GX/GP and the PC. When an "X-OFF" code is received while sending data to the PC, the GX/GP stops the data transmission. When the GX/GP receives the next "X-ON" code, the GX/GP resumes the data transmission. The CS signal received from the PC is ignored.

#### **Data reception control**

Software handshaking is performed between the GX/GP and the PC. When the amount of used area in the received buffer reaches to 3/4 full (192 bytes for R2.01 and earlier; 6144 bytes for R2.02 and later), the GX/GP sends an "X-OFF" code. Then, when the amount of used area decreases to 1/4 bytes (64 bytes for R2.01 and earlier; 2048 bytes for R2.02 and later), the GX/GP sends an "X-ON" code. RS = True (fixed).

#### XON-RS

#### **Data transmission control**

The operation is the same as with XON-XON.

#### Data reception control

Hardware handshaking is performed between the GX/GP and the PC. When the amount of used area in the received buffer reaches to 3/4 full (192 bytes for R2.01 and earlier; 6144 bytes for R2.02 and later), the GX/GP sets "RS=False." Then, when the amount of used area decreases to 1/4 bytes (64 bytes for R2.01 and earlier; 2048 bytes for R2.02 and later), the GX/GP sets "RS=True."

1-4 IM 04L51B01-17EN

#### • CS-RS

#### **Data transmission control**

Hardware handshaking is performed between the GX/GP and the PC. When the CS signal becomes False while sending data to the PC, the GX/GP stops the data transmission. When the CS signal becomes True, the GX/GP resumes the data transmission. The "X-OFF" and "X-ON" signals are treated as data.

### **Data reception control**

The operation is the same as with XON-RS.

### Note

- The PC program must be designed so that the received buffers of both the GX/GP and the PC do not become full.
- · If you select XON-XON, send the data in ASCII format.

IM 04L51B01-17EN 1-5

#### 1.2.4 RS-422/485 Connection Procedure

Connect a cable to the terminal.

#### Connection

#### Connecting the Cable

As shown in the figure below, remove approximately 6 mm of the covering from the end of the cable to expose the conductor. Keep the exposed section from the end of the shield within 5 cm.

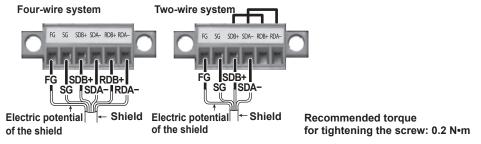

#### Signal names

Each terminal corresponds to the signal indicated below.

| Signal Name | Meaning                       |
|-------------|-------------------------------|
| FG          | Frame ground of the recorder. |
| FG<br>SG    | Signal ground.                |
| SDB+        | Send data B (+).              |
| SDA-        | Send data A (–).              |
| RDB+        | Receive data B (+).           |
| RDA-        | Receive data A (–).           |

#### Connecting to the host device

The figure below illustrates the connection of the recorder to a host device. If the port on the host device is an RS-232 interface, connect a converter.

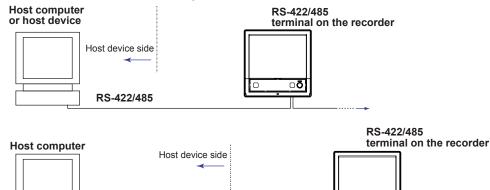

RS-422/485

#### Connection example to the host device

RS-232

Converter

A connection can be made with a host device having a RS-232, RS422, or RS-485 port. In the case of RS-232, a converter is used. See the connection examples below for a typical converter terminal. For details, see the manual that comes with the converter.

| RS-422/485 Port | Converter |
|-----------------|-----------|
| SDA(-)          | TD(-)     |
| SDB(+)          | TD(+)     |
| RDA(-)          | RD(-)     |
| RDB(+)          | RD(+)     |
| SG<br>FG        | SHIELD    |
| FG              | EARTH     |

There is no problem of connecting a  $220-\Omega$  terminator at either end if YOKOGAWA's PLCs or temperature controllers are also connected to the communication line.

1-6 IM 04L51B01-17EN

#### · Four-wire system

Generally, a four-wire system is used to connect to a host device. In the case of a four-wire system, the transmission and reception lines need to be crossed over.

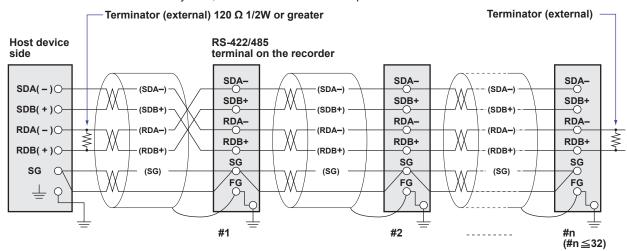

Do not connect terminators to #1 through #n-1.

#### · Two-wire system

Connect the transmission and reception signals with the same polarity on the RS-422/485 terminal block. Only two wires are used to connect to the external device.

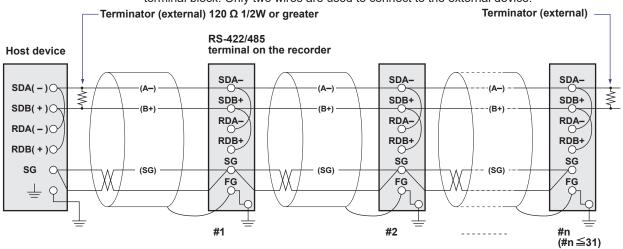

Do not connect terminators to #1 through #n-1.

#### Note

- The method used to eliminate noise varies depending on the situation. In the connection example, the shield of the cable is connected only to the recorder's ground (one-sided grounding). This is effective when there is a difference in the electric potential between the computer's ground and the recorder's ground. This may be the case for long distance communications. If there is no difference in the electric potential between the computer's ground and the recorder's ground, the method of connecting the shield also to the computer's ground may be effective (two-sided grounding). In addition, in some cases, using two-sided grounding with a capacitor connected in series on one side is effective. Consider these possibilities to eliminate noise.
- When using the two-wire interface (Modbus protocol), the 485 driver must be set to high
  impedance within 3.5 characters after the last data byte is sent by the host computer.

IM 04L51B01-17EN 1-7

#### Serial interface converter

The recommended converter is given below. SYSMEX RA CO.,LTD./MODEL RC-770X, LINE EYE/SI-30FA, YOKOGAWA/ML2

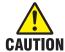

Some converters not recommended by Yokogawa have FG and SG pins that are not isolated. In this case, do not follow the diagram on the previous page (do not connect anything to the FG and SG pins). Especially in the case of long distance communications, the potential difference that appears may damage the recorder or cause communication errors. For converters that do not have the SG pin, they can be used without using the signal ground. For details, see the manual that comes with the converter.

On some non-recommended converters, the signal polarity may be reversed (A/B or +/-indication). In this case, reverse the connection.

For a two-wire system, the host device must control the transmission driver of the converter in order to prevent collisions of transmit and received data. When using the recommended converter, the driver is controlled using the RS (RTS) signal on the RS-232.

#### When instruments that support only the RS-422 interface exist in the system

When using the four-wire system, up to 32 recorders can be connected to a single host device. However, this may not be true if instruments that support only the RS-422 interface exist in the system.

# When YOKOGAWA's recorders that support only the RS-422 interface exist in the system

The maximum number of connection is 16. Some of YOKOGAWA's conventional recorders (HR2400 and  $\mu$ R, for example) only support the RS-422 driver. In this case, only up to 16 units can be connected.

#### Note .

In the RS-422 standard, 10 is the maximum number of connections that are allowed on one port (for a four-wire system).

#### **Terminator**

When using a multidrop connection (including a point-to-point connection), connect a terminator to the recorder if the recorder is connected to the end of the chain. Do not connect a terminator to a recorder in the middle of the chain. In addition, turn ON the terminator on the host device (see the manual of the host device). If a converter is being used, turn ON its terminator. The recommended converter is a type that has a built-in terminator.

Select the appropriate terminator (120  $\Omega$ ), indicated in the figure, according to the characteristic impedance of the line, the installation conditions of the instruments, and so on.

1-8 IM 04L51801-17EN

# 1.2.5 USB Connection Procedure (GM)

The procedure to connect a GM to the PC via USB is shown below. For instructions on how to use the PC, see the user's manual for your PC.

#### Configuring the GM

Turn the USB communication function on (default value is on). For the procedure, see section 2.19, "Configuring the USB Communication Function," in the *Data Acquisition System GM User's Manual* (IM 04L55B01-01EN).

#### Connecting the GM to the PC

Connect a USB cable to the USB port.

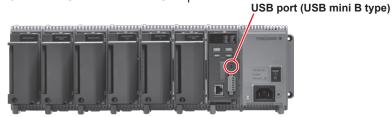

If the PC is connected to a network environment, a USB driver will be automatically installed. If it does not, check the download link for the driver at our website below, and install the driver.

http://www.smartdacplus.com/en/support/software/index.html

When the USB driver installation is complete, a COM port will be assigned.

Connect using the following communication conditions.

Baud rate: 115200
Parity: None
Data length: 8 bits
Stop bits: 1 bit
Handshake: Off:Off

IM 04L51B01-17EN 1-9

# 1.2.6 Bluetooth Connection Procedure (GM, /C8 option)

The procedure to connect a GM to the PC via Bluetooth is shown below. For instructions on how to use the PC, see the user's manual for your PC.

#### Configuring the GM

Turn the Bluetooth function on (default value is on). For the procedure, see section 2.20, "Configuring the Bluetooth Communication Function," in the *Data Acquisition System GM User's Manual* (IM 04L55B01-01EN).

## Connecting the GM to the PC

1 Check whether the BT LED in the GM status display area is on. If the LED is off, hold down the GM USER1 key for at least 3 seconds.
The BT LED in the GM status display area is turns on, the GM enters the connection standby state.

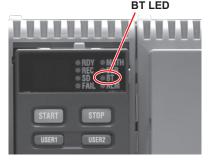

Perform a pairing operation from the PC.

A 6-digit authentication code appears on the GM's 7 segment LED. Check that this authentication code matches that shown on the PC, and pair the devices. When pairing is complete, a COM port will be assigned.

#### Note

The GM stores up to eight entries of pairing information. This information is retained even when the power is turned off.

The pairing operation is not necessary in subsequent connections.

Perform the operation for connecting from the PC to the GM.
See "Appendix 7 Bluetooth Communication Connection Flow Chart" and section "2.2.7 How to Use Commands".

1-10 IM 04L51B01-17EN

# 2.1 Command Transmission and Recorder Responses

#### 2.1.1 General Communication

The recorder can work with various applications through the use of commands. The communication that is achieved through commands is referred to as "general communication."

# 2.1.2 Command Types and Functions

The following types of commands are available. The first character of command names represents the command type. For example, in the command "SRangeAI," "S" represents the command type. The second and subsequent characters represent the contents of commands.

| commands.                      |                                                           |
|--------------------------------|-----------------------------------------------------------|
| Туре                           | Description                                               |
| Operation commands             | Commands that start with "O." These commands are used     |
| Example: OSetTime              | to operate the recorder.                                  |
| Setting commands               | Commands that start with "S." These commands change       |
| Example: SRangeAI              | the recorder settings.                                    |
| Output commands                | Commands that start with "F." These commands cause the    |
| Example: FData                 | recorder to output measured data and other types of data. |
| Communication Control commands | Commands that start with "C." These commands control the  |
| Example: CCheckSum             | communication with the recorder.                          |
| Instrument information output  | Commands that start with an underscore. These commands    |
| commands                       | cause the recorder to output its instrument information.  |
| Example: _MFG                  | •                                                         |

# 2.1.3 Command Syntax

# **A Single Command**

A single command consists of a command name, parameters, delimiters, and terminator. The command name is written in the beginning, and parameters follow. Delimiters are used to separate the command name from parameters and between each parameter. A delimiter is a symbol that indicates a separation. A terminator is attached to the end of a command.

| Command name,parameter <i>1</i> | 1,parameter 2 terminator |                |
|---------------------------------|--------------------------|----------------|
|                                 |                          | — Delimiters   |
|                                 |                          | — Delillillers |

#### **Example of a Command**

SRangeAI,0001,VOLT,2V,OFF,-15000,18000,0

# Commands in a Series (Setting commands only)

You can send multiple setting commands in a series. When writing a series of commands, separate each command with a sub delimiter. A sub delimiter is a symbol that indicates a separation. A terminator is attached to the end of the series. The maximum number of bytes that can be sent at once is 8000 bytes (8000 characters).

| Command name, parameter 1, parameter 2 | command name,parameter1 | terminator |
|----------------------------------------|-------------------------|------------|
| (Command 1)                            | (Command 2)             |            |
|                                        | Sub delimiter           |            |

IM 04L51B01-17EN 2-1

#### **Notes on Writing Commands in a Series**

- · Only setting commands can be written in a series.
- · Queries (see the next section) cannot be written in a series.
- If there is an error in one of the commands in a series, the commands before it are canceled, and those after it are not executed.

#### **Example of a Command**

SRangeAI, 0001, VOLT, 2V, OFF, -15000, 18000, 0; SRangeAI, 0002, SKIP

### Queries

Queries are used to inquire the recorder settings. To send a query, append a question mark to the command name or parameter. When the recorder receives a query, it returns the relevant setting as a character string in an appropriate syntax. Queries can be used on some of the available setting and operation commands.

Command name? terminator

Command name, parameter 1? terminator

#### **Examples of Queries and Responses**

| Query          | Example of Responses                                       |
|----------------|------------------------------------------------------------|
| SRangeAl?      | SRangeAI,0001,VOLT,2V,OFF,-20000,20000,0<br>SRangeAI,0002, |
| SRangeAI,0001? | SRangeAl,0001,VOLT,2V,OFF,-20000,20000,0                   |

#### **Command Names**

A command name is a character string consisting of up to 16 alphanumeric characters. The first character represents the command type.

#### **Notes on Writing Commands Names**

- · Command names are not case sensitive.
- · Spaces before the character string are ignored.

2-2 IM 04L51B01-17EN

### **Parameters**

Parameters are characteristic values that are attached to commands.

#### **Notes on Writing Parameters**

- Write parameters in their appropriate order.
- Spaces around and in the middle of parameters are ignored. Exception is the character strings that users specify.
- You can omit the setting command parameters that do not need to be changed from their current settings. If you omit parameters, write only the delimiters.
  - Example: SRangeAI, 0001, , , , 1800, 0 terminator
- If parameters are omitted and there are multiple delimiters at the end of the command, those delimiters can be omitted.

Example: SRangeAI,0001,VOLT,2V,,,,terminator -> SRangeAI,0001,VOLT,
2Vterminator

There are two types of parameters: predefined expressions and user-defined character strings.

# **How to Write User-Defined Character Strings (Parameters)**

· Enclose user-defined character strings in single quotation marks.

Example The command for setting the channel 0001 tag to "SYSTEM1" is shown below.

STagIO,0001,'SYSTEM1'

• There are two types of user-defined character strings depending on the type of characters that can be used.

# Character Strings Consisting Only of Characters in the ASCII Code Range (0x00 to 0x7f)

In this manual, applicable parameters are indicated with "ASCII." Example p3 Tag number (up to 16 characters, ASCII)

You can use alphanumeric characters and some of the symbols. For the ASCII characters that you can use, see appendix 1.

#### **Character Strings Consisting of Characters in the UTF-8 Code Range**

In this manual, applicable parameters are indicated with "UTF-8." Example p2 Tag (up to 32 characters, UTF-8)

UTF-8 codes include ASCII codes. You can use UTF-8 characters, including the ASCII characters above. For the ASCII characters that you can use, see appendix 1.

#### **Delimiters**

Commas are used as delimiters.

#### Sub delimiters

Semicolons are used as sub delimiters.

# **Terminators**

"CR+LF" is used as a terminator, meaning "CR" followed by "LF." Expressed in ASCII code, it is 0x0d0x0a.

IM 04L51B01-17EN 2-3

# 2.1.4 Recorder Responses

The recorder returns the following responses to commands.

- If the recorder successfully completes the processing of a received output request command, it outputs the requested data.
- If the recorder successfully completes the processing of a received command that is not an output request command, it outputs an affirmative response.
- If a command syntax error, setting error, or other error occurs, the recorder outputs a negative response.

For each command the recorder receives, it returns a single response. The controller (PC) side must process commands and responses in accordance with this command-response rule. If the command-response rule is not followed, the operation of the recorder is not guaranteed. For details on the response syntax, see **2.9 Responses to Commands**.

**2-4** IM 04L51B01-17EN

#### 2.2 **List of Commands**

Unless specified otherwise, AI, AO, DI, DO, PI, and PID represent I/O channel types.

- Al Analog input
- AO Analog output
- DI Digital input
- DO Digital outputPI Pulse input
- PID PID control

**Setting Commands** 2.2.1

| Command                   | Description                                                    | Page        |
|---------------------------|----------------------------------------------------------------|-------------|
|                           | (Required Options) [Applicable Models]                         |             |
| Measurement Opera         | ation Setting Commands                                         |             |
| SScan                     | Scan interval                                                  | 2-14        |
| SScanGroup                | Scan group (module scan                                        | 2-14        |
| SModeAI                   | interval)<br>Al module                                         | 2-15        |
| SModeAICurrent            | Current input type AI module                                   | 2-15        |
| SBOLmtAI                  | Upper and lower burnout limits of AI module                    | 2-16        |
| SBOLmtAICurrent           | Upper and lower burnout limits of current input type Al module | 2-16        |
| SModeDI                   | DI module                                                      | 2-16        |
| SModePID                  | PID control module                                             | 2-16        |
| SScaleOver                | Detection of values that exceed the scale                      | 2-17        |
| Recording Basic Se        | tting Commands                                                 | Page        |
| SMemory                   | Recording mode                                                 | 2-17        |
| SMemKeyConfirm            | Record confirmation action [GX/GP]                             | 2-17        |
| SDispData                 | Display data recording                                         | 2-17        |
| SEventData                | Event data recording                                           | 2-18        |
| <b>Recording Channel</b>  | Setting Commands                                               | Page        |
| SRecDisp                  | Channel for recording display data                             | 2-19        |
| SRecEvent                 | Channel for recording event data                               | 2-19        |
| SRecManual                | Channel for recording manual sampled data                      | 2-20        |
| <b>Batch Setting Comr</b> | nands                                                          | Page        |
| SBatch                    | Batch function                                                 | 2-20        |
| STextField                | Batch text                                                     | 2-20        |
| Data Save Setting C       | ommands                                                        | Page        |
| SDirectory                | Name of directory to save data                                 | 2-20        |
| SFileHead                 | File header                                                    | 2-20        |
| SFileName                 | File naming rule                                               | 2-21        |
| SMediaSave                | Automatic data file saving                                     | 2-21        |
| SFileFormat               | Display/event data file format                                 | 2-21        |
| I/O Channel (AI/AO/D      | I/DO/PI/PID) Setting                                           | Page        |
| Commands                  | Magairement range of Al                                        | 2-22        |
| SRangeAI                  | Measurement range of Al channel                                | <b>L-LL</b> |

| SRangeAICurrent                                                                                                    | Measurement range of current input type AI channel                                                                                                    | 2-23                                                                                 |
|----------------------------------------------------------------------------------------------------|----------------------------------------------------------------------------------------------------|--------------------------------------------------------------------------------------|
| SRangePulse                                                                                                    | Measurement range of pulse input channel                                                                                                    | 2-24                                                                                 |
| SRangeDI                                                                                                    | Measurement range of DI channel                                                                                                    | 2-25                                                                                 |
| SRangeD0                                                                                                    | DO channel operation                                                                                                    | 2-25                                                                                 |
| SRangeA0                                                                                                    | AO channel operation                                                                                                    | 2-26                                                                                 |
| SMoveAve                                                                                                    | Moving average                                                                                                    | 2-26                                                                                 |
| SFilter                                                                                                    | First-order lag filter                                                                                                    | 2-27                                                                                 |
| SBurnOut                                                                                                    | Behavior when a sensor burns out                                                                                                    | 2-27                                                                                 |
| SRjc                                                                                                    | Reference junction compensation method                                                                                                    | 2-27                                                                                 |
| SAlarmIO                                                                                                    | Alarm                                                                                                    | 2-28                                                                                 |
| SAlmHysIO                                                                                                    | Alarm hysteresis                                                                                                    | 2-28                                                                                 |
| SAlmDlyIO                                                                                                    | Alarm delay time                                                                                                    | 2-29                                                                                 |
| STagIO                                                                                                    | Tag                                                                                                    | 2-29                                                                                 |
| SColorIO                                                                                                    | Channel color                                                                                                    | 2-29                                                                                 |
| SZoneIO                                                                                                    | Waveform display zone                                                                                                    | 2-30                                                                                 |
| SScaleIO                                                                                                    | Scale display [GX/GP]                                                                                                    | 2-30                                                                                 |
| SBarIO<br>SPartialIO                                                                                                    | Bar graph display                                                                                                    | 2-30                                                                                 |
|                                                                                                    | Partial expanded display [GX/GP]                                                                                                    | 2-30                                                                                 |
| SBandIO                                                                                                    | Color scale band                                                                                                    | 2-30                                                                                 |
| SAlmMarkIO                                                                                                    | Alarm mark                                                                                                    | 2-31                                                                                 |
| SValueIO                                                                                                    | Upper/lower limit display characters                                                                                                    | 2-31                                                                                 |
| SCalibIO                                                                                                    | Calibration correction                                                                                                    | 2-32                                                                                 |
| SPresetAO                                                                                                    | AO channel preset action                                                                                                    | 2-33                                                                                 |
|                                                                                                    | ·                                                                                                    |                                                                                      |
| Math Channel Settin                                                                                                    | g Commands                                                                                                    | Page                                                                                 |
| Math Channel Setting SMathBasic                                                                                                    | ng Commands<br>Math action (/MT)                                                                                                    | Page <b>2-33</b>                                                                     |
| Math Channel Setting<br>SMathBasic<br>SKConst                                                                                                    | ng Commands Math action (/MT) Constant (/MT)                                                                                                    | Page<br>2-33<br>2-34                                                                 |
| Math Channel Setting SMathBasic SKConst SRangeMath                                                                                                    | ng Commands Math action (/MT) Constant (/MT) Computation expression (/MT)                                                                                                    | Page<br>2-33<br>2-34<br>2-34                                                         |
| Math Channel Settin<br>SMathBasic<br>SKConst<br>SRangeMath<br>STlogMath                                                                                                    | Math action (/MT) Constant (/MT) Computation expression (/MT) TLOG (/MT)                                                                                                    | Page<br>2-33<br>2-34<br>2-34<br>2-34                                                 |
| Math Channel Settin<br>SMathBasic<br>SKConst<br>SRangeMath<br>STlogMath<br>SRolAveMath                                                                                                    | Math action (/MT) Constant (/MT) Computation expression (/MT) TLOG (/MT) Rolling average (/MT)                                                                                                    | Page<br>2-33<br>2-34<br>2-34<br>2-34<br>2-34                                         |
| Math Channel Settin<br>SMathBasic<br>SKConst<br>SRangeMath<br>STlogMath<br>SRolAveMath<br>SAlarmMath                                                                                                    | Math action (/MT) Constant (/MT) Computation expression (/MT) TLOG (/MT) Rolling average (/MT) Alarm (/MT)                                                                                                    | Page<br>2-33<br>2-34<br>2-34<br>2-34<br>2-34<br>2-35                                 |
| Math Channel Setting SMathBasic SKConst SRangeMath STlogMath SRolAveMath SAlarmMath SAlarmMath                                                                                                    | Math action (/MT) Constant (/MT) Computation expression (/MT) TLOG (/MT) Rolling average (/MT) Alarm (/MT) Alarm hysteresis (/MT)                                                                                                    | Page<br>2-33<br>2-34<br>2-34<br>2-34<br>2-34<br>2-35<br>2-35                         |
| Math Channel Setting SMathBasic SKConst SRangeMath STlogMath SRolAveMath SAlarmMath SAlmHysMath SAlmDlyMath                                                                                                    | Math action (/MT) Constant (/MT) Computation expression (/MT) TLOG (/MT) Rolling average (/MT) Alarm (/MT) Alarm hysteresis (/MT) Alarm delay time (/MT)                                                                                                    | Page<br>2-33<br>2-34<br>2-34<br>2-34<br>2-35<br>2-35<br>2-35                         |
| Math Channel Setting SMathBasic SKConst SRangeMath STlogMath SRolAveMath SAlarmMath SAlmHysMath SAlmDlyMath STagMath                                                                                                    | Math action (/MT) Constant (/MT) Computation expression (/MT) TLOG (/MT) Rolling average (/MT) Alarm (/MT) Alarm hysteresis (/MT) Alarm delay time (/MT) Tag (/MT)                                                                                                    | Page 2-33 2-34 2-34 2-35 2-35 2-36                                                   |
| Math Channel Setting SMathBasic SKConst SRangeMath STlogMath SRolAveMath SAlarmMath SAlmHysMath SAlmDlyMath                                                                                                    | Math action (/MT) Constant (/MT) Computation expression (/MT) TLOG (/MT) Rolling average (/MT) Alarm (/MT) Alarm hysteresis (/MT) Alarm delay time (/MT) Tag (/MT) Channel color (/MT)                                                                                                    | Page 2-33 2-34 2-34 2-35 2-35 2-36 2-36                                              |
| Math Channel Setting SMathBasic SKConst SRangeMath STlogMath SRolAveMath SAlarmMath SAlarmMath SAlmHysMath SAlmDlyMath STagMath SColorMath                                                                                                    | Math action (/MT) Constant (/MT) Computation expression (/MT) TLOG (/MT) Rolling average (/MT) Alarm (/MT) Alarm hysteresis (/MT) Alarm delay time (/MT) Tag (/MT) Channel color (/MT) Waveform display zone (/MT)                                                                                                    | Page 2-33 2-34 2-34 2-35 2-35 2-36                                                   |
| Math Channel Settin SMathBasic SKConst SRangeMath STlogMath SRolAveMath SAlarmMath SAlarmMath SAlmHysMath SAlmDlyMath STagMath SColorMath SZoneMath                                                                                                    | Math action (/MT) Constant (/MT) Computation expression (/MT) TLOG (/MT) Rolling average (/MT) Alarm (/MT) Alarm hysteresis (/MT) Alarm delay time (/MT) Tag (/MT) Channel color (/MT) Waveform display zone (/MT) Scale display (/MT) [GX/GP]                                                                                                    | Page 2-33 2-34 2-34 2-35 2-35 2-36 2-36 2-36                                         |
| Math Channel Setting SMathBasic SKConst SRangeMath STlogMath SRolAveMath SAlarmMath SAlmHysMath SAlmDlyMath STagMath SColorMath SZoneMath SScaleMath                                                                                                    | Math action (/MT) Constant (/MT) Computation expression (/MT) TLOG (/MT) Rolling average (/MT) Alarm (/MT) Alarm hysteresis (/MT) Alarm delay time (/MT) Tag (/MT) Channel color (/MT) Waveform display zone (/MT) Scale display (/MT) [GX/GP] Bar graph display (/MT) Partial expanded display (/                                                                                                    | Page 2-33 2-34 2-34 2-35 2-35 2-36 2-36 2-36                                         |
| Math Channel Setting SMathBasic SKConst SRangeMath STlogMath SRolAveMath SAlarmMath SAlarmMath SAlmHysMath STagMath SColorMath SZoneMath SScaleMath SBarMath                                                                                                    | Math action (/MT) Constant (/MT) Computation expression (/MT) TLOG (/MT) Rolling average (/MT) Alarm (/MT) Alarm hysteresis (/MT) Alarm delay time (/MT) Tag (/MT) Channel color (/MT) Waveform display zone (/MT) Scale display (/MT) [GX/GP] Bar graph display (/MT)                                                                                                    | Page<br>2-33<br>2-34<br>2-34<br>2-34<br>2-35<br>2-35<br>2-36<br>2-36<br>2-36<br>2-36 |
| Math Channel Settin SMathBasic SKConst SRangeMath STlogMath SRolAveMath SAlarmMath SAlmHysMath SAlmDlyMath STagMath SColorMath SZoneMath SScaleMath SBarMath SPartialMath SBandMath SAlmMarkMath                                                                                      | Math action (/MT) Constant (/MT) Computation expression (/MT) TLOG (/MT) Rolling average (/MT) Alarm (/MT) Alarm hysteresis (/MT) Alarm delay time (/MT) Tag (/MT) Channel color (/MT) Waveform display zone (/MT) Scale display (/MT) [GX/GP] Bar graph display (/MT) Partial expanded display (/MT) Partial expanded display (/MT)[GX/GP] Color scale band (/MT) Alarm mark (/MT)                                                                                                    | Page 2-33 2-34 2-34 2-35 2-35 2-36 2-36 2-36 2-36 2-36                               |
| Math Channel Setting SMathBasic SKConst SRangeMath STlogMath SRolAveMath SAlarmMath SAlmHysMath SAlmDlyMath STagMath SColorMath SZoneMath SScaleMath SBarMath SPartialMath SBandMath SAlmMarkMath Communication Char                                                                  | Math action (/MT) Constant (/MT) Computation expression (/MT) TLOG (/MT) Rolling average (/MT) Alarm (/MT) Alarm hysteresis (/MT) Alarm delay time (/MT) Tag (/MT) Channel color (/MT) Waveform display zone (/MT) Scale display (/MT) [GX/GP] Bar graph display (/MT) Partial expanded display (/MT)[GX/GP] Color scale band (/MT) Alarm mark (/MT) Annel Setting Commands                                                                                                    | Page 2-33 2-34 2-34 2-35 2-35 2-36 2-36 2-36 2-36 2-37 Page                          |
| Math Channel Setting SMathBasic SKConst SRangeMath STlogMath SRolAveMath SAlarmMath SAlarmMath SAlmHysMath STagMath SColorMath SZoneMath SScaleMath SBarMath SPartialMath SBarMath SAlmMarkMath Communication Change                                                                  | Math action (/MT) Constant (/MT) Computation expression (/MT) TLOG (/MT) Rolling average (/MT) Alarm (/MT) Alarm hysteresis (/MT) Alarm delay time (/MT) Tag (/MT) Channel color (/MT) Waveform display zone (/MT) Scale display (/MT) [GX/GP] Bar graph display (/MT) Partial expanded display (/MT)[GX/GP] Color scale band (/MT) Alarm mark (/MT) annel Setting Commands Measurement range (/MC)                                                                                                    | Page 2-33 2-34 2-34 2-35 2-35 2-36 2-36 2-36 2-36 2-37 2-37 Page 2-38                |
| Math Channel Setting SMathBasic SKConst SRangeMath STlogMath SRolAveMath SAlarmMath SAlarmMath SAlmHysMath STagMath SColorMath SZoneMath SScaleMath SPartialMath SPartialMath SPartialMath SAlmMarkMath Communication Change                                                          | Math action (/MT) Constant (/MT) Computation expression (/MT) TLOG (/MT) Rolling average (/MT) Alarm (/MT) Alarm hysteresis (/MT) Alarm delay time (/MT) Tag (/MT) Channel color (/MT) Waveform display zone (/MT) Scale display (/MT) [GX/GP] Bar graph display (/MT) Partial expanded display (/MT)[GX/GP] Color scale band (/MT) Alarm mark (/MT) Alarm mark (/MT) Annel Setting Commands Measurement range (/MC) Preset operation (/MC)                                                                                       | Page 2-33 2-34 2-34 2-35 2-35 2-36 2-36 2-36 2-37 2-37 Page 2-38 2-38                |
| Math Channel Setting SMathBasic SKConst SRangeMath STlogMath SRolAveMath SAlarmMath SAlmHysMath SAlmDlyMath STagMath SColorMath SZoneMath SScaleMath SBarMath SPartialMath SBardMath SAlmMarkMath Communication Change                                                                | Math action (/MT) Constant (/MT) Constant (/MT) Computation expression (/MT) TLOG (/MT) Rolling average (/MT) Alarm (/MT) Alarm hysteresis (/MT) Alarm delay time (/MT) Tag (/MT) Channel color (/MT) Waveform display zone (/MT) Scale display (/MT) [GX/GP] Bar graph display (/MT) Partial expanded display (/MT)[GX/GP] Color scale band (/MT) Alarm mark (/MT) annel Setting Commands Measurement range (/MC) Preset operation (/MC) Watchdog timer (/MC)                                                                    | Page 2-33 2-34 2-34 2-35 2-35 2-36 2-36 2-36 2-37 2-37 Page 2-38 2-38 2-38           |
| Math Channel Setting SMathBasic SKConst SRangeMath STlogMath SRolAveMath SAlarmMath SAlmHysMath SAlmDlyMath STagMath SColorMath SZoneMath SScaleMath SBarMath SPartialMath SBardMath SRangeCom SValueCom SWDCom SAlarmCom                                                             | Math action (/MT) Constant (/MT) Computation expression (/MT) TLOG (/MT) Rolling average (/MT) Alarm (/MT) Alarm hysteresis (/MT) Alarm delay time (/MT) Tag (/MT) Channel color (/MT) Waveform display zone (/MT) Scale display (/MT) [GX/GP] Bar graph display (/MT) Partial expanded display (/MT) Partial expanded display (/MT) Color scale band (/MT) Alarm mark (/MT) Alarm mark (/MT) Annel Setting Commands Measurement range (/MC) Preset operation (/MC) Watchdog timer (/MC) Alarm (/MC)                              | Page 2-33 2-34 2-34 2-35 2-35 2-36 2-36 2-36 2-37 2-37 Page 2-38 2-38 2-38           |
| Math Channel Setting SMathBasic SKConst SRangeMath STlogMath SRolAveMath SAlarmMath SAlmHysMath SAlmDlyMath STagMath SColorMath SZoneMath SScaleMath SBarMath SPartialMath SPartialMath Communication Change SRangeCom SValueCom SWDCom SAlarmCom SAlmHysCom                          | Math action (/MT) Constant (/MT) Constant (/MT) Computation expression (/MT) TLOG (/MT) Rolling average (/MT) Alarm (/MT) Alarm hysteresis (/MT) Alarm delay time (/MT) Tag (/MT) Channel color (/MT) Waveform display zone (/MT) Scale display (/MT) [GX/GP] Bar graph display (/MT) Partial expanded display (/MT) Partial expanded display (/MT)[GX/GP] Color scale band (/MT) Alarm mark (/MT) Annel Setting Commands Measurement range (/MC) Preset operation (/MC) Watchdog timer (/MC) Alarm (/MC) Alarm hysteresis (/MC)  | Page 2-33 2-34 2-34 2-35 2-35 2-36 2-36 2-36 2-37 Page 2-38 2-38 2-38 2-38 2-39      |
| Math Channel Setting SMathBasic SKConst SRangeMath STlogMath SRolAveMath SAlarmMath SAlarmMath SAlmHysMath STagMath SColorMath SZoneMath SScaleMath SScaleMath SPartialMath SPartialMath SPartialMath Communication Change SRangeCom SValueCom SWDCom SAlarmCom SAlmHysCom SAlmDlyCom | Math action (/MT) Constant (/MT) Constant (/MT) Computation expression (/MT) TLOG (/MT) Rolling average (/MT) Alarm (/MT) Alarm hysteresis (/MT) Alarm delay time (/MT) Tag (/MT) Channel color (/MT) Waveform display zone (/MT) Scale display (/MT) [GX/GP] Bar graph display (/MT) Partial expanded display (/MT) Partial expanded display (/MT) [GX/GP] Color scale band (/MT) Alarm mark (/MT) annel Setting Commands Measurement range (/MC) Preset operation (/MC) Watchdog timer (/MC) Alarm (/MC) Alarm delay time (/MC) | Page 2-33 2-34 2-34 2-35 2-35 2-36 2-36 2-36 2-37 2-37 Page 2-38 2-38 2-38 2-39 2-39 |
| Math Channel Setting SMathBasic SKConst SRangeMath STlogMath SRolAveMath SAlarmMath SAlmHysMath SAlmDlyMath STagMath SColorMath SZoneMath SScaleMath SBarMath SPartialMath SPartialMath Communication Change SRangeCom SValueCom SWDCom SAlarmCom SAlmHysCom                          | Math action (/MT) Constant (/MT) Constant (/MT) Computation expression (/MT) TLOG (/MT) Rolling average (/MT) Alarm (/MT) Alarm hysteresis (/MT) Alarm delay time (/MT) Tag (/MT) Channel color (/MT) Waveform display zone (/MT) Scale display (/MT) [GX/GP] Bar graph display (/MT) Partial expanded display (/MT) Partial expanded display (/MT)[GX/GP] Color scale band (/MT) Alarm mark (/MT) Annel Setting Commands Measurement range (/MC) Preset operation (/MC) Watchdog timer (/MC) Alarm (/MC) Alarm hysteresis (/MC)  | Page 2-33 2-34 2-34 2-35 2-35 2-36 2-36 2-36 2-37 Page 2-38 2-38 2-38 2-38 2-39      |

IM 04L51B01-17EN 2-5

# 2.2 List of Commands

| SZoneCom                          | Waveform display zone (/MC)            | 2-39         | SSclBmp                   | Scale bitmap image usage                         | 2-50         |
|-----------------------------------|----------------------------------------|--------------|---------------------------|--------------------------------------------------|--------------|
| SScaleCom                         | Scale display (/MC) [GX/GP]            | 2-39         | SMessage                  | [GX/GP]<br>Message                               | 2-50         |
| SBarCom                           | Bar graph display (/MC)                | 2-40         | System Setting Con        | -                                                | Page         |
| SPartialCom                       | Partial expanded display (/ MC)[GX/GP] | 2-40         | STimeZone                 | Time zone                                        | 2-50         |
| SBandCom                          | Color scale band (/MC)                 | 2-40         | SDateBasic                | Gradual time adjustment                          | 2-50         |
| SAlmMarkCom                       | Alarm mark (/MC)                       | 2-40         | SDateFormat               | Date format                                      | 2-50         |
| SCalibUseCom                      | Calibration correction use On/         | 2-41         | SDst                      | Daylight saving time                             | 2-51         |
| 00 - 1 11 0 - · ·                 | Off                                    | 0.44         | SLang                     | Language                                         | 2-51         |
| SCalibCom                         | Calibration correction                 | 2-41<br>Page | STemp                     | Temperature unit                                 | 2-51         |
| Alarm Setting Comr                | Rate-of-change alarm interval          | Page         | SDPoint                   | Decimal point type                               | 2-51         |
| SIndivAlmACK                      | Individual alarm ACK                   | 2-42         | SFailAct                  | Fail relay operation (/FL)                       | 2-51         |
| SAlmSts                           | Alarm display hold/nonhold             | 2-42         | SFailSts                  | [GX/GP] Instrument status to output              | 2-52         |
| SAlmACKCmt                        | Alarm ACK Comment Input                |              | SFALISUS                  | (/FL) [GX/GP]                                    | 2-32         |
|                                   | (/AS)<br>Fixed ACK Comment (/AS)       |              | SPrinter                  | Printer                                          | 2-52         |
| ACK                               |                                        |              | SLed                      | LED indicator operation [GX/GP]                  | 2-52         |
| Time Setting Comm                 |                                        | Page         | SSound                    | Sound [GX/GP]                                    | 2-52         |
| STimer                            | Timer                                  | 2-42         | SInstruTag                | Instruments tag                                  | 2-52         |
| SMatchTimer  Event Action Setting | Match time timer                       | 2-43         | SConfCmt                  | Setting file comment                             | 2-52         |
| Event Action Setting<br>SEventAct | Event action                           | Page 2-43    | SFixedConfCmt             | •                                                |              |
| Report Setting Com                |                                        | Page         | SUsbInput                 | USB input device [GX/GP]                         | 2-53         |
| SReport                           | Report type (/MT)                      | 2-45         | SSetComment               | Configuration changes                            | 2-53         |
| SRepData                          | Report data (/MT)                      | 2-46         |                           | comment (/AS)                                    |              |
| SRepTemp                          | Report output (/MT)                    | 2-46         | Internal Switch Sett      | _                                                | Page         |
| SDigitalSign                      | Electronic signature inclusion         | -            | SSwitch                   | Internal switch operation                        | 2-53         |
|                                   | (/MT)                                  |              | SSerialBasic              | on Setting Commands Serial communication basics  | Page         |
| SRepCh                            | Report channel (/MT)                   | 2-46         | SSETTATBASIC              | (/C2 or /C3)                                     | 2-53         |
| SRepBatchInfo                     | Batch information output (/ MT)        | 2-47         | SModMaster                | Modbus master<br>(/C2/MC or /C3/MC)              | 2-54         |
| Display Setting Con               |                                        | Page         | SModMCmd                  | Modbus master transmission                       | 2-54         |
| SLcd                              | LCD [GX/GP]                            | 2-47         |                           | command (/C2/MC or /C3/                          |              |
| SViewAngle                        | View angle [GX/GP]                     | 2-47         | ggorial Nutol Out         | MC) Auto logout for serial                       | 2-54         |
| SBackColor                        | Screen background color [GX/GP]        | 2-47         |                           | communication (/C2 or /C3)                       |              |
| SGrpChange                        | Automatic group switching time [GX/GP] | 2-47         |                           | eation Setting Commands                          | Page         |
| SAutoJump                         | Jump default display                   | 2-47         | SIpAddress                | IP address information                           | 2-55         |
| oria coo amp                      | operation [GX/GP]                      |              | SClient<br>SClientEncrypt | Client Communication                             | 2-55<br>2-55 |
| SCalFormat                        | Calendar display format [GX/GP]        | 2-48         |                           | Client Communication<br>Encryption               | _            |
| SBarDirect                        | Bar graph display direction            | 2-48         | SDns                      | DNS information                                  | 2-55         |
|                                   | [GX/GP]                                |              | SDhcp                     | DHCP client                                      | 2-55         |
| SChgMonitor                       | Value modification from the monitor    | 2-48         | SFtpKind<br>SFtpTime      | File to transfer via FTP FTP transfer time shift | 2-56<br>2-56 |
| STrdWave                          | Trend waveform display [GX/GP]         | 2-48         | SFtpCnct                  | FTP client connection destination server         | 2-56         |
| STrdScale                         | Scale [GX/GP]                          | 2-48         | SSmtpLogin                | SMTP user authentication                         | 2-56         |
| STrdLine                          | Trend line width, grid [GX/GP]         | 2-48         | SSmtpCnct                 | SMTP client connection                           | 2-56         |
| STrdRate                          | Trend interval switching [GX/GP]       | 2-49         | SMailHead                 | destination server Mail header                   | 2-57         |
| STrdKind                          | Trend type [GX/GP]                     | 2-49         | SMailBasic                | Common section of the mail                       | 2-57         |
| STrdPartial                       | Partial expanded trend display [GX/GP] |              | SMail                     | body Destination and behavior for                | 2-57         |
| SMsqBasic                         | Message writing                        | 2-49         |                           | each mail type                                   |              |
| SGroup                            | Display group                          | 2-49         | SMailAlarm                | Alarm notification mail target                   | 2-57         |
| STripLine                         | . , , , ,                              | 7            |                           | channels                                         |              |

**2-6** IM 04L51B01-17EN

| SMailAlarmLevel     | Alarm notification mail target alarm levels           | 2-58          | SMonitor                              | Monitor screen display information [GX/GP]                             | 2-68         |
|---------------------|-------------------------------------------------------|---------------|---------------------------------------|------------------------------------------------------------------------|--------------|
| SMailAlarmDetect    | Alarm notification mail target alarm detection method | 2-58          | SMultiPattern<br>SMultiKind           | Multi panel division [GX/GP] Multi panel [GX/GP]                       | 2-69<br>2-69 |
| SMailTime           | Scheduled transmission times                          | 2-58          | SHomeMonitor                          | Standard display information                                           |              |
| SSntpCnct           | SNTP client                                           | 2-58          | DITOMORIOTICOL                        | [GX/GP]                                                                | 2-10         |
| SModClient          | Modbus client operation (/MC                          | ) <b>2-58</b> | SHomeKind                             | Standard display [GX/GP]                                               | 2-70         |
| SModCList           | Modbus client connection destination server (/MC)     | 2-58          | SFavoriteMonitor                      | Favorite screen display information [GX/GP]                            | 2-71         |
| SModCCmd            | Modbus client transmission command (/MC)              | 2-59          | SFavoriteKind                         | Favorite screen [GX/GP]                                                | 2-71         |
| SServer             | Server function                                       | 2-59          | Multi Batch Setting                   | ` '                                                                    | Page         |
| SServerEncrypt      | Server communication encryption                       | 2-60          | SMltFileHead                          | Batch text<br>File header                                              | 2-71<br>2-71 |
| SKeepAlive          | Keepalive                                             | 2-60          | SMltFileName                          | File naming rule                                                       | 2-72         |
| STimeOut            | Communication timeout                                 | 2-60          | SMltGroup                             | Display group                                                          | 2-72         |
| SFtpFormat          | FTP server directory output                           | 2-60          | SMltTripLine                          | Display group trip line                                                | 2-72         |
|                     | format                                                |               | SMltSclBmp                            | Scale bitmap                                                           | 2-72         |
| SModDelay           | Modbus server delay response                          | 2-60          | SMltMulti<br>Pattern                  | Multi panel pattern                                                    | 2-73         |
| SModLimit           | Modbus server connection                              | 2-60          | SMltMultiKind                         | Multi panel type                                                       | 2-73         |
|                     | limit                                                 |               |                                       | Cation Setting Commands                                                | Page 2-73    |
| SModList            | IP address to allow connection to Modbus server       | 2-60          | SBluetooth<br>SBTID                   | Bluetooth communication function (/C8) [GM] Bluetooth communication ID | 2-73         |
| SWattList           | WT communication connection server (/E2)              | 2-60          |                                       | (/C8) [GM]                                                             |              |
| SWattClient         | WT communication operation (/E2)                      | 2-60          | SBTTimeOut                            | Bluetooth communication timeout (/C8) [GM]                             | 2-74         |
| SWattData           | WT data allocation to                                 | 2-61          | USB Setting Comma                     |                                                                        | Page         |
|                     | communication channel (/E2)                           |               | SUsbFunction                          | USB function [GM]                                                      | 2-73         |
| SKdcCnct            | KDC connection destination (/AS)                      | 2-61          | SUsbAutoLOut                          | USB auto logout [GM]                                                   | 2-74         |
| SAuthKey            | Certification key (/AS)                               | 2-61          |                                       | ent Setting Commands                                                   | Page         |
| SDarwinCnvCh        | Darwin channel conversion                             | 2-61          | SSchedule                             | Schedule management                                                    | 2-74         |
|                     | (Darwin compatible communication)                     |               | SScheduleText  Dual Interval Function | Schedule management text on Setting Commands                           | 2-74         |
| SDarwinPortLimit    | Port limitation of DARWIN                             | 2-62          | SDualGroup                            | Scan group number of the                                               | 2-75         |
| SSLMPClient         | compatible communication SLMP client operation (/E4)  | 2-62          | SMasterScanGrp                        | display group<br>Scan group (master scan                               | 2-75         |
| SSLMPCList          | SLMP connection destination                           | -             | -                                     | interval)                                                              |              |
|                     | server (/E4)                                          |               | · ·                                   | neter Setting Commands                                                 |              |
| SSLMPCCmd           | SLMP client transmission                              | 2-62          | SCtrlMode                             | Control mode                                                           | 2-75         |
|                     | command (/E4)                                         |               | SCtrlScan                             | Control period                                                         | 2-75         |
| Security Setting Co |                                                       | Page          | SCtrlAction                           | Control                                                                | 2-75         |
| SSecurity           | Security function                                     | 2-63          | SCtrlType                             | Control type                                                           | 2-75         |
| SKdc                | Password management (/AS)                             | 2-63          | SCtrlLoopAction                       | •                                                                      | 2-76         |
| SOpePass            | Password to unlock operation [GX/GP]                  | 2-64          | SCtrlSPPID<br>SCtrlALNo               | Number of SP groups,<br>number of PID groups<br>Number of alarms       | 2-76<br>2-76 |
| SOpeLimit           | Operation lock details [GX/GP                         | ]2-64         | SCtrlAlmMode                          | Alarm mode                                                             | 2-76         |
| SUser               | User settings                                         | 2-65          | SCtrlDIRegist                         | Contact registration                                                   | 2-77         |
| SUserLimit          | Authority of user                                     | 2-66          | SCtrlRelay                            | Relay action                                                           | 2-79         |
| SSignIn             | Sign In (/AS)                                         | 2-66          | SCtrlRangeAI                          | Measurement input range                                                | 2-80         |
| SSignInTitle        | Sign in title (/AS)                                   | 2-66          | SCtrlBurnOut                          | Burnout mode                                                           | 2-81         |
| SSignInLimit        | Sign in property (/AS)                                | 2-66          | SCtrlRjc                              | RJC temperature                                                        | 2-81         |
| SBTPassword         | Bluetooth password (/C8) [GM                          | ]2-67         | SCtrlFilter                           | First-order lag filter of the Al                                       | 2-82         |
| SWebCustomMenu      | Web monitor screen                                    | 2-67          | -                                     | terminal of the PID control                                            |              |
| SSessionSecurity    | 14/ 1 : : : : : : : : : : : : : : : : : :             | 2 67          |                                       | module                                                                 |              |
|                     | (/AS) [GM]                                            | 2-07          | SCtrlCalibAI                          | Calibration correction of the                                          | 2-82         |
| SWebTimeOut         |                                                       | 2-67          | SCtrlCalibAI                          |                                                                        | 2-82         |

2-7 IM 04L51B01-17EN

# 2.2 List of Commands

|                                                                                                    | Range of the AO terminal of                                                                                                    | 2-83                                                         | SCtrlTag                                                                                                    | Loop tag, tag comment                                                                                                    | 2-92                                                                                         |
|----------------------------------------------------------------------------------------------------|----------------------------------------------------------------------------------------------------|--------------------------------------------------------------|----------------------------------------------------------------------------------------------------|----------------------------------------------------------------------------------------------------|----------------------------------------------------------------------------------------------|
| SCtrlSpritAO                                                                                                    | the PID control module<br>Split computation of the AO                                                                                                    | 2-84                                                         | SCtrlDispDV                                                                                                    | Deviation display band                                                                                                    | 2-92                                                                                         |
| SCCIISPIICAO                                                                                                    | terminal of the PID control                                                                                                    | 2-04                                                         | SCtrlBackColo                                                                                                    |                                                                                                    | 2-92                                                                                         |
|                                                                                                    | module                                                                                                    |                                                              | SCtrlOutOpera                                                                                                    |                                                                                                    | 2-92                                                                                         |
| SCtrlOutput                                                                                                    | Output process                                                                                                    | 2-84                                                         | STagIO                                                                                                    | operation type<br>PID control module channel                                                                                                    | 2-29                                                                                         |
| SCtrlRangePV                                                                                                    | Control PV input range                                                                                                    | 2-84                                                         |                                                                                                    | display (tag, tag No.)                                                                                                    |                                                                                              |
| SCtrlPVSwitch                                                                                                    | Input switching PV value for                                                                                                    | 2-84                                                         | SColorIO                                                                                                    | PID control module channel                                                                                                    | 2-29                                                                                         |
| SCtrlCalc                                                                                                    | PV switching<br>Reference source of EXPV<br>and RSP                                                                                                    | 2-85                                                         | SZoneIO                                                                                                    | display (color) PID control module channel                                                                                                    | 2-30                                                                                         |
| SCtrlFilterSP                                                                                                    | Remote SP filter                                                                                                    | 2-85                                                         |                                                                                                    | display (zone high limit, zone low limit)                                                                                                    |                                                                                              |
| SCtrlRatioSP                                                                                                    | Remote SP ratio                                                                                                    | 2-85                                                         | SScaleI0                                                                                                    | PID control module channel                                                                                                    | 2-30                                                                                         |
| SCtrlBiasSP                                                                                                    | Remote SP bias                                                                                                    | 2-85                                                         |                                                                                                    | display (scale display position                                                                                                    | ٦,                                                                                           |
| SCtrlErrPreOut                                                                                                    | Preset output value for input errors                                                                                                    | 2-85                                                         | SBarIO                                                                                                    | number of scale divisions) PID control module channel                                                                                                    | 2-30                                                                                         |
| SCtrlOutLimit                                                                                                    | Releasing of the output limiter                                                                                                    | 2-86                                                         |                                                                                                    | display (bar display position,                                                                                                    |                                                                                              |
| Control Operation P                                                                                                    | function in manual mode<br>arameter Setting Commands                                                                                                    |                                                              | SPartial0                                                                                                    | number of bar divisions) PID control module channel                                                                                                    | 2-30                                                                                         |
| SCtrlAlarm                                                                                                    | Control alarm                                                                                                    | 2-86                                                         | 017 - 1 TO                                                                                                    | display (partial)<br>PID control module channel                                                                                                    | 0.04                                                                                         |
| SCtrlAlarmVal                                                                                                    | Control alarm value                                                                                                    | 2-86                                                         | SValueIO                                                                                                    |                                                                                                    | 2-31                                                                                         |
| SCtrlSP                                                                                                    | Target setpoint                                                                                                    | 2-87                                                         |                                                                                                    | display (upper and lower limit string)                                                                                                    | L                                                                                            |
| SCtrlSPGradient                                                                                                    | Target setpoint ramp-rate                                                                                                    | 2-87                                                         | <b>Program Contro</b>                                                                                             | I Setting Commands                                                                                                    |                                                                                              |
| SCtrlPIDNo                                                                                                    | Target setpoint PID group                                                                                                    | 2-87                                                         | SPrgColor                                                                                                    | Loop color                                                                                                    | 2-93                                                                                         |
| 000111111110                                                                                                    | number                                                                                                    |                                                              | SPrgDispDetai                                                                                                    | Auto message printing,                                                                                                    | 2-93                                                                                         |
| SCtrlRefPoint                                                                                                    | Zone PID setting 1                                                                                                    | 2-87                                                         | Control Event A                                                                                                   | screen switching                                                                                                    |                                                                                              |
| SCtrlRHys                                                                                                    | reference point<br>Zone PID setting 2                                                                                                    | 2-87                                                         | SCtrlEventAct                                                                                                    | ction Setting Commands Control event action                                                                                                    | 2-93                                                                                         |
| -                                                                                                    | switching hysteresis                                                                                                    |                                                              | Logic Math Setti                                                                                                  |                                                                                                    | 2-93                                                                                         |
| SCtrlRefDEV                                                                                                    | Zone PID setting 3                                                                                                    | 2-88                                                         | SLogicMath                                                                                                    | Logic math expression                                                                                                    | 2-95                                                                                         |
| SCtrlPIDPb                                                                                                    | reference deviation PID parameter setting 1                                                                                                    | 2-88                                                         | SWConst                                                                                                    | Variable constant                                                                                                    | 2-95                                                                                         |
|                                                                                                    | Proportional band                                                                                                    |                                                              |                                                                                                    |                                                                                                    |                                                                                              |
| SCtrlPIDTI                                                                                                    | PID parameter setting 2                                                                                                    | 2-88                                                         | 2.2.2 Outp                                                                                                    | out Commands                                                                                                    |                                                                                              |
| SCtrlPIDTI SCtrlPIDTD                                                                                                    | PID parameter setting 2<br>Integration time<br>PID parameter setting 3                                                                                                    | 2-88<br>2-88                                                 | 2.2.2 Outp                                                                                                    | Description                                                                                                    | Page                                                                                         |
|                                                                                                    | PID parameter setting 2 Integration time PID parameter setting 3 Derivative time PID parameter setting 4                                                                                                    |                                                              |                                                                                                    |                                                                                                    | Page                                                                                         |
| SCtrlPIDTD                                                                                                    | PID parameter setting 2 Integration time PID parameter setting 3 Derivative time PID parameter setting 4 Control parameters Reference PID setting 1                                                                                                    | 2-88                                                         |                                                                                                    | Description (Required Options)                                                                                                    |                                                                                              |
| SCtrlPIDTD<br>SCtrlPIDPara                                                                                                    | PID parameter setting 2 Integration time PID parameter setting 3 Derivative time PID parameter setting 4 Control parameters Reference PID setting 1 Proportional band Reference PID setting 2                                                                                                    | 2-88<br>2-88                                                 | Command                                                                                                    | Description (Required Options) [Applicable Models] Outputs the most recent channel data Outputs the most recent relay                                                                                                    |                                                                                              |
| SCtrlPIDTD SCtrlPIDPara SCtrlRefPb                                                                                                    | PID parameter setting 2 Integration time PID parameter setting 3 Derivative time PID parameter setting 4 Control parameters Reference PID setting 1 Proportional band Reference PID setting 2 Integration time Reference PID setting 3                                                                                                    | 2-88<br>2-88<br>2-89                                         | FData FRelay                                                                                                    | Description (Required Options) [Applicable Models] Outputs the most recent channel data Outputs the most recent relay and internal switch status Outputs the most recent re-                                                                                                    | 2-95                                                                                         |
| SCtrlPIDTD SCtrlPIDPara SCtrlRefPb SCtrlRefTI                                                                                                    | PID parameter setting 2 Integration time PID parameter setting 3 Derivative time PID parameter setting 4 Control parameters Reference PID setting 1 Proportional band Reference PID setting 2 Integration time Reference PID setting 3 Derivative time Reference PID setting 4                                                                                                    | 2-88<br>2-88<br>2-89<br>2-89                                 | FData FRelay FTransStatAO                                                                                         | Description (Required Options) [Applicable Models] Outputs the most recent channel data Outputs the most recent relay and internal switch status Outputs the most recent retransmission (AO channel) status                                                                                                    | 2-95<br>2-95<br>2-96                                                                         |
| SCtrlPIDTD SCtrlPIDPara SCtrlRefPb SCtrlRefTI SCtrlRefTD SCtrlRefPara                                                                                                    | PID parameter setting 2 Integration time PID parameter setting 3 Derivative time PID parameter setting 4 Control parameters Reference PID setting 1 Proportional band Reference PID setting 2 Integration time Reference PID setting 3 Derivative time Reference PID setting 4 Control parameters                                                                                                    | 2-88<br>2-88<br>2-89<br>2-89<br>2-89<br>2-89                 | FData FRelay FTransStatAO FFifoCur                                                                                | Description (Required Options) [Applicable Models] Outputs the most recent channel data Outputs the most recent relay and internal switch status Outputs the most recent retransmission (AO channel) status Outputs channel FIFO data                                                                                                    | 2-95<br>2-95<br>2-96<br>2-96                                                                 |
| SCtrlPIDTD SCtrlPIDPara SCtrlRefPb SCtrlRefTI SCtrlRefTD                                                                                                    | PID parameter setting 2 Integration time PID parameter setting 3 Derivative time PID parameter setting 4 Control parameters Reference PID setting 1 Proportional band Reference PID setting 2 Integration time Reference PID setting 3 Derivative time Reference PID setting 4 Control parameters Control detail setting 1                                                                                                    | 2-88<br>2-88<br>2-89<br>2-89<br>2-89                         | FData FRelay FTransStatAO FFifoCur FSnap                                                                          | Description (Required Options) [Applicable Models] Outputs the most recent channel data Outputs the most recent relay and internal switch status Outputs the most recent retransmission (AO channel) status Outputs channel FIFO data Takes a snapshot [GX/GP]                                                                                                    | 2-95<br>2-95<br>2-96<br>2-96<br>2-96                                                         |
| SCtrlPIDTD SCtrlPIDPara SCtrlRefPb SCtrlRefTI SCtrlRefTD SCtrlRefPara SCtrlDetail                                                                                                    | PID parameter setting 2 Integration time PID parameter setting 3 Derivative time PID parameter setting 4 Control parameters Reference PID setting 1 Proportional band Reference PID setting 2 Integration time Reference PID setting 3 Derivative time Reference PID setting 4 Control parameters Control detail setting 1 Tracking, setpoint limit, ramprate time unit                                                                                                    | 2-88<br>2-89<br>2-89<br>2-89<br>2-89<br>2-89<br>2-90         | FData FRelay FTransStatAO FFifoCur FSnap FUser                                                                    | Description (Required Options) [Applicable Models] Outputs the most recent channel data Outputs the most recent relay and internal switch status Outputs the most recent retransmission (AO channel) status Outputs channel FIFO data Takes a snapshot [GX/GP] Outputs the user level                                                                                                    | 2-95<br>2-95<br>2-96<br>2-96<br>2-96<br>2-96                                                 |
| SCtrlPIDTD SCtrlPIDPara SCtrlRefPb SCtrlRefTI SCtrlRefTD SCtrlRefPara                                                                                                    | PID parameter setting 2 Integration time PID parameter setting 3 Derivative time PID parameter setting 4 Control parameters Reference PID setting 1 Proportional band Reference PID setting 2 Integration time Reference PID setting 3 Derivative time Reference PID setting 4 Control parameters Control detail setting 1 Tracking, setpoint limit, ramprate time unit Control detail setting 2                                                                                                    | 2-88<br>2-88<br>2-89<br>2-89<br>2-89<br>2-89                 | FData FRelay FTransStatAO FFifoCur FSnap FUser FAddr                                                              | Description (Required Options) [Applicable Models] Outputs the most recent channel data Outputs the most recent relay and internal switch status Outputs the most recent retransmission (AO channel) status Outputs channel FIFO data Takes a snapshot [GX/GP] Outputs the user level Outputs the IP address                                                                                                    | 2-95<br>2-95<br>2-96<br>2-96<br>2-96<br>2-96<br>2-96                                         |
| SCtrlPIDTD SCtrlPIDPara SCtrlRefPb SCtrlRefTI SCtrlRefTD SCtrlRefPara SCtrlDetail                                                                                                    | PID parameter setting 2 Integration time PID parameter setting 3 Derivative time PID parameter setting 4 Control parameters Reference PID setting 1 Proportional band Reference PID setting 2 Integration time Reference PID setting 3 Derivative time Reference PID setting 4 Control parameters Control detail setting 1 Tracking, setpoint limit, ramprate time unit                                                                                                    | 2-88<br>2-89<br>2-89<br>2-89<br>2-89<br>2-89<br>2-90         | FData FRelay FTransStatAO FFifoCur FSnap FUser FAddr FStat                                                        | Description (Required Options) [Applicable Models] Outputs the most recent channel data Outputs the most recent relay and internal switch status Outputs the most recent retransmission (AO channel) status Outputs channel FIFO data Takes a snapshot [GX/GP] Outputs the user level Outputs the IP address Outputs the GX/GP status                                                                                                    | 2-95<br>2-95<br>2-96<br>2-96<br>2-96<br>2-96<br>2-96<br>2-97                                 |
| SCtrlPIDTD  SCtrlPIDPara  SCtrlRefPb  SCtrlRefTI  SCtrlRefTD  SCtrlRefPara  SCtrlDetail  SCtrlOutRatio  SCtrlAtDetail                                                                         | PID parameter setting 2 Integration time PID parameter setting 3 Derivative time PID parameter setting 4 Control parameters Reference PID setting 1 Proportional band Reference PID setting 2 Integration time Reference PID setting 3 Derivative time Reference PID setting 4 Control parameters Control detail setting 1 Tracking, setpoint limit, ramprate time unit Control detail setting 2 Output velocity limiter Control detail setting 3 Auto-tuning details                                                                                                    | 2-88<br>2-89<br>2-89<br>2-89<br>2-89<br>2-90<br>2-90         | FData FRelay FTransStatAO FFifoCur FSnap FUser FAddr FStat FLog                                                   | Description (Required Options) [Applicable Models] Outputs the most recent channel data Outputs the most recent relay and internal switch status Outputs the most recent retransmission (AO channel) status Outputs channel FIFO data Takes a snapshot [GX/GP] Outputs the user level Outputs the IP address Outputs the GX/GP status Outputs the log                                                                                                    | 2-95<br>2-95<br>2-96<br>2-96<br>2-96<br>2-96<br>2-97<br>2-97                                 |
| SCtrlPIDTD  SCtrlPIDPara  SCtrlRefPb  SCtrlRefTI  SCtrlRefTD  SCtrlRefPara  SCtrlDetail  SCtrlOutRatio                                                                                        | PID parameter setting 2 Integration time PID parameter setting 3 Derivative time PID parameter setting 4 Control parameters Reference PID setting 1 Proportional band Reference PID setting 2 Integration time Reference PID setting 3 Derivative time Reference PID setting 4 Control parameters Control detail setting 1 Tracking, setpoint limit, ramprate time unit Control detail setting 2 Output velocity limiter Control detail setting 3                                                                                                    | 2-88<br>2-89<br>2-89<br>2-89<br>2-89<br>2-89<br>2-90         | FData FRelay FTransStatAO FFifoCur FSnap FUser FAddr FStat                                                        | Description (Required Options) [Applicable Models] Outputs the most recent channel data Outputs the most recent relay and internal switch status Outputs the most recent retransmission (AO channel) status Outputs channel FIFO data Takes a snapshot [GX/GP] Outputs the user level Outputs the IP address Outputs the IP address Outputs the log Outputs a detail event log (/AS) Outputs external storage medium                                                                                                    | 2-95<br>2-95<br>2-96<br>2-96<br>2-96<br>2-96<br>2-97<br>2-97<br>2-97                         |
| SCtrlPIDTD SCtrlPIDTDara SCtrlRefPb SCtrlRefTI SCtrlRefTD SCtrlRefPara SCtrlDetail SCtrlOutRatio SCtrlAtDetail SCtrlAntiReset                                                                 | PID parameter setting 2 Integration time PID parameter setting 3 Derivative time PID parameter setting 4 Control parameters Reference PID setting 1 Proportional band Reference PID setting 2 Integration time Reference PID setting 3 Derivative time Reference PID setting 4 Control parameters Control detail setting 1 Tracking, setpoint limit, ramprate time unit Control detail setting 2 Output velocity limiter Control detail setting 3 Auto-tuning details Control detail setting 4 Over-integration suppressing function                                                                                                    | 2-88<br>2-89<br>2-89<br>2-89<br>2-89<br>2-90<br>2-90<br>2-90 | FData FRelay FTransStatAO FFifoCur FSnap FUser FAddr FStat FLog FEventLog FMedia                                  | Description (Required Options) [Applicable Models] Outputs the most recent channel data Outputs the most recent relay and internal switch status Outputs the most recent retransmission (AO channel) status Outputs channel FIFO data Takes a snapshot [GX/GP] Outputs the user level Outputs the IP address Outputs the GX/GP status Outputs the log Outputs a detail event log (/AS) Outputs external storage medium and internal memory information                                                                                                    | 2-95<br>2-95<br>2-96<br>2-96<br>2-96<br>2-96<br>2-97<br>2-97<br>2-97<br>2-97                 |
| SCtrlPIDTD  SCtrlPIDPara  SCtrlRefPb  SCtrlRefTI  SCtrlRefTD  SCtrlRefPara  SCtrlDetail  SCtrlOutRatio  SCtrlAtDetail                                                                         | PID parameter setting 2 Integration time PID parameter setting 3 Derivative time PID parameter setting 4 Control parameters Reference PID setting 1 Proportional band Reference PID setting 2 Integration time Reference PID setting 3 Derivative time Reference PID setting 4 Control parameters Control detail setting 1 Tracking, setpoint limit, ramprate time unit Control detail setting 2 Output velocity limiter Control detail setting 3 Auto-tuning details Control detail setting 4 Over-integration suppressing function Control detail setting 5                                                                                                    | 2-88<br>2-89<br>2-89<br>2-89<br>2-89<br>2-90<br>2-90         | FData FRelay FTransStatAO FFifoCur FSnap FUser FAddr FStat FLog FEventLog FMedia FCnf                             | Description (Required Options) [Applicable Models] Outputs the most recent channel data Outputs the most recent relay and internal switch status Outputs the most recent retransmission (AO channel) status Outputs channel FIFO data Takes a snapshot [GX/GP] Outputs the user level Outputs the IP address Outputs the GX/GP status Outputs the log Outputs a detail event log (/AS) Outputs external storage medium and internal memory information Outputs setting data                                                                                                    | 2-95<br>2-95<br>2-96<br>2-96<br>2-96<br>2-96<br>2-97<br>2-97<br>2-97<br>2-97                 |
| SCtrlPIDTD SCtrlPIDTDara SCtrlRefPb SCtrlRefTI SCtrlRefTD SCtrlRefPara SCtrlDetail SCtrlOutRatio SCtrlAtDetail SCtrlAntiReset                                                                 | PID parameter setting 2 Integration time PID parameter setting 3 Derivative time PID parameter setting 4 Control parameters Reference PID setting 1 Proportional band Reference PID setting 2 Integration time Reference PID setting 3 Derivative time Reference PID setting 4 Control parameters Control detail setting 1 Tracking, setpoint limit, ramprate time unit Control detail setting 2 Output velocity limiter Control detail setting 3 Auto-tuning details Control detail setting 4 Over-integration suppressing function                                                                                                    | 2-88<br>2-89<br>2-89<br>2-89<br>2-89<br>2-90<br>2-90<br>2-90 | FData FRelay FTransStatAO FFifoCur FSnap FUser FAddr FStat FLog FEventLog FMedia                                  | Description (Required Options) [Applicable Models] Outputs the most recent channel data Outputs the most recent relay and internal switch status Outputs the most recent retransmission (AO channel) status Outputs channel FIFO data Takes a snapshot [GX/GP] Outputs the user level Outputs the IP address Outputs the GX/GP status Outputs the log Outputs a detail event log (/AS) Outputs external storage medium and internal memory information                                                                                                    | 2-95<br>2-95<br>2-96<br>2-96<br>2-96<br>2-96<br>2-97<br>2-97<br>2-97<br>2-97                 |
| SCtrlPIDTD SCtrlPIDTDara SCtrlRefPb SCtrlRefTI SCtrlRefTD SCtrlRefPara SCtrlDetail SCtrlOutRatio SCtrlAtDetail SCtrlAntiReset                                                                 | PID parameter setting 2 Integration time PID parameter setting 3 Derivative time PID parameter setting 4 Control parameters Reference PID setting 1 Proportional band Reference PID setting 2 Integration time Reference PID setting 3 Derivative time Reference PID setting 4 Control parameters Control detail setting 1 Tracking, setpoint limit, ramprate time unit Control detail setting 2 Output velocity limiter Control detail setting 3 Auto-tuning details Control detail setting 4 Over-integration suppressing function Control detail setting 5 Control output suppressing function (overshoot-suppressing function)                                         | 2-88<br>2-89<br>2-89<br>2-89<br>2-89<br>2-90<br>2-90<br>2-90 | FData FRelay FTransStatAO FFifoCur FSnap FUser FAddr FStat FLog FEventLog FMedia FCnf                             | Description (Required Options) [Applicable Models] Outputs the most recent channel data Outputs the most recent relay and internal switch status Outputs the most recent retransmission (AO channel) status Outputs channel FIFO data Takes a snapshot [GX/GP] Outputs the user level Outputs the IP address Outputs the IP address Outputs the log Outputs the log Outputs a detail event log (/AS) Outputs external storage medium and internal memory information Outputs setting data Outputs decimal place and unit                                                                 | 2-95<br>2-95<br>2-96<br>2-96<br>2-96<br>2-96<br>2-97<br>2-97<br>2-97<br>2-97<br>2-98<br>2-99 |
| SCtrlPIDTD SCtrlPIDPara SCtrlRefPb SCtrlRefTI SCtrlRefTD SCtrlRefPara SCtrlDetail SCtrlOutRatio SCtrlAtDetail SCtrlAntiReset SCtrlOvershoot                                                   | PID parameter setting 2 Integration time PID parameter setting 3 Derivative time PID parameter setting 4 Control parameters Reference PID setting 1 Proportional band Reference PID setting 2 Integration time Reference PID setting 3 Derivative time Reference PID setting 4 Control parameters Control detail setting 1 Tracking, setpoint limit, ramprate time unit Control detail setting 2 Output velocity limiter Control detail setting 3 Auto-tuning details Control detail setting 4 Over-integration suppressing function Control detail setting 5 Control output suppressing function (overshoot-suppressing function)                                         | 2-88<br>2-89<br>2-89<br>2-89<br>2-89<br>2-90<br>2-90<br>2-90 | FData FRelay FTransStatAO FFifoCur FSnap FUser FAddr FStat FLog FEventLog FMedia FCnf FChInfo                     | Description (Required Options) [Applicable Models] Outputs the most recent channel data Outputs the most recent relay and internal switch status Outputs the most recent retransmission (AO channel) status Outputs channel FIFO data Takes a snapshot [GX/GP] Outputs the user level Outputs the IP address Outputs the GX/GP status Outputs the log Outputs a detail event log (/AS) Outputs external storage medium and internal memory information Outputs decimal place and unit information Queries the system configuration and reconfigures modules                              | 2-95<br>2-95<br>2-96<br>2-96<br>2-96<br>2-96<br>2-97<br>2-97<br>2-97<br>2-97<br>2-98<br>2-99 |
| SCtrlPIDTD SCtrlPIDPara SCtrlRefPb SCtrlRefTI SCtrlRefTD SCtrlRefPara SCtrlDetail SCtrlOutRatio SCtrlAtDetail SCtrlAntiReset SCtrlOvershoot  Control Display Sett SCtrlGroupSW SCtrlGroupName | PID parameter setting 2 Integration time PID parameter setting 3 Derivative time PID parameter setting 4 Control parameters Reference PID setting 1 Proportional band Reference PID setting 2 Integration time Reference PID setting 3 Derivative time Reference PID setting 4 Control parameters Control detail setting 1 Tracking, setpoint limit, ramprate time unit Control detail setting 2 Output velocity limiter Control detail setting 3 Auto-tuning details Control detail setting 4 Over-integration suppressing function Control detail setting 5 Control output suppressing function (overshoot-suppressing function) ting Commands                           | 2-88 2-89 2-89 2-89 2-89 2-90 2-90 2-90 2-91                 | FData FRelay FTransStatAO FFifoCur FSnap FUser FAddr FStat FLog FEventLog FMedia FCnf FChInfo FSysConf            | Description (Required Options) [Applicable Models] Outputs the most recent channel data Outputs the most recent relay and internal switch status Outputs the most recent retransmission (AO channel) status Outputs channel FIFO data Takes a snapshot [GX/GP] Outputs the user level Outputs the IP address Outputs the IP address Outputs the log Outputs the log Outputs a detail event log (/AS) Outputs external storage medium and internal memory information Outputs decimal place and unit information Queries the system configuration                                         | 2-95<br>2-95<br>2-96<br>2-96<br>2-96<br>2-96<br>2-97<br>2-97<br>2-97<br>2-97<br>2-98<br>2-99 |
| SCtrlPIDTD SCtrlPIDTD SCtrlRefPb SCtrlRefTI SCtrlRefTD SCtrlRefPara SCtrlDetail SCtrlOutRatio SCtrlAtDetail SCtrlAntiReset SCtrlOvershoot  Control Display Sett SCtrlGroupSW                  | PID parameter setting 2 Integration time PID parameter setting 3 Derivative time PID parameter setting 4 Control parameters Reference PID setting 1 Proportional band Reference PID setting 2 Integration time Reference PID setting 3 Derivative time Reference PID setting 4 Control parameters Control detail setting 1 Tracking, setpoint limit, ramprate time unit Control detail setting 2 Output velocity limiter Control detail setting 3 Auto-tuning details Control detail setting 4 Over-integration suppressing function Control detail setting 5 Control output suppressing function (overshoot- suppressing function) ting Commands Control group use On/Off | 2-88 2-89 2-89 2-89 2-89 2-90 2-90 2-90 2-91                 | FData FRelay FTransStatAO FFifoCur FSnap FUser FAddr FStat FLog FEventLog FMedia FCnf FChInfo FSysConf FBTDevInfo | Description (Required Options) [Applicable Models] Outputs the most recent channel data Outputs the most recent relay and internal switch status Outputs the most recent retransmission (AO channel) status Outputs channel FIFO data Takes a snapshot [GX/GP] Outputs the user level Outputs the IP address Outputs the GX/GP status Outputs the log Outputs a detail event log (/AS) Outputs external storage medium and internal memory information Outputs decimal place and unit information Queries the system configuration and reconfigures modules Bluetooth device information | 2-95<br>2-95<br>2-96<br>2-96<br>2-96<br>2-96<br>2-97<br>2-97<br>2-97<br>2-97<br>2-98<br>2-99 |

**2-8** IM 04L51B01-17EN

| FCtrlNo     | SP number and PID number output                        | 2-100        |
|-------------|--------------------------------------------------------|--------------|
| FCtrlMode   | Control mode output                                    | 2-100        |
| FPrgMode    | Program operation mode output (/PG)                    | 2-100        |
| FPrgPtnInfo | Program pattern information output (/PG)               | 2-101        |
| FPrgEvent   | PV event and time event information output (/PG)       | 2-101        |
| FPrgEnd     | Program control end signal status output (/PG)         | <b>2-101</b> |
| FPrgPtnCur  | Running program pattern number and status output (/PG) | 2-101        |

2.2.3 Operation Commands

| Command      | Description                                                                                     | Page  |
|--------------|-------------------------------------------------------------------------------------------------|-------|
|              | (Required Options)                                                                              |       |
|              | [Applicable Models]                                                                             |       |
| OSetTime     | Sets the time                                                                                   | 2-102 |
| ORec         | Starts or stops recording                                                                       | 2-102 |
| OAlarmAck    | Clears alarm output (alarm acknowledgement)                                                     | 2-102 |
| OExecRec     | Generates a manual trigger,<br>executes manual sample, takes<br>a snapshot, or causes a timeout | 2-102 |
| OExecSNTP    | Queries the time using SNTP                                                                     | 2-103 |
| OMessage     | Writes a message                                                                                | 2-103 |
| OPassword    | Changes the password                                                                            | 2-103 |
| OMath        | Starts, stops, or resets<br>computation or clears the<br>computation dropout status<br>display  | 2-103 |
| OSaveConf    | Saves setting data                                                                              | 2-104 |
| OSaveConfAll | Saves setting data at once                                                                      | 2-104 |
| OCommCh      | Sets a communication channel to a value                                                         | 2-104 |
| OEMail       | Starts or stops the e-mail transmission function                                                | 2-105 |
| OMBRestore   | Recovers Modbus manually                                                                        | 2-105 |
| ORTReset     | Resets a relative timer                                                                         | 2-105 |
| OMTReset     | Resets the match time timer                                                                     | 2-105 |
| OCmdRelay    | Outputs the DO channel and internal switch status                                               | 2-105 |
| OBatName     | Sets a batch name                                                                               | 2-105 |
| OBatComment  | Sets a batch comment                                                                            | 2-106 |
| OBatText     | Sets a batch text                                                                               | 2-106 |
| ODispRate    | Switches the trend interval [GX/GP]                                                             | 2-106 |
| OLoadConf    | Loads setting data                                                                              | 2-106 |
| OLoadConfAll | Loads setting data at once                                                                      | 2-107 |
| OSeriApply   | Applies serial communication settings                                                           | 2-107 |
| OIPApply     | Applies the IP address                                                                          | 2-107 |
| OInit        | Clears measured data and initializes setting data                                               | 2-107 |
| OUsbFApply   | Applies USB communication settings [GM]                                                         | 2-108 |
| OBTApply     | Applies Bluetooth communication settings (/C8) [GM]                                             | 2-108 |

| OBTClearList    | Clears the Bluetooth connection list (/C8) [GM]           | 2-108                 |
|-----------------|-----------------------------------------------------------|-----------------------|
| OLoginAssist    | Assists login [GX/GP]                                     | 2-108                 |
| OSendValue      | Assists touch panel operation Input [GX/GP]               | 2-108                 |
| OUserLockACK    | User locked ACK (/AS)                                     | 2-108                 |
| OKeyLock        | Key lock on/off [GM]                                      | 2-108                 |
| OErrorClear     | Clears the error display [GM]                             | 2-109                 |
| OSLMPRestore    | Manually restores SLMP (/E4)                              | 2-109                 |
| OtransChAO      | Individual re-transmission output                         | 2-109                 |
| OtransAllAO     | (AO channel) control<br>Collective re-transmission output | 1 <mark>2-10</mark> 9 |
| OCmdAO          | (AO channel) control Manual output setting                | 2-109                 |
| OinitPara       | Individual setting parameter                              | 2-109                 |
| 0111101010      | initialization                                            |                       |
| OCtrlAM         | Auto/manual/cascade operation switching                   | 2-110                 |
| OCtrlSR         | Operation start/stop switching                            | 2-110                 |
| OCtrlRL         | Remote/local switching                                    | 2-110                 |
| OCtrlAT         | Auto-tuning request                                       | 2-110                 |
| OCtrlSPN        | Selects the target setpoint                               | 2-110                 |
| OCtrlMO         | number<br>Sets the manual output setpoint                 | 2_111                 |
| OCtrlPAT        | Pattern number switching                                  | 2-111                 |
| OCtrlMode       | Program operation start or stop                           | 2-111                 |
| OCtrlHOLD       | Hold operation                                            | 2-111                 |
| OCtrlADV        | Advance operation                                         | 2-111                 |
| OCtrlSP         | Sets the target setpoint                                  | 2-111                 |
| OCtrlTSP        | Sets the final target setpoint                            | 2-112                 |
| OCtrlRTIME      | Sets the segment remaining                                | 2-112                 |
|                 | time                                                      |                       |
| OCtrlStSeg      | Sets the start segment number                             | 2-112                 |
| OCtrlDlyTime    | Sets the starting time of program                         | 2-112                 |
| OCtrlLoadPAT    | operation<br>Loads a program pattern file                 | 2-113                 |
| OCtrlSavePAT    | Saves a program pattern file                              | 2-113                 |
| OCtrlLoadPATAll | Collectively Loads program pattern files                  | 2-113                 |
| OCtrlSavePATAll | Collectively saves program pattern files                  | 2-113                 |
| OCtrlDelPAT     | Deletes a pattern file                                    | 2-113                 |

# 2.2.4 Communication Control Commands

| Command    | Description (Required Options) [Applicable Models] | Page  |
|------------|----------------------------------------------------|-------|
| CCheckSum  | Sets the checksum                                  | 2-114 |
| CSFilter   | Sets the status filter                             | 2-114 |
| CSFilterDB | Sets the status filter (expanded)                  | 2-114 |
| CLogin     | Log in via communication                           | 2-115 |
| CLogout    | Log out via communication                          | 2-115 |
| CBTConnect | Starts Bluetooth communication (/C8) [GM]          | 2-115 |
| ESC O      | Opens an instrument : RS-422/<br>485 command       | 2-115 |
| ESC C      | Closes an instrument : RS-422/<br>485 command      | 2-115 |
|            |                                                    |       |

IM 04L51B01-17EN 2-9

# 2.2.5 Instrument Information Commands

| Command | Description                                                                                  | Page  |
|---------|----------------------------------------------------------------------------------------------|-------|
| _MFG    | Outputs the instrument manufacturer                                                          | 2-116 |
| _INF    | Outputs the instrument's product name                                                        | 2-116 |
| _COD    | Outputs the instrument's basic specifications                                                | 2-116 |
| _VER    | Outputs the instrument's firmware version information                                        | 2-116 |
| _OPT    | Outputs the instrument's option installation information                                     | 2-116 |
| _TYP    | Outputs the instrument's temperature unit, and daylight saving time installation information | 2-116 |
| _ERR    | Outputs the instrument's error number information                                            | 2-116 |
| _UNS    | Outputs the instrument's unit configuration information                                      | 2-116 |
| _UNR    | Outputs the instrument's unit configuration information                                      | 2-116 |
| _MDS    | Outputs the instrument's module configuration information                                    | 2-116 |
| _MDR    | Outputs the instrument's module configuration information                                    | 2-116 |

# 2.2.6 Conditions for Executing Commands

A command can be executed only when the recorder can execute the setting change or operation that the command specifies. Commands are invalid in the following circumstances.

- The recorder is not in a condition to accept the operation.
  - For example, if the recorder is not recording, you cannot write a message.
- If the recorder does not have the function or is not using the function.
  - The "Description" column in section 2.2.1, "Setting Commands" contains the recorder suffix codes that are required for using the commands.
- If the login function is in use, the command cannot be used at the user level that the user is logged in at.
- User restriction is placed on the operation.
   The following table lists the commands that are invalid according to the limitation types (p1 of the SOpeLimit command or p2 of the SUserLimit command).

| Limitation Type | Invalid Command               |
|-----------------|-------------------------------|
| Memory          | ORec                          |
| Math            | OMath                         |
| DataSave        | OExecRec, OMTReset            |
| Message         | OMessage                      |
| Batch           | OBatName, OBatComment,        |
|                 | OBatText                      |
| AlarmACK        | OAlarmAck                     |
| Comm            | OEMail, OIPApply, OMBRestore, |
|                 | OSLMPRestore                  |

| DispOpe    | SHomeKind, SHomeMonitor,                                                |
|------------|-------------------------------------------------------------------------|
|            | SFavoriteKind,                                                          |
|            | SFavoriteMonitor, Smonitor,                                             |
|            | SMultiPattern, SMultiKind,                                              |
|            | ODispRate                                                               |
| DateSet    | OExecSNTP, OSetTime                                                     |
| ChangeSet  | Sxxxx*1, OLoadConf,                                                     |
|            | OLoadConfAll, Olnit <sup>*3</sup>                                       |
|            | OCtrlLoadPAT, OCtrlLoadPATAll                                           |
| File       | OLoadConf, OLoadConfAll,                                                |
|            | OSaveConf, OSaveConfAll,                                                |
|            | OCtrlLoadPAT, OCtrlSavePAT,                                             |
|            | OCtrlLoadPATAll,                                                        |
|            | OCtrlSavePATAll, Fmedia                                                 |
| System     | OInit, FSysConf (when p1 is                                             |
|            | specified)                                                              |
| Out        | OCmdRelay, OCommCh                                                      |
| CalibSet*2 | SCalibIO, SSchedule,                                                    |
|            | SScheduleText, OLoadConfAll,                                            |
|            | OLoadConf <sup>*4</sup> , OInit <sup>*5</sup> , SCalibUseCom, SCalibCom |
| ControlIN  | OCtrlRL                                                                 |
| ControlOUT | OCtrlSR, OCtrlAM, OCtrlMO                                               |
| Tuning     | OCtrlAT                                                                 |
| Program    | OCtrlMODE, OCtrlHOLD, OCtrlADV                                          |
|            |                                                                         |

- \*1 Setting commands except for SHomeKind, SHomeMonitor, SFavoriteKind, SFavoriteMonitor, Smonitor, SMultiPattern, SMultiKind, and SCalibIO<sup>(Note)</sup>, SCalibUseCom, SCalibCom (Note) Only when the advanced security function (/AS option) is in use on instruments whose version is 2.02 or later.
- \*2 Can be specified with the SUserLimit command when the advanced security function (/AS option) is in use on instruments whose version is 2.02 or later.
- \*3 Cannot be executed if initialization items include SECURITY or OTHERS items.
- \*4 Cannot be executed if load items include CALIB items.
- \*5 Cannot be executed if initialization items include CALIB items.
- Restriction is placed on the operation with an admin property.

The following table lists the commands that are invalid according to the limitation types (p2 of the SAdminLimit command).

| Limitation Type | Invalid Command                |  |
|-----------------|--------------------------------|--|
| SecurityBasic   | SChgComm, SKdc, SOpeLimit,     |  |
|                 | SOpePass, SPasswdNotice,       |  |
|                 | SPasswdPolicy, SSecurity,      |  |
|                 | SSessionSecurity, SWebTimeOut, |  |
|                 | OUserLockACK                   |  |
| User            | SUserUser SUser                |  |
| AdminLimit      | SAdminLimit                    |  |
| UserLimit       | SUserLimit, SWebCustomMenu     |  |
| SigninLimit     | SSignInLimit                   |  |
| Signin          | SSignIn, SSignInTitle          |  |
| Initialize      | OInit, OinitPara               |  |
| Reconf          | FSysConf, FWUnitConf           |  |
|                 |                                |  |

The command is not applicable to the model. For commands that can be used only on certain models, the models are listed in the "Description" column in section 2.2.1, "Setting Commands," to section 2.2.4, "Communication Control Commands." (Examples: [GX/GP], [GM])

The applicable models for the following commands are further reduced.

| Command       | Applicable Models |
|---------------|-------------------|
| SViewAngle    | GX10, GP10        |
| SMultiPattern | GX20, GP20        |
| SMultiKind    | GX20, GP20        |

**2-10** IM 04L51B01-17EN

# 2.2.7 How to Use Commands When Using Ethernet

- When not using the login function
   When you connect a PC to the recorder, the recorder
   will be ready to receive commands.
- When using the login function
   Establish communication with the recorder, and log in using a registered user account (CLogin command).

   After you finish the operation, log out (CLogout command).

#### When Using RS-232 (GX/GP)

- When you wire and connect a PC to the GX/GP, the GX/GP will be ready to receive commands.
- When using the login function, log in using a registered user account (CLogin command). After you finish the operation, log out (CLogout command).

#### When Using RS-422/485

- The device that is opened with an open command (ESC o) will be ready to receive commands.
- When using the login function, log in using a registered user account (CLogin command). After you finish the operation, log out (CLogout command).
- To close the connection, send the close command (ESC c).

### When Using USB Communication (GM)

- When not using the login function
   When you connect a PC to the GM, the GM will be ready to receive commands.
- When using the login function
   Log in using a registered user account (CLogin
   command) to establish a connection. After you finish
   the operation, log out (CLogout command). You can
   also use the auto logout function (SUsbAutoLOut
   command).
- To remove a GM, perform a device removal procedure on the PC to disconnect, and then remove the cable.

#### When Using Bluetooth (GM, /C8 option)

- When not using the login function
   When the Bluetooth password function is enabled, use
   a command to start communication (CBTConnect) to
   send the password. When a connection is established,
   the GM will be ready to receive commands.
- When using the login function
   In addition to the procedure above, log in using a registered user account (CLogin command). After you finish the operation, log out (CLogout command). You can also use the auto logout function (SBTTimeOut command).
- To disconnect, perform a device removal procedure on the PC.

#### Note

- For the login operation, see appendix 2, "Login Procedure."
- For details on Bluetooth connection, see appendix 7, "Bluetooth Communication Connection Flow Chart."

# 2.2.8 Device Nomenclature in Command Descriptions

The following nomenclature is used in the command descriptions in section 2.4 to distinguish the devices.

| Nomenclature    | Device                       |
|-----------------|------------------------------|
| Recorder        | Both GX/GP and GM            |
| Main unit       | Both GX/GP and GM main units |
| GX/GP main unit | GX/GP main unit              |
| GM main unit    | GM main unit                 |
| GX20-1/GP20-1   | GX20/GP20 standard type      |
| GX20-2/GP20-2   | GX20/GP20 large memory type  |
| GM10-1          | GM10 standard type           |
| GM10-2          | GM10 large memory type       |
| Expandable I/O  | GX/GP Expandable I/O         |
| Sub unit        | GM sub unit                  |
|                 |                              |

IM 04L51B01-17EN 2-11

# 2.3 Parameters

This section describes parameters.

# **2.3.1 Measuring Range Parameters** Al Channel Span

Specify the span using an integer.

Example If the range is -2.0000 V to 2.0000 V and you want to set the span lower limit to 0.5000 V and the span upper limit to 1.8000 V, set the parameters to 5000 and 18000, respectively.

SRangeAI,0001,VOLT,2V,FF,5000,18000,0

#### Scaling

Scaling is possible on AI and DI channels. Scaling is specified by a mantissa and decimal place.

Example To set the scaling to -10.00 to 20.00, set the scaling lower limit to -1000, scaling upper limit to 2000,

and the decimal place to 2. The decimal place value represents the number of digits to the right of the decimal point.

# **Math Channel and Communication Channel Span**

Set the span of math channels and communication channels using a mantissa and decimal place. Example To set the span to 1.000 to 2.000, set the scaling lower limit to 1000, scaling upper limit to 2000, and the decimal place to 3.

#### 2.3.2 Parameter Notation and Range

The table below shows the principle parameter notations and ranges of values.

| Туре          | Notation and Range of Value                                        | es     |
|---------------|--------------------------------------------------------------------|--------|
| [GX/GP]       | No expandable I/O                                                  | 0      |
| Unit number   | Expandable I/O installed                                           | 0 to 6 |
| [GX/GP]       | When the unit is GX10/GP10                                         | 0 to 2 |
| Module number | When the unit is GX20/GP20                                         | 0 to 9 |
|               | When the unit is an                                                | 0 to 6 |
|               | expandable I/O                                                     |        |
| [GM]          | No sub unit                                                        | 0      |
| Unit number   | Sub unit installed                                                 | 0 to 6 |
| [GM]          | Main unit                                                          | 0 to 9 |
| Module number | Sub unit                                                           | 0 to 6 |
| Al channel    | Specify as "unit number+module                                     |        |
| DI channel    | number+channel."                                                   |        |
| DO channel    | Example The AI channel whose unit                                  |        |
| PI channel    | number is 0, module number is 1, and channel number is 02 is 0102. |        |

| Type                      | Notation an                                                         | nd Range of Values                                       |  |
|---------------------------|---------------------------------------------------------------------|----------------------------------------------------------|--|
| Type PID channel          | Notation and Range of Values Specify as "unit number+slot           |                                                          |  |
| . ID GIGING               | number+channel."                                                    |                                                          |  |
|                           | Example The PID channel whose unit                                  |                                                          |  |
|                           | number is 0, slot number is 1, and                                  |                                                          |  |
|                           | channel number is 02 is 0102.                                       |                                                          |  |
|                           | Note that the PID channel number changes depending on the channel   |                                                          |  |
|                           |                                                                     |                                                          |  |
|                           | type. The following table shows the association.                    |                                                          |  |
|                           |                                                                     |                                                          |  |
|                           | Channel type                                                        | Channel number (4 digits)  ** is unit number+slot number |  |
|                           | PV                                                                  | **01, **04                                               |  |
|                           | SP                                                                  | **02, **05                                               |  |
|                           | OUT                                                                 | **03, **06                                               |  |
|                           | AI                                                                  | **07, **08<br>**09, **10                                 |  |
|                           | AO<br>DI                                                            | **11 to **18                                             |  |
|                           | DO                                                                  | **19 to **26                                             |  |
| Math channel              | GX20-2/GP2                                                          | 20-2: 001 to 200                                         |  |
|                           | GX10/GP10                                                           | : 001 to 050                                             |  |
|                           | GM10: 001 f                                                         |                                                          |  |
|                           |                                                                     | and SMailAlarm                                           |  |
|                           |                                                                     | insert "A" in front.                                     |  |
|                           | Example A0                                                          |                                                          |  |
|                           |                                                                     | rement mode is dual                                      |  |
|                           | interval, the                                                       | number of channels is                                    |  |
|                           | halved.                                                             |                                                          |  |
| Communication             | GX10/GP10                                                           | :001 to 050                                              |  |
| channel                   | GX20-1/GP2                                                          | 20-1: 001 to 300                                         |  |
|                           | GX20-2/GP20-2: 001 to 500                                           |                                                          |  |
|                           | GM10-1: 001 to 300                                                  |                                                          |  |
|                           | GM10-2: 00                                                          |                                                          |  |
|                           |                                                                     | and SMailAlarm                                           |  |
|                           | Example C                                                           | insert "C" in front.                                     |  |
|                           | · · · · · · · · · · · · · · · · · · ·                               |                                                          |  |
|                           | If the measurement mode is dual interval, the number of channels is |                                                          |  |
|                           | halved.                                                             | Thurnber of charmers is                                  |  |
| Number of                 | GX10/GP10                                                           | : 001 to 100                                             |  |
| channels for              |                                                                     | 20-1: 001 to 500                                         |  |
| recording                 |                                                                     | 20-2: 001 to 1000                                        |  |
| display data              | GM10-1: 1 to                                                        |                                                          |  |
|                           | GM10-2: 1 to                                                        |                                                          |  |
| Number of                 | GX10/GP10                                                           |                                                          |  |
| channels for              | GX20-1/GP20-1: 001 to 500                                           |                                                          |  |
| recording event           |                                                                     | 20-2: 001 to 1000                                        |  |
| data                      | GM10-1: 1 to                                                        |                                                          |  |
| Number of                 | GM10-2: 1 to                                                        |                                                          |  |
| Number of<br>channels for | GX10/GP10/GX20-1/GP20-1: 1 to 50                                    |                                                          |  |
| recording                 | GX20-2/GP20-2: 1 to 100                                             |                                                          |  |
| manual sampled            | GM10-1: 1 to                                                        |                                                          |  |
| data                      | GM10-2: 1 to                                                        | o 100                                                    |  |
| Number of                 | GX10/GP10                                                           | : 1 to 50                                                |  |
| report channels           | GX20/GP20                                                           |                                                          |  |
| •                         | GM10: 1 to 0                                                        |                                                          |  |
| Number of                 | GX10/GP10                                                           | : 1 to 30                                                |  |
| display groups            |                                                                     | 20-1: 1 to 50                                            |  |
|                           |                                                                     | 20-2: 1 to 60                                            |  |
|                           | GM10-1: 1 to                                                        |                                                          |  |
|                           | GM10-2: 1 to                                                        | o 60                                                     |  |
|                           |                                                                     |                                                          |  |

2-12 IM 04L51B01-17EN

| Time                       | Natation and Dance of Volume                       |
|----------------------------|----------------------------------------------------|
| Type                       | Notation and Range of Values GX10/GP10: 10         |
| Number of                  | GX20/GP20: 10                                      |
| channels<br>that can be    | GX20/GP20. 20                                      |
| registered to              |                                                    |
| display groups             | GM10: 20                                           |
|                            |                                                    |
| Modbus server              | GX10/GP10/GX20-1/GP20-1: 1 to 16                   |
| setting number             | GX20-2/GP20-2: 1 to 32<br>GM10-1: 1 to 16          |
|                            |                                                    |
| Modbus                     | GM10-2: 1 to 32<br>GX10/GP10: 1 to 50              |
| command                    | GX20-1/GP20-1: 1 to 100                            |
| number                     | GX20-1/GF20-1: 1 to 100<br>GX20-2/GP20-2: 1 to 200 |
| (Ethernet)                 | GM10-1: 1 to 100                                   |
| (Linemet)                  | GM10-2: 1 to 200                                   |
| Modbus                     | GX10/GP10: 1 to 50                                 |
| command                    | GX20/GP20: 1 to 100                                |
| number (serial             | GM10: 1 to 100                                     |
| communication)             | S.W. 16. 165 166                                   |
| Server setting             | GX10/GP10: 1 to 8                                  |
| number for WT              | GX20/GP20: 1 to 16                                 |
| communication              | GM10: 1 to 16                                      |
| Communication              | GX10/GP10: 1 to 50                                 |
| channel                    | GX20/GP20: 1 to 300                                |
| allocation                 | GM10: 1 to 300                                     |
| number for WT              |                                                    |
| communication              |                                                    |
| Number of users            | Advanced security function (/AS) not               |
| that can be                | installed or disabled: 1 to 50                     |
| registered (user           | Advanced security function (/AS)                   |
| number)                    | enabled:                                           |
|                            | GX10/GP10: 1 to 100                                |
|                            | GX20-1/GP20-1: 1 to 100                            |
|                            | GX20-2/GP20-2: 1 to 200                            |
|                            | GM10-1: 1 to 100                                   |
|                            | GM10-2: 1 to 200                                   |
|                            | GX10/GP10: 2 to 6                                  |
| •                          | GX20-1/GP20-1: 2 to 6                              |
| the multi batch            | GX20-2/GP20-2: 2 to 12                             |
| function (/BT)             | GM10-1: 2 to 6                                     |
| Datah masus                | GM10-2: 2 to 12                                    |
| Batch group<br>number when | 1 to (number of batch groups in use)               |
| the multi batch            |                                                    |
| function is                |                                                    |
| enabled                    |                                                    |
| Number of                  | GX10/GP10: 1 to 6                                  |
| display groups             | GX20-1/GP20-1: 1 to 6                              |
| when the multi             | GX20-1/GI 20-1: 1 to 0                             |
| batch function (/          | GM10-1: 1 to 6                                     |
| BT) is enabled             | GM10-2: 1 to 12                                    |
| Schedule                   | GX10/GP10: 1 to 6                                  |
| registration               | GX20-1/GX20-1: 1 to 6                              |
| number                     | GX20-2/GP20-2: 1 to 12                             |
|                            | GM10-1: 1 to 6                                     |
|                            | GM10-2: 1 to 12                                    |
| Number of                  | GX10-1/GX20-1/GM10-1: 1 to 5                       |
| control groups             | GX20-2/GM10-2: 1 to 10                             |
|                            | <del>,</del>                                       |

| Туре            | Notation and Range of Values              |
|-----------------|-------------------------------------------|
| Loop number     | L001 to L652                              |
|                 | To specify the loop number, add           |
|                 | an "L" in front, and specify as "unit     |
|                 | number+module number+loop number."        |
|                 | The loop number is 1 or 2.                |
|                 | Example The loop whose unit number        |
|                 | is 0, module number is 0, and loop        |
|                 | number is 1 is L001.                      |
| PID module      | The terminal numbers in a PID module      |
| terminal number | consists of AI, AO, DI, and DO.           |
|                 | Al: 1 or 2, AO: 1 or 2, DI: 1 to 8, DO: 1 |
|                 | to 8                                      |
| Logic math      | GX10: 1 to 20                             |
| number          | GX20-1/GX20-2, GM10-1/GM10-2: 1           |
|                 | to 50                                     |

# 2.3.3 Specifying a Range

When specifying consecutive channel numbers or group numbers in a setting command, you can specify them using a range instead of specifying each number one by one.

- Use a hyphen to separate the first number and the last number. For I/O channels, you can specify a range that spans over multiple slots that modules are installed in.
- You can specify the minimum number by omitting the number before the hyphen and the maximum number by omitting the number after the hyphen. If you want to specify all numbers from the first number to the last number, specify only the hyphen.

#### Example 1

To specify 3 to 10: "3-10"
To specify 3 to the maximum number: "3-"
To specify the first number to 10: "-10"
To specify all numbers: "-"

#### Example 2

A command that sets the channel ranges of AI modules installed in slots 0 to 2 to Skip.

SRangeAI, 0001-0210, Skip or SRangeAI, -0210, Skip

If a different module is installed in slot 1, queries will work, but setting commands will result in error.

M 04L51B01-17EN 2-13

# 2.4 Setting Commands

# SScan

#### Scan Interval

Sets the scan interval.

Syntax SS

SScan,p1,p2

p1 Scan group (1 or 2)

When the measurement mode is Normal or High speed, this is fixed to 1. When the measurement mode is Dual interval, you can select 1 or 2.

p2 Scan interval (see "Description")

Query SScan[,p1]?

**Example** Set the scan interval of scan group 1 to 1 second.

SScan, 1, 1s

#### Description

- You cannot use this command to configure settings while recording is in progress.
- You cannot use this command to configure settings while computation is in progress.
- The scan interval (p2) can be set in the following range.

| Measurement mode       | Options (p2)                     |
|------------------------|----------------------------------|
| Normal                 | 100ms, 200ms, 500ms, 1s, 2s, 5s  |
| (Notes *1, *2, *3)     |                                  |
| High speed             | 1ms, 2ms, 5ms, 10ms              |
|                        | 20ms, 50ms, 100ms, 200ms, 500ms, |
|                        | 1s, 2s, 5s                       |
| Dual interval          | 1ms, 2ms, 5ms, 10ms              |
| (Notes *4, *5, *6, *7) | 20ms, 50ms, 100ms, 200ms, 500ms, |
|                        | 1s. 2s. 5s                       |

- \*1 If an electro-magnetic relay type analog input module is installed, scan interval less than or equal to 500 ms cannot be specified.
- \*2 If a low withstand voltage relay type analog input module is installed, scan interval less than or equal to 200 ms cannot be specified.
- \*3 When the multi-batch function (/BT) is enabled, you cannot set the scan interval to 200 ms or less.
- \*4 If high-speed AI type analog input module is installed, scan interval less than or equal to 50 ms cannot be specified.
- \*5 If an electro-magnetic relay type analog input module is assigned to a scan group, scan interval less than or equal to 500 ms cannot be specified.
- \*6 If a low withstand voltage relay type analog input module is assigned to a scan group, scan interval less than or equal to 200 ms cannot be specified.
- \*7 For dual interval measurement, scan interval cannot be set less than 50 ms on scan group 2.
- The following three conditions must be met for an option to be a valid scan interval.
  - When specifying a scan interval of 50 ms or less, the modules installed in the main unit must be assigned to scan groups.

- When specifying a scan interval of 50 ms or less, the number of channels must be within the limits. (For the limits to the number of channels for each scan interval, see the main unit's User's Manual (IM 04L51B01-01EN, or IM 04L55B01-01EN).)
- 3 The shortest scan interval of the modules assigned to a scan group is shorter than the scan interval of the scan group. The following table shows the shortest scan interval of each module.

| (when installed in | installed<br>in an                                                                                                    |
|--------------------|----------------------------------------------------------------------------------------------------|
|                    |                                                                                                    |
| 1ms                | 100ms                                                                                                    |
|                    | 100ms                                                                                                    |
|                    | 1s                                                                                                    |
| 500ms              | 500ms                                                                                                    |
| 100ms              | 100ms                                                                                                    |
| 100ms              | 100ms                                                                                                    |
| 100ms              | 100ms                                                                                                    |
| 100ms              | 100ms                                                                                                    |
| 100ms              | 100ms                                                                                                    |
| 100ms              | 100ms                                                                                                    |
| 100ms              | 100ms                                                                                                    |
| 100ms              | 100ms                                                                                                    |
| 100ms              | 100ms                                                                                                    |
| 100ms              | 100ms                                                                                                    |
|                    | scan interval (when installed in the main unit)  1ms 100ms 1500ms 100ms 100ms 100ms 100ms 100ms 100ms 100ms 100ms 100ms 100ms 100ms |

# SScanGroup

### **Scan Group**

Sets the scan group of the module.

Syntax SScanGroup, p1, p2, p3

p1 Unit number

p2 Module number

p3 Scan group (1)

1 Scan group 1

Query SScanGroup[,p1[,p2]]?

**Example** Set the module installed in the main unit, whose module number is 2 in scan group 1. SScanGroup, 0, 2, 1

## Description

- You cannot use this command to configure settings while recording is in progress.
- You cannot use this command to configure settings while computation is in progress.
- The scan group (p3) can be set in the following range.

| Measurement mode   | Options (p3) |
|--------------------|--------------|
| Normal, High speed | Fixed to 1   |
| Dual interval      | 1 or 2       |

- The following three conditions must be met for an option to be a valid scan group.
  - 1 For a module installed in the main unit, assign the module to a scan group with a scan interval of 50 ms or less.

**2-14** IM 04L51B01-17EN

- 2 If the scan interval is 50 ms or less, the number of installed modules and the number of channels must be within their limits.
- 3 The shortest scan interval of the module must be shorter than the scan interval of the scan group.

# SModeAl

#### Al Module

Sets the mode and A/D integration time or noise rejection mode of an Al module (excluding current input type Al modules).

Syntax SModeAI,p1,p2,p3,p4

p1 Unit number

p2 Module number

p3 Mode (see "Description.")

p4 A/D integration time or noise rejection

A/D integration time: Auto, 50Hz, 60Hz,

Common

Noise rejection mode (high-speed AI

type): Off, 50Hz, 60Hz, Common

Query

SModeAI[,p1[,p2]]?

**Example** For the module installed in the main unit, whose module number is 2, set the mode to 10CH and the AD integration time to Auto. SModeAI, 0, 2, 10CH, Auto

#### Description

- You cannot use this command to configure settings while recording is in progress.
- You cannot use this command to configure settings while computation is in progress.
- Scan intervals shorter than 1 s cannot be specified if an electro-magnetic relay type (Type suffix code: -T1) analog input module is in use (set up).
- Channel mode (p3) options vary depending on the module.

| Module type                | Mode (p3) |
|----------------------------|-----------|
| Universal type (-U2)       | 2CH, 10CH |
| Current input type (-C1)   |           |
| High withstand voltage     |           |
| <u>(-V1)</u>               |           |
| Electromagnetic relay type | 10CH      |
| (-T1)                      |           |
| Low withstand voltage      |           |
| relay type (-L1)           |           |
| 4-wire RTD type (-R1)      | 2CH, 6CH  |
| High-speed AI type (-H0)   | 4CH       |

Scan interval, p3, and p4 can be set in the following combinations.

Universal, current input, electromagnetic relay, low withstand voltage relay or high withstand voltage type

| Scan     | Mode | Integration time (p4) |     |      |        |  |
|----------|------|-----------------------|-----|------|--------|--|
| interval | (p3) | Auto 50Hz             |     | 60Hz | Common |  |
| 100ms    | 2CH  | Yes                   | Yes | Yes  | No     |  |
|          | 10CH | Yes                   | No  | No   | No     |  |
| 200ms    | 2CH  | Yes                   | Yes | Yes  | No     |  |
|          | 10CH | Yes                   | No  | No   | No     |  |
| 500ms    | _    | Yes                   | Yes | Yes  | No     |  |
| 1s       | _    | Yes                   | Yes | Yes  | Yes*   |  |
| 2s       | _    | Yes                   | Yes | Yes  | Yes    |  |
| 5s       | _    | Yes                   | Yes | Yes  | Yes    |  |

<sup>\* &</sup>quot;No" for low withstand voltage relay type analog input modules.

#### 4-wire RTD type

| Scan     | Mode | Integration time (p4) |      |      |        |  |
|----------|------|-----------------------|------|------|--------|--|
| interval | (p3) | Auto                  | 50Hz | 60Hz | Common |  |
| 100ms    | 2CH  | Yes                   | Yes  | Yes  | No     |  |
|          | 6CH  | Yes                   | No   | No   | No     |  |
| 200ms    | 2CH  | Yes                   | Yes  | Yes  | No     |  |
|          | 6CH  | Yes                   | No   | No   | No     |  |
| 500ms    | _    | Yes                   | Yes  | Yes  | No     |  |
| 1s       | _    | Yes                   | Yes  | Yes  | Yes    |  |
| 2s       | _    | Yes                   | Yes  | Yes  | Yes    |  |
| 5s       | _    | Yes                   | Yes  | Yes  | Yes    |  |

#### High-speed AI type (noise rejection mode)

| Scan interval       | Noise rejection mode (p4) |      |      |        |  |
|---------------------|---------------------------|------|------|--------|--|
|                     | Auto                      | 50Hz | 60Hz | Common |  |
| 1ms, 2ms, 5ms, 10ms | Yes                       | No   | No   | No     |  |
| 20ms                | Yes                       | Yes  | Yes  | No     |  |
| 50ms                | Yes                       | Yes  | Yes  | No     |  |
| 100ms               | No                        | No   | No   | Yes    |  |
| 200ms               | No                        | No   | No   | Yes    |  |
| 500ms               | No                        | No   | No   | Yes    |  |
| 1s                  | No                        | No   | No   | Yes    |  |
| 2s                  | No                        | No   | No   | Yes    |  |
| 5s                  | No                        | No   | No   | Yes    |  |

### SModeAlCurrent

# **Current Input Type Al Module**

Sets the mode and A/D integration time of an current input type AI module.

Syntax

SModeDICurrent, p1, p2, p3, p4

p1 Unit number

p2 Module number

p3 Mode

2CH 2 channel mode 10CH 10 channel mode

p4 AD integration time (Auto, 50Hz, 60Hz, Common)

Query

SModeAICurrent[,p1[,p2]]?

**Example** For the module installed in the main unit, whose module number is 2, set the mode to 10CH and the AD integration time to Auto. SModeAICurrent, 0, 2, 10CH, Auto

#### Description

- You cannot use this command to configure settings while recording is in progress.
- You cannot use this command to configure settings while computation is in progress.
- There are limitations on the allowable combinations of scan interval and p3 and p4. See the explanation for the SModeAl command.

IM 04L51B01-17EN 2-15

# SBOLmtAl

# **Upper and Lower Burnout Limits of Al** Module

Sets the burnout limits for the general signal range of an Al module (excluding current input type Al modules).

Syntax

SBOLmtAI,p1,p2,p3,p4

- p1 Unit number
- Module number
- Lower burnout limit for the general signal рЗ range. Percentage of the specified span -20.0 to -5.0% (-200 to -50)
- p4 Upper burnout limit for the general signal range. Percentage of the specified span 105.0 to 120.0% (1050 to 1200)

Query

SBOLmtAI[,p1[,p2]]?

**Example** For the module installed in the main unit, whose module number is 2, set the lower burnout limit for the general signal range to -10% and the upper burnout limit for the general signal range to 110%. SBOLmtAI, 0, 2, -100, 1100

#### Description

- This command is invalid for 4-wire RTD modules.
- You cannot use this command to configure settings while recording is in progress.
- · You cannot use this command to configure settings while computation is in progress.

# SBOLmtAlCurrent

# **Upper and Lower Burnout Limits of Current Input Type AI Module**

Sets the burnout limits for the general signal range of a current input type AI module.

Syntax SBOLmtAICurrent, p1, p2, p3, p4

- p1 Unit number
- Module number
- Lower burnout limit for the general signal рЗ range. Percentage of the specified span -20.0 to -5.0% (-200 to -50)
- p4 Upper burnout limit for the general signal range. Percentage of the specified span 105.0 to 120.0% (1050 to 1200)

Query

SBOLmtAICurrent[,p1[,p2]]?

**Example** For the module installed in the main unit, whose module number is 2, set the lower burnout limit for the general signal range to -10% and the upper burnout limit for the general signal range to 110%.

SBOLmtAICurrent, 0, 2, -100, 1100

# Description

- You cannot use this command to configure settings while recording is in progress.
- You cannot use this command to configure settings while computation is in progress.

# SModeDI

#### **DI Module**

Sets the mode of a DI module.

**Syntax** 

/MT SModeDI,p1,p2,p3 SModeDI,p1,p2,p3,p4 No /MT

Unit number р2 Module number

p3 Mode (Normal, Remote) Normal Dlinput

Remote Remote control input p4 Filter for pulse input (On, Off)

SModeDI[,p1[,p2]]? Query

**Example** Set the module whose module number is 2 as

a remote control input module. SModeDI, 0, 2, Remote

# Description

- You cannot use this command to configure settings while recording is in progress.
- You cannot use this command to configure settings while computation is in progress.
- Only one module can be set to remote. If different modules are set to remote numerous times, the last module will be the remote module.
- For modules installed in an expandable I/O or sub unit, p3 is fixed to Normal.
- Pulse input is valid on products with the math function (/MT option).
- When the measurement mode is set to high speed, p3 is fixed to Remote.

# SModePID

## **PID Control Module**

Sets the integration time and burnout criteria of the PID control module.

Syntax

SModePID, p1, p2, p3, p4, p5 р1 Unit number

p2 Module number

Noise rejection mode (fixed to Common)

Lower limit of burnout set for the general signal range.

Percentage of the specified span (-200 to

Upper limit of burnout set for the general signal range.

Percentage of the specified span (1050 to 1200)

Query SModePID[,p1[,p2]]?

**Example** For the module with a module number of 2, set the lower limit of burnout set for the general signal range to -20% and the upper limit of burnout set for the general signal range to 105%. SModePID, 0, 2, common, -200, 1050

#### Description

- You cannot use this command to configure settings while recording is in progress.
- You cannot use this command to configure settings while computation is in progress.

2-16 IM 04L51B01-17EN

# SScaleOver

# **Detection of Values That Exceed the Scale**

Sets how to detect measurement over-range.

Syntax SScaleOver,p1

/P1 How to detect values that exceed the

scale

FREE Assume scale over-range when the

measurement range is exceeded.

OVER Assume scale over-range when Description

±105% of the scale is exceeded.

Query SScaleOver?

**Example** Assume scale over-range when the measurement range is exceeded.

SScaleOver, FREE

#### Description

 You cannot use this command to configure settings while recording is in progress.

- You cannot use this command to configure settings while computation is in progress.
- The setting specified with this command is valid if at least one module is installed.

# SMemory

# **Recording Mode**

Sets the type of data to record.

Syntax SMemory, p1

p1 Recording mode

D Display data

D+E1 Display data and event data
E1 Event data

E1+E2 Event data 1+2

E1+E2 Event data 1+2

Query SMemory?

Example Record display data.

SMemory,D

#### Description

- You cannot use this command to configure settings while recording is in progress.
- You cannot use this command to configure settings while computation is in progress.
- When the advanced security function (/AS) is enabled, D+E1 and E1+E2 cannot be specified.
- When the multi batch function (/BT) is enabled, D+E1 and E1+E2 cannot be specified.
- When the measurement mode is set to high speed, p1 is fixed to E1.
- When the measurement mode is set to dual interval, p1 is fixed to E1+E2.

# SMemKeyConfirm

# **Record Confirmation Action [GX/GP]**

Sets the record confirmation action.

Syntax SMemKeyConfirm,p1

p1 Enable or disable confirmation screen

(Off, On)

Query SMemKeyConfirm?

**Example** Show the confirmation screen.

SMemKeyConfirm,On

 When the multi batch function (/BT) is enabled, this is fixed to On.

# SDispData

# **Display Data Recording**

Sets the display data recording mode.

Syntax SDispData,p1,p2

p1 Recording interval (5s, 10s, 15s, 30s, 1min, 2min, 5min, 10min, 15min, 20min, 30min, 1h, 2h, 4h, 10h)/div.

p2 File save interval (10min, 20min, 30min, 1h, 2h, 3h, 4h, 6h, 8h, 12h,1day, 2day, 3day, 5day, 7day, 14day, 31day)

**Query** SDispData?

**Example** Set the recording interval to 1 minute and file

save interval to 12 hours.

SDispData, 1min, 12h

#### Description

- You cannot use this command to configure settings while recording is in progress.
- You cannot use this command to configure settings while computation is in progress.
- You cannot choose a recording interval that is shorter than the scan interval.
- You cannot choose a recording interval that is not an integer multiple of the scan interval.
- File save interval is valid when display data recording is enabled (recording mode of the **SMemory** command).
- This command is invalid when the measurement mode is set to high speed or dual interval.

IM 04L51B01-17EN 2-17

# SEventData

# **Event Data Recording**

Sets the event data recording mode.

Syntax

SEventData,p1,p2,p3,p4,p5,p6

p1 Scan group (1 or 2)

p2 Recording interval (see "Description.")

p3 Operation mode

Free Starts recording at recording start and

stops recording at recording stop.

SingleTrigger After a trigger event occurs, the recorder

will record for the specified time and

stop.

 ${\tt RepeatTrigger} \ \ \textbf{After a trigger event}$ 

occurs, the recorder will record for the specified time and stop. Then, the recorder will enter the

trigger-wait state.

p4 Data length (2min, 5min, 10min, 20min, 30min, 1h, 2h, 3h, 4h, 6h, 8h, 12h, 1day, 2day, 3day, 5day, 7day, 14day, 31day)

p5 Pre-trigger (0, 5, 25, 50, 75, 95, 100) [%]

p6 Trigger source key (Off, On)

Query

SEventData[,p1]?

**Example** Record event data in Free mode at a recording interval of 1 second. Separate the data into different files every 2 hours.

SEventData, 1, 1s, Free, 2h

#### Description

- You cannot use this command to configure settings while recording is in progress.
- You cannot use this command to configure settings while computation is in progress.
- You cannot choose a recording interval that is shorter than the scan interval.
- You cannot choose a recording interval that is not an integer multiple of the scan interval.
- p1 = 2 is valid when the measurement mode is set to dual
- The recording interval (p2) can be set in the following range.

| Measurement mode                                        | Options (p2)                     |  |  |  |
|---------------------------------------------------------|----------------------------------|--|--|--|
| Normal                                                  | 100ms, 200ms, 500ms, 1s, 2s, 5s, |  |  |  |
|                                                         | 10s, 15s, 20s, 30s, 1min, 2min,  |  |  |  |
|                                                         | 5min, 10min, 15min, 20min, 30min |  |  |  |
| High speed                                              | 1ms,2ms,5ms,10ms,20ms,50ms,      |  |  |  |
| (Note 1)                                                | 100ms, 200ms, 500ms, 1s, 2s, 5s, |  |  |  |
|                                                         | 10s, 15s, 20s, 30s, 1min, 2min,  |  |  |  |
|                                                         | 5min, 10min, 15min, 20min, 30min |  |  |  |
| Dual interval                                           | 1ms,2ms,5ms,10ms,20ms,50ms,      |  |  |  |
| (Note 1)                                                | 100ms, 200ms, 500ms, 1s, 2s, 5s, |  |  |  |
|                                                         | 10s, 15s, 20s, 30s, 1min, 2min,  |  |  |  |
|                                                         | 5min, 10min, 15min, 20min, 30min |  |  |  |
| There are limits to the recording intervals less than a |                                  |  |  |  |

There are limits to the recording intervals less than or equal to 50 ms depending the scan interval.

The recording intervals (p2) less than or equal to 50 ms can be set in the following range.

| Scan interval | Recording intervals less than or equal to 50 ms |
|---------------|-------------------------------------------------|
| 1ms           | 1ms, 2ms, 5ms, 10ms, 20ms, 50ms                 |
| 2ms           | 2ms, 10ms, 20ms, 50ms                           |
| 5ms           | 5ms, 10ms, 20ms, 50ms                           |
| 10ms          | 10ms, 20ms, 50ms                                |
| 20ms          | 20ms                                            |
| 50ms          | 50ms                                            |

- There are limits to the recording interval (p2) depending on the model, scan interval, and number of recording channels (see SRecEvent).
- Data length (p4) can be set to 2min or 5min when the measurement mode is set to high speed.
   Data length (p4) can be set to 5min when the measurement mode is set to dual interval.
- This setting is valid when event data recording is enabled (recording mode of the SMemory command).
- When the advanced security function (/AS) is enabled, p3 is fixed to Free.
- When the multi batch function (/BT) is enabled, p3 is fixed to Free.

2-18 IM 04L51801-17EN

# SRecDisp

# **Channel for Recording Display Data**

Sets the channel for recording display data.

Syntax SRecDisp,p1,p2,p3

p1 Number (see "Description")

p2 Channel type

Off Do not record display data.

IO I/O channel
Math Math channel

Com Communication channel

p3 Channel number

Query SRecDisp[,p1]?

**Example** Assign the display data of I/O channel 0005 to

number 10 and record.
SRecDisp, 10, IO, 0005

#### Description

- You cannot use this command to configure settings while recording is in progress.
- You cannot use this command to configure settings while computation is in progress.
- You cannot use this command to configure settings when the measurement mode is set to dual interval.
- If p2=Off, you cannot set p3.
- There is a limit to the number of recording channels depending on the recording interval (SDispData command).

| Recording          | Number of Recording Channels |
|--------------------|------------------------------|
| Interval           |                              |
| 5 s/div            | 100                          |
| 10 s/div           | 200                          |
| 15 s/div or higher | 500                          |

For the large memory type (GX20-2/GP20-2/GM10-2), the following table applies.

| Recording<br>Interval | Number of Recording Channels                    |      |  |  |  |
|-----------------------|-------------------------------------------------|------|--|--|--|
|                       | When recording only display data and event data |      |  |  |  |
| 5s/div                | 200                                             | 100  |  |  |  |
| 10s/div               | 500                                             | 200  |  |  |  |
| 15s/div               | 1000                                            | 500  |  |  |  |
| 30s/div or more       | 1000                                            | 1000 |  |  |  |

· You cannot set a channel more than once.

# SRecEvent

# **Channel for Recording Event Data**

Sets the channel for recording event data.

Syntax SRecEvent, p1, p2, p3, p4

p1 Scan group (1 or 2)

p2 Number (see "Description")

р3 Channel type

Off Do not record event data.

IO I/O channel Math Channel

Com Communication channel

p4 Channel number

Query SRecEvent[,p1[,p2]]?

**Example** Assign the event data of I/O channel 0006 to

number 11 and record.

SEventData, 1, 11, IO, 0006

#### Description

- You cannot use this command to configure settings while recording is in progress.
- You cannot use this command to configure settings while computation is in progress.
- If p3=Off, you cannot set p4.
- This setting is valid when event data recording is enabled (recording mode of the **SMemory** command).
- There is a limit to the number of recording channels depending on the recording interval (SEventData command).

| ,              |                              |  |  |
|----------------|------------------------------|--|--|
| Recording      | Number of Recording Channels |  |  |
| Interval       |                              |  |  |
| 100 ms         | 100                          |  |  |
| 200 ms         | 200                          |  |  |
| 500 ms or more | 500                          |  |  |

For the large memory type (GX20-2/GP20-2/GM10-2), the following table applies.

| Recording<br>Interval | Number of Recording Channels   |                                            |  |  |
|-----------------------|--------------------------------|--------------------------------------------|--|--|
|                       | When recording only event data | When recording display data and event data |  |  |
| 100ms                 | 500                            | 100                                        |  |  |
| 200ms                 | 500                            | 200                                        |  |  |
| 500ms                 | 1000                           | 500                                        |  |  |
| 1s or more            | 1000                           | 1000                                       |  |  |

 If the recording interval is 50 ms or less, there are limits to the number of recording channels depending on the model and measurement mode.
 High speed0

#### Recording interval Model 10ms 20ms 50ms 1ms 2ms 5ms GX/GP10 2ch 4ch 10ch 20ch 40ch 100ch GX/GP20-1 20ch 40ch 2ch 4ch 10ch 100ch GX/GP20-2 100ch 150ch 150ch 10ch 20ch 50ch GM10-1 10ch 20ch 40ch 100ch 2ch 4ch GM10-2 10ch 100ch 150ch 150ch 20ch 50ch

#### **Dual interval**

|           | Recording interval |      |      |      |      |      |
|-----------|--------------------|------|------|------|------|------|
| Model     | 1ms                | 2ms  | 5ms  | 10ms | 20ms | 50ms |
| GX/GP10   | -                  | -    | 5ch  | 10ch | 20ch | 50ch |
| GX/GP20-1 | -                  | -    | 5ch  | 10ch | 20ch | 50ch |
| GX/GP20-2 | 5ch                | 10ch | 25ch | 40ch | 50ch | 50ch |
| GM10-1    | -                  | -    | 5ch  | 10ch | 20ch | 50ch |
| GM10-2    | 5ch                | 10ch | 25ch | 40ch | 50ch | 50ch |

- You cannot set a channel more than once.
- When the measurement mode is set to dual interval and p3 = IO, you can set the channels of only the applicable scan groups.
- If the measurement mode is set to dual interval, p3
   Math and p3 = Com can be specified only on scan groups operating at the master scan interval.

IM 04L51B01-17EN 2-19

## SRecManual

# Channel for Recording Manual Sampled Data

Sets the channel for recording manual sampled data.

Syntax SRecManual,p1,p2,p3 p1 Number (1 to 50)

p2 Channel type

Off Do not record manual sampled data.

IO I/O channel

Math Math channel (/MT)

Com Communication channel (/MC)

p3 Channel number SRecManual[,p1]?

**Example** Assign the manual sampled data of I/O channel 0003 to number 2 and record.

SRecManual, 2, IO, 0003

#### Description

Query

- You cannot use this command to configure settings while recording is in progress.
- You cannot use this command to configure settings while computation is in progress.
- If p2=Off, you cannot set p3.
- · You cannot set a channel more than once.

## SBatch

## **Batch Function**

Configures the batch function's basic settings.

Syntax SBatch, p1, p2, p3, p4

p1 Enable or disable (Off, On)

p2 Number of lot number digits (Off, 4, 6, 8)

Off Do not use lot numbers.
4 4-digit lot number
6 6-digit lot number
8 8-digit lot number

p3 Auto increment (Off, On)

p4 Recording start screen (Comment,

TextField)

Comment Batch comment

TextField Text field

Query SBatch?

**Example** Enable the batch function. Use 4-digit lot

numbers. Automatically increment the lot number in the next operation.

SBatch, On, 4, On, TextField

#### Description

- You cannot use this command to configure settings while recording is in progress.
- When the multi batch function (/BT) is enabled, p1 is fixed to On.

## STextField

#### **Batch Text**

Sets a batch text.

Syntax STextField,p1,p2,p3

p1 Field number (1 to 24)

p2 Title (up to 20 characters, UTF-8)

p3 Character string (up to 30 characters,

UTF-8)

Query STextField[,p1]?

**Example** For field number 3, set the field title to

"OPERATOR" and the character string to

"RECORDER1."

STextField, 3, 'OPERATOR', 'RECORD

ER1'

#### Description

- You cannot use this command to configure settings while recording is in progress.
- This command is valid only when the multi batch function (/BT) is disabled.

## SDirectory

### Name of Directory to Save Data

Sets the name of the directory to save data.

Syntax SDirectory, p1

 ${\tt p1}$   $\;$  Directory name (up to 20 characters,

ASCII)

Query SDirectory?

**Example** Set the directory name to "DATA0."

SDirectory, 'DATAO'

#### Description

- For the characters that you can use in the directory name (p1), see Appendix 1.
- The following character strings cannot be used for directory names.

| uncolory names.         |
|-------------------------|
| <b>Character String</b> |
| AUX                     |
| CON                     |
| PRN                     |
| NUL                     |
| CLOCK                   |
| CLOCK\$                 |
| сом0 <b>to</b> сом9     |
| LPTO to LPT9            |

 You cannot use a character string that starts or ends with a period or space for directory names.

#### SFileHead

#### File Header

Sets the file header character string.

Syntax SFileHead, p1

p1 File header (up to 50 characters, UTF-8)

Query SFileHead?

**Example** Set the file header to "GX\_DATA."

SFileHead,'GX\_DATA'

#### Description

 This command is valid only when the multi batch function (/BT) is disabled.

**2-20** IM 04L51B01-17EN

## SFileName

### **File Naming Rule**

Sets the file naming rule for data files.

Syntax SFileName, p1, p2

p1 File naming rule

Date Date

Serial Serial number Batch Batch name

p2 Specified file name (up to 16 characters, ASCII)

Query SFileName?

**Example** Set the file naming rule to "Date." Set the specified file name to "Recorder1 data."

SSFileName, Date, 'Recorder1 data'

#### Description

- If the batch setting is disabled (SBatch: p1=Off), you cannot specify p1=Batch.
- For the characters that you can use in the specified file name (p2), see **Appendix 1**.
- This command is valid only when the multi batch function (/BT) is disabled.

## **SMediaSave**

## **Automatic Data File Saving**

Sets the auto saving of data files to an external storage medium.

Syntax

SMediaSave,p1,p2

p1 Auto saving to an external storage

medium

(GX/GP: Off, On)

(GM: Off, On, Fixed to On when the advanced security function (/AS) is enabled and the log in via communication

is enabled.)

is enabled.)

p2 Media FIFO (Off, On)

Query SMediaSave?

**Example** Enable the auto saving to the external storage

medium and media FIFO. SMediaSave, On, On

## SFileFormat

## **Display/Event Data File Format**

Sets the file format of display data files and event data files

Syntax SFileFormat,p1

p1 File format (Binary, Text)

Query SFileFormat?

**Example** Create files in text format.

SFileFormat, Text

#### Description

- The types of data that you can set file formats for are display data and event data.
- The file saving methods that the specified file format is applied to are auto saving, saving of unsaved data, manual saving, and FTP data transfer.
- When the advanced security function (/AS) is enabled, p1 is fixed to Binary.

## SRangeAl

### Measurement Range of Al Channel

Sets the measurement range of an AI channel.

#### **Unused Channels**

- Syntax SRangeAI,p1,p2
  - p1 Channel number
  - p2 Input type (Skip)

#### Channels Whose Input Type Is DI and No Math

- Syntax SRangeAI,p1,p2,p3,p4,p5,p6
  - p1 Channel number
  - p2 Input type (DI)
  - p3 Range (see "Description.")
  - P4 Calculation type (Off)
  - p5 Span lower limit
  - p6 Span upper limit

# Channels Whose Input Type Is Volt, TC, RTD, or OHM and No Calculation

- **Syntax** SRangeAI,p1,p2,p3,p4,p5,p6,p7
  - p1 Channel number
  - p2 Input type (Volt, TC, RTD)
  - p3 Range (see "Description.")
  - P4 Calculation type (Off)
  - p5 Span lower limit
  - p6 Span upper limit
  - p7 Bias (-999999 to 999999)

#### **Delta Channels**

- **Syntax** SRangeAI,p1,p2,p3,p4,p5,p6,p7,p8
  - p1 Channel number
  - p2 Input type (Volt, TC, RTD, DI, OHM)
  - p3 Range (see "Description.")
  - P4 Calculation type (Delta)
  - p5 Span lower limit
  - p6 Span upper limit
  - p7 Bias (-999999 to 999999) (can be set when p2 is not set to DI)
  - p8 Reference channel number

#### **Scaling Channels**

- Syntax SRangeAI,p1,p2,p3,p4,p5,p6,p7,p8,p
  9,p10,p11
  - p1 Channel number
  - p2 Input type (Volt, TC, RTD, DI, OHM)
  - p3 Range (see "Description.")
  - P4 Calculation type (Scale)
  - p5 Span lower limit
  - p6 Span upper limit
  - p7 Bias (-999999 to 999999) (can be set when p2 is not set to DI)
  - p8 Decimal Place (0 to 5)
  - p9 Scaling lower limit
  - p10 Scaling upper limit
  - p11 Unit (up to 6 characters, UTF-8)

#### **Unified Signal Input Channels (Input Type Is GS)**

- Syntax SRangeAI,p1,p2,p3,p4,p5,p6,p7,p8,p
  9,p10,p11,p12,p13
  - p1 Channel number

- p2 Input type (GS)
- p3 Range (see "Description.")
- P4 Calculation type (Scale)
- p5 Span lower limit
- p6 Span upper limit
- p7 Bias (-999999 to 999999)
- p8 Decimal Place (0 to 5)
- p9 Scaling lower limit
- p10 Scaling upper limit
- p11 Unit (up to 6 characters, UTF-8)
- p12 Low-cut function (Off, On)
- p13 Low-cut point (0 to 50)

#### **Square Root Channels**

**Syntax** SRangeAI,p1,p2,p3,p4,p5,p6,p7,p8,p

- 9,p10,p11,p12,p13,p14
- p1 Channel number
- p2 Input type (Volt, GS)
- p3 Range (see "Description.")
- P4 Calculation type (Sqrt)
- p5 Span lower limit
- p6 Span upper limit
- p7 Bias (-999999 to 999999)
- p8 Decimal Place (0 to 5)
- p9 Scaling lower limit
- p10 Scaling upper limit
- p11 Unit (up to 6 characters, UTF-8)
- p12 Low-cut function (Off, On)
- p13 Low-cut point (0 to 50)
- p14 Low-cut output (Zero, Linear)

#### Log Scale (/LG) Channels

**Syntax** SRangeAI,p1,p2,p3,p4,p5,p6,p7,p8,p

- 9,p10,p11
- p1 Channel number
- p2 Input type (Volt)
- р3 Range (see "Description.")
- P4 Calculation type (LogT1, LogT2, LogT3)
  - LogT1 Log input
  - LogT2 Pseudo Log Input
  - LogT3 Linear-log input
- p5 Span lower limit (see "Description.")
- p6 Span upper limit (see "Description.")
- p7 Bias (-999999 to 999999)
- p8 Decimal place of mantissa (1, 2)
- p9 Scaling lower limit (exponential notation, 1.00E-15 to 1.00E15) (see "Description.")
- p10 Scaling upper limit (exponential notation, 1.00E-15 to 1.00E15) (see "Description.")
- p11 Unit (up to 6 characters, UTF-8)

## Query SRangeAI[,p1]?

**Example** Measure -0.5000 to 1.0000 V on channel 0002.

No scaling. No bias.

SRangeAI,0002,Volt,2V,Off,-5000, 10000,0

#### Description

 You cannot use this command to configure settings while recording is in progress.

2-22 IM 04L51801-17EN

- You cannot use this command to configure settings while computation is in progress.
- If p2=TC/RTD/DI/OHM, you cannot specify p4=Sqrt.
- If p2=GS, you cannot specify p4=Off/Delta.
- If p2=DI, you cannot set p7.
- If an electro-magnetic relay type, low withstand voltage relay type or high withstand voltage type analog input module is in use, you cannot specify p2=RTD.
- For 4-wire RTD modules, p2 cannot be set to Volt, TC, GS, or DI. (Only SKIP, RTD, and OHM are selectable.)
- p2 = OHM is valid only for 4-wire RTD modules.
- The settable items for p3 are shown below.

| p2=Volt           | p2=TC     | p2=RTD              | p2=GS  | p2=DI |
|-------------------|-----------|---------------------|--------|-------|
| 20mV              | R         | Pt100               | 1-5V   | Level |
| 60mV              | S         | Pt100-H             | 0.4-2V | DI    |
| 200mV             | В         | JPt100              |        |       |
| 1V                | K         | JPt100-H            |        |       |
| 2V                | K-H       | Cu10GE              |        |       |
| 6V                | E         | Cu10LN              |        |       |
| 20V               | J         | Cu10WEED            |        |       |
| 50V               | T         | Cu10BAILEY          |        |       |
| 100V <sup>1</sup> | N         | Cu10a392            |        |       |
|                   | W         | Cu10a393            |        |       |
|                   | L         | Cu25                |        |       |
|                   | U         | Cu53                |        |       |
|                   | PLATINEL  | Cu100               |        |       |
|                   | PR20-40   | J263B               |        |       |
|                   | WRe3-25   | Ni100SAMA           |        |       |
|                   | KpvsAu7Fe | Ni100DIN            |        |       |
|                   | NiNiMo    | Ni120               |        |       |
|                   | WWRe26    | Pt25                |        |       |
|                   | N14       | Pt50                |        |       |
|                   | XK        | Pt200WEED           |        |       |
|                   |           | Cu10G               |        |       |
|                   |           | Cu50G               |        |       |
|                   |           | Cu100G              |        |       |
|                   |           | Pt46G               |        |       |
|                   |           | Pt100G              |        |       |
|                   |           | Pt500 <sup>2</sup>  |        |       |
|                   |           | Pt1000 <sup>2</sup> |        |       |
|                   |           |                     |        |       |

- 1 Valid only for high-speed AI modules
- 2 Valid only for 4-wire RTD modules
- If p4=LogT1 on a Log scale channel, set the value in the following range.
  - p5<p6</li>
  - p9, p10

p9<p10. The maximum span is 15 decades.

If the mantissa of p9 is 1.00, the minimum span is 1 decade.

If the mantissa of p9 is not 1.00, the minimum span is 2 decades.

- If p4=LogT2 or LogT3 on a Log scale channel, set the value in the following range.
  - p5<p6</li>
  - p9, p10

The maximum span is 15 decades; the minimum is 1 decade.

If the mantissa of p9 is not 1.00, the exponent is +14 or less, and the maximum span is 14 decades.

## SRangeAlCurrent

# Measurement Range of Current Input Type Al Channel

Sets the measurement range of an current input type Al channel.

#### **Unused Channels**

Syntax SRangeAICurrent,p1,p2

p1 Channel number

p2 Input type (Skip)

#### **Channels Whose Input Type is Current and No Math**

**Syntax** SRangeAICurrent,p1,p2,p3,p4,p5,p6

,p7

p1 Channel number

p2 Input type (Current)

р3 Range (0-20mA)

p4 Math type (Off)

p5 Span lower limit

p6 **Span upper limit** 

p7 Bias (-999999 to 999999)

#### **Delta Channels**

**Syntax** SRangeAICurrent,p1,p2,p3,p4,p5,p6,

p7,p8

p1 Channel number

p2 Input type (Current)

p3 Range (0-20mA)

P4 Math type (Delta)

p5 Span lower limit

p6 Span upper limit

p7 Bias (-999999 to 999999)

p8 Reference channel number

#### **Scaling Channels**

Syntax SRangeAICurrent,p1,p2,p3,p4,p5,p6,

p7,p8,p9,p10,p11

p1 Channel number

p2 Input type (Current)

p3 Range (0-20mA)

P4 Math type (Scale)

5 Span lower limit

р6 Span upper limit

p7 Bias (-999999 to 999999)

p8 Decimal place (0 to 5)

p9 Scaling lower limit

p10 Scaling upper limit

p11 Unit (up to 6 characters, UTF-8)

#### Scaling Channels (General Signal 4-20 mA Input)

Syntax SRangeAICurrent,p1,p2,p3,p4,p5,p6,

p7,p8,p9,p10,p11,p12,p13

p1 Channel number

p2 Input type (GS)

p3 Range (4-20mA)

P4 Math type (Scale)

- p5 Span lower limit
- p6 Span upper limit
- p7 Bias (-999999 to 999999)
- p8 Decimal place (0 to 5)
- p9 Scaling lower limit
- p10 Scaling upper limit
- p11 Unit (up to 6 characters, UTF-8)
- p12 Low-cut function (Off, On)
- p13 Low-cut point (0 to 50)

#### **Square Root Channels**

Syntax SRangeAICurrent,p1,p2,p3,p4,p5,p6,

p7,p8,p9,p10,p11,p12,p13,p14

- p1 Channel number
- p2 Input type (Current, GS)
- p3 Range

0-20mA When p2 = Current 4-20mA When p2 = GS

- P4 Math type (Sqrt)
- p5 Span lower limit
- p6 Span upper limit
- p7 Bias (-999999 to 999999)
- p8 Decimal place (0 to 5)
- p9 Scaling lower limit
- p10 Scaling upper limit
- p11 Unit (up to 6 characters, UTF-8)
- p12 Low-cut function (Off, On)
- p13 Low-cut point (0 to 50)
- p14 Low-cut output (Zero, Linear)

Query SRangeAICurrent[,p1]?

**Example** Measure 0.000 to 10.000 mA on channel 0002.

No scaling. No bias.

SRangeAICurrent, 0002, Current, 0-

20mA,Off,0,10000,0

#### Description

- You cannot use this command to configure settings while recording is in progress.
- You cannot use this command to configure settings while computation is in progress.
- If p2=GS, you cannot specify p4=Off/Delta.
- Specify p5 and p6 within the range shown in the following table.

| Range (p3) | Value (p5, p6)  |  |
|------------|-----------------|--|
| 0-20mA     | 0.000 to 20.000 |  |
| 4-20mA     | 3.200 to 20.800 |  |

## SRangePulse

# Measurement Range of Pulse Input Channel

Sets the measurement range of a pulse input channel.

#### **Unused Channels**

**Syntax** SRangePulse,p1,p2

p1 Channel number

p2 Input type (Skip)

Channels Whose Input Type is PulseInput and No Math

Syntax SRangePulse,p1,p2,p3,p4,p5,p6,p7

- p1 Channel number
- p2 Input type (PulseInput)
- p3 Range (LevelRange, ContactRange)

LevelRange Level
ContactRange Contact

- p4 Chattering filter (On, Off)
- p5 Math type (Off)
- p6 Span lower limit
- p7 Span upper limit

## Channels Whose Input Type is PulseInput and Delta

- p1 Channel number
- p2 Input type (PulseInput)
- p3 Range (LevelRange, ContactRange)

LevelRange Level
ContactRange Contact

- p4 Chattering filter (On, Off)
- p5 Math type (Delta)
- p6 Span lower limit
- p7 Span upper limit
- P8 Reference channel number

# Channels Whose Input Type is PulseInput and Linear Scaling

Syntax

SRangePulse,p1,p2,p3,p4,p5,p6,p7,p

8,p9,p10,p11

p1 Channel number

p2 Input type (PulseInput)

p3 Range (LevelRange, ContactRange)

LevelRange Level ContactRange Contact

- p4 Chattering filter (On, Off)
- p5 Math type (Scale)
- p6 Span lower limit
- p7 Span upper limit
- p8 Decimal place (0, 1, 2, 3, 4, 5)
- p9 Scaling lower limit
- p10 Scaling upper limit
- p11 Unit

Query SRangePulse[,p1]?

**Example** Measure the pulse (level) on channel 0002.

Chattering filter is on. Math is on.

SRangePulse,0002,PulseInput,LevelR ange,On,Off,0,1000,0,200,"m3/min"

### Description

- You cannot use this command to configure settings while recording is in progress.
- You cannot use this command to configure settings while computation is in progress.

**2-24** IM 04L51B01-17EN

## SRangeDI

### Measurement Range of DI Channel

Sets the measurement range of a DI channel.

#### **Unused Channels**

**Syntax** SRangeDI,p1,p2

p1 Channel number

p2 Input type (Skip)

#### Channels That Are Not Delta, Scaling, Pulse Input

**Syntax** SRangeDI, p1, p2, p3, p4, p5, p6

- p1 Channel number
- p2 Input type (DI)
- p3 Fixed at "-."
- P4 Calculation type (Off)
- p5 Span lower limit (0 to 1)
- p6 Span upper limit (0 to 1)

#### **Delta Channels**

**Syntax** SRangeDI, p1, p2, p3, p4, p5, p6, p7

- p1 Channel number
- p2 Input type (DI)
- p3 Fixed at "-."
- P4 Calculation type (Delta)
- p5 Span lower limit (0 to 1)
- p6 Span upper limit (0 to 1)
- p7 Reference channel number

#### **Scaling Channels**

**Syntax** SRangeDI,p1,p2,p3,p4,p5,p6,p7,p8,p

9,p10

- p1 Channel number
- p2 Input type (DI)
- р3 Fixed at "-."
- P4 Calculation type (Scale)
- p5 Span lower limit (0 to 1)
- p6 Span upper limit (0 to 1)
- p7 Decimal Place (0 to 5)
- p8 Scaling lower limit
- p9 Scaling upper limit
- p10 Unit (up to 6 characters, UTF-8)

#### **Pulse Input Channels**

Syntax SRangeDI,p1,p2,p3,p4,p5,p6

- p1 Channel number
- p2 Input type (Pulse)
- р3 Fixed at "-."
- P4 Math type (Off)
- p5 Span lower limit (0 to 999999)
- p6 Span upper limit (0 to 999999)

Query SRangeDI[,p1]?

**Example** Measure 0 to 1 on channel 0103. No scaling. SRangeDI, 0103, DI, -, Off, 0, 1

#### Description

- You cannot use this command to configure settings while recording is in progress.
- You cannot use this command to configure settings while computation is in progress.

- p2=Pulse can be specified when the math function (/ MT) is installed.
- If p2=Pulse, p4=Delta or Scale cannot be specified.
- p2=Pulse cannot be specified when the operation mode of the DI module is set to Remote.
- You cannot use this command to configure settings when the measurement mode is set to high speed.

## SRangeDO

### **DO Channel Operation**

Sets the DO channel operation.

#### **Alarm Output**

**Syntax** SRangeDO,p1,p2,p3,p4,p5,p6,p7,p8

,p9

- p1 Channel number
- p2 Output type (Alarm)
- p3 Span lower limit (0 to 1)
- P4 Span upper limit (0 to 1)
- p5 Unit (up to 6 characters, UTF-8)
- p6 Energize or de-energize

Energize Energize the relay (DO

channel) during output.

De\_Energize De-energize the relay

(DO channel) during

output.

p7 Operation

And Operate when all set alarms are

in the alarm state.

Or Operate when any of the set

alarms are in the alarm state.

P8 Hold or nonhold

Hold Hold output until an

alarm ACK operation.

Nonhold Clear output when the

alarm is cleared.

p9 Relay (DO channel) action on acknowledge (Normal, Reset)

#### Alarm Output (Reflash)

Syntax SRangeDO,p1,p2,p3,p4,p5,p6,p7,p8
,p9

- p1 Channel number
- p2 Output type (Alarm)
- p3 Span lower limit (0 to 1)
- P4 Span upper limit (0 to 1)
- p5 Unit (up to 6 characters, UTF-8)
- p6 Energize or de-energize

Energize Energize the relay (DO

channel) during output.

(DO channel) during

output.

- p7 Action (Reflash)
- p8 Reflash time (500ms, 1s, 2s)
- p9 Relay (DO channel) action on

acknowledge

#### **Manual Output**

Specifies the output value.

**Syntax** SRangeDO, p1, p2, p3, p4, p5, p6

p1 Channel number

p2 Output type (Manual)

p3 Span lower limit (0 to 1)

P4 Span upper limit (0 to 1)

p5 Unit (up to 6 characters, UTF-8)

p6 Energize or de-energize

channel) during output.

De\_Energize De-energize the relay (DO channel) during

output.

#### Fail Output (GM10 only)

**Syntax** SRangeDO, p1, p2, p3, p4, p5, p6

p1 Channel number

p2 Output type (Fail)

p3 Span lower limit (0 to 1)

p4 Span upper limit (0 to 1)

p5 Unit (up to 6 characters, UTF-8)

p6 Fixed to De energize

De\_Energize De-energize the relay

(DO channel) during output.

Query SRangeDO[,p1]?

**Example** Output an alarm on channel 0203. Set the span lower limit to 0 and span upper limit to 1.

Specify energize operation, logic or operation, and hold operation. Set the action on ACK to Normal. Set the unit to "Unit."

SRangeDO,0203,Alarm,0,1,Unit,Energ
ize,Or,Hold,Normal

#### Description

- You cannot use this command to configure settings while recording is in progress.
- You cannot use this command to configure settings while computation is in progress.
- If p2=Manual, you cannot set p7 or subsequent parameters.
- If p7=And or Or, you cannot set the reflash time.
- If individual alarm ACK is enabled (SIndivAlmACK command), p9 is fixed to Reset.

## SRangeAO

### **AO** channel operation

Sets the AO channel operation.

Skip

**Syntax** SRangeAO,p1,p2

p1 Channel number

p2 Output type (Skip)

#### Re-transmission

**Syntax** SRangeAO, p1, p2, p3, p4, p5, p6, p7, p8

p1 Channel number

p2 Output type (Trans)

p3 Range (AO\_0-20mA, AO\_4-20mA)

p4 Span low limit

p3= AO\_0-20mA: 0 to 20000 p3= AO 4-20mA: 4000 to 20000 p5 Span high limit

p3= AO\_0-20mA 0 to 20000 p3= AO 4-20mA 4000 to 20000

p6 Preset value (0 to 22000)

p7 Reference channel type (Input, Math,

Com)

Input Input channel
Math Math channel (/MT)

Com Communication channel (/MC)

p8 Reference channel number

#### **Manual output**

Syntax SRangeAO,p1,p2,p3,p4,p5,p6

p1 Channel number

p2 Output type (ManualAO)

p3 Range (AO 0-20mA, AO 4-20mA)

p4 Span low limit

p3= AO\_0-20mA: 0 to 20000

p3= AO\_4-20mA: 4000 to 20000

p5 Span high limit

p3= AO\_0-20mA: 0 to 20000 p3= AO 4-20mA: 4000 to 20000

p6 Preset value (0 to 22000)

Query SRangeAO[,p1]?

### Description

- You cannot use this command to configure settings while recording is in progress.
- You cannot use this command to configure settings while computation is in progress.
- If there is no input channel, math channel (/MT option), or communication channel (/MC option), retransmission (p2 = Trans) cannot be specified.
- If p2 = Trans, the reference channel cannot be set to an output channel (AO, DO).

## **SMoveAve**

#### Moving Average

Sets the moving average of an AI or PI channel.

Syntax SMove

SMoveAve,p1,p2,p3

p1 Channel number

p2 Enable or disable (Off, On)

р3 Number of samples

Modules other than high speed AI: 2 to 100

(times)

High speed AI: 2 to 500 (times)

Query SMoveAve[,p1]?

**Example** Set the number of moving average samples for

channel 0002 to 12.

SMoveAve, 0002, On, 12

**2-26** IM 04L51B01-17EN

## SFilter

## Sets the First-Order Lag Filter

Sets the first-order lag filter of a high-speed AI channel when a high-speed AI module is installed.

**Syntax** SFilter,p1,p2,p3

p1 Channel number

p2 Enable or disable (Off, On)

p3 First-order lag coefficient (3 to 300)

Query SFilter[,p1]?

**Example** Set the first-order lag of channel 0002 to 100.

SFilter,0002,On,100

#### Description

 This command is valid only for channels on highspeed AI type analog input modules.

## SBurnOut

#### **Behavior When a Sensor Burns Out**

Sets the behavior for when a burnout occurs on an Al channel.

Syntax SBurnOut, p1, p2

p1 Channel number

p2 Burnout processing (Off, Up, Down)

Query SBurnOut[,p1]?

Example Set the measured result to positive overflow

(Up) when a burnout is detected on channel

0001.

SBurnOut,0001,Up

#### Description

- You cannot use this command to configure settings while recording is in progress.
- You cannot use this command to configure settings while computation is in progress.
- · This command is invalid for 4-wire RTD modules.

## SRjc

# Reference Junction Compensation Method

Sets the reference junction compensation method of an Al channel.

Syntax

SRjc,p1,p2,p3

p1 Channel number

p2 Mode

Internal Use the internal compensation

function.

External Use an external compensation

device.

p3 Compensation temperature

-200 to 800 -20.0 to 80.0°C -40 to 1760 -40 to 1760°F 2531 to 3532 253.1 to 353.2K

Query

SRjc[,p1]?

**Example** Perform reference junction compensation of channel 0003 using the internal compensation

SRjc,0003,Internal

Perform reference junction compensation of channel 0004 using an external compensation device. Set the compensation temperature to -2.3°C.

SRjc,0004,External,-23

#### Description

- You cannot use this command to configure settings while recording is in progress.
- You cannot use this command to configure settings while computation is in progress.
- If p2=Internal, p3 is invalid.
- This command is invalid for 4-wire RTD modules.

## SAlarmIO

#### **Alarm**

Sets the alarm for an AI, DI, or PI channel.

#### Do Not Set Alarms

Syntax

SAlarmIO,p1,p2,p3

- p1 Channel number
- p2 Alarm number (1 to 4)
- p3 Alarm on or off (Off)

#### **Do Not Output Alarms**

**Syntax** SAlarmIO,p1,p2,p3,p4,p5,p6,p7

- p1 Channel number
- p2 Alarm number (1 to 4)
- p3 Alarm on or off (On)
- P4 Alarm type (H, L, DH, DL, RH, RL, TH, TL) For a channel set to Log scale (/LG) (if p4 of SRangeAI is LogT1, LogT2, or LogT3), p4 is H, L, TH, or TL.
- p5 Value

For a channel set to Log scale (/LG) (if p4 of SRangeAl is LogT1, LogT2, or LogT3), specify p5 using exponential notation (e.g. 1.23E10, where the number of digits of the mantissa is as specified by p8 of the SRangeAl command).

- p6 Detection (Off, On)
- p7 Output (Off)

#### **Output Alarms**

**Svntax** SAlarmIO,p1,p2,p3,p4,p5,p6,p7,p8

- p1 Channel number
- p2 Alarm number (1 to 4)
- p3 Alarm on or off (On)
- P4 Alarm type (H, L, DH, DL, RH, RL, TH, TL) For a channel set to Log scale (/LG) (if p4 of SRangeAI is LogT1, LogT2, or LogT3), p4 is H, L, TH, or TL.
- p5 Value

For a channel set to Log scale (/LG) (if p4 of SRangeAl is LogT1, LogT2, or LogT3), specify p5 using exponential notation (e.g. 1.23E10, where the number of digits of the mantissa is as specified by p8 of the SRangeAl command).

- p6 Detection (Off, On)
- p7 Output

DO Output to a relay (DO

channel)

SW Output to an internal switch

p8 Number

If p7=DO Relay (DO channel)

number

If p7=SW Internal switch number

(001 to 100)

Querv

SAlarmIO[,p1[,p2]]?

Example Set a high limit alarm (H) on alarm number 2 of channel 0001. Set the alarm value to 1.8000V. Use the alarm detection function. When an alarm occurs, output to the relay (DO channel) at number 0205.

SAlarmIO, 0001, 2, On, H, 18000, On, DO,

#### Description

- You cannot set this on a "Skip" channel.
- If p3=Off, you cannot set p4 or subsequent parameters.
- If p7=Off, you cannot set p8.
- For the alarm values of p5, use the values in the following table.

| Channel    | Input | Calculation | llation Alarm Type |            |        |  |
|------------|-------|-------------|--------------------|------------|--------|--|
| Туре       | Type  | Туре        | H, L,<br>TH, TL    | RH, RL     | DH, DL |  |
| Al channel | Volt, | Off         | (1)                | (3)        |        |  |
|            | GS,   | Delta       | (1)                | (3)        | (5)    |  |
|            | TC,   | Scale       | (2)                | (4)        |        |  |
|            | RTD   | Sqrt        | (2)                | (4)        |        |  |
|            |       | LogT1       | (6)                | /          |        |  |
|            |       | LogT2       |                    |            |        |  |
|            |       | LogT3       |                    |            |        |  |
|            | DI    | Off         | 0, 1               | 1          |        |  |
|            |       | Delta       | (1)                | (3)        | (5)    |  |
|            |       | Scale       | (2)                | (4)        |        |  |
| DI channel | DI    | Same as the | DI input o         | of Al char | nnels  |  |
|            | Pulse | Off         | 0 -                | 1 -        | Off    |  |
|            |       |             | 999999             | 999999     |        |  |
| PI channel | Pulse | Off         | (1)                | (3)        |        |  |
|            |       | Delta       | (1)                | (3)        | (5)    |  |
|            |       | Scale       | (2)                | (4)        |        |  |

- (1) Within the measurement range
- -5% to 105% of the scale but within -999999 to (2)999999 excluding the decimal point
- (3) 1 digit to (measurement upper limit – measurement lower limit)
- (4) 1 digit to (scale upper limit – scale lower limit) but within 1 to 999999 excluding the decimal point
- Within the difference measurement range (5)
- (6)Log scale range that corresponds to -5% to 105% of
- You cannot set DO channels or internal switches whose output type is set to Manual as output destination numbers.
- You cannot set DI channels when the measurement mode is set to high speed.

## SAlmHyslO

#### **Alarm Hysteresis**

Sets the alarm hysteresis for an AI, DI, or PI channel.

Syntax

SAlmHysIO,p1,p2,p3

- p1 Channel number
- p2 Alarm number (1 to 4)
- p3 Hysteresis

| Alarm Type         | Hysteresis Range                        |
|--------------------|-----------------------------------------|
| H, L, DH, DL       | 0.0% to 5.0% of the span or scale width |
|                    | However, this is fixed to 0             |
|                    | for DI channels.                        |
| Delta              | 0 to 5.0% of the measurement            |
|                    | range                                   |
| Linear scaling,    | 0 to 100000                             |
| Square root        |                                         |
| Log scale<br>(/LG) | Fixed to 0.                             |
| (/LG)              |                                         |

2-28 IM 04L51B01-17EN Query SAlmHysIO[,p1[,p2]]?

**Example** Set a 0.5% hysteresis on alarm 3 of channel

0002.

SAlmHysIO, 0002, 3, 5

#### Description

- Hysteresis specified for delay high and low limit alarms (TH and TL) and high and low limits on rate-ofchange alarms (RH and RL) do not apply.
- When the input type of a DI channel is Pulse, hysteresis is fixed at 0.
- You cannot set DI channels when the measurement mode is set to high speed.

## SAImDlylO

## **Alarm Delay Time**

Sets the delay alarm time for an AI, DI, or PI channel.

Syntax

SAlmDlyIO,p1,p2,p3,p4

p1 Channel number p2 Hour (0 to 24)

рЗ Minute (0 to 59)

Second (0 to 59)

Query SAlmDlyIO[,p1]?

**Example** Set the channel 0001 alarm delay time to 2

minutes 30 seconds.

SAlmDlyIO,0001,0,2,30

#### Description

- Set the delay time so that it is an integer multiple of the scan interval (SScan command).
- You cannot set DI channels when the measurement mode is set to high speed.

## STaglO

#### Tag

Sets a tag to an AI, DI, PI, AO, DO, or PID channel.

Syntax STagIO, p1, p2, p3

p1 Channel number

p2 Tag (up to 32 characters, UTF-8)

p3 Tag number (up to 16 characters, ASCII)

Query STagIO[,p1]?

Example Set the channel 0001 tag to "SYSTEM1" and

the tag number to "TI002."

STagIO, 0001, 'SYSTEM1', 'TI002'

#### Description

You cannot set DI channels when the measurement mode is set to high speed.

## SColorIO

#### **Channel Color**

Sets the color of an AI, DI, PI, AO, DO, or PID channel.

SColorIO, p1, p2, p3, p4 Syntax

p1 Channel number

R value of RGB display colors (0 to 255, р2 see "Description.")

G value of RGB display colors (0 to 255, see "Description.")

P4 B value of RGB display colors (0 to 255, see "Description.")

Query SColorIO[,p1]?

**Example** Set the channel 0001 display color to red.

SColorIO, 0001, 255, 0, 0

#### Description

The RGB values for different colors are indicated in the following table

| Color        | R   | G   | В   | Note              |
|--------------|-----|-----|-----|-------------------|
| Red          | 255 | 0   | 0   |                   |
| Green        | 0   | 153 | 51  |                   |
| Blue         | 0   | 51  | 255 |                   |
| Blue violet  | 119 | 51  | 204 | GX10/GP10         |
| 2.40 1.6.61  | 102 | 51  | 204 | GX20/GP20<br>GM10 |
| Brown        | 153 | 51  | 0   |                   |
| Orange       | 255 | 153 | 51  |                   |
| Yellow green | 153 | 204 | 51  | GX10/GP10         |
| · ·          | 170 | 221 | 51  | GX20/GP20<br>GM10 |
| Light blue   | 119 | 170 | 221 | GX10/GP10         |
| Ü            | 153 | 204 | 255 | GX20/GP20<br>GM10 |
| Violet       | 204 | 102 | 204 | GX10/GP10         |
|              | 221 | 153 | 221 | GX20/GP20<br>GM10 |
| Gray         | 153 | 153 | 153 |                   |
| Lime         | 102 | 255 | 0   |                   |
| Cyan         | 0   | 255 | 255 |                   |
| Dark blue    | 0   | 0   | 153 |                   |
| Yellow       | 255 | 255 | 0   |                   |
| Light gray   | 204 | 204 | 204 |                   |
| Purple       | 153 | 0   | 153 | GX10/GP10         |
| ·            | 136 | 0   | 136 | GX20/GP20<br>GM10 |
| Black        | 0   | 0   | 0   |                   |
| Pink         | 255 | 17  | 153 |                   |
| Rosy brown   | 204 | 153 | 153 |                   |
| Pale green   | 153 | 255 | 153 | GX10/GP10         |
| -            | 187 | 255 | 153 | GX20/GP20<br>GM10 |
| Dark gray    | 102 | 102 | 102 |                   |
| Olive        | 153 | 153 | 0   |                   |
| Dark cyan    | 0   | 153 | 153 |                   |
| Spring green | 0   | 204 | 153 | GX10/GP10         |
| . 55         | 0   | 221 | 119 | GX20/GP20<br>GM10 |

You cannot set DI channels when the measurement mode is set to high speed.

## SZonelO

## **Waveform Display Zone**

Sets the waveform display zone of an AI, DI, PI, AO, DO, or PID channel.

Syntax SZoneIO, p1, p2, p3

p1 Channel number

Zone lower limit [%] (0 to 95) p3 Zone upper limit [%] (5 to 100)

Query SZoneIO[,p1]?

**Example** Set the waveform zone of channel 0001

waveform to 0% to 30%.

SZoneIO, 0001, 0, 30

#### Description

You cannot set DI channels when the measurement mode is set to high speed.

## SScaleIO

## Scale Display [GX/GP]

Sets the scale display of an AI, DI, PI, AO, DO, or PID channel.

Syntax

SScaleIO,p1,p2,p3

p1 Channel number

p2 Scale display position (Off, 1 to 10)

p3 Number of scale divisions (4 to 12, C10)

Query

SScaleIO[,p1]?

Example Display the channel 0001 scale at display

position 1. Display four equally spaced main

scale marks.

SScaleIO, 0001, 1, 4

#### Description

You cannot set DI channels when the measurement mode is set to high speed.

## SBarlO

## **Bar Graph Display**

Sets the bar graph display of an AI, DI, PI, AO, DO, or PID channel.

Syntax

SBarIO,p1,p2,p3

p1 Channel number

p2 Bar display base position

Lower Lower Center Center

Upper Upper p3 Number of scale divisions (4 to 12)

Query SBarIO[,p1]?

Example Display the measured values of channel 0001 on a bar graph with the center set as the base position (Center). Display four equally spaced main scale marks.

SBarIO,0001,Center,4

#### Description

You cannot set DI channels when the measurement mode is set to high speed.

## SPartiallO

## Partial Expanded Display [GX/GP]

Sets the partial-expansion display of an AI, PI, or PID channel waveform.

Syntax SPartialIO,p1,p2,p3,p4

p1 Channel number

Partial expanded On/Off (On, Off)

рЗ Partial expanded boundary position [%] (1 to 99)

Partial expanded boundary value (span lower limit + 1 digit to span upper limit - 1 digit)

Query

SPartialIO[,p1]? **Example** For channel 0001 whose measurement range

is 0 to 1.0000 V, display the measured value of 0.7500 V at the 50% position.

SPartialIO,0001,On,50,7500

#### Description

- You cannot set this on a "Skip" channel. p2 is fixed to
- You cannot set this on a channel set to Log scale (/ LG) (if p4 of SRangeAl is LogT1, LogT2, or LogT3). p2 is fixed to Off.
- If p2=Off, you cannot set p3 or subsequent parameters.
- P2=On can be specified when the difference between the span upper and lower limits is 2 digits or greater.

## SBandIO

#### Color Scale Band

Sets the color scale band of an AI or PI channel.

**Syntax** SBandIO, p1, p2, p3, p4, p5, p6, p7

p1 Channel number

р2 Color scale band (Off, In, Out)

R value of the color scale band RGB colors (0 to 255)

G value of the color scale band RGB colors (0 to 255)

p5 B value of the color scale band RGB colors (0 to 255)

p6 Upper limit of the color scale band display (Span or scale lower limit to span or scale upper limit)

For a channel set to Log scale (/LG) (if p4 of SRangeAl is LogT1, LogT2, or LogT3), specify p6 using exponential notation (e.g. 1.23E10, where the number of digits of the mantissa is as specified by p8 of the SRangeAl command).

Lower limit of the color scale band display (Span or scale lower limit to span or scale upper limit)

For a channel set to Log scale (/LG) (if p4 of SRangeAI is LogT1, LogT2, or LogT3), specify p7 using exponential notation (e.g. 1.23E10, where the number of digits of the mantissa is as specified by p8 of the SRangeAl command).

2-30 IM 04L51B01-17EN

SBandIO[,p1]? Query

Example For channel 0001, set a blue band in the range

of -0.5000 to 1.0000.

SBandIO,0001,In,0,0,255,5000,10000

#### Description

- You cannot set this on a "Skip" channel. p2 is fixed to
- If p2=Off, you cannot set p3 or subsequent parameters.
- For details on RGB values, see "Description" of the SColorIO command.

### SAlmMarkIO

#### **Alarm Mark**

Sets the display of the marker that indicates the specified alarm position of an AI, DI, or PI channel.

SAlmMarkIO,p1,p2,p3,p4,p5,p6,p7,p8 ,p9,p10,p11,p12,p13,p14,p15

- p1 Channel number
- p2 Whether to display the alarm mark on the scale (Off, On)
- p3 Alarm mark type

Alarm Display the default alarm mark Fixed Display the mark with the

specified color

- P4 R value of the RGB mark colors for alarm 1 (0 to 255)
- p5 G value of the RGB mark colors for alarm 1 (0 to 255)
- p6 B value of the RGB mark colors for alarm 1 (0 to 255)
- p7 R value of the RGB mark colors for alarm 2 (0 to 255)
- p8 G value of the RGB mark colors for alarm 2 (0 to 255)
- B value of the RGB mark colors for alarm 2 (0 to 255)
- p10 R value of the RGB mark colors for alarm 3 (0 to 255)
- p11 G value of the RGB mark colors for alarm 3 (0 to 255)
- p12 B value of the RGB mark colors for alarm 3 (0 to 255)
- p13 R value of the RGB mark colors for alarm 4 (0 to 255)
- p14 G value of the RGB mark colors for alarm 4 (0 to 255)
- p15 B value of the RGB mark colors for alarm 4 (0 to 255)

SAlmMarkIO[,p1]? Querv

**Example** Display the alarm marks for alarms 1 to 4 of channel 0001 in fixed colors red, brown,

orange, and yellow, respectively.

SAlmMarkIO, 0001, On, Fixed, 255, 0, 0, 165, 42, 42, 255, 165, 0, 255, 255, 0

#### Description

- For details on RGB values, see "Description" of the SColorIO command.
- You cannot set DI channels when the measurement mode is set to high speed.

## SValuelO

### **Upper/Lower Limit Display Characters**

Sets the upper/lower limit display characters of AI, DI, DO, or PID channel.

Syntax SValueIO,p1,p2,p3

p1 Channel number

Lower limit display string (up to 8

characters, UTF-8)

Upper limit display string (up to 8

characters, UTF-8)

Query SValueIO[,p1]?

**Example** For channel 0001, set the lower limit to "OFF"

and the upper limit to "ON." SValueIO,0001,'OFF','ON'

#### SCaliblO

#### Calibration Correction

Sets the calibration correction for AI channels.

#### **Disable Calibration Correction**

Syntax SCalibIO,p1,p2

p1 Channel number

p2 Linearizer mode (Off)

#### Use Calibration Correction (Linearizer approximation, linearizer bias)

Syntax

SCalibIO,p1

p1 Channel number

р2 Linearizer mode

> Linearizer approximation Appro

Bias Linearizer bias

p3 Number of set points (2 to 12)

P4 Input value of set point 1

p5 Output value of set point 1

p6 Input value of set point 2

Output value of set point 2 р7

p8 Input value of set point 3

p9 Output value of set point 3

p10 Input value of set point 4

p11 Output value of set point 4

p12 Input value of set point 5

p13 Output value of set point 5

p14 Input value of set point 6

p15 Output value of set point 6

p16 Input value of set point 7

p17 Output value of set point 7

p18 Input value of set point 8

p19 Output value of set point 8

p20 Input value of set point 9

p21 Output value of set point 9

p22 Input value of set point 10

p23 Output value of set point 10

p24 Input value of set point 11

p25 Output value of set point 11

p26 Input value of set point 12 p27 Output value of set point 12

## Use Calibration Correction (Correction coefficient) (/

#### **Syntax**

SCalibIO,p1,p2,p3,p4,p5,p6,p7,p8,p 9,p10,p11,p12,p13,p14,p15,p16,p17, p18,p19p,20p,p21,p22,p23,p24,p25,p 26,p27,p28,p29,p30,p31,p32,p33,p34 ,p35,p36,p37,p38,p39

p1 Channel number

p2 Mode

Correction coefficient

Number of correction points (2 to 12)

Input value of uncorrected value 1

Instrument correction coefficient 1 р5

рб Sensor correction coefficient 1

Input value of uncorrected value 2 р7

Instrument correction coefficient 2

Sensor correction coefficient 2

p10 Input value of uncorrected value 3

p11 Instrument correction coefficient 3

p12 Sensor correction coefficient 3

p13 Input value of uncorrected value 4

p14 Instrument correction coefficient 4

p15 Sensor correction coefficient 4

p16 Input value of uncorrected value 5

p17 Instrument correction coefficient 5

p18 Sensor correction coefficient 5

p19 Input value of uncorrected value 6

p20 Instrument correction coefficient 6

p21 Sensor correction coefficient 6

p22 Input value of uncorrected value 7

p23 Instrument correction coefficient 7

p24 Sensor correction coefficient 7

p25 Input value of uncorrected value 8

p26 Instrument correction coefficient 8

p27 Sensor correction coefficient 8

p28 Input value of uncorrected value 9

p29 Instrument correction coefficient 9

p30 Sensor correction coefficient 9

p31 Input value of uncorrected value 10

p32 Instrument correction coefficient 10

p33 Sensor correction coefficient 10

p34 Input value of uncorrected value 11

p35 Instrument correction coefficient 11

p36 Sensor correction coefficient 11

p37 Input value of uncorrected value 12

p38 Instrument correction coefficient 12

p39 Sensor correction coefficient 12

#### Query SCalibIO[,p1]?

#### **Example** Set three set points on channel 0001

(measurement range: 0 to 1.0000 V). Set the set points as follows: when the input value is 0 V. the output value is 0.0010 V: when the input value is 0.5000 V. the output value is 0.5020 V; when the input value is 1.0000 V, the output value is 0.9970 V.

SCalibIO,0001, Appro, 3, 0, 10, 5000, 5020,10000,9970

#### Description

- If p2=Off, you cannot set p3 or subsequent parameters.
- You cannot specify set points beyond the number of points specified by p3.
- If the AI channel input type (p2 of SRangeAI) is set to Skip or DI, you cannot specify anything other than p2=Off.

2-32 IM 04L51B01-17EN

## SPresetAO

#### **Sets the Preset Action**

Sets the preset action of an AO channel.

Syntax

SPresetAO, p1, p2, p3, p4

p1 Channel number

p2 Action at power-on (Last, Preset)

Last. Hold previous value Preset Output preset value

p3 Action on error (Last, Preset)

Hold previous value Last. Output preset value Preset

p4 Action on stop (Last, Preset)

Hold previous value Last Preset Output preset value

Query SPresetAO[,p1]?

**Example** At power-on, replace the channel 0001 value with the preset value of 0.5.

SPresetAO,0001,Preset,0.5

#### Description

- You cannot use this command to configure settings while recording is in progress.
- You cannot use this command to configure settings while computation is in progress.
- "Action on stop" indicates a scanning stopped, math stopped, or re-transmission off condition.

### **SMathBasic**

#### Math Action (/MT)

Sets the basic operation of math channels.

-Over

**Syntax** 

**GX/GP** GM

SMathBasic,p1,p2,p3,p4,p5 SMathBasic, p1, p2, p3, p4, p5, p6, p7

p1 Indication on computation error

+Over Display the computed

value as +Over.

Display the computed

value as -Over.

SUM and AVE computation when overflow data is detected

Error Sets the computation

result to computation

error

Skip Discards the data that

overflowed and continues

the computation.

Computes by substituting Limit

upper or lower limit values in the data that

overflowed.

- For channels that do not have linear scaling specified, the upper or lower limit of the measuring range
- For channels that have linear scaling specified, the scaling upper or lower limit

For math channels, the specified span upper or lower limit.

p3 MAX, MIN, and P-P computation when

overflow data is detected

Computes using data that Over

overflowed.

Discards the data that Skip

overflowed and continues

the computation.

P4 START/STOP key action

(GX/GP: Off, Start/Stop, Reset+Start/

Stop) (GM: Off)

Off Computation does not

start even when recording

starts.

Start/Stop Computation starts when

recording starts.

Computation resets and Reset+ starts when recording Start/Stop

starts.

PSUM over operation (GX/GP)

Rotate Rotate Over Over

P5 START key action (Off, Start, Reset+Start) (GM)

off Recording starts but not

computation.

Computation starts when Start

recording starts.

Reset+Start Computation resets and

starts when recording

starts.

STOP key action (Off, Stop) P6

> Recording stops but not Off

computation.

Stop Computation stops when

recording stops.

PSUM over operation (GM) Rotate Rotate

Over Over

Query SMathBasic?

**Example** Set the indication on computation error to

"+Over," computation when overflow data is detected to "Skip," and start computation when recording starts.

SMathBasic, +Over, Skip, Skip, Start/

## Description

- You cannot use this command to configure settings while recording is in progress.
- You cannot use this command to configure settings while computation is in progress.
- p5 and p6 are invalid parameters for the GX/GP.
- When the multi batch function (/BT) is enabled, p4 is fixed to Off.

## SKConst

### Constant (/MT)

Sets a constant for use in computations.

Syntax SKConst,p1,p2

p1 Constant number (1 to 100)

p2 Value (-9.9999999E+29 to -1E-30, 0, 1E-30 to 9.999999E+29, eight

significant digits)

Query SKConst[,p1]?

**Example** Set constant number 12 to 1.0000E-10.

SKConst, 12, 1.0000E-10

- You cannot use this command to configure settings while recording is in progress.
- You cannot use this command to configure settings while computation is in progress.

## SRangeMath

### Computation Expression (/MT)

Sets the computation expression of a math channel.

#### **Unused Channels**

Syntax SRangeMath, p1, p2

p1 Channel number

p2 Computation expression on/off (Off)

#### **Used Channels**

SRangeMath, p1, p2, p3, p4, p5, p6, p7, p8 Syntax

Channel number

p2 Computation expression on/off (On)

p3 Math channel type (Normal)

P4 Expression (up to 120 characters, ASCII)

Decimal Place (0 to 5)

Span lower limit (-99999999 to 99999999)

Span upper limit (-9999999 to 99999999)

p8 Unit (up to 6 characters, UTF-8)

SRangeMath[,p1]?

**Example** Set expression 0001+0002 in math channel 015. Set the measurement range is 0.0 to

> SRangeMath, 015, On, Normal, 0001+ 0002,1,0,1000,'%'

#### Description

- You cannot use this command to configure settings while recording is in progress.
- You cannot use this command to configure settings while computation is in progress.
- A blank character string cannot be used in expressions.
- You cannot set the span upper and lower limits to the same value.

## STlogMath

## TLOG (/MT)

Sets the TLOG of a math channel.

Syntax STlogMath,p1,p2,p3,p4,p5

p1 Channel number

р2 Timer Type

> Timer Timer

MatchTimeTimer Match time timer

Timer number (1 to 12)

P4 Sum scale (Off, /sec, /min, /hour)

p5 Reset (On, Off)

STlogMath[,p1]? Querv

Example Assign timer 2 to math channel 015. Set the sum scale to Off and disable reset.

STlogMath, 015, Timer, 2, Off, Off

#### Description

You cannot use this command to configure settings while computation is in progress.

## SRolAveMath

### Rolling Average (/MT)

Sets rolling average on a math channel.

SRolAveMath, p1, p2, p3, p4 Syntax

p1 Channel number

р2 Enable or disable (Off, On)

Sample interval (1 to 6s, 10s, 12s, 15s, 20s, 30s, 1 to 6min, 10min, 12min, 15min, 20min, 30min, 1h)

P4 Number of samples (1 to 1500)

Query SRolAveMath[,p1]?

**Example** On math channel 015, take the rolling average

of 30 data values over 1 minute intervals and use the results as the computed values.

SRolAveMath, 015, On, 1min, 30

2-34 IM 04L51B01-17EN

## SAlarmMath

## Alarm (/MT)

Sets the alarm of a math channel.

#### Do Not Set Alarms

Syntax SAlarmMath,p1,p2,p3
p1 Channel number
p2 Alarm number (1 to 4)
p3 Alarm on or off (Off)

#### **Do Not Output Alarms**

Syntax

SAlarmMath, p1, p2, p3, p4, p5, p6, p7
p1 Channel number
p2 Alarm number (1 to 4)
p3 Alarm on or off (On)
P4 Alarm type (H, L, TH, TL)
p5 Alarm value (within the span range)
p6 Detection (Off, On)
p7 Output (Off)

#### **Output Alarms**

Syntax SAlarmMath,p1,p2,p3,p4,p5,p6,p7,p8
p1 Channel number
p2 Alarm number (1 to 4)
p3 Alarm on or off (On)

P4 Alarm type (H, L, TH, TL)

p5 Alarm value (within the span range)

p6 Detection (Off, On)

p7 Output

DO Output to a relay (DO

channel)

SW Output to an internal

switch

p8 Number

If p7=DO Relay (DO channel)

number

If p7=SW Internal switch number

(001 to 100)

#### **Channel Using Logarithmic Math**

**Syntax** SAlarmMath,p1,p2,p3,p4,p5,p6,p7,p 8,p9

p1 Channel number

p2 Alarm number (1 to 4)

p3 Alarm on or off (Off, On)

p4 Alarm type (Off, H, L, TH, TL)

p5 Alarm value exponent (100 to 999)

p6 Alarm value mantissa (-16 to 16)

p7 Detection (Off, On)

p8 Output (Off, DO, SW)

Off Do Not Output Alarms
DO Output to a relay (DO

channel)

SW Output to an internal

switch

p9 **Number** 

If p8=DO Relay (DO channel)

number

If p8=SW Internal switch number

(001 to 100)

Query SAlarmMath[,p1[,p2]]?

Example Set a high limit alarm (H) on alarm number 2 of math channel 015. Set the alarm value to 85.0. When an alarm occurs, output to the relay (DO

channel) at number 0105.

SAlarmMath, 015, 2, On, H, 850, On, DO, 0105

#### Description

- You cannot set this on a "Off" channel.
- If p3=Off, you cannot set p4 or subsequent parameters.
- If p7 (p8 for logarithmic math) = Off, you cannot set p8 (p9 for logarithmic math).
- You cannot set DO channels or internal switches whose output type is set to Manual as output destination numbers.

## SAlmHysMath

## Alarm Hysteresis (/MT)

Sets the alarm hysteresis for a math channel.

Syntax SAlmHysMath,p1,p2,p3 p1 Channel number p2 Alarm number (1 to 4) p3 Hysteresis

Alarm Type Hysteresis Range
H. L 0 to 100000

#### **Channel Using Logarithmic Math**

Syntax SAlmHysMath,p1,p2,p3,p4

p1 Channel number

p2 Alarm number (1 to 4)

p3 Hysteresis exponent (100 to 999)

p4 Hysteresis mantissa (-16 to 16)

Query SAlmHysMath[,p1[,p2]]?

**Example** Set a hysteresis on alarm 3 of math channel

**015**. SAlmHysMath, 015, 3, 10

### Description

 Hysteresis specified for delay high and low limit alarms (TH and TL) does not apply.

## SAlmDlyMath

#### Alarm Delay Time (/MT)

Sets the alarm delay time for a math channel.

Syntax SAlmDlyMath,p1,p2,p3,p4 p1 Channel number

> p2 Hour (0 to 24) p3 Minute (0 to 59) P4 Second (0 to 59)

Query SAlmDlyMath[,p1]?

**Example** Set the math channel 015 alarm delay time to 2 minutes 30 seconds.

SAlmDlyMath, 015, 0, 2, 30

#### Description

 Set the delay time so that it is an integer multiple of the scan interval (SScan command).

## STagMath

## Tag (/MT)

Sets the tag of a math channel.

Syntax STagMath, p1, p2, p3

p1 Channel number

p2 Tag (up to 32 characters, UTF-8)

p3 Tag number (up to 16 characters, UTF-8)

STagMath[,p1]?

Example Set the math channel 015 tag to "SYSTEM1"

and the tag number to "TI002."

STagMath, 015, 'SYSTEM1', 'TI002'

## **SColorMath**

## **Channel Color (/MT)**

Sets the color of a math channel.

Syntax SColorMath, p1, p2, p3, p4

p1 Channel number

R value of RGB display colors (0 to 255)

G value of RGB display colors (0 to 255)

P4 B value of RGB display colors (0 to 255)

SColorMath[,p1]?

**Example** Set the math channel 015 display color to red.

SColorMath, 015, 255, 0, 0

#### Description

For details on RGB values, see "Description" of the SColorIO command.

## SZoneMath

#### **Waveform Display Zone (/MT)**

Sets the waveform display zone of a math channel.

Syntax SZoneMath, p1, p2, p3

p1 Channel number

p2 Zone lower limit [%] (0 to 95)

p3 Zone upper limit [%] (5 to 100)

SZoneMath[,p1]?

Example Set the waveform zone of math channel 015

waveform to 0% to 30%. SZoneMath, 015, 0, 30

## SScaleMath

## Scale Display (/MT) [GX/GP]

Sets the scale display of a math channel.

SScaleMath,p1,p2,p3 Syntax

p1 Channel number

p2 Scale display position (Off, 1 to 10)

Number of scale divisions (4 to 12, C10)

SScaleMath[,p1]?

**Example** Display the math channel 015 scale at display

position 1. Display four equally spaced main

scale marks.

SScaleMath, 015, 1, 4

## SBarMath

### Bar Graph Display (/MT)

Sets the bar graph display of a math channel.

Syntax SBarMath, p1, p2, p3

p1 Channel number

Bar display base position

Lower Lower Center Center Upper Upper

p3 Number of scale divisions (4 to 12)

Query SBarMath[,p1]?

**Example** Display the computed values of math channel

015 on a bar graph with the center set as the base position (Center). Display four equally

spaced main scale marks.

SBarMath, 015, Center, 4

## SPartialMath

## Partial Expanded Display (/MT) [GX/GP]

Sets the partial expanded display of a math channel waveform.

Syntax SPartialMath,p1,p2,p3,p4

p1 Channel number

p2 Partial expanded On/Off (On, Off)

Partial expanded boundary position [%] (1 to 99)

P4 Partial expanded boundary value

SPartialMath[,p1]?

**Example** For channel 015 whose measurement range is

0 to 1.0000 V, display the measured value of

0.7500 V at the 50% position.

SPartialMath, 015, On, 50, 7500

#### Description

- You cannot set this on a "Off" channel. p2 is fixed to
- If p2=Off, you cannot set p3 or subsequent parameters.
- P2=On can be specified when the difference between the span upper and lower limits is 2 digits or greater.
- You cannot use this command to configure settings on channels using logarithmic math.

2-36 IM 04L51B01-17EN

## SBandMath

### Color Scale Band (/MT)

Sets the color scale band of a math channel.

#### Syntax

- SBandMath, p1, p2, p3, p4, p5, p6, p7
- p1 Channel number
- р2 Color scale band (Off, In, Out)
- р3 R value of the color scale band RGB colors (0 to 255)
- P4 G value of the color scale band RGB colors (0 to 255)
- p5 B value of the color scale band RGB colors (0 to 255)
- p6 Upper limit of the color scale band display (span lower limit to span upper limit)
- Lower limit of the color scale band display (span lower limit to span upper limit)

#### **Channel Using Logarithmic Math**

#### Syntax

- SBandMath, p1, p2, p3, p4, p5, p6, p7, p8 ,p9
- Channel number р1
- Color scale band (Off, In, Out) р2
- p3 R value of the color scale band RGB colors (0 to 255)
- p4 G value of the color scale band RGB colors (0 to 255)
- p5 B value of the color scale band RGB colors (0 to 255)
- p6 Exponent of the lower limit of the color scale band display (span low limit to span high limit)
- p7 Mantissa of the lower limit of the color scale band display (span low limit to span high limit)
- p8 Exponent of the upper limit of the color scale band display (span low limit to span high limit)
- Mantissa of the upper limit of the color scale band display (span low limit to span high limit)

## Query

SBandMath[,p1]?

Example For math channel 015, set a blue band in the range of -0.5000 to 1.0000.

SBandMath, 015, In, 0, 0, 255, 5000, 10000

#### Description

- You cannot set this on a "Off" channel. p2 is fixed to
- If p2=Off, you cannot set p3 or subsequent parameters.
- For details on RGB values, see "Description" of the SColorIO command.

## SAlmMarkMath

#### Alarm Mark (/MT)

Sets the display of the marker that indicates the specified alarm position of a math channel.

#### Syntax

- SAlmMarkMath, p1, p2, p3, p4, p5, p6, p7, p8,p9,p10,p11,p12,p13,p14,p15
- Channel number
- p2 Whether to display the alarm mark on the scale (Off, On)
- Alarm mark type
  - Alarm Display the default alarm mark Fixed Display the mark with the specified color
- R value of the RGB mark colors for alarm 1 (0 to 255)
- G value of the RGB mark colors for alarm 1 (0 to 255)
- B value of the RGB mark colors for alarm 1 (0 to 255)
- R value of the RGB mark colors for alarm 2 (0 to 255)
- G value of the RGB mark colors for alarm 2 (0 to 255)
- B value of the RGB mark colors for alarm 2 (0 to 255)
- p10 R value of the RGB mark colors for alarm 3 (0 to 255)
- p11 G value of the RGB mark colors for alarm 3 (0 to 255)
- p12 B value of the RGB mark colors for alarm 3 (0 to 255)
- p13 R value of the RGB mark colors for alarm 4 (0 to 255)
- p14 G value of the RGB mark colors for alarm 4 (0 to 255)
- p15 B value of the RGB mark colors for alarm 4 (0 to 255)

#### Query

SAlmMarkMath[,p1]?

Example Display the alarm marks for alarms 1 to 4 of math channel 015 in fixed colors red, brown, orange, and yellow, respectively.

SAlmMarkMath, 015, On, Fixed, 255, 0, 0, 165,42,42,255,165,0,255,255,0

#### Description

For details on RGB values, see "Description" of the **SColorIO** command.

## SRangeCom

### Measurement Range (/MC)

Sets the measurement range of a communication channel.

#### **Unused Channels**

Syntax SRangeCom, p1, p2 p1 Channel number

p2 Enable or disable (Off)

#### **Used Channels**

Syntax SRangeCom, p1, p2, p3, p4, p5, p6

p1 Channel number

p2 Enable or disable (On)

p3 Decimal Place (0 to 5)

P4 Span lower limit (-9999999 to 99999999)

p5 Span upper limit (-9999999 to 99999999)

p6 Unit (up to 6 characters, UTF-8)

Query SRangeCom[,p1]?

**Example** Measure 0.00 to 100.00% on communication

channel 025.

SRangeCom, 025, On, 2, 0, 10000, '%'

#### Description

- You cannot use this command to configure settings while recording is in progress.
- You cannot use this command to configure settings while computation is in progress.
- If p2=Off, you cannot set p3 or subsequent parameters.
- You cannot set the span upper and lower limits to the same value.

## SValueCom

### **Preset Operation (/MC)**

Sets the preset operation of a communication channel.

Syntax SValueCom,p1,p2,p3

p1 Channel number

p2 Value at power-on (Preset, Last)

p3 Preset value (-9.999999E+29 to -1E-30,

0, 1E-30 to 9.999999E+29)

Query SValueCom[,p1]?

**Example** At power-on, replace the communication

channel 025 value with the preset value of 0.5.

SValueCom, 025, Preset, 0.5

## SWDCom

## Watchdog Timer (/MC)

Sets the watchdog timer of a communication channel.

**Channels That Do Not Use Watchdog Timers** 

Syntax SWDCom, p1, p2

p1 Channel number

p2 Watchdog timer usage (Off)

**Channels That Use Watchdog Timers** 

Syntax SWDCom,p1,p2,p3,p4

p1 Channel number

p2 Watchdog timer usage (On)

p3 Watchdog timer (1 to 120) [s]

p4 Value at timer expired (Preset, Last)

Query SWDCom[,p1]?

**Example** Set the watchdog timer of communication

channel 025 to 60 seconds. Replace the communication channel 025 value with its preset value at watchdog timer expiration. SWDCom, 025, On, 60, Preset

#### Description

 If p2=Off, you cannot set p3 or subsequent parameters.

## SAlarmCom

### Alarm (/MC)

Sets the alarm of a communication channel.

**No Alarm Setting** 

Syntax SAlarmCom, p1, p2, p3

p1 Channel number p2 Alarm number (1 to 4)

p3 Alarm on or off (Off)

#### **Do Not Output Alarms**

**Syntax** SAlarmCom, p1, p2, p3, p4, p5, p6, p7

p1 Channel number

p2 Alarm number (1 to 4)

p3 Alarm on or off (On)

P4 Alarm type (H, L, TH, TL)

p5 Alarm value (within the span range)

p6 Detection (Off, On)

p7 Output (Off)

#### **Output Alarms**

**Syntax** SAlarmCom,p1,p2,p3,p4,p5,p6,p7,p8

p1 Channel number

p2 Alarm number (1 to 4)

p3 Alarm on or off (On)

P4 Alarm type (H, L, TH, TL)

p5 Alarm value (within the span range)

p6 Detection (Off, On)

p7 Output (Off)

DO Output to a relay (DO

channel)

SW Output to an internal

switch

2-38 IM 04L51801-17EN

p8 Number

If p7=DO Relay (DO channel)

number

If p7=SW Internal switch number

(001 to 100)

Query SAlarmCom[,p1[,p2]]?

Example Set a high limit alarm (H) on alarm number 2 of communication channel 025. Set the alarm value to 85.0%. When an alarm occurs, output to the relay (DO channel) at number 0105.

SAlarmCom, 025, 2, On, H, 850, On,

DO,0105

#### Description

- · You cannot set this on a "Off" communication channel.
- If p3=Off, you cannot set p4 or subsequent parameters.
- If p7=Off, you cannot set p8.
- You cannot set DO channels or internal switches whose output type is set to Manual as output destination numbers.

## SAImHysCom

## Alarm Hysteresis (/MC)

Sets the alarm hysteresis for a communication channel.

Syntax SAlmHysCom,p1,p2,p3

p1 Channel number

p2 Alarm number (1 to 4)

p3 Hysteresis

Alarm Type Hysteresis Range H, L 0 to 100000

Query SAlmHysCom[,p1[,p2]]?

**Example** Set a hysteresis on alarm 3 of communication

channel 025. SAlmHysCom, 025, 3, 10

#### Description

 Hysteresis specified for delay high and low limit alarms (TH and TL) does not apply.

## SAImDlyCom

#### Alarm Delay Time (/MC)

Sets the alarm delay time for a communication channel.

Syntax SAlmDlyCom,p1,p2,p3,p4

p1 Channel number

p2 Hour (0 to 24)

p3 Minute (0 to 59)

P4 Second (0 to 59)

Query SAlmDlyCom[,p1]?

**Example** Set the communication channel 025 alarm delay time to 2 minutes 30 seconds.

SAlmDlyCom, 025, 0, 2, 30

#### Description

 Set the delay time so that it is an integer multiple of the scan interval (SScan command).

## STagCom

## Tag (/MC)

Sets the tag of a communication channel.

**Syntax** STagCom, p1, p2, p3

p1 Channel number

2 Tag (up to 32 characters, UTF-8)

p3 Tag number (up to 16 characters, ASCII)

Query STagCom[,p1]?

**Example** Set the communication channel 025 tag to

"SYSTEM1" and the tag number to "TI002." STagCom, 025, 'SYSTEM1', 'TI002'

## SColorCom

### **Channel Color (/MC)**

Sets the color of a communication channel.

Syntax SColorCom, p1, p2, p3, p4

p1 Channel number

p2 R value of RGB display colors (0 to 255)

p3 G value of RGB display colors (0 to 255)

B value of RGB display colors (0 to 255)

Query SColorCom[,p1]?

Example Set the communication channel 025 display

color to red.

SColorCom, 025, 255, 0, 0

#### Description

 For details on RGB values, see "Description" of the SColorIO command.

## SZoneCom

#### Waveform Display Zone (/MC)

Sets the waveform display zone of a communication channel.

Syntax SZoneCom, p1, p2, p3

p1 Channel number

p2 Zone lower limit [%] (0 to 95)

p3 Zone upper limit [%] (5 to 100)

Query SZoneCom[,p1]?

**Example** Set the waveform zone of communication

channel 025 waveform to 0% to 30%.

SZoneCom, 025, 0, 30

## SScaleCom

#### Scale Display (/MC) [GX/GP]

Sets the scale display of a communication channel.

Syntax SScaleCom,p1,p2,p3

p1 Channel number

p2 Scale display position (Off, 1 to 10)

p3 Number of scale divisions (4 to 12, C10)

Query SScaleCom[,p1]?

**Example** Display the communication channel 025 scale at display position 1. Display four equally

spaced main scale marks.

SScaleCom, 025, 1, 4

## SBarCom

## Bar Graph Display (/MC)

Sets the bar graph display of a communication channel.

Syntax SBarCom, p1, p2, p3

p1 Channel number

Bar display base position

Lower Lower Center Center Upper Upper

p3 Number of scale divisions (4 to 12)

Query

SBarCom[,p1]?

**Example** Display the values of communication channel 025 on a bar graph with the center set as the

base position (Center). Display four equally spaced main scale marks.

SBarCom, 025, Center, 4

## SPartialCom

## Partial Expanded Display (/MC) [GX/GP]

Sets the partial expanded display of a communication channel waveform.

Syntax

SPartialCom, p1, p2, p3, p4

p1 Channel number

p2 Partial expanded On/Off (On, Off)

Partial expanded boundary position [%] (1

P4 Partial expanded boundary value

Query

SPartialCom[,p1]?

**Example** For channel 025 whose measurement range is

0 to 1.0000 V, display the measured value of 0.7500 V at the 50% position.

SPartialCom, 025, On, 50, 7500

#### Description

- You cannot set this on a "Off" channel. p2 is fixed to
- If p2=Off, you cannot set p3 or subsequent parameters.
- P2=On can be specified when the difference between the span upper and lower limits is 2 digits or greater.

## SBandCom

#### Color Scale Band (/MC)

Sets the color scale band of a communication channel.

SBandCom, p1, p2, p3, p4, p5, p6, p7

- p1 Channel number
- p2 Color scale band (Off, In, Out)
- p3 R value of the color scale band RGB colors (0 to 255)
- P4 G value of the color scale band RGB colors (0 to 255)
- p5 B value of the color scale band RGB colors (0 to 255)
- p6 Upper limit of the color scale band display (span lower limit to span upper limit)
- Lower limit of the color scale band display (span lower limit to span upper limit)

Query

SBandCom[,p1]?

Example For communication channel 025, set a blue band in the range of -0.5000 to 1.0000.

SBandCom, 025, In, 0, 0, 255, 5000, 10000

#### Description

- You cannot set this on a "Off" channel. p2 is fixed to
- If p2=Off, you cannot set p3 or subsequent parameters.
- For details on RGB values, see "Description" of the SColorIO command.

#### SAlmMarkCom

## Alarm Mark (/MC)

Sets the display of the marker that indicates the specified alarm position of a communication channel.

SAlmMarkCom, p1, p2, p3, p4, p5, p6, p7, p 8,p9,p10,p11,p12,p13,p14,p15

- p1 Channel number
- Whether to display the alarm mark on the scale (Off, On)
- Alarm mark type

Alarm Display the default alarm mark

Fixed Display the mark with the

specified color

- P4 R value of the RGB mark colors for alarm 1 (0 to 255)
- p5 G value of the RGB mark colors for alarm 1 (0 to 255)
- p6 B value of the RGB mark colors for alarm 1 (0 to 255)
- p7 R value of the RGB mark colors for alarm 2 (0 to 255)
- p8 G value of the RGB mark colors for alarm 2 (0 to 255)
- B value of the RGB mark colors for alarm 2 (0 to 255)
- p10 R value of the RGB mark colors for alarm 3 (0 to 255)
- p11 G value of the RGB mark colors for alarm 3 (0 to 255)
- p12 B value of the RGB mark colors for alarm 3 (0 to 255)
- p13 R value of the RGB mark colors for alarm 4 (0 to 255)
- p14 G value of the RGB mark colors for alarm 4 (0 to 255)
- p15 B value of the RGB mark colors for alarm 4 (0 to 255)

Query

SAlmMarkCom[,p1]?

**Example** Display the alarm marks for alarms 1 to 4 of communication channel 025 in fixed colors red, brown, orange, and yellow, respectively.

SAlmMarkCom, 025, On, Fixed, 255, 0, 0, 165, 42, 42, 255, 165, 0, 255, 255, 0

#### Description

For details on RGB values, see "Description" of the SColorIO command.

2-40 IM 04L51B01-17EN

## SCalibUseCom

#### Calibration Correction Use/Not

Sets whether to use Calibration Correction of communication chnanels

Syntax SCalibUseCom, p1, p2

p1 Channel number

p2 Use/Not

Off Not Use On Use

SCalibUseCom[,p1]? Query

**Example** Set the Calibration Correction of channel

number 001 to use.

SCalibUseCom, 001, On

#### Description

There is a limitation on the number of channels that p2 can be set to On.

|                                          | GP10 | GP20-1 | GX20-2<br>GP20-2<br>GM10-2 |
|------------------------------------------|------|--------|----------------------------|
| Number of channels that can be set to On | 50   | 150    | 300                        |

- If p2=Off in the communication channel on/off setting (SRangeCom), p2 is fixed to Off.
- For commnication channels, refer to 2.3.2 Parameter Notation and Range on page 2-12.
- You cannot use this command to configure settings while recording is in progress..

### **SCalibCom**

#### **Calibration Correction**

Sets the calibration correction for communication channels.

#### **Disable Calibration Correction**

Syntax SCalibCom, p1, p2

p1 Channel number

p2 Linearizer mode (Off)

#### Use Calibration Correction (Linearizer approximation, linearizer bias)

SCalibCom, p1p1, p2, p3, p4, p5, p6, p7, p8,p9,p10,p11,p12,p13,p14,p15,p16, p17,p18,p19p,20p,p21,p22,p23,p24, p25,p26,p27

Channel number р1

Linearizer mode

Appro Linearizer approximation Bias Linearizer bias

p3 Number of set points (2 to 12)

P4 Input value of set point 1

p5 Output value of set point 1

p6 Input value of set point 2

Output value of set point 2 р7

р8 Input value of set point 3

Output value of set point 3

p10 Input value of set point 4

p11 Output value of set point 4

p12 Input value of set point 5

p13 Output value of set point 5

p14 Input value of set point 6

p15 Output value of set point 6

p16 Input value of set point 7

p17 Output value of set point 7

p18 Input value of set point 8

p19 Output value of set point 8

p20 Input value of set point 9

p21 Output value of set point 9

p22 Input value of set point 10

p23 Output value of set point 10

p24 Input value of set point 11

p25 Output value of set point 11

p26 Input value of set point 12

p27 Output value of set point 12

#### Use Calibration Correction (Correction coefficient) (/ AH)

**Syntax** 

SCalibCom, p1, p2, p3, p4, p5, p6, p7, p8, p9,p10,p11,p12,p13,p14,p15,p16,p17 ,p18,p19p,20p,p21,p22,p23,p24,p25, p26,p27,p28,p29,p30,p31,p32,p33, p34,p35,p36,p37,p38,p39

p1 Channel number

p2 Mode

Correction coefficient

Number of correction points (2 to 12)

Input value of uncorrected value 1

Instrument correction coefficient 1

Sensor correction coefficient 1

р7 Input value of uncorrected value 2

Instrument correction coefficient 2 р8

p9 Sensor correction coefficient 2

p10 Input value of uncorrected value 3

p11 Instrument correction coefficient 3

p12 Sensor correction coefficient 3

p13 Input value of uncorrected value 4 p14 Instrument correction coefficient 4

p15 Sensor correction coefficient 4

p16 Input value of uncorrected value 5 p17 Instrument correction coefficient 5

p18 Sensor correction coefficient 5

p19 Input value of uncorrected value 6

p20 Instrument correction coefficient 6

p21 Sensor correction coefficient 6

p22 Input value of uncorrected value 7

p23 Instrument correction coefficient 7

p24 Sensor correction coefficient 7

p25 Input value of uncorrected value 8

p26 Instrument correction coefficient 8

p27 Sensor correction coefficient 8

p28 Input value of uncorrected value 9

p29 Instrument correction coefficient 9

p30 Sensor correction coefficient 9

p31 Input value of uncorrected value 10

p32 Instrument correction coefficient 10

p33 Sensor correction coefficient 10

p34 Input value of uncorrected value 11

p35 Instrument correction coefficient 11

p36 Sensor correction coefficient 11

p37 Input value of uncorrected value 12

p38 Instrument correction coefficient 12

p39 Sensor correction coefficient 12

Query

SCalibIO[,p1]?

**Example** Set three set points on communication channel

001 (measurement range: 0 to 100.0). Set the set points as follows: when the input value is 0.0, the output value is 0.1; when the input value is 50.0, the output value is 50.2; when the input value is 100.0, the output value is 99.7.

SCalibCom, 001, Appro, 3, 0, 1, 50, 502, 1000, 997

#### Description

- If p2=Off, you cannot set p3 or subsequent parameters.
- If calibration correction use on/off (p2 of the SCalibUseCom command) is set to Off, p2 is fixed to Off.
- You cannot specify set points beyond the number of points specified by p3.
- The correction value is not affected by the range span.

It is valid in the range of -9999999 to 99999999.

### SAlmLimit

## Rate-of-Change Alarm Interval

Sets the rate-of-change interval of the rate-of-change alarm.

Syntax SAlmLimit,p1,p2

p1 Interval for the low limit on rate-of-change alarm

1 to 32 Integer multiple of the scan interval

p2 Interval for the high limit on rate-of-change

alarm

1 to 32 Integer multiple of the scan

Query SAlmLimit?

**Example** Set the intervals for the low limit on rate-of-change alarm and high limit on rate-of-change

alarm to 10 times and 20 times the scan interval, respectively.

SAlmLimit, 10, 20

#### Description

- You cannot use this command to configure settings while recording is in progress.
- You cannot use this command to configure settings while computation is in progress.

## SIndivAlmACK

#### Individual Alarm ACK

Enables or disables the individual alarm ACK function.

Syntax SIndivAlmACK,p1

p1 Enable or disable (Off, On)

Query SIndivAlmACK?

**Example** Enable the individual alarm ACK function.

SIndivAlmACK, On

## SAImSts

### Alarm Display Hold/Nonhold

Sets the alarm display hold/nonhold operation.

Syntax SAlmSts,p1

p1 Operation Hold NonHold

Query SAlmSts?

**Example** Hold the alarm display until an alarm ACK

operation.
SAlmSts, Hold

#### Description

- You cannot use this command to configure settings while recording is in progress.
- You cannot use this command to configure settings while computation is in progress.
- If the individual alarm ACK is enabled (SIndivAlmACK command), p1 is fixed to Hold.

#### SAImACKCmt

## Alarm ACK Comment Input (/AS)

Enables or disables alarm ACK comment input.

Syntax SAlmACKCmt, p1

p1 Enable or disable

On Enable (displays a comment

input dialog box when acknowledging an alarm)

Off Disable

Query SAlmACKCmt?

**Example** Enable the comment input function when

acknowledging alarms. SAlmACKCmt, On

#### SFixedAlmACKCmt

### Fixed ACK Comment (/AS)

Sets a fixed comment that is input when an alarm is acknowledged.

**Syntax** SFixedAlmACKCmt,p1

p1 Fixed ACK comment number (1 to 10)

 ${\tt p2}$   $\,$  Comment string (up to 50 characters,

UTF-8)

Query SFixedAlmACKCmt?

**Example** Assign "FIXED ACK COMMENT" to fixed

comment number 5.

SFixedAlmACKCmt, 5, 'FIXED ACK

COMMENT'

### STimer

### **Timer**

Sets a timer.

**Do Not Use Timers** 

Syntax STimer,p1,p2

p1 Timer number (1 to 12)

p2 Timer type (Off)

**2-42** IM 04L51B01-17EN

### **Relative Timer** Svntax STimer, p1, p2, p3, p4, p5, p6 Timer number (1 to 12) р1 p2 Timer type (Relative) p3 Interval: Days (0 to 31) P4 Interval: Hours (HH) (00 to 23) p5 Interval: Minutes (MM) (00 to 59) p6 Reset on Math start (Off, On) **Absolute Timer** Syntax STimer,p1,p2,p3,p4,p5 Timer number (1 to 12) р2 Timer type (Absolute) p3 Interval (1min, 2min, 3min, 4min, 5min, 6min, 10min, 12min, 15min, 20min, 30min, 1h, 2h, 3h, 4h, 6h, 8h, 12h, 24h) Reference time: Hours (HH) (00 to 23) p5 Reference time: Minutes (MM) (00 to 59) STimer[,p1]? Querv **Example** Set timer number 2 to relative timer at 6 hours 30 minutes. Reset the timer when computation STimer, 2, Relative, 0, 6, 30, On Description You cannot use this command to configure settings while recording is in progress. You cannot use this command to configure settings while computation is in progress. If p2=Off, you cannot set p3 or subsequent parameters. If p2=Relative and p3=0, you cannot set "00:00" (for SMatchTimer **Match Time Timer** Sets a match time timer. **Do Not Use Match Time Timers** Syntax SMatchTimer,p1,p2 p1 Match time timer number (1 to 12) p2 Type (Off) Match Time Timer That Synchronizes Once a Year SMatchTimer, p1, p2, p3, p4, p5, p6, p7 p1 Match time timer number (1 to 12) Type (Year) Start time: Month (Jan, Feb, Mar, Apr, May, Jun, Jul, Aug, Sep, Oct, Nov, Dec) Start time: Day (1 to 31, depends on the month) Interval: Hours (HH) (00 to 23) p6 Interval: Minutes (MM) (00 to 59) p7 Timer action Single Single shot

Repeat

Type (Month)

p2

Repeat

Match Time Timer That Synchronizes Once a Month

SMatchTimer,p1,p2,p3,p4,p5,p6

p1 Match time timer number (1 to 12)

```
Start time: Day (1 to 28)
         рЗ
             Interval: Hours (HH) (00 to 23)
         Р4
             Interval: Minutes (MM) (00 to 59)
         р5
             Timer action
              Single
                          Single shot
              Repeat
                          Repeat
Match Time Timer That Synchronizes Once a Week
         SMatchTimer,p1,p2,p3,p4,p5,p6
             Match time timer number (1 to 12)
         р2
             Type (Week)
         р3
             Start time: Day of week
              Sun
             Mon
             Tue
             Wed
             Thu
              Fri
              Sat
             Interval: Hours (HH) (00 to 23)
         p5 Interval: Minutes (MM) (00 to 59)
         p6 Timer action
              Single
                          Single shot
              Repeat
                          Repeat
Match Time Timer That Synchronizes Once a Day
Syntax
         SMatchTimer,p1,p2,p3,p4,p5
             Match time timer number (1 to 12)
         р2
             Type (Day)
         рЗ
             Interval: Hours (HH) (00 to 23)
             Interval: Minutes (MM) (00 to 59)
             Timer action
              Single
                          Single shot
              Repeat
                          Repeat
Query
         SMatchTimer[,p1]?
Example Sets match time timer number 2 to a timer that
         operates on 21 hours 30 minutes on April 17
         every year.
         SMatchTimer, 2, Year, Apr, 17, 21, 30, Re
         peat
Description
   You cannot use this command to configure settings
   while recording is in progress.
   You cannot use this command to configure settings
   while computation is in progress.
   If p2=Off, you cannot set p3 or subsequent
   parameters.
 SEventAct
Event Action
Sets an event action.
         SEventAct,p1,p2,p3,p4,p5,p6,p7
Syntax
         SEventAct,p1,p2,p3,p4,p5,p6,p7,p8
         SEventAct, p1, p2, p3, p4, p5, p6, p7, p8
         ,p9
         SEventAct,p1,p2,p3,p4,p5,p6,p7,p8,
```

IM 04L51B01-17EN 2-43

p9,p10

p9,p10,p11

SEventAct, p1, p2, p3, p4, p5, p6, p7, p8,

#### 2.4 Setting Commands

- p1 Event action number (1 to 50)
- p2 Type (Off, On)
- p3 Event type (see the table below)
- P4 Source element number (see the table below)
- p5 Event details (see the table below)
- p6 Operation mode (see the table below)
- p7 Action type (see the table below)
- p8 Source element number (see the table below)
- p9 Action detail 1 (see the table below)
- p10 Action detail 2 (see the table below)
- pll Action detail 3 (see the table below)

| p3<br>Event Type                       | Value          | P4<br>Source<br>Element<br>Number | p5<br>Event details                                  | p6<br>Operation<br>mode  |
|----------------------------------------|----------------|-----------------------------------|------------------------------------------------------|--------------------------|
| Internal Switch                        | SW             | 1 to 100                          | -                                                    | Rising,<br>Falling, Both |
| Remote control input                   | DI             | Channel number                    | -                                                    | Rising,<br>Falling, Both |
| Relay (DO channel)                     | DO             | Channel number                    | -                                                    | Rising,<br>Falling, Both |
| Alarm<br>(I/O channel)                 | AlarmIO        | Channel number                    | 1 to 4                                               | Rising,<br>Falling, Both |
| Alarm<br>(math channel)                | AlarmMath      | Channel number                    | 1 to 4                                               | Rising,<br>Falling, Both |
| Alarm (communication channel)          | AlarmCom       | Channel<br>number                 | 1 to 4                                               | Rising,<br>Falling, Both |
| Alarm                                  | AlarmAll       | -                                 | -                                                    | Rising,<br>Falling, Both |
| Device status                          | Status         | -                                 | Memory<br>(Record)<br>Math<br>(Math)                 | Rising,<br>Falling, Both |
| Device status <sup>1</sup>             | Status         | -                                 | UserLock<br>(User lock out)                          |                          |
| Device status [GX/<br>GP] <sup>1</sup> | Status         | -                                 | Login<br>(When logged in)                            | _                        |
| Device status                          | Status         | -                                 | MemMediaErr<br>(Memory/Media<br>error)<br>MeasureErr | _                        |
|                                        |                |                                   | (Measurement error)                                  | -                        |
|                                        |                |                                   | CommErr<br>(Communication<br>error)                  |                          |
| Timer                                  | Timer          | 1 to 12                           | -                                                    | Edge                     |
| Match time timer                       | MatchTimeTimer | 1 to 12                           | -                                                    | Edge                     |
| User function                          | User function  | 1 or 2                            |                                                      | Edge                     |

<sup>1</sup> Valid when the advanced security function (/AS) is enabled.

| Conditions                                                                | p7                                                    |                                         | p8                           | р9                       | p10                          | p11                                         |
|---------------------------------------------------------------------------|-------------------------------------------------------|-----------------------------------------|------------------------------|--------------------------|------------------------------|---------------------------------------------|
| p6                                                                        | Action<br>Type                                        | Value                                   | Source<br>Element<br>Number  | Action<br>Detail<br>1    | Action<br>Detail 2           | Action<br>Detail 3                          |
| Rising,<br>Falling,<br>Edge                                               | Recording                                             | Memory                                  | -                            | Start,<br>Stop           | -                            | ALL, batch<br>group<br>number <sup>*4</sup> |
|                                                                           | Math (math channel)                                   | Math                                    | -                            | Start,<br>Stop,<br>Reset | -                            | -                                           |
|                                                                           | Display rate<br>switch<br>[GX/GP]                     | RateChange                              | 1, 2                         | Reset                    | -                            | ALL, batch<br>group<br>number*4             |
|                                                                           | Flag                                                  | Flag                                    | 1 to 20                      | -                        | -                            | -                                           |
|                                                                           | Manual sample                                         | ManualSample                            | -                            | -                        | -                            | -                                           |
|                                                                           | DO output <sup>1</sup>                                | DO                                      | Channel<br>number            | Off, On                  |                              | -                                           |
|                                                                           | Output to<br>an internal<br>switch <sup>2</sup>       | SW                                      | Channel<br>number            | Off, On                  | -                            |                                             |
|                                                                           | Alarm ACK                                             | AlarmACK                                | -                            | -                        | -                            | -                                           |
|                                                                           | Snapshot<br>[GX/GP]                                   | Snapshot                                | -                            | -                        | -                            | -                                           |
|                                                                           | Time adjustment                                       | TimeAdjust                              | -                            | -                        | -                            | -                                           |
|                                                                           | Display data<br>save                                  | SaveDisplay                             | -                            | -                        | -                            | ALL, batch<br>group<br>number*4             |
|                                                                           | Event data save                                       | SaveEvent                               | 1                            | -                        | -                            | ALL, batch<br>group<br>number*4             |
|                                                                           | Event<br>trigger <sup>3</sup>                         | Trigger                                 | 1, 2                         | -                        | -                            | -                                           |
|                                                                           | Message                                               | Message                                 | 1 to 100                     | All,<br>Select           | Display<br>group<br>number*4 | Batch<br>group<br>number*4                  |
|                                                                           | Display<br>group<br>change<br>[GX/GP]                 | GroupChange                             | Display<br>group<br>number*4 | -                        | -                            | Batch<br>group<br>number*4                  |
|                                                                           | Relative<br>timer reset                               | TimerReset                              | 1 to 12                      | -                        | -                            | -                                           |
|                                                                           | Settings<br>load                                      | ConfigLoad                              | 1 to 10                      | -                        | -                            | -                                           |
|                                                                           | Settings<br>save [GM]                                 | ConfigSave                              | 1 to 10                      | -                        | -                            | -                                           |
|                                                                           | Favorite<br>screen<br>display [GX/<br>GP]             | PlayList                                | 1 to 20                      | -                        | -                            | -                                           |
|                                                                           | Pattern file load <sup>5</sup>                        | ProgPatLoad                             | 1 to 10                      | -                        | -                            | -                                           |
| Both                                                                      | Recording start/stop                                  | MemoryStartStop                         | -                            | -                        | -                            | ALL, batch group number*4                   |
|                                                                           | Math start/<br>stop                                   | MathStartStop                           | -                            | -                        | -                            | -                                           |
|                                                                           |                                                       | RateChange1_2                           |                              | -                        | -                            | -                                           |
|                                                                           | Flag On/Off                                           | FlagOn_Off                              | 1 to 20                      | -                        | -                            | -                                           |
|                                                                           | DO On/Off <sup>1</sup>                                | DOOn_Off                                | Channel number               | -                        | -                            | -                                           |
|                                                                           | Internal<br>switch on/<br>off <sup>2</sup>            | SWOn_Off                                | Channel<br>number            | -                        | -                            | -                                           |
| 1                                                                         | Can be output only to DO whose type is set to Manual. |                                         |                              |                          |                              |                                             |
| 2 3                                                                       | Can be outpo                                          | ut only to SW whos<br>ne advanced secur | e type is se                 | et to Man                | ual.                         |                                             |
| For the setting range, see section 2.3.2, "Parameter Notation and Range." |                                                       |                                         |                              |                          | and                          |                                             |

This is valid only for the program control function (/PG).

#### Query

SEventAct[,p1]?

Invalid parameters are returned as blanks in queries.

**Example** Execute memory start on the rising edge of the remote control input (channel 0101). Use event action number 2.

> SEventAct, 2, On, DI, 0101, , Rising, Mem ory,,Start

2-44 IM 04L51B01-17EN

#### Description

- There are limitations to event and action combinations. For details, see section 1.14 in the Model GX10/GX20/GP10/GP20 Paperless Recorder User's Manual (IM 04L51B01-01EN) or section 2.15, "Configuring the Event Action Function," in the Data Acquisition System GM User's Manual (IM 04L55B01-01EN).
- Write only delimiters (commas) for irrelevant parameters (invalid even if a value is specified).
- Event type "DI" is the channel of the DI module that has been set to remote module (SModeDI command).
- You can specify p3 = Status and p6 = Both when an item that can be specified as an action (flag, DO channel, or internal switch) is valid.
- · Math channel and flag are an option (/MT).
- Communication channels are an option (/MC).

## SReport

### Report Type (/MT)

Sets the type of report to create.

#### No Reports

Syntax SReport,p1

p1 Type (Off)

#### **Hourly and Daily Reports**

Syntax SReport,p1,p2

p1 Type (Hour+Day)

p2 Time to create reports: Hour (HH) (00 to 23)

### **Daily and Weekly Reports**

Syntax SReport, p1, p2, p3

p1 Type (Day+Week)

p2 Day to create reports (Mon, Tue, Wed, Thu, Fri, Sat, Sun)

p3 Time to create reports: Hour (HH) (00 to 23)

#### **Daily and Monthly Reports**

Syntax SReport, p1, p2, p3

p1 Type (Day+Month)

p2 Day to create reports (1 to 28)

p3 Time to create reports: Hour (HH) (00 to 23)

#### **Batch Reports**

Syntax SReport,p1,p2

p1 Type (Batch)

p2 Recording interval (2min, 3min, 4min, 5min, 10min, 15min, 30min, 1h)

#### **Day Custom Reports**

Syntax SReport,p1,p2,p3,p4,p5

p1 Type (Custom)

p2 Recording interval (2min, 3min, 4min, 5min, 10min, 15min, 30min, 1h)

p3 File creation interval (4h, 6h, 8h, 12h, 24h)

P4 Time to create reports: Hour (HH) (00 to 23)

p5 Time to create reports: Minute (MM) (00 to 59)

Query SReport[,p1]?

**Example** Create daily reports at 09:00 every day and monthly reports at 09:00 on the first day of each month.

SReport, Day+Month, 1, 09

#### Description

- You cannot use this command to configure settings while recording is in progress.
- You cannot use this command to configure settings while computation is in progress.
- If p1=Off, you cannot set p2 or subsequent parameters.

## SRepData

#### Report Data (/MT)

Sets the data type and file type of reports.

SRepData, p1, p2, p3, p4, p5, p6

pl Data type 1 (Max, Min, Ave, Sum, Inst)

Data type 2 (Off, Max, Min, Ave, Sum,

рЗ Data type 3 (Off, Max, Min, Ave, Sum,

Inst)

Data type 4 (Off, Max, Min, Ave, Sum,

Data type 5 (Off, Max, Min, Ave, Sum,

Inst) Off

Nο

Maximum value Max Min Minimum value Ave

Average value Integrated value Sum Instantaneous value Inst

p6 File type

Combine Separate Separate

SRepData? Query

**Example** Record the maximum, minimum, and average values in daily and monthly reports. Generate the daily and monthly reports in a single file. SRepData, Max, Min, Ave, Off, Combine

#### Description

- You cannot use this command to configure settings while recording is in progress.
- You cannot use this command to configure settings while computation is in progress.

## SRepTemp

## Report Output (/MT)

Sets the report output mode.

Syntax SRepTemp,p1,p2,p3

p1 EXCEL template

Off Disabled

Enabled Ωn

PDF output (Off, On)

p3 Printer output (Off, On)

SRepTemp?

**Example** Generate reports that use the Excel template.

SRepTemp, On, Off, Off

#### Description

- You cannot use this command to configure settings while recording is in progress.
- You cannot use this command to configure settings while computation is in progress.

## SDigitalSign

### **Electronic Signature Inclusion (/MT)**

Sets whether to include an electronic signature in report template output PDF files.

Syntax SDigitalSign,p1,p2

p1 Signature target (PDF)

p2 Electronic signature inclusion (Off, On)

SDigitalSign[p1]?

Example Include an electronic signature in report

template output PDF files. SDigitalSign, PDF, On

#### Description

- You cannot use this command to configure settings while recording is in progress.
- You cannot use this command to configure settings while computation is in progress.

## SRepCh

## Report Channel (/MT)

Assigns a channel to a report channel.

Not Assign a Channel

Syntax SRepCh,p1,p2

p1 Report Channel Number

p2 Usage (Off)

Assign a Channel

**Syntax** SRepCh, p1, p2, p3, p4

Report Channel Number р1

Usage

I/O channel ΙO Math Math channel

Communication channel Com

p3 Channel number

P4 Sum scale (Off, /sec, /min, /hour, /day)

Query SRepCh[,p1]?

Example Assign I/O channel 0002 to report channel 1.

Set the sum scale to Off.

SRepCh, 001, IO, 0002, Off

- You cannot use this command to configure settings while recording is in progress.
- You cannot use this command to configure settings while computation is in progress.
- If p2=Off, you cannot set p3 or subsequent parameters.
- Communication channels are an option (/MC).
- If the measurement mode is dual interval, the number of channels is halved.
- If the measurement mode is set to high speed or dual interval, and the scan interval is 50 ms or less, the number of channels must be within their limits.

2-46 IM 04L51B01-17EN

## SRepBatchInfo

## **Batch information output (/MT)**

Sets the batch information output.

Syntax SRepBatchInfo,p1

p1 Batch information output (Off, On)

Off Disabled On Enabled

Query SRepBatchInfo?
Example Output batch information.

SRepBatchInfo, On

#### Description

- You cannot use this command to configure settings while recording is in progress.
- You cannot use this command to configure settings while computation is in progress.

#### SLcd

## LCD [GX/GP]

Sets the brightness and backlight saver of the LCD.

Syntax

SLcd, p1, p2, p3, p4 p1 Brightness (1 to 6)

p2 Backlight saver mode

Off Not used Dimmer TimeOff Off

p3 Backlight saver saver time (1min, 2min, 5min, 10min, 30min, 1h)

P4 Backlight saver restore

Key+Touch
Key+Touch+Alarm
Key, touchscreen, or alarm

Query SLcd?

**Example** Set the LCD brightness to 3 and the screen backlight saver type to DIMMER. Set the amount time of until the GX/GP switches to

saver mode to 5 minutes and the event that causes the GX/GP to return from saver mode to the pressing of a key and tapping of the touchscreen.

iouchscreen.

SLcd, 3, Dimmer, 5min, Key+Touch

#### Description

p3 and subsequent parameters are valid when p2=Off.

## SViewAngle

## View Angle [GX/GP]

Set the view angle.

Syntax SViewAngle, p1

p1 View Angle

Upper Easy to view from above Lower Easy to view from below

Query SViewAngle?

**Example** Set the view angle so that it is easy to view

from above.

SViewAngle, Upper

#### Description

• This command is valid for the GX10/GP10.

### SBackColor

## Screen Background Color [GX/GP]

Sets the screen background color.

Syntax SBackColor,p1,p2,p3

p1 R value of RGB background colors (0 to 255)

p2 G value of RGB background colors (0 to 255)

p3 B value of RGB background colors (0 to 255)

Query SBackColor?

**Example** Set the background color to black.

SBackColor, 0, 0, 0

#### **Description**

 For details on RGB values, see "Description" of the SColorIO command.

## SGrpChange

# Automatic Group Switching Time [GX/GP]

Sets the time for automatically switching between display groups.

Syntax SGrpChange,p1

p1 Automatic group switching time (5s, 10s,

20s, 30s, 1min)

Query SGrpChange?

**Example** Set the switching time to 1 minute.

SGrpChange, 1min

## SAutoJump

### **Jump Default Display Operation [GX/GP]**

Sets the amount of time that must elapse until the GX/GP returns to the specified screen (standard screen) when there is no user interaction.

Syntax SAutoJump,p1

p1 Jump default display operation (Off, 1min, 2min, 5min, 10min, 20min, 30min, 1h)

Query SAutoJump?

**Example** Set the automatic return time to 5 minutes.

SAutoJump,5min

## SCalFormat

## Calendar Display Format [GX/GP]

Sets the calendar display format. Syntax SCalFormat,p1

pl 1st weekday (Sun, Mon)

SCalFormat?

**Example** Set the first weekday to Monday.

SCalFormat, Mon

## SBarDirect

## **Bar Graph Display Direction [GX/GP]**

Sets the bar graph display direction.

Syntax SBarDirect, p1 p1 Direction

> Horizontal Horizontal Vertical Vertical

Query SBarDirect?

**Example** Display bar graphs horizontally.

SBarDirect, Horizontal

## SChgMonitor

#### Value Modification from the Monitor

Enables or disables the feature that allows values to be changed from the monitor.

Svntax SChqMonitor,p1

p1 Disable or enable (Off, On)

SChgMonitor?

**Example** Enable the feature that allows values to be

changed from the monitor.

SChgMonitor, On

#### STrdWave

### Trend Waveform Display [GX/GP]

Sets the trend waveform display mode.

Syntax STrdWave, p1, p2

> p1 Waveform display direction Horizontal Horizontal Vertical Vertical

p2 Trend clear

Off Do not clear On Clear

Query STrdWave?

**Example** Set the trend waveform to horizontal display and clear the waveform when recording is

started.

STrdWave, Vertical, On

#### Description

When the multi batch function (/BT) is enabled, p2 is fixed to On.

## STrdScale

## Scale [GX/GP]

Set the scale.

Syntax STrdScale,p1,p2,p3

p1 Number of digits to display for scale

values.

Normal Normal Fine Fine p2 Current value display Mark Mark Bar Bar graph

p3 Number of digits to display for channels that are added to the current value mark

> 0 digits (not show channel 0-digit

numbers)

3-digit 3 digits 4 digits 4-digit

STrdScale? Query

**Example** Set the number of digits to display for scale

values to "Fine," display the value indicators on a bar graph, and set the number of digits to display for channels that are added to the current value mark to 4 digits.

StrdScale, Fine, Bar, 4-digit

## STrdLine

## Trend Line Width, Grid [GX/GP]

Sets the trend waveform line width and the grid in the display area.

Svntax STrdLine,p1,p2

p1 Line width

Thick Thick Normal Normal Thin Thin

p2 Grid

Auto Auto

Number of grid lines 4 to 12

Query STrdLine?

Example Set the trend waveform line width to "Thin" and

the number of grid lines to 10.

StrdLine, Thin, 10

2-48 IM 04L51B01-17EN

## STrdRate

## Trend Interval Switching [GX/GP]

Sets the trend interval switching.

Syntax STrdRate, p1, p2

p1 Trend interval switching
Off Not switch
On Switch

p2 Second trend interval (5s, 10s, 15s, 30s, 1min, 2min, 5min, 10min, 15min, 20min, 30min, 1h, 2h, 4h, 10h).

Query STrdRate?

**Example** Set the second trend interval to 30 seconds.

STrdRate, On, 30s

#### Description

- You cannot set parameter p1 while recording is in progress.
- You cannot set parameter p1 while computation is in progress.
- p2 is valid only when p1=On.
- You cannot choose a second trend interval that is shorter than the scan interval.
- Trend intervals shorter than 30 s cannot be specified if an electro-magnetic relay type analog input module is in use (set up).
- When the multi batch function (/BT) is enabled, p1 is fixed to On.
- You cannot use this command to configure settings when the measurement mode is set to high speed or dual interval.

## STrdKind

## Trend Type [GX/GP]

Sets the type of trend waveform to display.

Syntax STrdKind,p1
 p1 Type

Fixed to "T-Y"

Query STrdKind?

**Example** Display using rectangular coordinates.

STrdKind, T-Y

## STrdPartial

### Partial Expanded Trend Display [GX/GP]

Enable or disable the partial expanded trend display.

Syntax STrdPartial,p1

pl Disable or enable (Off, On)

Query STrdPartial?

**Example** Enable the partial expanded trend display.

STrdPartial,On

## SMsgBasic

## **Message Writing**

Sets the message writing operation.

**Syntax** SMsgBasic,p1,p2,p3

p1 Message writing method (GX/GP: Common, Separate)

(GM: Common)

Common Write messages to all display

groups.

Separate Write messages to only the

groups that are displayed.

p2 Power failure message (Off, On)

p3 Change message (Off, On)

(GX/GP: On, Off)

(GM: On, Off, Fixed to Off when the advanced security function (/AS) is

disabled)

**Query** SMsgBasic?

**Example** Write messages to only the groups that are displayed. Enable the power failure message

and change message.

SMsgBasic, Separate, On, On

## SGroup

## **Display Group**

Sets the display group.

**Syntax** SGroup, p1, p2, p3, p4

p1 Group number

p2 Enable or disable (Off, On)

p3 Group name (up to 16 characters, UTF-8)

P4 Channel string

- Specify using channel numbers. 4-digit numbers for I/O channels. Numbers that start with "A" for math channels (A015). Numbers that start with "C" for communication channels (C020). The maximum number of characters per channel is 4.
- Use periods to separate channel numbers (see example).

Query SGroup[,p1]?

The channel string is output exactly as it is

specified.

**Example** Assign channels 0001, 0003, 0005, A001, and C023 to group 2 and name it "GROUP A."

SGroup, 2, On, 'GROUP A', '1.3.5.A1.

#### Description

- This command is valid only when the multi batch function (/BT) is disabled.
- For IO channels in dual interval measurement, only the channels in the scan group specified with the SDualGroup command can be selected for p4.

## STripLine

## **Display Group Trip Line**

Sets a trip line for a display group.

Syntax STripLine,p1,p2,p3,p4,p5,p6,p7,p8

p1 Group number

p2 Trip line number (1 to 4)

p3 Enable or disable (Off, On)

P4 Display position [%] (1 to 100)

p5 R value of RGB display colors (0 to 255)

 $\,$  p6  $\,$  G value of RGB display colors (0 to 255)

p7 B value of RGB display colors (0 to 255)

p8 Line width

(GX/GP: Thin, Normal, Thick)

(GM: Normal)

Thin Thin Normal Thick Thick

Query STripLine[,p1[,p2]]?

**Example** Display trip line 2 using a thick line in red at the

80% position of group 2.

STripLine, 2, 2, On, 80, 255, 0, 0, Thick

#### Description

- For details on RGB values, see "Description" of the SColorIO command.
- This command is valid only when the multi batch function (/BT) is disabled.

## SScIBmp

## Scale Bitmap Image Usage [GX/GP]

Sets whether to display a bitmap scale image in the trend display of a display group.

Syntax SSclBmp,p1,p2

p1 Group number

p2 Enable or disable (Off, On)

Query SSclBmp[,p1]?

Example Use a bitmap scale image on display group 3.

SSclBmp, 3, On

#### Description

- Specify the bitmap file to use from the front panel of the GX/GP.
- This command is valid only when the multi batch function (/BT) is disabled.

## SMessage

#### Message

Sets messages.

**Syntax** SMessage,p1,p2

p1 Message number (1 to 100)

p2 Message string (up to 32 characters,

UTF-8)

Query SMessage[,p1]?

Example Assign character string "MESSAGE77" to

message number 77.

SMessage,77,'MESSAGE77'

## STimeZone

#### **Time Zone**

Sets the time zone.

Syntax STimeZone,p1,p2

p1 Time zone: Hour (-13 to 13)

p2 Time zone: Minute (0 to 59)

Query STimeZone?

**Example** Set the time offset to 9 hours ahead of GMT.

STimeZone, 9, 0

#### Description

- You cannot use this command to configure settings while recording is in progress.
- You cannot use this command to configure settings while computation is in progress.

### **SDateBasic**

## **Gradual Time Adjustment**

Sets the gradual time adjustment feature.

Syntax SDateBasic,p1,p2

p1 Boundary value for gradually adjusting the time (Off, 5s, 10s, 15s)

Action to take when the boundary

value for gradually adjusting the time is

exceeded.

NotChange Do not change

Change Change

Query SDateBasic?

**Example** Set the boundary value to 15 seconds. When

the offset exceeds the boundary value, do not

change the time.

SDateBasic, 15s, NotChange

#### Description

- You cannot use this command to configure settings while recording is in progress.
- You cannot use this command to configure settings while computation is in progress.

## **SDateFormat**

#### **Date Format**

Sets the date format.

**Syntax** SDateFormat,p1,p2,p3

p1 Date format

YYMMDD Year, month, day
MMDDYY Month, day, year
DDMMYY Date, month, year

p2 Delimiter

/ Slash
. Dot (period)
- Hyphen

р3 Month display

Display the month using

numerals (1 to 12)

2-50 IM 04L51B01-17EN

Letter Display the month using

characters (Jan, Feb, Mar, Apr, May, Jun, Jul, Aug, Sep,

Oct, Nov, Dec)

Query SDateFormat?

**Example** Set the date format to "year, month, day," and

display the month using numerals. SDaeFormat, YYMMDD, /, Digit

#### Description

- You cannot use this command to configure settings while recording is in progress.
- You cannot use this command to configure settings while computation is in progress.

## SDst

## **Daylight Saving Time**

Set the daylight saving time.

**Syntax** SDst,p1,p2,p3,p4,p5,p6,p7,p8,p9

p1 Enable or disable (Use, Not)

p2 Start time: Month (Jan, Feb, Mar, Apr, May, Jun, Jul, Aug, Sep, Oct, Nov, Dec)

 $\,$  p3  $\,$  Start time: Week (1st, 2nd, 3rd, 4th, Last)

P4 Start time: Weekday (Sun, Mon, Tue, Wed, Thu, Fri, Sat)

p5 Start time: Hour (0 to 23)

p6 End time: Month (Jan, Feb, Mar, Apr, May, Jun, Jul, Aug, Sep, Oct, Nov, Dec)

p7 End time: Week (1st, 2nd, 3rd, 4th, Last)

p8 End time: Weekday (Sun, Mon, Tue, Wed, Thu, Fri, Sat)

p9 End time: Hour (0 to 23)

Query SDst?

**Example** Switch to daylight saving time at hour 0 on the first Sunday of June and switch back at hour 0

on the first Sunday of December.

SDst,On,Jun,1st,Sun,O,Dec,1st,Sun,O

## SLang

### Language

Sets the language to use.

Syntax SLang, p1

p1 Language (Japanese, English, German, French, Chinese, Russian, Korean,

Italian)

Query SLang?

**Example** Set the language to Japanese.

SLang, Japanese

#### **Description**

- You cannot use this command to configure settings while recording is in progress.
- You cannot use this command to configure settings while computation is in progress.
- If you change the language with this command, the recorder may restart.

## STemp

### **Temperature Unit**

Sets the temperature unit.

Syntax STemp, p1

p1 Temperature unit C Celsius

F Fahrenheit

Query STemp?

**Example** Set the temperature unit to Celsius.

STemp, C

#### Description

- You cannot use this command to configure settings while recording is in progress.
- You cannot use this command to configure settings while computation is in progress.

#### SDPoint

## **Decimal Point Type**

Sets the decimal point type.

Syntax SDPoint,p1

p1 Decimal point type
Point Use points.

Comma Use commas.

Query SDPoint?

**Example** Use a comma for the decimal point.

SDPoint, Comma

#### Description

- You cannot use this command to configure settings while recording is in progress.
- You cannot use this command to configure settings while computation is in progress.

## SFailAct

## Fail Relay Operation (/FL) [GX/GP]

Sets the fail relay (DO channel) operation.

Syntax SFailAct,p1

p1 Operation

Fail Output fail information.

Status Output instrument information.

Query SFailAct?

Example Output fail signals from the fail relay (DO

channel).

SFailAct, Fail

#### Description

- You cannot use this command to configure settings while recording is in progress.
- You cannot use this command to configure settings while computation is in progress.

## SFailSts

# Instrument Status to Output (/FL) [GX/GP]

Sets the instrument status to output from the fail relay (DO channel).

Syntax SFailSts,p1,p2,p3,p4,p5

p1 Memory/media status (Off, On)

p2 Measurement error (Off, On)

p3 Communication error (Off, On)

P4 Recording stop (Off, On)

p5 Alarm (Off, On)

Query SFailSts?

**Example** Output all information.

SFailSts, On, On, On, On, On

#### Description

- You cannot use this command to configure settings while recording is in progress.
- You cannot use this command to configure settings while computation is in progress.

## SPrinter

#### **Printer**

Sets the printer.

**Syntax** SPrinter, p1, p2, p3, p4, p5, p6, p7

p1 IP address (0. 0. 0. 0 to 255. 255. 255.

255)

p2 Paper size (A4, A3, Letter)

p3 Paper orientation (Horizontal, Vertical)

P4 Resolution [dpi] (300, 600)

p5 Number of copies (1 to 10)

p6 Snapshot (Off, On) (GX/GP: Off, On)

(GM: Off)

p7 Fit to page during snapshot printing (Off,

On)

(GX/GP: Off, On)

(GM: Off)

Query SPrinter?

**Example** Set the IP address to "192.168.111.24," the paper size to A3, the paper orientation to

horizontal, the resolution to 600, the number of copies to 2, and snapshot to On. Print by fitting

to page.

Sprinter, 192.168.111.24, A3, Horizon

tal,600,2,0n,0n

## SLed

## **LED Indicator Operation [GX/GP]**

Sets the operation of the LED indicators on the front panel.

Syntax SLed, p, p2

p1 Type (Function)

p2 Operation

Off Power state

AlarmAll Alarm

Query SLed?

**Example** Set the LED indicator operation to "Alarm."

SLed, Function, AlarmAll

## SSound

## Sound [GX/GP]

Sets touch and warning sounds.

Syntax SSound, p1, p2

p1 Touch sound (Off, On)

p2 Warning sound (Off, On)

Query SSound?

**Example** Enable touch and warning sounds.

SSound, On, On

## SInstruTag

### **Instruments Tag**

Sets tags.

Syntax SInstruTag,p1,p2

p1 Tag (up to 32 characters, UTF-8)

p2 Tag number (up to 16 characters, ASCII)

Query SInstruTag?

**Example** Set the tag to assign to the GX/GP to "GX" and

the tag number to "12345." SinstruTag, 'GX', '12345'

## **SConfCmt**

#### **Setting File Comment**

Sets the setting file comment.

Svntax SConfCmt,p1

p1 Setting file comment (up to 50 characters,

UTF-8)

Query SConfCmt?

Example Set "SETTING FILE COMMENT."

SConfCmt, 'SETTING FILE COMMENT'

2-52 IM 04L51B01-17EN

## SFixedConfCmt

## Fixed Comment (/AS)

Sets the fixed comment of the setting file comment.

SFixedConfCmt,p1,p2 Syntax

p1 Fixed comment number (1 to 10)

Fixed comment (up to 50 characters,

UTF-8)

SFixedConfCmt? Query

Example Assign "FIXED COMMENT" to fixed comment

number 5

SFixedConfCmt, 5, 'FIXED COMMENT'

## SUsbInput

## **USB Input Device [GX/GP]**

Specifies the USB input device.

**Syntax** SUsbInput, p1

p1 USB input device type

Japanese 109 Japanese keyboard English 104 English keyboard Barcode Bar-code reader

Query SUsbInput?

Example Specify the English keyboard.

SUsbInput, English 104

#### Description

- This command is valid on models with the /UH USB interface option.
- For the communication commads that you can execute using a bar-code reader, see section 1.18.11, "Setting USB Input Devices (/UH option)" in the Model GX10/GX20/GP10/GP20 Paperless Recorder User's Manual (IM 04L51B01-01EN).

## SSetComment

### **Configuration Changes Comment (/AS)**

Sets whether to enter comments when settings are changed.

Syntax SSetComment,p1

p1 Enable/disable configuration changes comment

Enter comments when settings are changed.

Do not enter comments when settings are changed.

SSetComment? Query

**Example** Enter comments when settings are changed.

SSetComment, On

## SSwitch

IM 04L51B01-17EN

## **Internal Switch Operation**

Sets the internal switch operation.

SSwitch,p1,p2,p3,p4

p1 Internal switch number (1 to 100)

Alarm Output alarms

Manual Specify the output value

p3 Operation

And Operate when all set alarms are

in the alarm state.

Or Operate when any of the set

alarms are in the alarm state.

Power supply

Last Output the previous value

On Output 1 Off Output 0

Query SSwitch[,p1]?

**Example** Output an alarm on internal switch 3. Use "OR"

SSwitch, 3, Alarm, Or

## Description

- p3 is valid when p2=Alarm.
- p4 is valid when p2 is set to Manual.

### SSerialBasic

# Serial Communication Basics (/C2 or /

Sets basic serial communication parameters.

Not Use

SSerialBasic,p1 **Syntax** 

p1 Function (Off)

#### Normal/Bar-code

**Syntax** SSerialBasic,p1,p2,p3,p4,p5,p6,p7

Function (Normal)

(GX/GP: Normal, Barcode, Darwin)

(GM: Normal, Darwin)

p2 Address (1 to 99)

Baud rate [bps] (1200, 2400, 4800, 9600, 19200, 38400, 57600, 115200)

Parity (Odd, Even, None)

p5 Stop bits (1, 2)

p6 Data length [bit] (7, 8)

Handshaking (Off:Off, XON;XON, р7 XON:RS, CS:RS)

#### **Modbus Master and Modbus Slave**

Syntax SSerialBasic,p1,p2,p3,p4,p5

p1 Function (Master, Slave)

Address (1 to 247)

Baud rate [bps] (1200, 2400, 4800, 9600, 19200, 38400, 57600, 115200)

Parity (Odd, Even, None)

p5 Stop bits (1, 2)

SSerialBasic? Query

**Example** Set the baud rate to 9600, the data length to 8, the parity check to ODD, the stop bits to 1, the handshaking to OFF:OFF, the address to 02,

and the protocol to NORMAL.

SSerialBasic, Normal, 2, 9600, Odd, 1, 8

2-53

,Off:Off

#### Description

You can set p1=Master only on recorders that have the /MC option.

p2 Output type

- · The settings specified with this command takes effect with the OSeriApply command. The recorder serial settings do not change until you send the OSeriApply command.
- For the communication commads that you can execute using a bar-code reader, see section 1.18.11, "Setting USB Input Devices (/UH option)" in the Model GX10/GX20/GP10/GP20 Paperless Recorder User's Manual (IM 04L51B01-01EN).

#### SModMaster

## Modbus Master (/C2/MC or /C3/MC)

Sets the Modbus master operation.

SModMaster, p1, p2, p3, p4, p5, p6 Syntax

p1 Master function (Off, On)

p2 Read cycle (100ms, 200ms, 500ms, 1s, 2s, 5s, 10s, 20s, 30s, 1min)

p3 Communication timeout (100ms, 200ms, 250ms, 500ms, 1s, 2s 5s, 10s, 1min)

P4 Gap between messages (Off, 5ms, 10ms, 20ms, 50ms, 100ms)

p5 Recovery action: retransmission (Off, 1, 2, 3, 4, 5, 10, 20)

p6 Recovery action: wait time (Off, 5s, 10s, 30s, 1min, 2min, 5min)

Query

SModMaster?

Example Set the read cycle to 500ms, the communication timeout to 250ms, the gap between messages to 10ms, the retransmission to 2, and the recovery wait time to 5min.

SModMaster, On, 500ms, 250ms, 2,5min

### SModMCmd

## **Modbus Master Transmission Command** (/C2/MC or /C3/MC)

Sets a transmit command of the Modbus master.

Syntax SModMCmd, p1, p2, p3, p4, p5, p6, p7, p8

p1 Command number (1 to 100)

p2 Command type

Off Disable command

Write Write a value to a Modbus

register of another device

Read Read a value from a Modbus

register of another device

p3 Slave number (1 to 247)

P4 Data type

BIT Bit String data INT16 16-bit signed integer UINT16 16-bit unsigned integer

32-bit signed integer (big INT32 B

endian)

INT32\_L 32-bit signed integer (little

endian)

UINT32 B 32-bit unsigned integer (big

endian)

UINT32 L 32-bit unsigned integer (little

endian)

FLOAT B 32-bit floating point (big

endian)

FLOAT L 32-bit floating point (little

endian)

Register (1 to 465535)

p6 Channel type

ΙO I/O channel Math channel Mat.h

Com Communication channel

First channel

p8 Last channel

Query

SModMCmd[p1]?

**Example** Register the following command in command number 2: read the 32-bit signed integer data that is assigned to registers 30003 (upper 16 bits) and 30004 (lower 16 bits) in the slave device assigned to address 5 into channel

> SModMCmd, 2, Read, 5, INT32 B, 30003, Com, 002, 002

#### Description

- · If p2=Read, set the communication channel in p6, p7, and p8.
- Set the same type of channel in p7 and p8.
- Math channels are an option (/MT).
- For details on data types, registers, and channel types, see section 4.5.1, "Modbus Client and Master Function" in the Model GX10/GX20/GP10/GP20 Paperless Recorder User's Manual (IM 04L51B01-01EN) or section 4.5.1, "Modbus Client/Master Function," in the Data Acquisition System GM User's Manual (IM 04L55B01-01EN).

## SSerialAutoLOut

## Auto Logout for Serial Communication (/ C2 or /C3)

Sets the auto logout function for serial communication.

SSerialAutoLOut,p1

p1 Auto logout function (Off, 1min, 2min, 5min, 10min)

Query SSerialAutoLOut?

**Example** Set the auto logout time for users logged in through serial communication to 1 minute.

SSerialAutoLOut,1min

#### Description

Auto logout is applied to users logged in through serial communication when the communication security function is set to Login (p2 of the SSecurity command) and the receiver function setting in the basic serial settings (p1 of the SSerialBasic command) is set to Normal.

2-54 IM 04L51B01-17EN

## SlpAddress

#### **IP Address Information**

Sets the IP address information.

SIpAddress,p1,p2,p3 Syntax

> p1 IP address (0.0.0.0 to 255.255.255.255) p2 Subnet mask (0.0.0.0 to 255.255.255.255)

> Default gateway (0.0.0.0 to

255.255.255.255)

Query SIpAddress?

Example Set the IP address to 192.168.111.24, the

subnet mask to 255.255.255.0, and the default

gateway to 192.168.111.20.

SIpAddress, 192.168.111.24, 255.255.

255.0,192.168.111.20

#### Description

- The settings specified with this command takes effect with the **OIPApply** command. The recorder IP address does not change until you send the OIPApply command.
- Set an appropriate combination of the IP address (p1) and subnet mask (p2) according to your network.

## SClient

### Client Function

Sets the client function.

Syntax SClient, p1, p2

Client type (FTP, SMTP, SNTP, MODBUS,

WATT, SLMP)

p2 Client Function (Off, On)

SClient[p1]? Query

**Example** Use the FTP client function.

SClient, FTP, On

#### Description

- Modbus client is valid on models with the /MC communication channel option.
- WATT connection client is valid on models with the WT communication (/E2) option.
- SLMP client is valid on models with the SLMP client (/ E4) option.

## SClientEncrypt

### **Client Communication Encryption**

Sets whether to encrypt FTP client communication and SMTP client communication.

**Syntax** SClientEncrypt,p1,p2,p3

p1 Client type (FTP, SMTP)

p2 Encryption (Off, On)

p3 Verification of certificate (Off, On)

SClientEncrypt[p1]? Query

**Example** Encrypt FTP client communication. Check

that the certificate in the recorder matches the

certificate received from the server. SClientEncrypt, FTP, On, On

## SDns

#### **DNS Information**

Sets the DNS information.

Host (GX)

**Syntax** SDns,p1,p2,p3

> Setting type (Host) р1

Host name (up to 64 characters, ASCII)

рЗ Domain name (up to 64 characters, ASCII)

#### **DNS Server**

Syntax SDns, p1, p2, p3

> Setting type (Server) р1

p2 Primary DNS server (0.0.0.0 to

255.255.255.255)

p3 Secondary DNS server (0.0.0.0 to

255.255.255.255)

#### **Suffix Setup**

SDns,p1,p2,p3 Syntax

p1 Setting type (Suffix)

p2 Primary domain suffix (up to 64

characters, ASCII)

Secondary domain suffix (up to 64

characters, ASCII)

SDns[p1]? Query

**Example** Set the IP address of the primary DNS server

to 192.168.111.1 and the IP address of the secondary DNS server to 192.168.111.10 SDns, Server, 192.168.111.1, 192.168. 111.10

#### Description

The settings specified with this command takes effect with the **OIPApply** command. The recorder IP address does not change until you send the OIPApply command.

## SDhcp

## **DHCP Client**

Sets the DHCP client.

Do Not Obtain the IP Address Automatically

Syntax SDhcp,p1

p1 Automatic IP address assignment (Off)

#### **Obtain the IP Address Automatically**

SDhcp,p1,p2,p3 Syntax

p1 Automatic IP address acquisition (On)

p2 DNS information acquisition (Off, On)

p3 Automatic host name registration (Off, On)

Query

**Example** Automatically obtain the IP address and DNS information and automatically register the host

name.

SDhcp,On,On,On

#### Description

The settings specified with this command takes effect with the **OIPApply** command. The recorder IP address does not change until you send the OIPApply command.

# SFtpKind

#### File to Transfer via FTP

Sets the file to transfer via FTP.

SFtpKind,p1,p2 Syntax

p1 Setting type

(GX/GP: Data, Report, Snapshot, AlarmSummary, ManualSample, Setting) (GM: Data, Report, AlarmSummary,

ManualSample, Setting)

Dat.a Automatically transfer

> display and event data files when files are

generated.

Report Automatically transfer

> report data files when files are generated.

Snapshot Automatically transfer

snapshot data files when files are generated.

AlarmSummary Transfer alarm

summaries

ManualSample Automatically transfer

manual sampled data files when manual sampling is executed.

Setting Automatically transfer the

setting file when settings are changed.

p2 Enable or disable transfer (Off. On)

Querv SFtpKind[p1]?

**Example** Automatically transfer display and event data

SFtpKind, Data, On

#### Description

- The report function is an option (/MT).
- p1 can be set to Setting when the advanced security function (/AS) is enabled.

# SFtpTime

#### **FTP Transfer Time Shift**

Sets the amount of time to shift file transfers that are carried out by the FTP client function.

Syntax SFtpTime,p1,p2

p1 Setting type

Data Display and event data files

Report Report files

p2 Transfer shift time [minutes] (0 to 120)

SFtpTime[p1]? Query

Example Shift (delay) FTP transfers of report data files

by 30 minutes.

SFtpTime, Report, 30

#### Description

The report function is an option (/MT).

# SFtpCnct

# **FTP Client Connection Destination** Server

Sets the FTP client connection destination server

SFtpCnct,p1,p2,p3,p4,p5,p6,p7 Syntax

pl Server

Primary Primary Secondary Secondary

p2 Server name (up to 64 characters, ASCII)

p3 Port number (1 to 65535)

P4 User name (up to 32 characters, ASCII) p5 Password (up to 32 characters, ASCII)

p6 Directory name (up to 64 characters, ASCII)

р7 PASV mode (Off, On)

Querv SFtpCnct[p1]?

The password is displayed using asterisks.

**Example** For the primary server, assign the name

"server1" and port number 21. Set the user name to "Administrator1," the password to "password1," and the directory to "directory1."

Set PASV mode to Off.

SFtpCnct, Primary, 'server1', 21, 'Adm inistrator1','password1','director

y1',Off

# SSmtpLogin

#### **SMTP User Authentication**

Sets the SMTP user authentication method.

SSmtpLogin,p1 Syntax

p1 User authentication type

Off Not use authentication. Auth-Smtp Use Authentication SMTP. Use POP Before SMTP POP3

(unencrypted).

Use POP Before SMTP APOP

(encrypted).

Query SSmtpLogin?

**Example** Do not use authentication.

SSmtpLogin,Off

# SSmtpCnct

### **SMTP Client Connection Destination** Server

Sets the SMTP client connection destination server

Syntax SSmtpCnct,p1,p2,p3,p4,p5

p1 Destination server type (SMTP, POP)

p2 Server name (up to 64 characters, ASCII)

Port number (1 to 65535)

User name (up to 32 characters, ASCII)

p5 Password (up to 32 characters, ASCII)

SSmtpCnct[p1]? Query

The password is displayed using asterisks.

2-56 IM 04L51B01-17EN Example Connect to SMTP server "SMTPserver1." Set the port number to 25, the user name to "administrator1," and the password to "password1."

SSmtpLogin, SMTP, 'SMTPserver1', 25,' administrator1','password1'

# SMailHead

#### Mail Header

Sets the mail header including the recipient address.

SMailHead, p1, p2, p3, p4 Svntax

> p1 Sender address (up to 64 characters, ASCII)

p2 Recipient address 1 (up to 150 characters, ASCII)

p3 Recipient address 2 (up to 150 characters, ASCII)

P4 Character string to add to the subject (up to 32 characters, ASCII)

SMailHead?

**Example** Set the sender address to "recorder1@data. com" and the recipient address to "pc1@data. com." Add "part1" to the subject.

SMailHead, 'recorder1@data.com',

'pc1@data.com',,'part1'

# SMailBasic

# **Common Section of the Mail Body**

Sets the items that are common to the body of all mails.

Svntax SMailBasic,p1,p2

p1 Header string (up to 128 characters, UTF-

p2 Include source URL (Off, On)

SMailBasic? Query

**Example** Set the header to "recorder1," and include the source URL.

SMailBasic, 'recorder1', On

# SMail

# **Destination and Behavior for Each Mail**

Sets the destination and behavior for each mail type.

#### **Alarm Notification**

SMail,p1,p2,p3,p4,p5,p6 Syntax

p1 Setting type (Alarm)

p2 Recipient (Off, 1, 2, 1+2)

Off Not send

1 Send to recipient 1 2 Send to recipient 1 Send to recipient 1 and 2

p3 Inclusion of instantaneous data (Off, On)

P4 Alarm action

On Send mails when alarms occur On+Off Send mails when alarms occur

and when they are cleared

Inclusion of tag number or channel number in subject (Off, On)

#### **Scheduled Transmission**

SMail,p1,p2,p3 Syntax

p1 Setting type (Time)

p2 Recipient (Off, 1, 2, 1+2)

p3 Inclusion of instantaneous data (Off, On)

#### Report Notification (/MT)

Syntax SMail,p1,p2

p1 Setting type (Report)

p2 Recipient (Off, 1, 2, 1+2)

#### **Media Alarm Notification**

Syntax SMail,p1,p2

p1 Setting type (Media)

p2 Recipient (Off, 1, 2, 1+2)

#### Power failure notification

Syntax SMail,p1,p2

p1 Setting type (Power)

p2 Recipient (Off, 1, 2, 1+2)

#### **System Error Notification**

Syntax SMail,p1,p2

p1 Setting type (System)

p2 Recipient (Off, 1, 2, 1+2)

#### **User Lockout Notification (/AS)**

Syntax SMail,p1,p2

p1 Setting type (UserLock)

p2 Recipient (Off, 1, 2, 1+2)

Query SMail[p1]?

**Example** Send alarm notifications to recipient 1 when alarms occur and when they are cleared.

Include instantaneous data at the time of transmission, and include the tag number or

channel number in the subject. SMail, Alarm, 1, On, On+Off, On

#### Description

The report function is an option (/MT).

#### SMailAlarm

# **Alarm Notification Mail Target Channels**

Detects the alarm status of the specified channels and sends alarm notifications.

Syntax SMailAlarm, p1

- p1 Channel string (up to 249 characters, up to 50 channels)
  - Use channel number to specify the channels. 4-digit numbers for I/O channels. Numbers that start with "A" for math channels (A015). Numbers that start with "C" for communication channels (C020). The maximum number of characters per channel is 4.
  - Use periods to separate channel numbers (see example).
  - To specify all channels from the first channel to the last channel, delimit the channels with a hyphen. An error will occur if there are no valid channels in the hyphen designated channels.

Querv

SMailAlarm?

The channel string is output exactly as it is specified.

Example Set the target channels to channels 0001 to

0021, 0101, A025, and C003.

SMailAlarm, '1-21.101.A25.C3'

# SMailAlarmLevel

### **Alarm Notification Mail Target Alarm** levels

Detects the alarm status of the specified alarm levels and sends alarm notification mails.

Syntax SMailAlarmLevel,p1,p2,p3,p4

> p1 Alarm level 1 (On, Off) p2 Alarm level 2 (On, Off)

p3 Alarm level 3 (On, Off) P4 Alarm level 4 (On, Off)

SMailAlarmLevel? Query

**Example** Set the target alarm levels 1 and 2 to On, 3

and 4 to Off.

SMailAlarmLevel, On, On, Off, Off

# SMailAlarmDetect

# **Alarm Notification Mail Target Alarm Detection Method**

Sets the alarm detection method for the alarm notification mail

Syntax SMailAlarmDetect,p1

p1 Detection method (Ch, Level)

SMailAlarmDetect?

**Example** Use alarm levels to specify the target alarms.

SMailAlarmDetect, Level

#### Description

When p1=Ch. use SMailAlarm command to set the target channels. When p1=Level, use SMailAlarmLevel command to set the target levels.

### SMailTime

#### **Scheduled Transmission Times**

Sets the scheduled transmission times.

Svntax SMailTime, p1, p2, p3, p4

p1 Recipient (1 or 2)

Reference time: Hours (HH) (00 to 23)

Reference time: Minutes (MM) (00 to 59)

Interval (1h, 2h, 3h, 4h, 6h, 8h, 12h, 24h)

SMailTime[,p1]? Query

**Example** Send mail to recipient 1 every day at 08:30.

SMailTime, 1, 08, 30, 24

# SSntpCnct

#### **SNTP Client**

Sets the SNTP client operation and the connection destination server.

Syntax SSntpCnct,p1,p2,p3,p4,p5,p6,p7

p1 Server name (up to 64 characters, ASCII)

Port number (1 to 65535)

Reference time: Hours (HH) (00 to 23)

Reference time: Minutes (MM) (00 to 59)

p5 Access interval (6h, 12h, 24h)

р6 Timeout (10s, 30s, 90s)

Time adjust on start action (Off, On) р7

Query SSntpCnct?

**Example** Set the server name to "sntpserver1," the port

number to "123," the timeout to 30s. Query the time every day at 12:00 and at memory start.

SSntpCnct, 'sntpserver1', 123, 12, 00,

24,30s,On

### **SModClient**

# Modbus Client Operation (/MC)

Sets the Modbus client operation.

**Syntax** SModClient,p1,p2,p3,p4

p1 Read cycle (100ms, 200ms, 500ms, 1s, 2s, 5s, 10s 20s, 30s, 1min)

Recovery wait time (Off, 5s, 10s, 30s, 1min, 2min, 5min)

Keep connection (Off, On) рЗ

Connection timeout [s] (1 to 10)

Query SModClient?

**Example** Set the read cycle to 100ms, the recovery wait

time to Off, and the connection timeout to 1

SModClient, 100ms, off, on, 1

### Description

This command is valid on models with the /MC communication channel option.

#### SModCList

# **Modbus Client Connection Destination** Server (/MC)

Sets the Modbus client connection destination server.

Syntax SModCList,p1,p2,p3

p1 Registration number

p2 Server name (up to 64 characters, ASCII)

p3 Port number (1 to 65535)

SModCList[,p1]?

**Example** Assign server name "recorder1" and port

number "502" to registration number 1. SModClient, 1, 'recorder1', 502

2-58 IM 04L51B01-17EN

# SModCCmd

# **Modbus Client Transmission Command** (/MC)

Sets the Modbus client transmission command.

Syntax SModCCmd, p1, p2, p3, p4, p5, p6, p7, p8 ,p9 p1 Command number р2 Command type Off Disable command Write Write a value to a Modbus register of another device. Read Read a value from a Modbus register of another device. Server number (1 to 16) р3 P4 Unit number (1 to 255) p5 Data type

BIT

Bit String data INT16 16-bit signed integer UINT16 16-bit unsigned integer INT32 B 32-bit signed integer (big endian) INT32 L 32-bit signed integer (little endian) 32-bit unsigned integer (big UINT32 B endian) UINT32\_L 32-bit unsigned integer (little endian) FLOAT\_B 32-bit floating point (big

endian)

FLOAT L 32-bit floating point (little endian)

Register (1 to 465535)

Channel type p7

I/O channel Math Math channel

ComCommunication channel

First channel 8g p9 Last channel

SModCCmd[p1]?

**Example** Register the following command in command number 2: read the 32-bit signed integer data that is assigned to registers 30003 (upper 16 bits) and 30004 (lower 16 bits) in the server device assigned to address 5 and unit number 1 into channel C002.

SModCCmd, 2, Read, 5, 1, INT32 B, 30003, Com, C002, C002

### Description

- If p2=Read, set the communication channel in p7, p8, and p9.
- Set the same type of channel in p8 and p9.
- Math channels are an option (/MT).
- For details on data types, registers, and channel types, see section 4.5.1, "Modbus Client and Master Function" in the Model GX10/GX20/GP10/GP20 Paperless Recorder User's Manual (IM 04L51B01-01EN) or section 4.5.1, "Modbus Client/Master Function," in the Data Acquisition System GM User's Manual (IM 04L55B01-01EN).

# SServer

#### **Server Function**

Enables or disables the server function.

Syntax SServer, p1, p2, p3

p1 Server type (FTP, HTTP, SNTP, MODBUS, GENE, EtherNetIP, DARWIN, OPC-UA) GENE General communication

p2 Operation (Off, On)

p3 Port number (1 to 65535)

SServer[,p1]? Query

**Example** Use the FTP server function.

SServer, FTP, On, 21

#### Description

- You cannot specify a port number that is used by another function.
- p3 cannot be set to 44818, 2222, 34150, or 34151.
- p3 is invalid when p1 = DARWIN (Darwin compatible communication) or when p1 = EtherNetIP.
- The default port numbers are listed below.

| Server type (p1) | Default port number |
|------------------|---------------------|
| FTP              | 21                  |
| HTTP             | 80                  |
| SNTP             | 123                 |
| MODBUS           | 502                 |
| GENE             | 34434               |

- p1 = EtherNetIP is an option (/E1).
- p1=OPC-UA is valid on models with the OPC-UA server (/E3) option.
- The settings specified with this command takes effect with the **OIPApply** command.

# SServerEncrypt

# **Server Communication Encryption**

Sets server communication encryption.

Syntax SServerEncrypt,p1,p2

p1 Server type (FTP, HTTP)

p2 Encryption (Off, On)

Query SServerEncrypt[p1]?

**Example** Encrypt FTP server communication.

SServerEncrypt, FTP, On

# SKeepAlive

# Keepalive

Sets the keepalive function.

Syntax SKeepAlive, p1

p1 Operation (Off, On)

Query SKeepAlive? Example Use keepalive.

SKeepAlive, On

# STimeOut

#### **Communication Timeout**

Sets the communication timeout function.

Syntax STimeOut, p1, p2

p1 Timeout function (Off, On)

p2 Timeout value [minutes] (1 to 120)

Query STimeOut?

Example Enable the communication timeout, and set the

timeout value to 3 minutes.

STimeOut, On, 3

# SFtpFormat

#### **FTP Server Directory Output Format**

Sets the FTP server directory output format.

Syntax SFtpFormat,p1

p1 FTP server directory output format (MS-

DOS, UNIX)

Query SFtpFormat?
Example Specify MS-DOS.
SFtpFormat, MS-DOS

# SModDelay

# Modbus Server Delay Response

Sets the Modbus server delay response.

Syntax SModDelay,p1

pl Delay response (Off, 10ms, 20ms, 50ms)

Query SModDelay?

Example Specify no delay response.

SModDelay, Off

# SModLimit

#### **Modbus Server Connection Limit**

Enables or disables the Modbus server connection limit

function.

Syntax SModLimit,p1

p1 Connection limit (Off, On)

Query SModLimit?

Example Enable connection limit.

SModLimit, On

# **SModList**

# IP Address to Allow Connection to Modbus Server

Sets the IP address to allow connection to Modbus server.

Syntax SModList,p1,p2,p3

p1 Registration number (1 to 10)

p2 Enable or disable registration (Off, On)

p3 IP address (0.0.0.0 to 255.255.255.255)

Query SModList[,p1]?

Example Register IP address "192.168.111.24" to

registration number 1.

SModList, 1, On, 192.168.111.24

# **SWattList**

# WT Communication Connection Server (/E2)

Sets the WT communication connection server.

Syntax SWattList,p1,p2,p3,p4

p1 Registration number

p2 Enable or disable (On, Off)

p3 Server name (up to 64 characters, ASCII)

p4 Model (WT300, WT500, WT1800)

Query SWattList[,p1]?

Example Register model WT1800 and server name

"Watt01" in registration number 1. SWattList, 1, On, Watt01, WT1800

# **SWattClient**

# WT Communication Operation (/E2)

Sets the WT communication operation.

Syntax SWattClient,p1,p2

p1 Read cycle (500ms, 1s, 2s, 5s, 10s, 20s,

p2 Recovery wait time (5s, 10s, 30s, 1min,

2min, 5min)
Query SWattClient?

**Example** Set the read cycle to 10 seconds and recovery

wait time to 2 minutes.
SWattClient, 10, 2min

2-60 IM 04L51801-17EN

#### SWattData

# **WT Data Allocation to Communication** Channel (/E2)

Allocates WT data to a communication channel.

SWattData, p1, p2, p3, p4, p5, p6, p7 Syntax

p1 Allocation No

p2 Enable or disable specification (On, Off)

p3 Communication channel

Server registration number

Data group name (see "Description" and Appendix 6.)

p6 Data name (see Appendix 6.)

Exponential scaling (-9 to 18), default value 0

SWattData[,p1]? Query

Example In allocation number 1, allocate the RMS voltage of element 1 of the WT1800

assigned to server registration number 2 to communication channel 003.

SWattData, 1, On, 003, 2, Element1, URMS

#### Description

The available data groups (p5) vary depending on the model.

| p5       | Description                        | Supported Item |       |       |  |
|----------|------------------------------------|----------------|-------|-------|--|
|          |                                    | WT1800         | WT500 | WT300 |  |
| Off      | Unspecified                        | Yes            | Yes   | Yes   |  |
| Element1 | Element 1 data                     | Yes            | Yes   | Yes   |  |
| Element2 | Element 2 data                     | Yes            | Yes   | Yes   |  |
| Element3 | Element 3 data                     | Yes            | Yes   | Yes   |  |
| Element4 | Element 4 data                     | Yes            |       |       |  |
| Element5 | Element 5 data                     | Yes            | _     | _     |  |
| Element6 | Element 6 data                     | Yes            | _     | _     |  |
| ElemHrm1 | Element 1 harmonic data            | Yes            | Yes   | Yes   |  |
| ElemHrm2 | Element 2 harmonic data            | Yes            | Yes   | Yes   |  |
| ElemHrm3 | Element 3 harmonic data            | Yes            | Yes   | Yes   |  |
| ElemHrm4 | Element 4 harmonic data            | Yes            | _     |       |  |
| ElemHrm5 | Element 5 harmonic data            | Yes            | _     | _     |  |
| ElemHrm6 | Element 6 harmonic data            | Yes            | _     | -     |  |
| SigmaA   | First wiring unit data             | Yes            | Yes   | Yes   |  |
| SigmaB   | Second wiring unit data            | Yes            | _     | Ī—    |  |
| SigmaC   | Third wiring unit data             | Yes            | _     | _     |  |
| Other    | Other types of data                | Yes            | Yes   | Yes   |  |
| DeltaA   | First wiring unit delta math data  | Yes            | _     |       |  |
| DeltaB   | Second wiring unit delta math data | Yes            | _     | _     |  |
| DeltaC   | Third wiring unit delta math data  | Yes            | _     |       |  |
| Delta    | Delta math data                    |                | Yes   |       |  |
| Motor    | Motor option data                  | Yes            |       |       |  |
| Aux      | Auxiliary input option data        | Yes            | _     |       |  |
| Phase    | Phase difference data              | _              | Yes   |       |  |

# SKdcCnct

#### **KDC Connection Destination (/AS)**

Sets the KDC server for the password management.

SKdcCnct,p1,p2,p3

p1 Connection destination (Primary,

Secondary)

Primary Primary server Secondary Secondary server

p2 KDC server name (up to 64 characters,

ASCII)

рЗ Port number (1 to 65535)

SKdcCnct[,p1]? Query

**Example** For the primary KDC server, assign the server name "KdcControl1" and port number 88.

SKdcCnct, Primary, KdcControl1,88

# SAuthKey

# Certification Key (/AS)

Sets the certification key that is used during password management authentication.

SAuthKey,p1,p2,p3,p4 Syntax

p1 Host principal (up to 20 characters, ASCII)

Realm name (up to 64 characters, ASCII)

Password (up to 20 characters, ASCII)

p4 Encryption (ARC4, AES128, AES256)

Query SAuthKey?

Example Set the password of host principal "GX10 001" realm "REALM01" to "gDcbwT5," and the encryption (the same as the server) to

AES128.

SAuthKey, GX10 001, REALM01, gDcbwT5, AES128

#### Description

Slashes and ampersands cannot be used in p1 or p2.

# SDarwinCnvCh

# **Darwin Channel Conversion (Darwin** compatible communication)

Replace Darwin channels with recorder channels.

Syntax SDarwinCnvCh, p1

p1 Darwin model

Standalone Stand-alone type Extension Extended type

SDarwinCnvCh? Query

**Example** Replace DA100 stand-alone type channels to

recorder channels.

SDarwinCnvCh, Standalone

# SDarwinPortLimit

# Port limitation of DARWIN compatible communication

If port limitation is on, port number 34151 only allows reading of instantaneous data.

Syntax SDarwinPortLimit,p1

p1 Port limitation on/off (On/Off)

Ωn Instantaneous data reading only

on 34151.

No limitations on 34150 or 34151.

Query SDarwinPortLimit?

Example Set port number 34151 to instantaneous data

reading only.

SDarwinPortLimit, On

#### Description

- The following applies when port limitation is set to On.
  - · When connected via Ethernet

Only instantaneous data reading is possible on port number 34151. Configuration, control, and operation are not possible.

 When connected via serial communication Only the commands that can be used on a Ethernet connection through port 34150 are valid.

# SSLMPClient

# SLMP client operation (/E4)

Sets the SLMP client operation.

SSLMPClient,p1,p2,p3,p4 Syntax

Data code (Binary, ASCII)

p2 Read cycle (100ms, 200ms, 500ms, 1s, 2s, 5s, 10s, 20s, 30s, 1min)

Timeout value (250ms, 500ms, 1s, 2s, 3s, 4s, 5s, 10s, 20s, 30s, 1min)

p4 Recovery time (Off, 5s, 10s, 30s, 1min, 2min, 5min)

SSLMPClient? Query

**Example** Set the data code to binary, read cycle to 500 ms, timeout value to 1 s, and recovery time to

2 min.

SSLMPClient, Binary, 500ms, 1s, 2min

#### SSLMPCList

# SLMP connection destination server (/ E4)

Sets the SLMP client connection destination server.

SSLMPCList,p1,p2,p3 Syntax

p1 Connection destination number (1 to 16)

p2 Server name (up to 64 characters, ASCII)

p3 Port number (1 to 65535)

SSLMPCList[,p1]?

**Example** Connect to the server at connection

destination number 1. Set the server name to "SMARTDAC" and the port number to 2020.

SSLMPCList, 1, "SMARTDAC", 2020

# SSLMPCCmd

# SLMP client transmission command (/ E4)

Sets the SLMP client transmission command.

Syntax SSLMPCCmd, p1, p2, p3, p4, p5, p6, p7, p8,

p9,p10,p11,p12,p13

Command number (GX10/GP10: 1 to 50, GX20-1/GP20-1: 1 to 100, GX20-2/GP20-2/GM10-2: 1 to 200)

p2 Type

Off Disable command

Write Write a value to a Modbus

register of another device.

Read Read a value from a Modbus register of another device.

- p3 Connection destination number (1 to 16)
- See the device code table.
- Request destination network number (0 to 255)
- p6 Request destination station number (0 to 255)
- Request destination module I/O number р7 (0 to 65535)
- Request destination multidrop station number (0 to 31)

p9 Data type

> BIT Bit String data INT16 16-bit signed integer 16-bit unsigned integer UINT16 32-bit signed integer INT32 UINT32 32-bit unsigned integer **FLOAT** 32-bit floating point

p10 Head device number (0 to 16777215)

p11 Channel type

 $I \cap$ I/O channel

Math Math I/O channel (/MT)

Communication I/O channel (/ Com

p12 First channel

p13 Last channel

SSLMPCCmd[,p1]? Query

**Example** Register "read the bit data assigned to head device number 1234 of the internal relay of

the device at connection destination server number 1" to command number 1.

SSLMPCCmd, 1, Read, 1, M, 1234, 0, 255, 10

23,0,BIT,Com,0001,0001

#### **Device Code Table**

| Device           | Device<br>Code<br>(p4) | p5 to p8 ,<br>p10 Notation | Data Type                               |
|------------------|------------------------|----------------------------|-----------------------------------------|
| Special relay    | SM                     | Hexadecimal                | BIT                                     |
| Special register | SD                     | Hexadecimal                | INT16/UINT16/<br>INT32/UINT32/<br>FLOAT |
| Input            | X                      | Hexadecimal                | BIT                                     |
| Output           | Υ                      | Hexadecimal                | BIT                                     |

Continued on next page

2-62 IM 04L51B01-17EN

| _               |                  |                        | 1                          |                                         |
|-----------------|------------------|------------------------|----------------------------|-----------------------------------------|
| Device          |                  | Device<br>Code<br>(p4) | p5 to p8 ,<br>p10 Notation | Data Type                               |
| Internal relay  |                  | M                      | Hexadecimal                | BIT                                     |
| Latch relay     |                  | L                      | Hexadecimal                | BIT                                     |
| Annunciator     |                  | F                      | Hexadecimal                | BIT                                     |
| Edge relay      |                  | V                      | Hexadecimal                | BIT                                     |
| Link relay      |                  | В                      | Hexadecimal                | BIT                                     |
| Data register   |                  | D                      | Hexadecimal                | INT16/UINT16/<br>INT32/UINT32/<br>FLOAT |
| Link register   |                  | W                      | Hexadecimal                | INT16/UINT16/<br>INT32/UINT32/<br>FLOAT |
| Timer           | Contact          | TS                     | Hexadecimal                | BIT                                     |
|                 | Coil             | TC                     | Hexadecimal                | BIT                                     |
|                 | Current<br>value | TN                     | Hexadecimal                | INT16/UINT16/<br>INT32/UINT32/<br>FLOAT |
| Integration     | Contact          | SS                     | Hexadecimal                | BIT                                     |
| timer           | Coil             | SC                     | Hexadecimal                | BIT                                     |
|                 | Current value    | SN                     | Hexadecimal                | INT16/UINT16/<br>INT32/UINT32/<br>FLOAT |
| Counter         | Contact          | CS                     | Hexadecimal                | BIT                                     |
|                 | Coil             | CC                     | Hexadecimal                | BIT                                     |
|                 | Current value    | CN                     | Hexadecimal                | INT16/UINT16/<br>INT32/UINT32/<br>FLOAT |
| Special link re | lay              | SB                     | Hexadecimal                | BIT                                     |
| Special link re | gister           | SW                     | Hexadecimal                | INT16/UINT16/<br>INT32/UINT32/<br>FLOAT |
| Direct access   | input            | DX                     | Hexadecimal                | BIT                                     |
| Direct access   | output           | DY                     | Hexadecimal                | BIT                                     |
| Index register  |                  | Z                      | Hexadecimal                | INT16/UINT16/<br>INT32/UINT32/<br>FLOAT |
| Filter register |                  | R                      | Decimal                    | INT16/UINT16/<br>INT32/UINT32/<br>FLOAT |
|                 |                  | ZR                     | Hexadecimal                | INT16/UINT16/<br>INT32/UINT32/<br>FLOAT |

# SSecurity

### **Security Function**

Sets the security function.

Syntax SSecurity, p1, p2, p3, p4, p5, p6

> Operations on the recorder (GX/GP: Off, Login, Operate)

> > (GM: Off)

Off Disables the security function Enables the login function Login Operate Enables the function that

prohibits touch screen

operation

Operations via communication (Off, Login)

Auto logout

(GX/GP: Off, 1min, 2min, 5min, 10min)

(GM: Off)

Operation without login (GX/GP: Off, On)

(GM: Off)

Password retry (Off, 3, 5)

P6 Enable or disable user ID (On, Off)

Admin/User/Sign in propaty (OnOff, OnOnly)

Query SSecurity?

**Example** Use the login function when operating the recorder directly or via communication. When logged in, automatically log out if there is no user activity for 5 minutes. The screen can be changed even when logged out.

SSecurity, Login, Login, 5min, On

#### Description

- You cannot use this command to configure settings while recording is in progress.
- You cannot use this command to configure settings while computation is in progress.
- You cannot use this command to configure settings when logged in as a user (when the user level is
- p1 cannot be set to Operate when the advanced security function (/AS) is enabled.
- p5, p6 and p7 are valid when the advanced security function (/AS) is enabled.
- Second administrators (SecondAdmin user level) whose basic settings are set to Lock cannot use this command to configure settings.

#### SKdc

# Password Management (/AS)

Sets the password management.

Syntax SKdc,p1,p2

p1 Enable disable password management (On. Off)

Root user password (between 6 and 20 characters, ASCII)

Query SKdc?

**Example** Enable password management. Set the root user password to "root3210."

SKdc, On, root3210

#### Description

- You cannot use this command to configure settings when logged in as a user (when the user level is User).
- Second administrators (SecondAdmin user level) whose basic settings are set to Lock cannot use this command to configure settings.

# SPasswdPolicy

# Password policy (/AS)

Set the password policy.

Syntax

SPasswdPolicy,p1,p2,p3,p4,p5

p1 Minimum character lungth (6 to 20)

p2 Upper case (On, Off)

Lower case (On, Off)

p4 Numberic character (On, Off)

p5 Symbol (On, Off)

SPasswdPolicy? Query

**Example** Set the minimum number of characters to 10 and force the password to include numbers and symbols.

SPasswdPolicy, 10, Off, Off, On, On

#### Description

- You cannot use this command to configure settings when logged in as a user (when the user level is User).
- Second administrators (SecondAdmin user level) whose basic settings are set to Lock cannot use this command to configure settings.

### **SPasswdNotice**

# **Password Expiration Advance** Notification (/AS)

Sets the function that sends a notification during login when the password expiration is approaching.

SPassNotice,p1 Syntax

p1 Notification (Off, 5Day, 10Day)

Query SPassNotice?

**Example** Set the password expiration advance

notification to 10 days. SPassPolicy, 10Day

#### Description

- You cannot use this command to configure settings when logged in as a user (when the user level is User).
- Second administrators (SecondAdmin user level) whose basic settings are set to Lock cannot use this command to configure settings.

# SOpePass

### Password to Unlock Operation [GX/GP]

Sets the password that is used to release the operation lock.

SOpePass,p1 Syntax

p1 Password (up to 20 characters, UTF-8)

Query

The password is displayed using asterisks.

Example Set the password to "password1."

SOpePass,'password1'

#### Description

- You cannot use this command to configure settings when logged in as a user (when the user level is User).
- Second administrators (SecondAdmin user level) whose basic settings are set to Lock cannot use this command to configure settings.

# SOpeLimit

# Operation Lock Details [GX/GP]

Sets which operations to lock. Syntax SOpeLimit, p1, p2

p1 Authority of user

Memory Memory Math Computations DataSave Data save Message Message Batch Batch AlarmACK Alarm ACK Communication Comm Touch operation DispOpe ChangeSet Setting operation DateSet Date/time settings File File operation System operation System

Out Output operation CalibSet Calibration correction

setting

(valid only when the advanced security function (/AS option) is in use on instruments whose version

is 2.02 or later.)

Remote/Local operation CtrlIn

(This is valid when a PID Control Module is installed.)

Control operation (same as

above)

Tuning operation (same as Tuning

above)

LocalSP SP operation (same as

above)

Program operation (This is Program

valid when a PID Control Module is installed and the program control function (/ PG option) is in use.)

Free/Lock Free Not lock Lock Lock

CtrlOut

Querv SOpeLimit[,p1]?

**Example** Prohibit operations for changing settings.

SOpeLimit, ChangeSet, Lock

#### Description

- You cannot use this command to configure settings when logged in as a user (when the user level is User).
- Second administrators (SecondAdmin user level) whose basic settings are set to Lock cannot use this command to configure settings.

2-64 IM 04L51B01-17EN

# SUser

# **User Settings**

Register users.

**Syntax** SUser, p1, p2, p3, p4, p5, p6, p7

p1 User number

p2 User level

Off Not Use

Administrator level

User User level

p3 Login mode

(GX/GP: Key, Comm, Key+Comm)

(GM: Comm)

Key Log in using touch operation

Comm Log in via communication

(including Web)

Key+Comm Log in using touch operation

and via communication.

P4 User name (up to 20 characters, ASCII)

p5 Password (up to 20 characters, ASCII)

p6 Enable or disable user limitation (Off, On)

p7 User limitation number (1 to 10)

Query

y SUser[,p1]?

The password of p5 are displayed using

asterisks.

**Example** Register a user-level user to user number

3. Set the user name to "user10" and the password to "pass012." Allow login only using touch operation, and specify user limitation number 5.

CII a a se

SUser,3,User,Key,'user10','pass012
',On,5

#### Description

- If p1=1, p2 is fixed to Admin. In addition, you cannot set p3 to Comm on the GX/GP.
- · If p2=Admin, p6 is fixed to Off.
- You cannot enter NULL or spaces in p4 or p5.
- For the characters that you can use in the specified password (p5), see Appendix 1.
- You cannot use this command to configure settings when logged in as a user (when the user level is User).

#### When Using the Advanced Security Function (/AS)

**Syntax** Süser,p1,p2,p3,p4,p5,p6,p7,p8,p9,p 10,p11,p12,p13

pl User number

p2 User level

Off Not use

Admin Administ

Admin Administrator level SecondAdmin Second Administrator

levelnd

User User level
Monitor Monitor level

p3 Login method

Key Log in using touch operation
Comm Log in via communication

commands (including Web)

Key+Comm Log in using touch operation and via communication.

- P4 User name (up to 20 characters, ASCII)
- P5 Password (between 6 and 20 characters, ASCII)
- p6 Enable or disable user limitation (Off, On)
- p7 User limitation number (1 to 10)
- 98 User ID (up to 20 characters, ASCII) Specify a user ID and password combination that have not been registered in the past.
- p9 Password expiration (Off, 1Month, 3Month, 6Month, 1Year)
- p10 Enable or disable sign in property (Off, On)
- p11 Sign in property number (1 to 8)
- p12 Enable or disable admin authority (Off, On)

p13 Admin authority number (1 to 10) SUser[,p1]?

Query

The password of p5 and user ID of p8 are

displayed using asterisks.

**Example** Register a user-level user to user number 3. Set the user name to "user10." Allow login only using touch operation, and specify user limitation number 5.

SUser, 3, User, Key, 'user10',, On, 5

# Description

- If p1=1, p2 is fixed to Admin. In addition, you cannot set p3 to Comm.
- If p2=Admin, p6, p10, and p12 are fixed to Off.
- If p2=Monitor, p6, p9, p10, and p12 are fixed to Off.
- If p2 = User, p12 is fixed Off.
- You cannot enter NULL or spaces in p4 or p5.
- Setting to enable password management (SKdc command)
  - If p2=Off, Admin, SecondAdmin or User, p5 is invalid. The response to a query will be blank.
  - p9 is fixed to Off.
- You can specify p5 only when p2=Monitor. When p2=Admin, SecondAdmin or User, you cannot specify p5 and the default password is enabled. If a password policy error is displayed, the error will not be displayed unless a string is set in p5. For the default password, see section 2.3.1, "Logging In" in the Model GX10/GX20/GP10/GP20 Advanced Security Function (/AS) User's Manual (IM 04L51B01-05EN) or section 2.2.1, "Logging In" in the Data Acquisition System GM Advanced Security Function (/AS) User's Manual (IM 04L55B01-05EN).
- For the characters that you can use in the specified password (p5), see **Appendix 1**.
- You cannot use this command to configure settings when logged in as a user (when the user level is User).
- When the Admin / User / Sign in property of security function is set to "OnOnly".

When p2 = SecondAdmin, p6, p10, and p12 are fixed to On.

When p2 = User, p6 and p10 are fixed to On.

Second administrators (SecondAdmin user level) whose basic settings are set to Lock cannot use this command to configure settings.

### SUserLimit

### Authority of User

Sets user operation limitations.

Syntax

SUserLimit,p1,p2,p3

p1 User limitation number (1 to 10)

p2 Authority of user

Memory Memory Computations Math Data save DataSave Message Message Batch Batch AlarmACK Alarm ACK Communication Comm

Touch operation (cannot be DispOpe

specified on the GM.)

ChangeSet Setting operation DateSet Date/time settings File File operation System System operation O11† Output operation CalibSet Calibration correction

settings (valid only when the advanced security function (/AS option) is in

use on instruments whose version is 2.02 or later.)

Remote/Local operation (This is valid when a PID Control Module is

installed.)

Control operation (same Ct.rlOut.

as above)

Tuning Tuning operation (same as

above)

SP operation (same as LocalSP

above)

Program operation (This is Program

valid when a PID Control Module is installed and the program control function (/

PG option) is in use.)

Free/Lock

CtrlIn

Free Not lock Lock Lock SUserLimit[,p1]?

**Example** Set user limitation number 1 so that changing

settings is prohibited.

SUserLimit, 1, ChangeSet, Lock

#### Description

Query

- You cannot use this command to configure settings when logged in as a user (when the user level is User).
- Second administrators (SecondAdmin user level) whose user property are set to Lock cannot use this command to configure the setting.

# SSignIn

# Sign In (/AS)

Sets the sign in record for the measured data file.

Syntax SSignIn,p1,p2,p3

> p1 Sign in type (Batch, File) Sign in at record stop

(GX/GP: On, Off) (GM: Fixed to Off)

p3 FTP transfer timing (GX/GP: DataSave, SignIn)

(GM: Fixed to DataSave)

SSignIn? Query

Example When the recording of measured data of a

batch process is stopped, switch to the screen

for signing in.

SSignIn, Batch, On, Signin

#### Description

- You cannot use this command to configure settings when logged in as a user (when the user level is User).
- Second administrators (SecondAdmin user level) whose sign in settings are set to Lock cannot use this command to configure the setting.

# SSignInTitle

# Sign In Title (/AS)

Sets the sign in title.

SSignInTitle,p1,p2,p3 Syntax

p1 Sign in 1 title (up to 16 alphanumeric and

symbol characters)

Sign in 2 title (same as above) p3 Sign in 3 title (same as above)

SSignInTitle? Query

**Example** Set the sign in 1, 2, and 3 titles to "Operator 1,"

"Supervisor 1," and "Manager 1," respectively.

SSignInTitle, 'Operator 1', 'Supervisor 1', 'Manager 1'

#### Description

- You cannot use this command to configure settings when logged in as a user (when the user level is User).
- Second administrators (SecondAdmin user level) whose sign in settings are set to Lock cannot use this command to configure the setting.

# SSignInLimit

# Sign In Property (/AS)

Sets the sign in property.

Syntax SSignInLimit,p1,p2,p3,p4

p1 Sign in property number (1 to 8)

Sign in 1 free/lock (Free, Lock)

рЗ Sign in 2 free/lock (Free, Lock)

Sign in 3 free/lock (Free, Lock)

Query SSignInLimit[,p1]?

**Example** Set a sign in property number 2 to allow the

execution of only sign in 1.

SSignInLimit, 1, Free, Lock, Lock

2-66 IM 04L51B01-17EN

#### Description

- You cannot use this command to configure settings when logged in as a user (when the user level is User).
- Second administrators (SecondAdmin user level) whose sign in property are set to Lock cannot use this command to configure the setting.

### SAdminLimit

# **Authority of Admin (/AS)**

Sets authority of the second administrator.

Syntax SAdminLimit,p1,p2,p3

p1 Admin authority number (1 to 10)

p2 Authority type

SecurityBasic Basic settings User User settings AdminLimit Admin property UserLimit User property Signin Sign in settings SignLimit Sign in property Initialize Initialize Reconf Reconfiguration SetCert Certificate Update Update

p3 Free/lock (Free, Lock)

Query SAdminLimit[,p1[,p2]]?

**Example** Set admin property number 7 to prohibit user registration.

SAdminLimit, 7, User, Lock

#### Description

- You cannot use this command to configure settings when logged in as a user (when the user level is User).
- Second administrators (SecondAdmin user level)
  whose admin property are set to Lock cannot use this
  command to configure the setting.

#### SBTPassword

# Bluetooth Password (/C8) [GM]

Sets the Bluetooth password.

**Syntax** SBTPassword,p1,p2

p1 Password usage (On, Off)

p2 Password (up to 20 characters, ASCII)

Query SBTPassword?

The password is displayed using asterisks.

**Example** Set the password to "PaSswoRD2."

SBTPPassword, On, 'PasswoRD2'

#### Description

 This command can be executed only when the user is logged in as an administrator.

#### SWebCustomMenu

#### Web Monitor Screen

Shows or hides the categories displayed in the contents tree.

Syntax SWebCustomMenu,p1,p2,p3,p4,p5

- p1 User level (User, Monitor)
- p2 Status display category Show: On, hide: Off
- p3 Log category Show/hide (On, Off)
- System/Network information category Show/hide (On, Off)
- p5 File category Show/hide (On, Off)

Query SWebCustomMenu?

**Example** Show the log category and file category for the user level.

SWebCustomMenu, User, Off, On, Off, On

#### Description

- You cannot use this command to configure settings when logged in as a user (when the user level is User).
- When the advanced security function (/ AS) is disabled, p1 monitor is disabled.
- Second administrators (SecondAdmin user level) whose user property are set to Lock cannot use this command to configure the setting.

# SSessionSecurity

# Web Session Security Function (/AS) [GM]

Sets the web session security function.

Syntax SSessionSecurity,p1

p1 Session security (On, Off)

Query SSessionSecurity?

**Example** Use the session security function.

SSessionSecurity, On

#### Description

- You cannot use this command to configure settings when logged in as a user (when the user level is User).
- Second administrators (SecondAdmin user level)
  whose basic settings are set to Lock cannot use this
  command to configure settings.

#### SWebTimeOut

# Web Auto Logout (/AS) [GM]

Sets the auto logout time for web screen.

Syntax SWebTimeOut,p1

p1 Auto logout time (Off, 10 min, 20 min, 30

min)

Query SWebTimeOut?

**Example** Set the auto logout time to 10 minutes.

SWebTimeOut, 10min

#### Description

- You cannot use this command to configure settings when logged in as a user (when the user level is User).
- Second administrators (SecondAdmin user level)
  whose basic settings are set to Lock cannot use this
  command to configure settings.

# SChgComm

# Writing through Communication Commands (/AS)

Enables or disables communication channel writing.

Syntax SChgComm, p1, p2

p1 Type (CommCh)

p2 Valid/Invalid

Valid Enabled Invalid Disabled

Query SChgComm[,p1]?

**Example** Enable writing through communication

commands.

SChgComm, CommCh, Valid

#### Description

- You cannot use this command to configure settings when logged in as a user (when the user level is User).
- Second administrators (SecondAdmin user level)
  whose basic settings are set to Lock cannot use this
  command to configure settings.
- This command functions only when Security function
   Touch operation is set to "Login" and communication is set to "Off." Note that setting is possible even when the function is not set to operate. By setting p2 to "Valid (Enabled)," you can write values to communication channels using the OcommCh command even when communication is set to "Off."

# SMonitor

# Monitor Screen Display Information [GX/GP]

Sets the monitor screen display information.

Syntax SMonitor,p1,p2

p1 Information type (see the table below)

p2 Status (see the table below)

| Information Type Status |                                           |                               |  |  |  |
|-------------------------|-------------------------------------------|-------------------------------|--|--|--|
| p1                      | Description                               | p2                            |  |  |  |
| Digital                 | Digital value display                     | Off, On                       |  |  |  |
| Scroll                  | Auto scroll                               | Off, On                       |  |  |  |
| Message                 | Message display                           | Stream, List                  |  |  |  |
|                         |                                           |                               |  |  |  |
| Trend                   | All channel/group display                 | Group, All                    |  |  |  |
| Grid                    | Auxiliary grid                            | Off, On                       |  |  |  |
| Axis                    | Time axis on historical                   | 1, 2, 3, 4, 5,                |  |  |  |
| 77- 7                   | trend                                     | 6, 7, 8                       |  |  |  |
| Value                   | Digital value display on historical trend | 4Value, Max,<br>Min           |  |  |  |
| Data                    | Historical data type                      | Disp, Event1                  |  |  |  |
|                         |                                           |                               |  |  |  |
| DigitalWave             | Digital waveform display                  | Off, On                       |  |  |  |
| Alarm                   | Alarm display                             | Watch, List                   |  |  |  |
| Alarm_Sort              | Alarm sort item                           | Time, Channel,<br>Level, Type |  |  |  |
| Alarm_Order             | Alarm sort order                          | Ascending,                    |  |  |  |
|                         |                                           | Descending                    |  |  |  |
| Alarm_Time              | Detailed alarm time                       | Off, On                       |  |  |  |
| Message_Sort            | Message sort item                         | Datatime,                     |  |  |  |
|                         | _                                         | WriteTime,                    |  |  |  |
|                         |                                           | Message,                      |  |  |  |
|                         |                                           | Group, User                   |  |  |  |
| Message_Order           | Message sort order                        | Ascending,                    |  |  |  |
|                         | _                                         | Descending                    |  |  |  |
| Memory Data             | Memory data type                          | Disp, Event1,                 |  |  |  |
| _                       | 3.                                        | Event2                        |  |  |  |
| Overview                | Overview display                          | Grouping, All                 |  |  |  |
| Multi_No                | Multi panel number                        | 1 <b>to</b> 20                |  |  |  |
| Custom No               | Customized display                        | 1 <b>to</b> 30                |  |  |  |
| =                       | screen number (/CG)                       |                               |  |  |  |
| DigitalPos              | Digital display position                  | Default, Top,                 |  |  |  |
|                         |                                           | Bottom, Left,                 |  |  |  |
|                         |                                           | Right                         |  |  |  |
| DigitalLabel            | Display string display                    | Off, On                       |  |  |  |
| Modbus_M                | Modbus master status                      | Overview, List                |  |  |  |
|                         | display type (/MC)                        |                               |  |  |  |
| Modbus_C                | Modbus client status display type (/MC)   | Overview, List                |  |  |  |
| Watt                    | WT communication                          | Overview, List                |  |  |  |
|                         | status display type (/E2)                 |                               |  |  |  |
| Switch                  | Internal switch/DO status                 | All, 1, 2, 3,                 |  |  |  |
|                         | display                                   | 4                             |  |  |  |
| SLMP C                  | SLMP client status                        | Overview, List                |  |  |  |
| _                       | display type (/E4)                        |                               |  |  |  |
| ControlGroup            | Control group                             | Controller,                   |  |  |  |
|                         | 3P                                        | Faceplate                     |  |  |  |
| ControlAlarm            | Control alarm sort item                   | Time, Loop,                   |  |  |  |
| Sort                    | Control alanti SULLICIII                  | Level, Type                   |  |  |  |
|                         | Control alarm sort order                  |                               |  |  |  |
| ControlAlarm_<br>Order  | Control alarm sort order                  | Ascending,<br>Descending      |  |  |  |
|                         | 0 t 1 1                                   |                               |  |  |  |
| ControlAlarm_           | Control alarm summary                     | Off, On                       |  |  |  |
| Time                    | millisecond display                       |                               |  |  |  |

Query SMonitor[,p1]?

**Example** Set the trend display to all-channel display.

SMonitor, Trend, All

#### **Description**

- Custom\_No is an option (/CG).
- Modbus M and Modbus C are an option (/MC).
- Watt is an option (/E2).
- When p1 = Switch, p2 = 3 or 4 is valid only for the GX10/GP10.

**2-68** IM 04L51B01-17EN

# SMultiPattern

# Multi Panel Division [GX/GP]

Sets the multi panel multi panel pattern.

SMultiPattern, p1, p2, p3 Syntax p1 Registration number (1 to 20)

p2 Multi panel pattern

Wide2 Split 2 Wide Tall2 Split 2 Tall Wide3 Split 3 Wide Tall3 Split 3 Tall Split4 Split 4 Even Even5 Split 5 Even Odd5 Split 5 Odd Even6 Split 6 Even Odd6 Split 6 Odd

Multi panel name (up to 16 characters, UTF-8)

SMultiPattern[,p1]?

**Example** Set the panel of registration number 1 to "Split 2 Wide." Set the multi panel name to

"Monitor1."

SMultiPattern, 1, Wide2, 'Monitor1'

#### Description

- This command is only valid for the GX20/GP20.
- This command can be used only when the multi batch function (/BT) is disabled.

# SMultiKind

### Multi Panel [GX/GP]

Set the screens to display on the multi panel.

SMultiKind, p1, p2, p3, p4 **Syntax** 

p1 Registration number (1 to 20)

Screen position (1 to 6)

Screen type

Trend Trend Digital Digital Bar Bar graph **OVERVIEW** Overview Alarm Alarm summary Message Message summary Memory Memory summary Report Report summary Modbus-M Modbus master status Mosbus-C Modbus client status

Watt WT communication status

Internal switch status Switch

Action-Event log

Log

Error-Log Error log

Communication log

Ftp-Log FTP log Web-Log Web log Mail-Log Mail log Modbus-Modbus log

Log

Sntp-Log SNTP log Dhcp-Log **DHCP** log

Net.work Network information SLMP-C SLMP client status (/E4)

SLMP log (/E4) SLMP-Log Reminder Reminder (/AH) Control group ControlGroup ControlSummary Control summary  ${\tt ControlAlarmSummary} \ \ {\tt Control\,alarm}$ summary ControlOverview Control overview

P4 Group number

If p3=Trend, Digital, or Bar Display group number If p3=ControlGroup Control group number

Query SMultiKind[,p1[,p2]]?

Example Display the bar graph of display group 8 in screen position 3 of the registration number 1 panel.

SMultiKind, 1, 3, Bar, 8

#### Description

- This command is only valid for the GX20/GP20.
- Report is an option (/MT).
- Modbus-M and Modbus-C are an option (/MC).
- Watt is an option (/E2).

- · Custom display screen (/CG) cannot be shown in a multi panel.
- This command can be used only when the multi batch function (/BT) is disabled.
- ControlGroup, ControlSummary, ControlAlarmSummary, and ControlOverview are valid when the PID control module is installed.

### SHomeMonitor

# Standard Screen Information [GX/GP]

Sets the standard screen display information.

SHomeMonitor, p1, p2 Syntax

pl Information type (see the table of the SMonitor command)

Status (see the table of the **SMonitor** command)

SHomeMonitor[,p1]? Query

**Example** Set the trend display to all-channel display.

SHomeMonitor, Trend, All

### SHomeKind

# Standard Screen [GX/GP]

Set the standard screen.

For Multi Panel

SHomeKind, p1, p2, p3 Syntax

p1 Screen type (Multi)

p2 Multi panel number (1 to 20)

p3 Batch group number (1 to the number

p3 is valid when the multi batch function (/ BT) is enabled.

#### For Screens other than Multi Panel

Syntax SHomeKind, p1, p2, p3

p1 Screen type

Commu-Log

Ftp-Log

Web-Log

Mail-Log

| Trend                 |
|-----------------------|
| Digital               |
| Bar graph             |
| OVERVIEW              |
| Alarm summary         |
| Message summary       |
| Memory summary        |
| Report summary        |
| Modbus master status  |
| Modbus client status  |
| WT communication      |
| status                |
| Internal switch/relay |
| status                |
| Event log             |
| Error log             |
|                       |

Communication log

FTP log

Web log

Mail log

Modbus-Log Modbus log SNTP log Sntp-Log Dhcp-Log **DHCP** log SLMP log (/E4) SLMP-Log Network information Network SLMP-C SLMP client status (/E4) Reminder Reminder (/AH) Setting Settings ControlGroup Control group ControlSummary Control summary ControlAlarm Control alarm summary Summary ControlOverview Control overview SaveLoad Save load SystemInfo System information Custom Customized display screen Display Batch Batch overview (/BT) Overview Tuning **Tuning** ProgramSelect Program selection (/PG) ProgramRun Program operation (/ PG) p2 Display group number (when p1 is not CustomDisplay) Customized display screen number (1 to (when p1 is CustomDisplay) Control group number (1 to 10)

(If p1=ControlGroup) Program pattern number (1 to 99) (If p1=ProgramSelect)

p3 Batch group number (All, 1 to the number p3 is valid when the multi batch function (/

BT) is enabled.

Query SHomeKind?

**Example** Set the standard screen to trend of display group 1.

SHomeKind, Trend, 1

# Description

- Report is an option (/MT).
- Modbus-M and Modbus-C are an option (/MC).
- Watt is an option (/E2).
- CustomDisplay is an option (/CG).
- Multi is a GX20/GP20 display.
- p3 is valid when the multi batch function (/BT) is enabled.
- When the multi batch function (/BT) is not available, p3 is fixed to 1.
- p1 cannot be set to BatchOverview when p3 is 1 to
  - P1 cannot be set to Trend, Digital, Bar, Alarm, Message, Memory, or Multi when p3 = All.
- p3 cannot be set to All when p1 is set to Trend, Digital, Bar, Alarm, Message, Memory, or Multi. p3 cannot be set to 1 to 12 when p1 is set to BatchOverview.

2-70 IM 04L51B01-17EN

- ControlGroup, ControlSummary, ControlAlarmSummary, ControlOverview, and Tuning are valid when the PID control module is installed.
- ProgramSelect and ProgramRun are options (/PG).

#### SFavoriteMonitor

# Favorite Screen Display Information [GX/GP]

Sets the favorite screen display information.

Syntax SFavoriteMonitor,p1,p2,p3

p1 Favorites number (1 to 20)

p2 Information type (see the table of the **SMonitor** command)

p3 Status (see the table of the **SMonitor** command)

Query

SFavoriteMonitor[,p1[,p2]]?

**Example** Set the trend display to all-channel display.

SFavoriteMonitor, 1, Trend, All

# SFavoriteKind

# Favorite Screen [GX/GP]

Set the favorite screen.

#### For Multi Panel

Syntax SFavoriteKind, p1, p2, p3, p4, p5, p6

- p1 Favorites number (1 to 20)
- p2 Enable or disable (Off, On)
- р3 Screen type (Multi)
- p4 Multi panel number (1 to 20)
- p5 Panel name (up to 16 characters, UTF-8)
- p6 Batch group number (1 to the number used)

p6 is valid when the multi batch function (/ BT) is enabled.

#### For Screens other than Multi Panel

Syntax SFavoriteKind,p1,p2,p3,p4,p5,p6

- p1 Favorites number (1 to 20)
- p2 Enable or disable (Off, On)
- p3 Screen type (see p1 of the SHomeKind command)
- P4 Display group number (when p3 is not CustomDisplay)

Customized display screen number (1 to

30)

(when p3 is CustomDisplay)
Control group number (1 to 10)

(when p3 is ControlGroup)

Program pattern number (1 to 99) (when p3 is ProgramSelect)

- p5 Favorite screen name (up to 16 characters, UTF-8)
- p6 Multi batch number (All, 1 to the number used)

Query SFavoriteKind[,p1]

**Example** Register the trend display of display group 2 to favorites screen number 1. Set the screen name to "Favorite01."

SFavoriteKind, 1, On, Trend, 2, 'FavoriteO1'

#### Description

- When the multi batch function (/BT) is not available, p6 is fixed to 1.
- p1 cannot be set to BatchOverview when p3 is 1 to 12.

P1 cannot be set to Trend, Digital, Bar, Alarm, Message, Memory, or Multi when p3 = All.

- ControlGroup, ControlSummary, ControlAlarmSummary, ControlOverview, and Tuning are valid when the PID control module is installed.
- ProgramSelect and ProgramRun are options (/PG).

# SMItTextField

#### **Batch Text**

Sets the batch text field for multi batch.

Syntax SMltTextField,p1,p2,p3,p4

p1 Batch group number (1 to the number used)

- p2 Field number (1 to 24)
- p3 Title (up to 20 characters, UTF-8)
- p4 Character string (up to 30 characters, UTF-8)

Query SMltTextField[,p1[,p2]]?

**Example** For field number 3 of batch group 2, set the field title to "OPERATOR" and the character

string to "RECORDER1."
SMltTextField,2,3,'OPERATOR','RECO

RDER1'

#### Description

- This command cannot be used if the batch setting is disabled (SBatch: p1=Off).
- This command is the same as STextField when p1=1.

#### SMItFileHead

### File Header

Sets the file header for multi batch.

**Syntax** SMltFileHead,p1,p2

p1 Batch group number (1 to the number used)

p2 File header (up to 50 characters, UTF-8)

Query SMltFileHead[,p1]?

**Example** Set the batch group number to 1 and the file header to "GX DATA."

SMltFileHead, 1, 'GX DATA'

#### Description

• This command is the same as SFileHead when p1=1.

# SMItFileName

### File Naming Rule

Sets the file naming rule for saving multi batch data.

**Syntax** SMltFileName,p1,p2,p3

Datch group number (1 to the number used)

p2 File naming rule

Date Date

Serial Serial number
Batch Batch name

p3 Specified file name (up to 16 characters, ASCII)

Query SMltFileName[,p1]?

**Example** Set the file naming rule of batch group 2 to

"Date."

Set the specified file name to "Recorder1\_

data."

SMltFileName, 2, Date, 'Recorder1\_
data'

#### Description

- This command is the same as SFileName when p1=1.
- If the batch setting is disabled (SBatch: p1=Off), p2 cannot be set to Batch.

# SMItGroup

### **Display Group**

Sets the display group for multi batch.

Syntax SMltGroup,p1,p2,p3,p4,p5

p1 Batch group number (1 to the number used)

p2 Display group number

p3 Enable or disable (Off. On)

p4 Group name (up to 16 characters, UTF-8)

p5 Channel character string

• Specify using channel numbers. 4-digit numbers for I/O channels. Numbers that start with "A" for math channels (A015). Numbers that start with "C" for communication channels (C020). The maximum number of characters per channel is 4.

• Use periods to separate channel numbers (see example).

Query SMltGroup[,p1[,p2]]?

The channel string is output exactly as it is specified.

**Example** Assign channels 0001, 0003, 0005, A001, and C023 to display group 1 of batch group 3 and

name it "GROUP A."
SMltGroup, 3, 1, On, 'GROUP A'1.3.5.A1.
C23'

#### Description

• This command is the same as SGroup when p1=1.

# SMItTripLine

### **Display Group Trip Line**

Sets the display group trip line for multi batch.

Syntax SMltTripLine,p1,p2,p3,p4,p5,p6,p7,

p8,p9

p1 Batch group number (1 to the number used)

p2 Display group number

p3 Trip line number (1 to 4)

p4 Enable or disable (Off, On)

p5 Display position [%] (1 to 100)

p6 R value of RGB display colors (0 to 255)

p7 G value of RGB display colors (0 to 255)

p8 B value of RGB display colors (0 to 255)

p9 Line width

(GX/GP: Thin, Normal, Thick)

(GM: Normal)
Thin Thin
Normal Normal

Thick Thick

Query SMltTripLine[,p1[,p2[,p3]]]?

**Example** Display trip line 1 using a thick line in red at the 80% position of display group 2 of batch group

3.

SMltTripLine, 3, 2, 1, 80, 255, 0, 0, Thi

# SMItScIBmp [GX/GP]

#### **Scale Bitmap**

Sets the display group's scale bitmap file for multi batch.

Syntax SMltSclBmp,p1,p2,p3

p1 Batch group number (1 to the number used)

p2 Display group number

p3 Enable or disable (Off, On)

Query SMltSclBmp[,p1[,p2]]?

**Example** Use a bitmap scale image on display group 3 of batch group 2.

SMltSclBmp, 2, 3, On

# Description

- This command is valid for the GX20/GP20.
- This command is the same as SScIBmp when p1=1.

**2-72** IM 04L51B01-17EN

# SMItMultiPattern

#### **Multi Panel Pattern**

Sets the multi panel pattern for multi batch.

Syntax SMltMultiPattern,p1,p2,p3,p4

- p1 Batch group number (1 to the number used)
- p2 Registration number (1 to 20)
- p3 Division pattern

| Wide2  | Split 2 Wide |
|--------|--------------|
| Tall2  | Split 2 Tall |
| Wide3  | Split 3 Wide |
| Tall3  | Split 3 Tall |
| Split4 | Split 4 Even |
| Even5  | Split 5 Even |
| Odd5   | Split 5 Odd  |
| Even6  | Split 6 Even |
| Odd6   | Split 6 Odd  |

p4 Panel name (up to 16 characters, UTF-8)

#### Query Example

SMltMultiPattern[,p1[,p2]]?

**Example** Set batch group 2. Set the panel of registration number 1 to "Split 2 Wide." Set the panel name to "Monitor1."

SMltMultiPattern, 2, 1, Wide2' Monit or1'

#### Description

- This command is valid for the GX20/GP20.
- This command is valid when the multi batch function (/ BT) is enabled.

#### **SMItMultiKind**

#### Multi Panel Type

Sets the multi panel pattern for multi batch.

Syntax SMltMultiKind,p1,p2,p3,p4,p5

- p1 Batch group number (1 to the number used)
- p2 Registration number (1 to 20)
- p3 Screen position (1 to 6)
- p4 Screen type (see p1 of the SMultiKind command)
- p5 Display group number

# Query

SMltMultiKind[,p1[,p2[,p3]]]?

**Example** Set the panel of registration number 1 to "Split 2 Wide." Set the panel name to "Monitor1." SMultiPattern, 1, Wide2, 'Monitor1'

#### Description

- This command is valid for the GX20/GP20.
- This command is valid when the multi batch function (/ BT) is enabled.

# SBluetooth

# Bluetooth Communication Function (/ C8) [GM]

Sets the Bluetooth communication function.

Syntax SBluetooth, p1

pl Bluetooth function On/Off (On, Off)

On Use Off Not Use

Query SBluetooth?

**Example** Use the Bluetooth communication function.

SBluetooth, On

#### Description

 The settings specified with this command take effect with the OBTApply command. The settings do not change until you send the OBTApply command.

### SBTID

# Bluetooth Communication ID (/C8) [GM]

Sets the Bluetooth communication ID.

Syntax SBTID, p1

p1 Local device name (GM's Bluetooth

device name)

Up to 30 characters, ASCII

Query SBTID?

Example Set the local device name to "SMARTDAC+

GM."

SBTID, 'SMARTDAC+ GM'

# SBTTimeOut

# Bluetooth Communication Timeout (/C8) [GM]

Sets the Bluetooth communication timeout.

Syntax SBTTimeOut,p1

p1 Timeout function (Off, 1min, 2min, 5min,

10min)

Query SBTTimeOut?

**Example** Set the Bluetooth communication timeout value

to 5 minutes.

SBTTimeOut, 5min

#### Description

 If the login function is in use, users that are logged in are automatically logged out when a timeout occurs.

# SUsbFunction

# **USB Communication Function [GM]**

Configures USB communication function settings.

Syntax SUsbFunction,p1

p1 USB communication function On/Off (On,

Off)

On Use Off Not Use

Query SUsbFunction?

**Example** Use the USB communication function.

SUsbFunction, On

#### Description

The settings specified with this command take effect with the **OUsbFApply** command. The settings do not change until you send the OUsbFApply command.

# SUsbAutoLOut

# **USB Communication Auto Logout [GM]**

Sets the auto logout for USB communication.

SUsbAutoLOut, p1 Syntax

p1 Auto logout function (Off, 1 min, 2 min, 5

min, 10 min)

SUsbAutoLOut? Query

**Example** Set the USB communication's auto logout time

to 2 minutes.

SUsbAutoLOut, 2min

#### Description

Users logged in via USB communication can be automatically logged out.

### SWebCustomMenu

#### Web Monitor Screen

Sets the contents displayed on the monitor screens.

SWebCustomMenu,p1,p2,p3,p4,p5

p1 User level (User, Monitor)

p2 Status display category (On, Off)

p3 Log category (On, Off)

p4 System category (On, Off)

p5 File category (On, Off)

SWebCustomMenu? Query

Example Display the log category and file category contents on the monitor screen when a user

whoes user level is User accessed.

SWebCustomMenu, User, Off, On, Off, On

#### Description

- This command can be executed only when the user is logged in as an administrator.
- p1=Monitor is valid when the advanced security function (/AS) is enabled.

# SSchedule

#### **Schedule Management**

Configures the schedule management function.

Syntax SSchedule, p1, p2, p3, p4, p5, p6, p7, p8

,p9

p1 Schedule number

Schedule management function On/Off

Use Ωn

Off Not Use

p3 Date Year (2001 to 2035)

p4 Date Month (1 to 12)

p5 Date Day (1 to 31)

p6 Notification date

1day 1 day before

2day 2 days before

3day 3 days before

4day 4 days before

5 days before 5day

6day 6 days before

7day 7 days before

8day 8 days before

9day 9 days before

10day 10 days before

Renotification interval (10min, 30min, 1h, 8h, 24h)

Notification buzzer (On, Off)

Calibration correction settings

(GX/GP: Off, On)

(GM: Off)

The calibration correction settings Ωn

is shown in the date setting

screen

The calibration correction settings Off

is not shown in the date setting

SSchedule[,p1]? Query

Example Set schedule number 1 with the date set to

December 24, 2015, the notification set to 5 days before, and the renotification interval to 1 hour. Enable the notification buzzer. Show the calibration correction settings in the date setting screen.

SSchedule, 1, On, 2015, 12, 24, 5day, 1h,

#### Description

- This command can be used on a product with the aerospace heat treatment (/AH) option.
- Operation lock ChangeSet and user privileges CalibSet limitations apply to this command.

### SScheduleText

#### Schedule Management Text

Sets the schedule management title and notification content

**Syntax** SScheduleText,p1,p2,p3,p4

p1 Schedule number (1 to 12)

p2 Title (32 characters)

p3 Notification content 1 (32 characters)

p4 Notification content 2 (32 characters)

SScheduleText[,p1]? Query

**Example** For schedule number 1, set the title to

"Calibration correction" and notification content

1 to "Sensor correction coefficient."

SScheduleText, 1, "Calibration

correction", "Sensor coefficient"

#### Description

- This command can be used on a product with the aerospace heat treatment (/AH) option.
- Operation lock ChangeSet and user privileges CalibSet limitations apply to this command.

2-74 IM 04L51B01-17EN

# SDualGroup

# Scan group number of the display group

If the measurement mode is set to dual interval, set the scan group of the display group.

Syntax SDualGroup,p1,p2 p1 Group number

p2 Scan group number (1 or 2)

Query SDualGroup[,p1]?

**Example** Set master scan interval to scan group 2.

SDualGroup, 5, 2

#### Description

 You can set this command when the dual interval function is enabled.

# **SMasterScanGrp**

#### **Master Scan Interval**

Sets the master scan interval when the measurement mode is set to dual interval.

Syntax SMasterScanGrp,p1

p1 Scan group number (1 or 2)

**Query** SMasterScanGrp?

Example Set display group 5 to scan group 2.

SMasterScanGrp, 2

#### Description

 You can set this command when the dual interval function is enabled.

# SCtrlMode

#### **Control Mode**

Sets the control mode.

Syntax SCtrlMode,p1,p2,p3,p4

p1 Unit number

p2 Module number

p3 Mode (Single, Cascade, PVSwitching)

Single Single loop control

Cascade Cascade control

PVSwitching PV switching

PV switching condition (when n3 is

p4 PV switching condition (when p3 is

PVSwitching)

LowRange Switch within range

(Low side)

HighRange Switch within range

(High side)

PVHigh Switch at PV high

limit

Signal Switch using DI

Query SCtrlMode[,p1,p2]?

**Example** Set the control mode of the PID module with

module number 2, connected to the main unit, to PV switching and the switching condition to

switch using DI.

SCtrlMode, 0, 2, PVSwitching, Signal

#### **Description**

This command is valid when a PID Control Module is installed.

# SCtrlScan

#### **Control Period**

Sets the control period.

Syntax SCtrlScan,p1,p2,p3

p1 Unit number Fixed to "-".

p2 Module number Fixed to "-".

p3 Control period (100ms, 200ms)

Query SCtrlScan?

**Example** Set the control period to 100ms.

SCtrlScan, -, -, 100ms

#### Description

This command is valid when a PID Control Module is installed.

# SCtrlAction

#### Control

Sets the control.

**Syntax** SCtrlAction,p1,p2,p3

p1 Unit number p2 Module number

p3 Power recovery action

RESTART\_CONT Continue
RESTART\_MAN Manual
RESTART\_AUTO Auto
RESTART\_RESET Reset

Query SCtrlAction[,p1,p2]

**Example** Set the power recovery action of module

number 2 connected to the main unit to

ianuai.

SCtrlAction, 0, 2, RESTART MAN

#### Description

- This command is valid when a PID Control Module is installed.
- You can set p3 to RESTART\_RESET when the program control function (/PG option) is enabled.

# SCtrlType

### **Control Type**

Sets the control type.

Syntax SCtrlType,p1,p2

p1 Loop number p2 Control Type

PID PID Control
ONOFF ON/OFF control

Query SCtrlType[,p1]?

Example Set the control type of loop number L022 to

ON/OFF control.

SCtrlType, L022, ONOFF

#### Description

This command is valid when a PID Control Module is installed.

# SCtrlLoopAction

#### **Loop Control**

Sets the loop control.

| Sets the it                            | -   |                                |                                                                                                    |  |  |  |  |
|----------------------------------------|-----|--------------------------------|----------------------------------------------------------------------------------------------------|--|--|--|--|
| Syntax                                 | SCt | rlLoopAction,p1,p2,p3,p4,p5,p6 |                                                                                                    |  |  |  |  |
|                                        | p1  | Loop number                    |                                                                                                    |  |  |  |  |
|                                        | p2  | PID initial value              |                                                                                                    |  |  |  |  |
|                                        |     | PIDDef_TEMP                    | Temperature                                                                                                    |  |  |  |  |
|                                        |     | PIDDef_PRESS                   | Pressure flow rate                                                                                                    |  |  |  |  |
|                                        | рЗ  | PID selection                  |                                                                                                    |  |  |  |  |
|                                        |     | SP_SLCT                        | Target setpoint selection                                                                                                  |  |  |  |  |
|                                        |     | SP_SEG_SLCT                    | (when the /PG option is not installed) Target setpoint selection/segment PID method (when the /PG option is not installed) |  |  |  |  |
|                                        |     | ZON_PV                         | Zone PID method                                                                                                    |  |  |  |  |
|                                        |     | ZON_TSP                        | (PV input) Zone PID method                                                                                                 |  |  |  |  |
|                                        |     | ZON_SP                         | (final target setpoint) Zone PID method (target setpoint)                                                                  |  |  |  |  |
|                                        |     | FIX_PID                        | Fixed local PID selection (PID                                                                                             |  |  |  |  |
|                                        |     |                                | number switching with event action)                                                                                        |  |  |  |  |
|                                        | p4  | EXPV function                  | ,                                                                                                    |  |  |  |  |
|                                        |     | Off                            | EXPV (RPV) is used.                                                                                                    |  |  |  |  |
|                                        |     | On                             | EXPV (RPV) is not                                                                                                    |  |  |  |  |
|                                        | _   | DOD 6 4'                       | used.                                                                                                    |  |  |  |  |
|                                        | р5  | RSP function                   | DCD is not used                                                                                                    |  |  |  |  |
|                                        |     | On                             | RSP is not used.<br>RSP is used.                                                                                           |  |  |  |  |
|                                        | р6  | PID control mode               | rtor lo dood.                                                                                                    |  |  |  |  |
|                                        | -   | FollowUp                       | Standard PID control mode                                                                                                  |  |  |  |  |
|                                        |     | Fixed-point                    | Fixed-point control mode                                                                                                   |  |  |  |  |
| Query                                  | SCt | rlLoopAction[,p                |                                                                                                    |  |  |  |  |
|                                        |     | the loop number L02            |                                                                                                    |  |  |  |  |
|                                        |     | PID initial value: Ter         |                                                                                                    |  |  |  |  |
|                                        |     | PID selection: Zone            | PID method (PV                                                                                                    |  |  |  |  |
|                                        |     | input)                         | 0.5                                                                                                    |  |  |  |  |
|                                        |     | EXPV (RPV) function            | on: Off                                                                                                    |  |  |  |  |
|                                        |     | RSP function: On               | Standard DID continul                                                                                                    |  |  |  |  |
| PID control mode: Standard PID control |     |                                |                                                                                                    |  |  |  |  |

# TEMP, ZON\_PV, Off, On, FollowUp Description

This command is valid when a PID Control Module is
installed.

SCtrlLoopAction, L022, PIDDef

- The RSP function of the secondary side cannot be set to On (p5=On) in cascade mode.
- The available options for p3 (PID selection) varies depending on whether the program control function (/ PG option) is available.

# SCtrlSPPID

# Number of SP Groups, Number of PID Groups

Sets the number of SP groups, number of PID groups

**Syntax** SCtrlSPPID,p1,p2,p3 p1 **Loop number** 

p2 SP group number (1 to 8) p3 PID group number (1 to 8)

Query SCtrlSPPID[,p1]

**Example** For loop number L022, set the number of SP groups to 6 and the number of PID groups to

SCtrlSPPID, L022, 6, 3

#### Description

This command is valid when a PID Control Module is installed.

# SCtrlALNo

#### **Number of Control Alarms**

Sets the number of control alarms

Syntax SCtrlALNo,p1,p2 p1 Loop number

p2 Number of control alarms (1 to 4)

Query SCtrlALNo[,p1]

**Example** For loop number L022, set the number of

control alarms to 3. SCtrlALNo, L022, 3

### Description

This command is valid when a PID Control Module is installed.

# SCtrlAlmMode

#### Alarm Mode

Sets the alarm mode.

**Syntax** SCtrlAlmMode,p1,p2 p1 Loop number

p2 Alarm mode

ALM\_MODE\_ALWAYS Always active
ALM\_MODE\_STOP Not active in
STOP mode
ALM MODE STOP MAN Not active in

LM\_MODE\_STOP\_MAN Not active in STOP or MAN

mode

Query SCtrlAlmMode[,p1]

**Example** For loop number L022, set the alarm mode to always active.

SCtrlAlmMode, L022, ALM\_MODE\_ALWAYS

#### Description

**2-76** IM 04L51B01-17EN

This command is valid when a PID Control Module is installed.

# SCtrlDIRegist

# **Contact Registration**

Registers a contact

Syntax SCtrlDIRegist,p1,p2,p3,p4

p1 Unit number

p2 Module number

p3 Action

p4

Query

ALO4 L1 ALM1\_L2to

ALO4 L2

ALM4\_L2 ALO1\_L2 to

SCtrlDIRegist[,p1,p2,p3]?

| ACTION            |                                        |
|-------------------|----------------------------------------|
| A-M_LP1           | AUTO/MAN Switch (A/M) LP1              |
| A-M LP2           | AUTO/MAN Switch (A/M) LP2              |
| R-L_LP1           | REMOTE/LOCAL Switch (R/L) LP1          |
| R-L_LP2           | REMOTE/LOCAL Switch (R/L)<br>LP2       |
| S-R_LP1           | STOP/RUN Switch (S/R) LP1              |
| S-R LP2           | STOP/RUN Switch (S/R) LP2              |
| CAS               | Switch to Cascade (CAS)                |
| AUTO LP1          | Switch to AUTO (AUTO) LP1              |
| AUTO LP2          | Switch to AUTO (AUTO) LP2              |
| MAN LP1           | Switch to MAN (MAN) LP1                |
| MAN LP2           | Switch to MAN (MAN) LP2                |
| REM LP1           | Switch to REMOTE (REM) LP1             |
| REM LP2           | Switch to REMOTE (REM) LP2             |
| LCL LP1           | Switch to LOCAL (LCL) LP1              |
| LCL LP2           | Switch to LOCAL (LCL) LP2              |
| AT_LP1            | Auto-tuning START/STOP Switch (AT) LP1 |
| AT_LP2            | Auto-tuning START/STOP Switch (AT) LP2 |
| SW                | PV switching (SW)                      |
| ACK LP1           | Alarm ACK (ACK) LP1                    |
| ACK_LP2           | Alarm ACK (ACK) LP2                    |
| SPBit0_LP1        | Bit-0 of SP Number LP1                 |
| SPBit1_LP1        | Bit-1 of SP Number LP1                 |
| SPBit2_LP1        | Bit-2 of SP Number LP1                 |
| SPBit3_LP1        | Bit-3 of SP Number LP1                 |
| SPBit0_LP2        | Bit-0 of SP Number LP2                 |
| SPBit1 LP2        | Bit-1 of SP Number LP2                 |
| SPBit2 LP2        | Bit-2 of SP Number LP2                 |
| SPBit3 LP2        | Bit-3 of SP Number LP2                 |
| PIDBitO LP1       | Bit-0 of PID Number LP1                |
| PIDBit1_LP1       | Bit-1 of PID Number LP1                |
| PIDBit2_LP1       | Bit-2 of PID Number LP1                |
| PIDBit3 LP1       | Bit-3 of PID Number LP1                |
| PIDBit0 LP2       | Bit-0 of PID Number LP2                |
| PIDBit1 LP2       | Bit-1 of PID Number LP2                |
| PIDBit2 LP2       | Bit-2 of PID Number LP2                |
| PIDBit3 LP2       | Bit-3 of PID Number LP2                |
| Terminal numbe    | r                                      |
| Off               | No registration                        |
| DI1 <b>to</b> DI8 | Contact input                          |
| DO1 to DO8        | Contact output                         |
| ALM1_L1to         | Alarm status loop 1                    |
| ALM4_L1           |                                        |
| ALO1_L1 <b>to</b> | Alarm output loop 1                    |
|                   |                                        |

Alarm status loop 2

Alarm output loop 2

Example Set the AUTO/MAN Switch (A/M) LP1 of module number 2 connected to the main unit

SCtrlDIRegist, 0, 2, A-M LP1, DI1

#### Description

- · This command is valid when a PID Control Module is installed.
- ALM\*\_Lx(\*=1 to 4, x=1 or 2) indicates the alarm status. ALM\*\_OUT\_Lx(\*=1 to 4, x=1 or 2) indicates the alarm output status including the relay action.
- The valid range of p4 options varies depending on the p3 (action) setting. For details, see the table below ("Validity of p3 settings and p4 terminal numbers").

### Validity of p3 settings and p4 terminal numbers

| 0 - a-41                         |              | m. 4 4 *                       |                                                       |                                                       | x: valid                                                                                                    |
|----------------------------------|--------------|--------------------------------|-------------------------------------------------------|-------------------------------------------------------|----------------------------------------------------------------------------------------------------|
| p3 action Description            | Option       | p4 opti<br>Off                 | ALM1_                                                 | ALM1_                                                 | Conditions                                                                                                    |
| ·                                |              | DI1 to<br>DI8<br>DO1 to<br>DO8 | L1 to<br>ALM4_<br>L1<br>ALO1_<br>L1 to<br>ALO4_<br>L1 | L2 to<br>ALM4_<br>L2<br>ALO1_<br>L2 to<br>ALO4_<br>L2 | in which p3 is valid when p4 is not Off                                                                                                    |
| AUTO/MAN Switch<br>(A/M) LP1     | A-M_LP1      | х                              | х                                                     | _                                                     | Valid when<br>the control<br>mode is not<br>cascade                                                                                                    |
| AUTO/MAN Switch<br>(A/M) LP2     | A-M_LP2      | х                              | _                                                     | Х                                                     | Valid when<br>the control<br>mode is not<br>PV switching                                                                                                    |
| REMOTE/LOCAL<br>Switch (R/L) LP1 | R-L_LP1      | х                              | х                                                     | _                                                     | Valid when<br>the RSP<br>function is<br>on (see odd<br>loops)                                                                                                    |
| REMOTE/LOCAL<br>Switch (R/L) LP2 | R-L_LP2      | x                              | _                                                     | x                                                     | Valid when<br>the RSP<br>function is<br>on (see even<br>loops)<br>Valid when<br>the control<br>mode is<br>single loop<br>(for cascade,<br>the RSP<br>function is<br>fixed to off) |
| STOP/RUN Switch<br>(S/R) LP1     | S-R_LP1      | х                              | х                                                     | _                                                     | Always valid                                                                                                    |
| STOP/RUN Switch<br>(S/R) LP2     | S-R_LP2      | х                              |                                                       | х                                                     | Valid when<br>the control<br>mode is not<br>PV switching                                                                                                    |
| Switch to Cascade (CAS)          | CAS          | x                              | _                                                     | X                                                     | Valid when<br>the control<br>mode is<br>cascade                                                                                                    |
| Switch to AUTO<br>(AUTO) LP1     | AUTO_<br>LP1 | х                              | х                                                     | _                                                     | Valid when<br>the control<br>mode is not<br>cascade                                                                                                    |
| Switch to AUTO<br>(AUTO) LP2     | AUTO_<br>LP2 | х                              | _                                                     | х                                                     | Valid when<br>the control<br>mode is not<br>PV switching                                                                                                    |
| Switch to MAN<br>(MAN) LP1       | MAN_<br>LP1  | х                              | х                                                     |                                                       | Valid when<br>the control<br>mode is not<br>cascade                                                                                                    |

2-77 IM 04L51B01-17EN

|                                               | IIIaiius       | nd onti                        |                                                       |                                                       |                                                                                                    |
|-----------------------------------------------|----------------|--------------------------------|-------------------------------------------------------|-------------------------------------------------------|----------------------------------------------------------------------------------------------------|
| p3 action Description                         | Option         | p4 opti<br>Off                 | ALM1_                                                 | ALM1                                                  |                                                                                                    |
| Description                                   | Орион          | DI1 to<br>DI8<br>DO1 to<br>DO8 | L1 to<br>ALM4_<br>L1<br>ALO1_<br>L1 to<br>ALO4_<br>L1 | L2 to<br>ALM4_<br>L2<br>ALO1_<br>L2 to<br>ALO4_<br>L2 | Conditions<br>in which<br>p3 is valid<br>when p4 is<br>not Off                                                                                                    |
| Switch to MAN<br>(MAN) LP2                    | MAN_<br>LP2    | х                              |                                                       | x                                                     | Valid when<br>the control<br>mode is not<br>PV switching                                                                                                    |
| Switch to REMOTE<br>(REM) LP1                 | REM_<br>LP1    | х                              | х                                                     | _                                                     | Valid when<br>the RSP<br>function is<br>on (see odd<br>loops)                                                                                                    |
| Switch to REMOTE<br>(REM) LP2                 | REM_<br>LP2    | x                              |                                                       | x                                                     | Valid when<br>the RSP<br>function is<br>on (see even<br>loops)<br>Valid when<br>the control<br>mode is<br>single loop<br>(for cascade,<br>the RSP<br>function is<br>fixed to off) |
| Switch to LOCAL<br>(LCL) LP1                  | LCL_LP1        | x                              | x                                                     | _                                                     | Valid when<br>the RSP<br>function is<br>on (see odd<br>loops)                                                                                                    |
| Switch to LOCAL<br>(LCL) LP2                  | LCL_LP2        | x                              | _                                                     | x                                                     | Valid when<br>the RSP<br>function is<br>on (see even<br>loops)<br>Valid when<br>the control<br>mode is<br>single loop<br>(for cascade,<br>the RSP<br>function is<br>fixed to off) |
| Auto-tuning START/<br>STOP Switch (AT)<br>LP1 | AT_LP1         | х                              | х                                                     | _                                                     | Always valid                                                                                                    |
| Auto-tuning START/<br>STOP Switch (AT)<br>LP2 | AT_LP2         | х                              | _                                                     | х                                                     | Valid when<br>the control<br>mode is not<br>PV switching                                                                                                    |
| PV switching (SW)                             | SW             | X                              | X                                                     | _                                                     | Valid when<br>the control<br>mode is PV<br>switching<br>and the input<br>switching<br>action is<br>contact.                                                                       |
| Alarm ACK (ACK)<br>LP1                        | ACK_LP1        | х                              | х                                                     | _                                                     | Always valid                                                                                                    |
| Alarm ACK (ACK)<br>LP2                        | ACK_LP2        | х                              |                                                       | х                                                     | Valid when<br>the control<br>mode is not<br>PV switching                                                                                                    |
| Bit-0 of SP Number<br>LP1                     | SPBit0_<br>LP1 | х                              | x                                                     | _                                                     | Always valid                                                                                                    |
| Bit-1 of SP Number<br>LP1                     | SPBit1_<br>LP1 | х                              | х                                                     |                                                       | Always valid                                                                                                    |
| Bit-2 of SP Number<br>LP1                     | SPBit2_<br>LP1 | х                              | х                                                     | _                                                     | Always valid                                                                                                    |
| Bit-3 of SP Number<br>LP1                     | SPBit3_<br>LP1 | х                              | х                                                     |                                                       | Always valid                                                                                                    |

| p3 action                  | 04:             | p4 opti       | 1              | A1 844         |                           |
|----------------------------|-----------------|---------------|----------------|----------------|---------------------------|
| Description                | Option          | Off<br>DI1 to | ALM1_<br>L1 to | ALM1_<br>L2 to | Conditions                |
|                            |                 | DI8           | ALM4           | ALM4           | in which                  |
|                            |                 | DO1 to        | L1             | L2             | p3 is valid               |
|                            |                 | DO8           | ALO1_          | ALO1_          | when p4 is                |
|                            |                 |               | L1 to          | L2 to          | not Off                   |
|                            |                 |               | ALO4_          | ALO4_          |                           |
| Bit-0 of SP Number         | SPBit0          | Х             | L1             | L2<br>X        | Valid when                |
| LP2                        | LP2             | ^             | _              | <b> </b> *     | the control               |
|                            |                 |               |                |                | mode is not               |
|                            |                 |               |                |                | PV switching              |
| Bit-1 of SP Number         | SPBit1_         | x             | _              | x              | Valid when                |
| LP2                        | LP2             |               |                |                | the control mode is not   |
|                            |                 |               |                |                | PV switching              |
| Bit-2 of SP Number         | SPBit2          | х             | _              | х              | Valid when                |
| LP2                        | LP2             |               |                |                | the control               |
|                            |                 |               |                |                | mode is not               |
| D'' 0 (0D )                | 000:10          |               |                |                | PV switching              |
| Bit-3 of SP Number<br>LP2  | SPBit3_<br>LP2  | X             | _              | X              | Valid when the control    |
| LFZ                        | LFZ             |               |                |                | mode is not               |
|                            |                 |               |                |                | PV switching              |
| Bit-0 of PID Number        | PIDBit0_        | х             | Х              | _              | Valid when                |
| LP1                        | LP1             |               |                |                | the PID                   |
|                            |                 |               |                |                | selection                 |
|                            |                 |               |                |                | is external selection     |
|                            |                 |               |                |                | (see odd loop             |
|                            |                 |               |                |                | settings)                 |
| Bit-1 of PID Number        | PIDBit1_        | x             | X              | _              | Valid when                |
| LP1                        | LP1             |               |                |                | the PID                   |
|                            |                 |               |                |                | selection is external     |
|                            |                 |               |                |                | selection                 |
|                            |                 |               |                |                | (see odd loop             |
|                            |                 |               |                |                | settings)                 |
| Bit-2 of PID Number        | PIDBit2_        | x             | X              | _              | Valid when                |
| LP1                        | LP1             |               |                |                | the PID selection         |
|                            |                 |               |                |                | is external               |
|                            |                 |               |                |                | selection                 |
|                            |                 |               |                |                | (see odd loop             |
|                            |                 |               |                |                | settings)                 |
| Bit-3 of PID Number<br>LP1 | PIDBit3_<br>LP1 | X             | Х              | _              | Valid when the PID        |
| LPI                        | LPI             |               |                |                | selection                 |
|                            |                 |               |                |                | is external               |
|                            |                 |               |                |                | selection                 |
|                            |                 |               |                |                | (see odd loop             |
| Bit-0 of PID Number        | DIDBitO         |               |                | .,             | settings)                 |
| LP2                        | PIDBit0_<br>LP2 | X             | _              | X              | Valid when the PID        |
|                            |                 |               |                |                | selection                 |
|                            |                 |               |                |                | is external               |
|                            |                 |               |                |                | selection                 |
|                            |                 |               |                |                | (see even                 |
|                            |                 |               |                |                | loop settings) Valid when |
|                            |                 |               |                |                | the control               |
|                            |                 |               |                |                | mode is not               |
| Di. 4 (DIE : : :           | DIDE:::         |               |                |                | PV switching              |
| Bit-1 of PID Number<br>LP2 | PIDBit1_<br>LP2 | X             |                | X              | Valid when the PID        |
| LF2                        | LFZ             |               |                |                | selection                 |
|                            |                 |               |                |                | is external               |
|                            |                 |               |                |                | selection                 |
|                            |                 |               |                |                | (see                      |
|                            |                 |               |                |                | even loop                 |
|                            |                 |               |                |                | settings).<br>Valid when  |
|                            |                 |               |                |                | the control               |
|                            |                 |               |                |                | mode is not               |
|                            |                 |               |                |                | PV switching.             |

2-78 IM 04L51B01-17EN

| p3 action p4 option        |                 | ons                                   |                                                                |                                                                |                                                                                                    |
|----------------------------|-----------------|---------------------------------------|----------------------------------------------------------------|----------------------------------------------------------------|----------------------------------------------------------------------------------------------------|
| Description                | Option          | Off<br>DI1 to<br>DI8<br>DO1 to<br>DO8 | ALM1_<br>L1 to<br>ALM4_<br>L1<br>ALO1_<br>L1 to<br>ALO4_<br>L1 | ALM1_<br>L2 to<br>ALM4_<br>L2<br>ALO1_<br>L2 to<br>ALO4_<br>L2 | Conditions<br>in which<br>p3 is valid<br>when p4 is<br>not Off                                                                                            |
| Bit-2 of PID Number<br>LP2 | PIDBit2_<br>LP2 | x                                     | _                                                              | x                                                              | Valid when<br>the PID<br>selection<br>is external<br>selection<br>(see even<br>loop settings)<br>Valid when<br>the control<br>mode is not<br>PV switching |
| Bit-3 of PID Number<br>LP2 | PIDBit3_<br>LP2 | x                                     | _                                                              | x                                                              | Valid when<br>the PID<br>selection<br>is external<br>selection<br>(see even<br>loop settings)<br>Valid when<br>the control<br>mode is not<br>PV switching |

# SCtrlRelay

# **DO Terminal Action (Relay Action)**

Sets the DO terminal action (relay action) of a PID module.

When the output is "contact output within module" Syntax SCtrlRelay,p1,p2,p3,p4,p5,p6,p7

p1 Unit number

p2 Module number

p3 DO number (DO1 to DO8)

p4 Output type

CtrlRelay Contact output within

module

p5 Loop selection

LP1 Loop 1 LP2 Loop 2

COMMON Common to loop 1 and

loop 2

p6 Status (see the table below) The valid range of p6 (status) varies depending on the p5 (loop) options.

p7 Energize/De-energize (Energize, De\_

Energize)

Energize Energize 

| p6 (status) | Content                   | p5 (loop) |
|-------------|---------------------------|-----------|
| OFF         | OFF                       | LP1, LP2, |
|             |                           | COMMON    |
| ALM1 OUT L1 | Alarm 1 status loop 1     | LP1       |
| ALM2 OUT L1 | Alarm 2 status loop 1     | LP1       |
| ALM3 OUT L1 | Alarm 3 status loop 1     | LP1       |
| ALM4 OUT L1 | Alarm 4 status loop 1     | LP1       |
| ALM1 L1     | Alarm 1 loop 1            | LP1       |
| ALM2_L1     | Alarm 2 loop 1            | LP1       |
| ALM3_L1     | Alarm 3 loop 1            | LP1       |
| ALM4_L1     | Alarm 4 loop 1            | LP1       |
| SR_L1       | STOP/RUN loop 1           | LP1       |
| AM_L1       | AUTO/MAN loop 1           | LP1       |
| RL L1       | REMOTE/LOCAL loop 1       | LP1       |
| AT L1       | Auto-tuning status loop 1 | LP1       |
| EXPV_ANAPV_ | EXPV/LOCAL loop 1         | LP1       |
| <u>L1</u>   |                           |           |
| ALM1_OUT_L2 | Alarm 1 status loop 2     | LP2       |
| ALM2_OUT_L2 | Alarm 2 status loop 2     | LP2       |
| ALM3_OUT_L2 | Alarm 3 status loop 2     | LP2       |
| ALM4_OUT_L2 | Alarm 4 status loop 2     | LP2       |
| ALM1_L2     | Alarm 1 loop 2            | LP2       |
| ALM2_L2     | Alarm 2 loop 2            | LP2       |
| ALM3_L2     | Alarm 3 loop 2            | LP2       |
| ALM4_L2     | Alarm 4 loop 2            | LP2       |
| SR_L2       | STOP/RUN loop 2           | LP2       |
| AM_L2       | AUTO/MAN loop 2           | LP2       |
| AUTO_L2     | AUTO loop 2               | LP2       |
| MAN_L2      | MAN loop 2                | LP2       |
| CAS_L2      | Cascade loop 2            | LP2       |
| RL_L2       | REMOTE/LOCAL loop 2       | LP2       |
| AT_L2       | Auto-tuning status        | LP2       |
| EXPV_ANAPV_ | EXPV/LOCAL loop 2         | LP2       |
| L2          |                           |           |
| DI1         | DI1 status output         | COMMON    |
| DI2         | DI2 status output         | COMMON    |
| DI3         | DI3 status output         | COMMON    |
| DI4         | DI4 status output         | COMMON    |
|             |                           | 0.70      |

2-79 IM 04L51B01-17EN

| DI5       | DI5 status output | COMMON |
|-----------|-------------------|--------|
| DI6       | DI6 status output | COMMON |
| DI7       | DI7 status output | COMMON |
| DI8       | DI8 status output | COMMON |
| AI1 BOUT  | Al1 burnout       | COMMON |
| AI1 ADERR | AI1 AD error      | COMMON |
| AI2 BOUT  | Al2 burnout       | COMMON |
| AI2 ADERR | AI2 AD error      | COMMON |

# When the output is "Alarm" and the action is "And/Or"

Syntax SCtrlRelay,p1,p2,p3,p4,p5,p6,p7,p8 p1 Unit number

p2 Module number

p3 DO number (DO1 to DO8)

p4 Output type

Alarm Alarm

p5 Energize/De-energize (Energize, De\_

Energize)

Energize Energize
De De-energize

Energize

p6 Action (And, Or)

And Operate when all set alarms are

in the alarm state.

Or Operate when any of the set

alarms are in the alarm state.

p7 State

Hold Hold Nonhold

p8 Relay Action on ACK (Normal, Reset)

# When the output is "Alarm" and the action is "Reflash"

Syntax SCtrlRelay,p1,p2,p3,p4,p5,p6,p7,p8

p1 Unit number

p2 Module number

p3 DO number (DO1 to DO8)

p4 Output type

Alarm Alarm p5 Energize or de-energize

Energize Energize
De De-energize

Energize

p6 Action

Reflash Reflash

p7 Reflash time (500ms, 1s, 2s)

p8 Relay Action on ACK (Normal, Reset)

#### When the output is "Manual"

Syntax SCtrlRelay,p1,p2,p3,p4,p5

p1 Unit number

p2 Module number

p3 DO number (DO1 to DO8)

p4 Output type

Manual
p5 Energize or de-energize
Energize Energize
De De-energize

\_ Energize

Query SCtrlRelay[,p1,p2,p3]?

#### Example

Set DO1 of module number 2 connected to the main unit to manual and energize.

SCtrlRelay, 0, 2, DO1, Manual, Energ

#### Description

- This command is valid when a PID Control Module is installed.
- If p4=CtrlRelay, p6 alarm level is indicated as ALM\*\_ Lx(\*=1 to 8, x=1 or 2). ALM\*\_OUT\_Lx(\*=1 to 8, x=1 or 2) indicates the alarm output status including the relay action.

# SCtrlRangeAl

# **Measurement Input Range**

Sets the range of the Al terminal of a PID control module. **Input type is TC or RTD** 

Syntax

SCtrlRangeAI,p1,p2,p3,p4,p5,p6,p7,

p8,p9

p1 Unit number

p2 Module number

p3 Al terminal number (Al1, Al2)

p4 Input type (TC, RTD)

p5 Range (see "Description.")

p6 Math type (Off)

p7 Span low limit

p8 Span high limit

p9 Bias (-999999 to 999999)

### Input type is not TC or RTD and math type is Scaling

**Syntax** SCtrlRangeAI,p1,p2,p3,p4,p5,p6,p7,

p8,p9,p10,p11,p12,p13

p1 Unit number

p2 Module number

p3 Al terminal number (Al1, Al2)

p4 Input type (Volt, GS, DI)

p5 Range (see "Description.")

p6 Math type (Scale)

p7 Span low limit

p8 Span high limit

p9 Bias (-999999 to 999999)

p10 Decimal Place (0 to 5)

p11 Scaling low limit

p12 Scaling high limit

p13 Unit (up to 6 characters, UTF-8)

#### Input type is GS or Volt and math type is square root

Syntax SCtrlRangeAI,p1,p2,p3,p4,p5,p6,p7, p8,p9,p10,p11,p12,p13,p14,p15,p16

p1 Unit number

p2 Module number

p3 Al terminal number (Al1, Al2)

p4 Input type (Volt, GS)

p5 Range (see "Description.")

p6 Math type (Sqrt)

p7 Span low limit

p8 Span high limit

**2-80** IM 04L51B01-17EN

- p9 Bias (-999999 to 999999)
- p10 Decimal Place (0 to 5)
- p11 Scaling low limit
- p12 Scaling high limit
- p13 Unit (up to 6 characters, UTF-8)
- p14 Low-cut function (Off, On)
- p15 Low-cut point (0 to 50)
- p16 Low-cut operation mode (Zero, Linear)

Query

SCtrlRangeAI[,p1.p2,p3]?

**Example** Measure -0.5000 to 1.0000 V on channel 0002. No scaling. No bias.

SCtrlRangeAI,0002,Volt,2V,0 ff,-5000,10000,0

#### Description

- This command is valid when a PID Control Module is installed.
- You cannot use this command to configure settings while recording is in progress.
- You cannot use this command to configure settings while computation is in progress.
- If p4=TC/RTD, p6 is set to Off.
- If p4=TC/RTD/DI, p6 cannot be set to Sqrt.
- If p4=Volt/GS/DI, p6 cannot be set to Off.
- If p4=DI, you cannot set p9 (bias).
- The settable items for p5 are shown in the table below.

| p4=Volt | p4=TC     | p4=RTD     | p4=GS  | p4=DI |
|---------|-----------|------------|--------|-------|
| 20mV    | R         | Pt100      | 1-5V   | Level |
| 60mV    | S         | Pt100-H    | 0.4-2V | DI    |
| 200mV   | В         | JPt100     |        |       |
| 1V      | K         | JPt100-H   |        |       |
| 2V      | K-H       | Cu10GE     |        |       |
| 6V      | E         | Cu10LN     |        |       |
| 20V     | J         | Cu10WEED   |        |       |
| 50V     | T         | Cu10BAILEY |        |       |
|         | N         | Cu10a392   |        |       |
|         | W         | Cu10a393   |        |       |
|         | L         | Cu25       |        |       |
|         | U         | Cu53       |        |       |
|         | PLATINEL  | Cu100      |        |       |
|         | PR20-40   | J263B      |        |       |
|         | WRe3-25   | Ni100SAMA  |        |       |
|         | KpvsAu7Fe | Ni100DIN   |        |       |
|         | NiNiMo    | Ni120      |        |       |
|         | WWRe26    | Pt25       |        |       |
|         | N14       | Pt50       |        |       |
|         | XK        | Pt200WEED  |        |       |
|         |           | Cu10G      |        |       |
|         |           | Cu50G      |        |       |
|         |           | Cu100G     |        |       |
|         |           | Pt46G      |        |       |
|         |           | Pt100G     |        |       |

 For the setting ranges of p7 (span low limit) and p8 (span high limit), see the PID Control User's Manual (IM 04L51B01-31EN).

# **SCtrlBurnOut**

#### **Burnout Mode**

Sets the burnout action of the AI terminal of a PID module.

Syntax

SCtrlBurnOut,p1,p2,p3,p4

- p1 Unit number
- p2 Module number
- p3 Al terminal number (Al1, Al2)
- p4 Burnout action (Off, Up, Down)

Query Example SCtrlBurnOut[,p1,p2,p3]?

**Example** When a burnout is detected on Al1 of module number 2 connected to the main unit, set the terminal to UP.

SBurnOut, 0, 2, AI1, Up

#### Description

- This command is valid when a PID Control Module is installed.
- You cannot use this command to configure settings while recording is in progress.
- You cannot use this command to configure settings while computation is in progress.

# SCtrlRjc

#### **RJC** temperature

Sets the RJC temperature of the AI terminal of a PID control module.

**Syntax** 

SCtrlRjc,p1,p2,p3,p4,p5

- p1 Unit number
- p2 Module number
- p3 Al terminal number (Al1, Al2)
- p4 Mode (Internal, External)

Internal Internal External

p5 Compensation temperature

Fahrenheit -40 to 1760
Celsius -200 to 800
Absolute 2531~3532

temperature

Query Example SCtrlRjc[,p1,p2,p3]?

Set the reference junction compensation of Al1 of module number 2 connected to the main unit to internal compensation circuit. SCtrlRjc,0,2,AI1,Internal

Set the reference junction compensation of Al1 of module number 2 connected to the main unit to external reference junction compensation and the compensation temperature to -2.3.

SCtrlRjc,0,2,AI1,External,-23

#### Description

- This command is valid when a PID Control Module is installed.
- You cannot use this command to configure settings while recording is in progress.
- You cannot use this command to configure settings while computation is in progress.
- If p4=Internal, you cannot set p5.
- Absolute temperature (K) is valid when the input type is TC and the range type is KpvsAu7Fe.

# SCtrlFilter

# First-Order Lag Filter

Sets the first-order lag filter of the AI terminal of the PID control module.

Syntax SCtrlFilter,p1,p2,p3,p4,p5

p1 Unit number

p2 Module number

p3 Al terminal number (Al1, Al2)

p4 Enable or disable (On, Off)

p5 First-order lag constant (0 to 120) Unit:

sec

Query SCtrlFilter[,p1,p2,p3]?

**Example** Set the first-order lag of Al1 of module number

2 connected to the main unit to 110 (s). SCtrlFilter, 0, 2, AII, On, 110

#### **Description**

This command is valid when a PID Control Module is installed.

#### SCtrlCalibAl

#### **Calibration Correction**

Sets the calibration correction of the AI terminal of the PID control module.

#### **Disable Calibration Correction**

Syntax

SCtrlCalibAI,p1,p2,p3,p4

p1 Unit number

p2 Module number

p3 Al terminal number (Al1, Al2)

p4 Linearizer mode

Off Correction is not

performed.

# Use Calibration Correction (Linearizer approximation, linearizer bias)

Syntax

ScalibIO,p1,p2,p3,p4,p5,p6,p7,p8,p 9,p10,p11,p12,p13,p14,p15,p16,p17, p18,p19p,20p,p21,p22,p23,p24,p25,p 26,p27,p28,p29

p1 Unit number

p2 Module number

p3 Al terminal number (Al1, Al2)

p4 Linearizer mode

Appro Linearizer approximation
Bias Linearizer bias

p5 Number of segmental points (2 to 12)

p6 Input value of segmental point 1

p7 Output value of segmental point 1

p8 Input value of segmental point 2

p9 Output value of segmental point 2

p10 Input value of segmental point 3 (number of segmental points ≥ 3)

p11 Output value of segmental point 3 (number of segmental points ≥ 3)

p12 Input value of segmental point 4 (number of segmental points ≥ 4)

p13 Output value of segmental point 4 (number of segmental points ≥ 4)

p14 Input value of segmental point 5 (number of segmental points ≥ 5)

p15 Output value of segmental point 5 (number of segmental points ≥ 5)

p16 Input value of segmental point 6 (number of segmental points ≥ 6)

p17 Output value of segmental point 6 (number of segmental points ≥ 6)

p18 Input value of segmental point 7 (number of segmental points ≥ 7)

p19 Output value of segmental point 7 (number of segmental points ≥ 7)

p20 Input value of segmental point 8 (number of segmental points ≥ 8)

p21 Output value of segmental point 8 (number of segmental points ≥ 8)

p22 Input value of segmental point 9 (number of segmental points ≥ 9)

p23 Output value of segmental point 9 (number of segmental points ≥ 9)

p24 Input value of segmental point 10 (number of segmental points ≥ 10)

p25 Output value of segmental point 10 (number of segmental points ≥ 10)

p26 Input value of segmental point 11 (number of segmental points ≥ 11)

p27 Output value of segmental point 11 (number of segmental points ≥ 11)

lnput value of segmental point 12 (number of segmental points ≥ 12)

Output value of segmental point 12 (number of segmental points ≥ 12)

# **Use Calibration Correction (Correction coefficient)**

Syntax

SCtrlCalibAI,p1,p2,p3,p4,p5,p6,p7,p8,p9,p10,p11,p12,p13,p14,p15,p16,p17,p18,p19p,20p,p21,p22,p23,p24,p25,p26,p27,p28,p29,p30,p31,p32,p33,p34,p35,p36,p37,p38,p39,p40,p41

p1 Unit number

p2 Module number

p3 Al terminal number (Al1, Al2)

p4 Linearizer mode

Correct Correction Factor

p5 Number of correction points (2 to 12)

p6 Uncorrected value 1

p7 Instrument correction coefficient 1

p8 Sensor correction coefficient 1

p9 Uncorrected value 2

p10 Instrument correction coefficient 2

p11 Sensor correction coefficient 2

p12 Uncorrected value 3 (number of segmental points ≥ 3)

p13 Instrument correction factor 3 (number of segmental points ≥ 3)

p14 Sensor correction factor 3 (number of segmental points ≥ 3)

Uncorrected value 4 (number of segmental points ≥ 4)

p16 Instrument correction factor 4 (number of segmental points ≥ 4)

p17 Sensor correction factor 4 (number of segmental points ≥ 4)

p18 Uncorrected value 5 (number of segmental points ≥ 5)

**2-82** IM 04L51B01-17EN

- p19 Instrument correction factor 5 (number of segmental points ≥ 5)
- Sensor correction factor 5 (number of segmental points ≥ 5)
- p21 Uncorrected value 6 (number of segmental points ≥ 6)
- p22 Instrument correction factor 6 (number of segmental points ≥ 6)
- Sensor correction factor 6 (number of segmental points ≥ 6)
- p24 Uncorrected value 7 (number of segmental points ≥ 7)
- p25 Instrument correction factor 7 (number of segmental points ≥ 7)
- Sensor correction factor 7 (number of segmental points ≥ 7)
- Uncorrected value 8 (number of segmental points ≥ 8)
- Instrument correction factor 8 (number of segmental points ≥ 8)
- p29 Sensor correction factor 8 (number of segmental points ≥ 8)
- p30 Uncorrected value 9 (number of segmental points ≥ 9)
- p31 Instrument correction factor 9 (number of segmental points ≥ 9)
- Sensor correction factor 9 (number of segmental points ≥ 9)
- Uncorrected value 10 (number of segmental points ≥ 10)
- p34 Instrument correction factor 10 (number of segmental points ≥ 10)
- p35 Sensor correction factor 10 (number of segmental points ≥ 10)
- p36 Uncorrected value 11 (number of segmental points ≥ 11)
- p37 Instrument correction factor 11 (number of segmental points ≥ 11)
- Sensor correction factor 11 (number of segmental points ≥ 11)
- p39 Uncorrected value 12 (number of segmental points ≥ 12)
- p40 Instrument correction factor 12 (number of segmental points ≥ 12)
- p41 Sensor correction factor 12 (number of segmental points ≥ 12) SCtrlCalibAI[,p1,p2,p3]?

# Query

Example Set three correction points on channel 0001 (measurement range: 0 to 1.0000 V). Set the correction points as follows: when the input value is 0 V, the output value is 0.0010 V; when the input value is 0.5000 V, the output value is 0.5020 V; when the input value is 1.0000 V, the output value is 0.9970 V. SCtrlCalibAI, 0001, Appro,

3,0,10,5000,5020,10000,9970

#### **Description**

- This command is valid when a PID Control Module is installed
- If p4=Off, you cannot set p5 and subsequent parameters.
- You cannot set correction points beyond the number of points specified by p5.

If the AI channel input type (p4 of the SCtrlRangeAI command) is set to Skip or DI, you cannot specify anything other than p4=Off.

# **SCtrlRangeAO**

### **Transmission Output**

Sets the transmission output range of the AO terminal of a PID control module.

Syntax SCtrlRangeAO, p1, p2, p3, p4, p5, p6, p7

- р1 Unit number
- Module number
- AO terminal number (AO1, AO2)
- p4 Transmission output (On, Off)

Off Ωn

p5 Terminal number

OUT1 PV1 SP1 OUT2 PV2

SP2

- Scaling low limit (-30000 to 30000)
- р7 Scaling high limit (-30000 to 30000)

# Query

SCtrlRangeAO[,p1,p2,p3]?

Example Set the output of AO1 of module number 2 connected to the main unit to PV1.

> SCtrlRangeAO, 0, 2, AO1, On, PV1,-30000,30000

#### Description

- This command is valid when a PID Control Module is installed.
- If p4=Off, p5 will be set in the following combinations.

| Control mode           | p3=AO1  | p3=AO2  |
|------------------------|---------|---------|
| Single loop or Cascade | p5=OUT1 | p5=OUT2 |
| PV switching           | p5=0UT1 | p5=OUT1 |

p5 cannot be set to OUT2, PV2 or SP2 when the control mode is "PV switching".

# SCtrlSplitAO

### **Split Computation**

Sets the split computation of the AO terminal of the PID control module

SCtrlSplitAO,p1,p2,p3,p4,p5,p6,p7 Syntax

p1 Unit number

p2 Module number

p3 AO terminal number (AO1, AO2)

p4 Linearizer mode (Off)

Off

Value at the segmental point for output 0% (-1000 to 2000)

Value at the segmental point for output 100% (-1000 to 2000)

Query SCtrlSplitAO[,p1,p2,p3]?

#### Description

This command is valid when a PID Control Module is installed.

If p4=Off, you cannot set p5 and subsequent parameters.

# SCtrlOutput

# **Control Output**

Sets the output type of the AO terminal of a PID control module.

**Syntax** 

SCtrlOutput, p1, p2, p3, p4, p5, p6

p1 Unit number

p2 Module number

p3 AO terminal number (AO1, AO2)

p4 Control output type

Current-output Current output Voltage-pulse Voltage pulse output VDC-power 15 VDC power supply

Cycle time (5 to 10000) 0.5 (s) to 1000.0 (s)

p6 Analog output type

4-20mA 0-20mA 20-4mA20-0mA

Query SCtrlOutput[,p1]?

Example Sets the AO1 output of module number 2 connected to the main unit to current, 800 s cycle time, and 4-20mA analog output type. SCtrlOutput, 0, 2, AO1, Currentoutput,800,4-20mA

#### Description

This command is valid when a PID Control Module is installed

# SCtrlRangePV

# **Control Input Range**

Sets the control input range.

Syntax SCtrlRangePV,p1,p2,p3,p4,p5

p1 Loop number

p2 PV range low limit (-30000 to 30000)

p3 PV range high limit (-30000 to 30000)

p4 PV range decimal place (0 to 4)

p5 Unit (up to 6 characters, UTF-8)

SCtrlRangePV[,p1]? Querv

Example For loop number L022, set the PV range to

-30000 to 30000, decimal place to 2, and unit

to "UniA."

SCtrlRangePV, L022, -30000, 30000, 2,

'UniA'

#### Description

This command is valid when a PID Control Module is installed.

Set PV range high and low limits (p2, p3) so that p2<p3 and p3-p2≤30000 are satisfied.

# SCtrlPVSwitch

### Input Switching PV for PV Switching

Sets the input switching PV value for PV switching

Syntax SCtrlPVSwitch,p1,p2,p3

p1 Loop number

p2 Input switching PV low limit (PV range low limit to PV range high limit)

Input switching PV high limit (PV range low limit to PV range high limit)

SCtrlPVSwitch[,p1]? Query

Example For loop number L022, set the input switching

PV value to -30000 to 30000.

SCtrlPVSwitch, L022, -30000, 30000

#### Description

This command is valid when a PID Control Module is installed.

If the PV switching condition is set to low temperature range or high temperature range, set input switching PV low limit to a value less than input switching PV high limit. (See the SCtrlMode command.)

2-84 IM 04L51B01-17EN

# SCtrlCalc

# **EXPV/RSP Function Setting**

Sets the reference source of EXPV and RSP.

Syntax SCtrlCalc,p1,p2,p3,p4

p1 Loop number

p2 PVSP number

EXPV RSP EXPV2

p3 Channel type (IO, Math, Com, Off)

Input channel

Math

Math channel (/MT)

Com

Communication channel

(/MC)

 $\cap ff$ 

p4 Channel number or terminal number

If p3=IO 0001 to 6532 If p3=Math 001 to 200 If p3=Com 001 to 500 If p3=AI 01 to 02

Query

SCtrlOutput[,p1]?

Example For loop number L022, set EXPV of PV1 to

channel A001.

SCtrlCalc, L022, EXPV, Math, 001

#### Description

- This command is valid when a PID Control Module is installed.
- p2 can be set to EXPV1 or EXPV2 when the EXPV function is enabled.
- p2 can be set to RSP when the RSP function is enabled.
- p2 can be set to EXPV2 when the EXPV function is enabled and PV switching is used.
- p3 can be set to Off when the EXPV function is enabled, and p2=EXPV or EXPV2 in PV switching.

# SCtrlFilterSP

# **Remote SP Filter**

Sets the remote SP filter.

SCtrlFilterSP,p1,p2,p3 Syntax

p1 Loop number

p2 Filter on/off

Off

On

p3 Filter value (1 to 120)

1 to 120 s

SCtrlFilterSP[,p1]? Query

**Example** For loop number L022, set the remote SP filter

to 120 s.

SCtrlFilterSP,L022,On,120

#### Description

This command is valid when a PID Control Module is installed

# SCtrlRatioSP

#### Remote SP Ratio

Sets the remote SP ratio.

Syntax SCtrlRatioSP,p1,p2,p3

p1 Loop number

p2 Ratio setting on/off

Off On

p3 Ratio value (1 to 9999)

0.001 to 9.999 Fixed to three

decimal places

SCtrlFilterSP[,p1]? Querv

**Example** For loop number L022, set the remote SP filter

to 120 s.

SCtrlFilterSP,L022,On,120

#### Description

This command is valid when a PID Control Module is

# SCtrlBiasSP

#### **Remote SP Bias**

Sets the remote SP bias.

Svntax SCtrlBiasSP,p1,p2,p3

> Loop number p1

Remote bias on/off р2

 $\cap ff$ 

Remote bias value (-100% to 100% of рЗ

PV range span)

Example For 10.0° to 100.0° -90.0° to 90.0°

(-900 to 900)

SCtrlBiasSP[,p1]? Query

**Example** For loop number L022, set the remote SP bias to

-150.0.

SCtrlBiasSP, L022, On, -1500

#### Description

This command is valid when a PID Control Module is

#### **SCtrlErrPreOut**

#### **Input Error Preset Output**

Sets the output value for when input errors occur.

SCtrlErrPreOut,p1,p2

p1 Loop number

p2 Preset output value for input error

PRESET Preset output OUTO% Control output 0% OUT100% Control output 100%

SCtrlErrPreOut[,p1]?

**Example** For loop number L022, set the output value

for when input errors occur to control output

SCtrlErrPreOut, L022, OUT100%

Description

This command is valid when a PID Control Module is installed.

# SCtrlOutLimit

### **Output Limiter Function in Manual Mode**

Sets the output limiter function in manual mode

Syntax SCtrlOutLimit, p1, p2

p1 Loop number

p2 Output limiter switch

Off Disable the output limiter in manual mode.

Enable the output limiter in manual mode.

Query SCtrlOutLimit[,p1]?

**Example** For loop number L022, enable the output

limiter function.

SCtrlOutLimit, L022, On

#### Description

This command is valid when a PID Control Module is installed.

# SCtrlAlarm

### **Control Alarm**

Sets the control alarm type and action

**Syntax** SCtrlAlarm,p1,p2,p3,p4,p5,p6,p7,p8

> ,p9,p10,p11,p12,p13 p1 Loop number

p2 Alarm number (1 to 4)

p3 On/Off (Off, On)

p4 Type of alarm

PV-High PV high limit PV-Low PV low limit SP-High SP high limit

SP-Low SP low limit

Dev-High Deviation high limit Dev-Low **Deviation low limit** Dev-HI. Deviation H/L limits

Dev-HL-In Deviation within H/L limits

OUT-High Control output high limit OUT-Low Control output low limit

PV-Rate PV velocity

p5 Standby action

On Ωn Off Off

p6 Hysteresis (0 to 30000)

p7 On delay timer (min) (0 to 99)

p8 On delay timer (sec) (0 to 59)

p9 Off delay timer (min) (0 to 99)

p10 Off delay timer (sec) (0 to 59)

p11 Relay action

off Nonhold Relay1 Hold

Relay2 Relay action on hold & ACK

Reset

Relay3 Relay action on nonhold &

ACK Reset

Relay4 Relay action on hold & ACK

Normal

p12 PV velocity alarm time setpoint (min) (0

to 99)

p13 PV velocity alarm time setpoint (sec) (0

to 59)

Query SCtrlAlarm[,p1,p2]?

Example For alarm number 8 of loop number L022, set

the alarm type to PV high limit, no standby action, hysteresis to 150.5, on delay timer to 80min 00s, and relay action to normal.

SCtrlAlarm, L022, 8, On, PV-High, Off, 1505, 80, 00, Relay4

#### Description

- This command is valid when a PID Control Module is installed.
- The decimal place of p6 is synchronized to the control PV input range of SCtrlRangePV.
- The setting range of PV velocity alarm time is 0.01 to 99.59 (min, sec).
- PV velocity alarm time setpoint can be set when p4 is set to PV-Rate (PV velocity).

#### SCtrlAlarmVal

# SPNo Group Setting 1 (Control Alarm)

Sets the control alarm value

SCtrlAlarmVal,p1,p2,p3,p4,p5,p6 Syntax

pl Loop number

p2 Target setpoint number (1 to 8)

p3 Alarm value 1 (-30000 to 30000)

p4 Alarm value 2 (-30000 to 30000)

p5 Alarm value 3 (-30000 to 30000)

p6 Alarm value 4 (-30000 to 30000)

SCtrlAlarmVal [,p1,p2]?

**Example** For loop number L022, set the alarm value of

alarm number 8 of target setpoint number 5 to 2500.5.

SCtrlAlarmVal, L022, 5, 8, 25005

#### Description

- This command is valid when a PID Control Module is
- Alarm values p3 to p6 can be set regardless of the number of alarms.

2-86 IM 04L51B01-17EN

# SCtrISP

# **SPNo Group Setting 2 (Target Setpoint** Alarm)

Sets the target setpoint

Syntax SCtrlSP,p1,p2,p3 pl Loop number

p2 Target setpoint number (1 to 8)

p3 Target setpoint (target setpoint low limit to target setpoint high limit)

SCtrlSP[,p1,p2]? Query

**Example** For loop number L022, set the target setpoint of target setpoint number 8 to -2500.5.

SCtrlSP, L022, 8, -25005

#### Description

This command is valid when a PID Control Module is installed

### SCtrlSPGradient

# **SPNo Group Setting 3 (Target Setpoint** Ramp-Rate)

Sets the target setpoint ramp-rate

SCtrlSPGradient, p1, p2,p3,p4,p5,p6 Syntax

> Loop number р1

р2 Target setpoint number (fixed to "-")

рЗ Target setpoint ramp-down rate

Off

р4 Target setpoint ramp-down rate value 0.0 + 1 digit to 100.0 (%) of the PV

range span

Example 0.1 to 100.0° (1 to 1000) when the

PV range is 0.0 to 100.0°

Target setpoint ramp-up rate р5

Off

Target setpoint ramp-up rate value p6 0.0 + 1 digit to 100.0 (%) of the PV

range span

Example 0.1 to 100.0° (1 to 1000) when the

PV range is 0.0 to 100.0° SCtrlSPGradient[,p1]?

Query **Example** For loop number L022, set the ramp-down rate

to 350.4 and the ramp-up rate to 580.9.

SCtrlSPGradient, L022, On, 3504, On,5809

#### Description

This command is valid when a PID Control Module is installed.

# SCtrlPIDNo

# SPNo Group Setting 4 (PID Group Number)

Sets the target setpoint PID group number

SCtrlPIDNo,p1,p2,p3 Syntax

p1 Loop number

p2 Target setpoint number (1 to 8)

p3 PID group number (1 to 8)

SCtrlPIDNo[,p1,p2]?

**Example** For loop number L022, set the PID group

number of target setpoint number 8 to 3.

SCtrlPIDNo, L022, 8, 3

#### Description

- This command is valid when a PID Control Module is installed.
- The maximum value of p3 is the number of SP groups set using p3 of the SCtrISPPID command.

### SCtrlRefPoint

# **Zone PID Setting 1 (Reference Point)**

Sets the zone PID reference point

Syntax SCtrlRefPoint,p1,p2,p3 p1 Loop number

p2 Reference point number (1 to number of

PID groups - 1)

p3 Reference point (PV range low limit to PV

range high limit)

Query SCtrlRefPoint[,p1,p2]?

**Example** For loop number L022, set the reference point

of reference point number 7 to -450.5.

SCtrlRefPoint, L022, 7, -4505

# Description

This command is valid when a PID Control Module is installed.

# SCtrlRHys

# **Zone PID Setting 2 (Switching Hysteresis**)

Sets the zone PID switching hysteresis

SCtrlRHys,p1,p2 **Syntax** 

> р1 Loop number

р2 Switching hysteresis

0% to 100% of PV range span

Example 0.0 to 100.0° (0 to 900) when the PV

range is 10.0 to 90.0°

Query SCtrlRHys[,p1]?

**Example** For loop number L022, set the switching

hysteresis to 30.8.

SCtrlRHys, L022, 308

#### Description

This command is valid when a PID Control Module is installed.

# SCtrlRefDEV

# **Zone PID Setting 3 (Reference Deviation)**

Sets the zone PID reference deviation

SCtrlRefDEV,p1,p2,p3 Syntax р1 Loop number

> р2 Reference deviation on/off (Off, On) рЗ Reference deviation (0% to 100% of

PV range span)

Example 0.0 to 100.0° (0 to 900) when the PV

range is 10.0 to 90.0°

Query SCtrlRefDEV[,p1]?

**Example** For loop number L022, set the reference

deviation to 125.8.

SCtrlRefDEV, L022, 1258

#### Description

This command is valid when a PID Control Module is installed.

#### SCtrlPIDPb

# **PID Parameter Setting 1 (Proportional** Band)

Sets the proportional band

Syntax SCtrlPIDPb,p1,p2,p3

p1 Loop number

p2 PID group number (1 to 8) p3 Proportional band P (1 to 9999)

Setting range: 0.1 to 999.9%

SCtrlPIDPb [,p1,p2]? Query

**Example** For loop number L022, set the proportional band P of PID group number 8 to 80.0%.

SCtrlPIDPb, L022, 8,800

#### Description

This command is valid when a PID Control Module is

# SCtrlPIDTI

# **PID Parameter Setting 2 (Integration** Time)

Sets the integration time

Svntax SCtrlPIDTI,p1,p2,p3

p1 Loop number

p2 PID group number (1 to 8)

p3 Integration time I (0 to 6000)

Setting range: 0 (OFF) to 6000 (s)

SCtrlPIDPb [,p1,p2]?

**Example** For loop number L022, set the integration time

of PID group number 8 to 240 s.

SCtrlPIDTI, L022, 8, 240

#### Description

This command is valid when a PID Control Module is installed.

# SCtrlPIDTD

# **PID Parameter Setting 3 (Derivative Time)**

Sets the derivative time

Syntax SCtrlPIDTD, p1, p2, p3

p1 Loop number

p2 PID group number (1 to 8)

p3 Derivative time D (0 to 6000)

Setting range: 0 (OFF) to 6000 (s)

SCtrlPIDTD [,p1,p2]? Querv

**Example** For loop number L022, set the derivative time

of PID group number 8 to 60 s.

SCtrlPIDTD, L022, 8, 60

#### Description

This command is valid when a PID Control Module is installed.

### SCtrlPIDPara

# **PID Parameter Setting 4 (Other Controls)**

Sets control parameters

Svntax SCtrlPIDPara, p1, p2, p3, p4, p5, p6, p7,

p8,p9,p10

р1 Loop number

р2 PID group number (1 to 8)

рЗ Control output low limit (-50 to 1050)

Setting range: -5.0 to 105.0%

p4 Control output high limit (-50 to 1050)

Setting range: -5.0 to 105.0%

Tight shut function р5

> Off Ωn

Manual reset (-50 to 1050) р6

Setting range: -5.0 to 105.0%

p7 Upper-side hysteresis

0% to 100% of PV range span

Example 0.0 to 100.0° (0 to 900) when the PV

range is 10.0 to 90.0°

p7 Lower-side hysteresis

0% to 100% of PV range span

Example 0.0 to 100.0° (0 to 900) when the PV

range is 10.0 to 90.0°

р9 Control direction

> Reverse Reverse Direct Direct

Preset output (-50 to 1050) p10

Setting range: -5.0 to 105.0%

Query

SCtrlPIDPara [,p1,p2]? Example For PID group number 8 of loop number

L022, set the output limit to 10% to 80%, tight shut function to On, manual reset to 40%, hysteresis to -30.0 to 50.0, control direction to

reverse, and preset output to 10%. SCtrlPIDPara, L022, 8, 100, 800, On, 400, -300, 500, Reverse, 100

2-88 IM 04L51B01-17EN

#### Description

- This command is valid when a PID Control Module is installed.
- Set the control output high limit (p3) less than the control output low limit (p4).

# SCtrlRefPb

# Reference PID Setting 1 (Proportional Band)

Sets the proportional band

Syntax SCtrlRefPb,p1,p2

p1 Loop number

p2 Proportional band P (1 to 9999)

Setting range: 0.1 to 999.9%

Query SCtrlRefPb [,p1,p2]?

**Example** For loop number L022, set the proportional band P of the reference PID to 80.0%.

SCtrlRefPb, L022, 800

#### Description

This command is valid when a PID Control Module is installed.

# SCtrlRefTI

# Reference PID Setting 2 (Integration Time)

Sets the integration time

Syntax SCtrlRefTI,p1,p2

p1 Loop number

p2 Integration time I (0 to 6000)

Setting range: 0 (OFF) to 6000 (s)

Query SCtrlRefTI [,p1,p2]?

Example For loop number L022, set the integration time

of the reference PID to 240 s.

SCtrlRefTI,L022,240

#### Description

This command is valid when a PID Control Module is installed.

# SCtrlRefTD

#### Reference PID Setting 2 (Derivative Time)

Sets the derivative time

Syntax SCtrlRefTD,p1,p2

p1 Loop number

p2 Derivative time D (0 to 6000)

Setting range: 0 (OFF) to 6000 (s)

Query SCtrlRefTD [,p1,p2]?

Example For loop number L022, set the derivative time

of the reference PID to 60 s.

SCtrlRefTD, L022, 60

#### Description

 This command is valid when a PID Control Module is installed.

# SCtrlRefPara

### **Reference PID Setting 4 (Other Controls)**

Sets control parameters

Syntax SCtrlRefPara,p1,p2,p3,p4,p5,p6,p7

, p8,p9

p1 Loop number

p2 Control output low limit (-50 to 1050)

Setting range: -5.0 to 105.0%

p3 Control output high limit (-50 to 1050)

Setting range: -5.0 to 105.0%

p4 Tight shut function

Off On

p5 Manual reset (-50 to 1050)

Setting range: -5.0 to 105.0%

p6 Upper-side hysteresis

0% to 100% of PV range span

Example 0.0 to 100.0° (0 to 900) when the PV

range is 10.0 to 90.0°

p7 Lower-side hysteresis

0% to 100% of PV range span

Example 0.0 to 100.0° (0 to 900) when the PV

range is 10.0 to 90.0°

p8 Control direction

Reverse Reverse
Direct Direct

p9 Preset output (-50 to 1050)

Setting range: -5.0 to 105.0%

Query SCtrlRefPara [,p1]?

**Example** For the reference PID of loop number L022, set the output limit to 10% to 80%, tight shut function to On, manual reset to 40%, hysteresis

to -30.0 to 50.0, control direction to reverse, and preset output to 10%.

SCtrlRefPara, L022, 100, 800, On, 400, - 300, 500, Reverse, 100

#### Description

- This command is valid when a PID Control Module is installed.
- Set the control output high limit (p2) less than the control output low limit (p3).

# SCtrlDetail

# Control Detail Setting 1 (Tracking, **Setpoint Limit, Ramp-Rate Time Unit)**

Sets the tracking, setpoint limit, and ramp-rate time unit

Syntax SCtrlDetail,p1,p2,p3,p4,p5,p6

- p1 Loop number
- p2 Target setpoint tracking (Off, On)

Off

p3 PV tracking (Off, On)

On

- p4 Target setpoint low limit (PV range low limit to PV range high limit)
- p5 Target setpoint high limit (PV range low limit to PV range high limit)
- p6 Ramp-rate time unit (Hour, Min, Sec)

Hour Hours Min Minutes Sec Seconds

Query

SCtrlDetail[,p1]?

Example For loop number L022, set the target setpoint tracking to On, PV tracking to On, target setpoint limits to -300.0 to 300.0, and ramp-rate time unit to minutes. SCtrlDetail, L022, On, On, -3000, 3000, Min

#### Description

- This command is valid when a PID Control Module is installed.
- Set the target setpoint high limit (p4) less than the target setpoint low limit (p5).

# SCtrlOutRatio

# **Control Detail Setting 2 (Output Velocity** Limiter)

Sets the output velocity limiter

SCtrlOutRatio,p1,p2,p3 Syntax

p1 Loop number

p2 Output velocity limiter (Off, On)

Off Ωn

p3 Output velocity limiter value (1 to 10000) Setting range: 0.1 to 100.0%/s

SCtrlOutRatio[,p1]?

**Example** For loop number L022, set the output velocity limiter to 10.5 (%/s).

SCtrlOutRatio, L022, On, 105

#### Description

This command is valid when a PID Control Module is installed.

# SCtrlAtDetail

# **Control Detail Setting 3 (Auto-Tuning** Details)

Sets the auto-tuning details

SCtrlAtDetail,p1,p2,p3,p4,p5 Syntax р1 Loop number p2 Type NORMAL Normal STABILITY Stability рЗ Output limiter low limit (-50 to 1050) Setting range: -5.0 to 105.0% Output limiter high limit (-50 to 1050) p4 Setting range: -5.0 to 105.0% р5 Bias (-100% to 100% of the PV range span Example -90.0° to 90.0° for 10.0° to 100.0° SCtrlAtDetail[,p1]? Query

**Example** For loop number L022, set the auto-tuning type to Stability, limiter to -5% to 90%, and bias to

> SCtrlAtDetail, L022, STABILITY, -50, 900,1500

#### Description

- This command is valid when a PID Control Module is installed.
- Set the output limiter low limit (p3) less than the output limiter high limit (p4).

#### SCtrlAntiReset

# Control Detail Setting 4 (Over-Integration Suppressing Function)

Sets the over-integration suppressing function (anti-reset windup)

**Syntax** SCtrlAntiReset,p1,p2,p3

pl Loop number

p2 Type

Auto Auto Manual Manual p3 Deviation band (500 to 2000)

Setting range: 50.0 to 200.0% SCtrlAntiReset[,p1]?

Query

Example For loop number L022, set the deviation band of the over-integration suppressing function to

SCtrlAntiReset,L022,Manual,700

#### Description

- This command is valid when a PID Control Module is installed.
- If p2=Auto, p3 is fixed to 0. If p2=Manual, set p3 and subsequent parameters.

2-90 IM 04L51B01-17EN

# SCtrlOvershoot

# Control Detail Setting 5 (Control Output Suppressing Function)

Sets the control output suppressing function (overshootsuppressing function)

**Syntax** SCtrlOvershoot,p1,p2

p1 Loop number

p2 Control output suppressing function

Off Not Use
Normal Normal mode

Query SCtrlOvershoot[,p1]?

**Example** For loop number L022, set overshoot to normal

moae.

SCtrlOvershoot, L022, Normal

#### Description

This command is valid when a PID Control Module is installed.

# SCtrlGroupSW

# **Control Group Use/Not**

Sets whether to use control groups

Syntax SCtrlGroupSW,p1,p2

p1 Display group number

p2 Use/Not

Off Not Use On Use

Query SCtrlGroupSW[,p1]?

**Example** Set the group of display group number 8 to not

SCtrlGroupSW, 8, Off

#### Description

- This command is valid when a PID Control Module is installed.
- The selectable range of display group numbers (p1) varies depending on the model.

# **SCtrlGroupName**

#### **Control Group Name**

Sets the control group name

**Syntax** SCtrlGroupName,p1,p2

p1 Display group number (1 to 10) GX10/GX20-1/GM10-1: 1 to 5 GX20-2/GM10-2: 1 to 10

p2 Group name (up to 16 characters, UTF-8)

Query SCtrlGroupName[,p1]?

**Example** Set the group name of display group number 8 to "Group8."

SCtrlGroupName, 8, 'Group8'

#### Description

- This command is valid when a PID Control Module is installed
- The selectable range of display group numbers (p1) varies depending on the model.

# SCtrlGroupSplit

# **Control Group Divisions [GX/GP]**

Sets the number of control group divisions

**Syntax** SCtrlGroupSplit,p1,p2

p1 Display group number (1 to 10) GX10/GX20-1/GM10-1: 1 to 5 GX20-2/GM10-2: 1 to 10

p2 Number of divisions (2, 4, 6, 8)
The number of divisions cannot be set to 8

on the GX10.

Query SCtrlGroupSplit[,p1]?

**Example** Set the number of divisions of display group number 8 to 4.

SCtrlGroupSplit,8,4

#### Description

- This command is valid when a PID Control Module is installed.
- The selectable range of display group numbers (p1) varies depending on the model.

# SCtrlGroup

# **Control Group Assignment**

Sets loops to assign to control groups

Syntax SCtrlGroup,p1,p2,p3,p4

p1 Display group number

p2 Setting Number GX20/GM10: 1 to 8 GX10: 1 to 6

р3 Setting On, Off

Off Not set
On Set

p4 Type

INT Loop

p5 Loop number

Query SCtrlGroup[,p1,p2]?

Example Assign L001, L002, L011, L012, L021, and L022 to the group with display group number 8. SCtrlGroup, 8, 1, On, INT, 001; SCtrlGroup, 8, 2, On, INT, 002; SCtrlGroup, 8, 3, On, INT, 011; SCtrlGroup, 8, 4, On, INT, 01

2; SCtrlGroup, 8, 5, On, INT, 021; SCtrlGroup, 8, 6, On, INT, 022;

#### Description

- This command is valid when a PID Control Module is installed.
- On the GX/GP, p3 cannot be set to On exceeding the number of divisions. (See the SCtrlGroupSplit command.)

## SCtrlTag

## **Loop Tag, Tag Comment**

Sets the loop tag and tag comment

Syntax SCtrlTag,p1,p2,p3,p4

p1 Loop number

p2 Tag (up to 32 characters, UTF-8)

p3 Tag No. (up to 16 alphanumeric

characters, UTF-8)

Query SCtrlTag[,p1]?

Example For loop number L022, set the tag to "Tag

L022" and tag No. to "Ctrl-L022."

SCtrlTag,L022,'Tag L022','Ctrl-L022

#### Description

This command is valid when a PID Control Module is installed.

## SCtrlDispDV

## **Deviation Display Band (Control Group Display)**

Sets the deviation display band

Syntax SCtrlDispDV,p1,p2

p1 Loop number

p2 Deviation display band (0% to 100%

of PV range span)

Example 0.0° to 90.0° (0 to 900) when the PV

range is 10.0 to 100.0°

Query SCtrlDispDV[,p1]?

**Example** For loop number L022, set the deviation display

band to 30.0.

SCtrlDispDV, L022, 300

#### Description

This command is valid when a PID Control Module is installed.

## SCtrlBackColor [GX/GP]

## Background color (Control Group Display)

Sets the background color of the control group display.

Syntax SCtrlBackColor,p1

p1 Background color

White White Black

Example 0.0° to 90.0° (0 to 900) when the PV

range is 10.0 to 100.0°

Query SCtrlBackColor[,p1]?

**Example** Set the background color of the control group

display (Control group, Tuning, and Program)

to black.

SCtrlBackColor,Black

#### Description

 This command is valid when a PID Control Module is installed.

## SCtrlOutOperate

## OUT Value Manual Output Operation Type (Control Group Display)

Sets the OUT value manual output operation type

Syntax SCtrlOutOperate,p1

p1 Confirmation method

DIRECT Confirm with direct operation
SETENTER Confirm with the ENTER key

Query SCtrlOutOperate[,p1]?

**Example** Confirm the OUT value with the ENTER key.

SCtrlOutOperate, SETENTER

#### Description

This command is valid when a PID Control Module is installed.

## STaglO, SColorlO, SZonelO, SScalelO, SBarlO, SPartiallO, SValuelO

## **Control (PID) Channel Display Setting**

The channel display setting parameters of the control PID module are shared with other channels. For details, see each of the following commands.

Tag and tag number STagIO
Color SColorIO
Zone low limit, zone high limit SZoneIO
Scale display position, number of scale SScaleIO
divisions

Bar display position, number of bar

Upper and lower limit string

SBarlO

**SValueIO** 

divisions

Partial SPartialIO

In addition, the following table shows the association between the PID control module channel types and commands

| Command   | PV | SP | OUT | ΑI | AO | DI | DO |
|-----------|----|----|-----|----|----|----|----|
| name      |    |    |     |    |    |    |    |
| STagIO    | Υ  | Υ  | Υ   | Υ  | Υ  | Υ  | Υ  |
| SColorIO  | Υ  | Y  | Υ   | Υ  | Υ  | Υ  | Υ  |
| SZoneIO   | Υ  | Υ  | Υ   | Υ  | Υ  | Υ  | Υ  |
| SScaleI0  | Υ  | Υ  | Υ   | Υ  | Υ  | Υ  | Υ  |
| SBarIO    | Υ  | Υ  | Υ   | Υ  | Υ  | Υ  | Υ  |
| SPartial0 | Υ  | Υ  | N   | Υ  | N  | N  | N  |
| SValueIO  | N  | N  | N   | N  | N  | Υ  | Υ  |

Y: available, N: not available

**2-92** IM 04L51B01-17EN

## SPrgColor

## **Program Control Loop Color**

Sets the loop color

SPrgColor,p1,p2,p3,p4 Syntax

p1 Loop number

p2 R value of RGB colors (0 to 255)

p3 G value of RGB colors (0 to 255)

p4 B value of RGB colors (0 to 255)

Query Example

SPrgColor [,p1] ?

#### Description

This command can be used when a PID control module is installed and the program control function (/ PG option) is enabled.

For details on RGB values, see "Description" of the SColorIO command.

## SPrgDispDetail

## **Auto Message Printout, Automatic Switch** To Program Operation Display, Other **Display Settings**

Sets the detail settings for auto message printout, display switch, and start of program operation to On or Off.

**Syntax** SPrgDispDetail,p1,p2,p3

p1 Program Run/Reset message

(Off, On)

. Off Messages are not

displayed.

Messages are displayed. On

Automatic switch to program operation р2

display (Off, On)

Not switched to the program Off

operation display

On Switched to the program

operation display

p3 Detail settings at start of program

operation (Off, On)

Off Detail settings are not used

(default value).

On Detail settings are used.

SPrgDispDetail [,p1] ? Query

**Example** Set Program Run/Reset message to On. automatic switch to program operation display to Off, and Program RUN detail settings to On. SPrgDispDetail, On, Off, On

#### Description

- This command can be used when a PID control module is installed and the program control function (/ PG option) is enabled.
- p3 is a setting to set the start segment number and starting time of program operation at the start of program operation.

## SCtrlEventAct

## **Control Event Action**

Sets a control event action

When p2 (type) is set to Off

SCtrlEventAct,p1,p2 Syntax

p1 Registration number (1 to 100)

p2 Type (Off)

#### When p2 (type) is set to DI, DO, or internal switch

SCtrlEventAct,p1,p2p3,p4,p5,p6,p7, Syntax

p1 Registration number (1 to 100)

p2 Type (DI, DO, SW) DΙ

> DO SW Internal switch

p3 Number

DO

When P2=SW: 1 to 100

When P2=DI or DO: 0001 to 6932

p4 Input/output type (In, Out)

Varies depending on P2 Ιn (DI, DO, SW). See the table Out. below

p5 Status output content or operation content Varies depending on P2 (DI, DO, SW). See the table below.

#### For operation with p5=SELECT (hold, advance, start of program operation, stop of program operation)

p6 Pattern type (PATTERN NO, WCONST)

PATTERN Program pattern number

NO

Variable constant W WCONST

p7 Pattern number

p8 Loop type (LOOP NO, WCONST)

> LOOP NO Loop number

WCONST Variable constant W

p9 Loop number

#### When p5 is set to a value other than those above (table below)

p6 Empty

p7 Element number corresponding to p5 Loop number

PV/time event number (1 to 32)

Query SCtrlEventAct [,p1]?

**Example** Set All loop control operation to stop when the internal switch number (SW1) becomes 0 to 1. Use Control event action number 1. SCtrlEventAct, 1, SW, 1, In, ALL LP

STOP ACT

#### Description

- This command can be used when a PID control module is installed and the program control function (/ PG option) is enabled.
- If you need multiple channels for p2 (event type) and p5 (action), use DI/DO/SW in the same module. The table below shows the number of used channels.

| p2                   | p4<br>Input/ | p5<br>Status output/                         | p5<br>Option strings  | р7                      | Number<br>of used |
|----------------------|--------------|----------------------------------------------|-----------------------|-------------------------|-------------------|
| Туре                 |              | operation content                            | Option strings        |                         | channels          |
| DI (PID control      | In           | PROG/RESET                                   | PRG_RST_ACT           | -                       | 1                 |
| module or input type |              | Pattern number<br>setting Bin<br>(Patrn1-2)  | PTNNO_BIN_1-<br>2_W   | -                       | 1                 |
| DI)<br>DO (alarm     |              | Pattern number<br>setting Bin<br>(Patrn1-4)  | PTNNO_BIN_1-<br>4_W   | -                       | 2                 |
| or manual)<br>SW     |              | Pattern number<br>setting Bin<br>(Patrn1-8)  | PTNNO_BIN_1-<br>8_W   | -                       | 3                 |
|                      |              | Pattern number<br>setting Bin<br>(Patrn1-16) | PTNNO_BIN_1-<br>16_W  | -                       | 4                 |
|                      |              | Pattern number<br>setting Bin<br>(Patrn1-32) | PTNNO_BIN_1-<br>32_W  | -                       | 5                 |
|                      |              | Pattern number<br>setting Bin<br>(Patrn1-64) | PTNNO_BIN_1-<br>64_W  | -                       | 6                 |
|                      |              | Pattern number<br>setting Bin<br>(Patrn1-99) | PTNNO_BIN_1-<br>99_W  | -                       | 7                 |
|                      |              | Pattern number setting Bcd (1 digit)         | PTNNO_<br>BCD_1Digi_W | -                       | 4                 |
|                      |              | Pattern number setting Bcd (2 digit)         | PTNNO_                | -                       | 8                 |
|                      |              | Hold operation                               | HOLD_ACT              | -                       | 1                 |
|                      |              | Advance operation                            | ADVANCE_ACT           | -                       | 1                 |
|                      |              | Start of program operation                   | PRG_RUN_ACT           | -                       | 1                 |
|                      |              | Stop of program operation                    | PRG_STOP_<br>ACT      | -                       | 1                 |
|                      |              | HOLD operation with SELECT                   | SEL_HOLD_<br>ACT      | Auxiliary parameters    | 1                 |
|                      |              | ADVANCE operation with SELECT                | SEL_ADVANCE_<br>ACT   | p6 to p9 are available. | 1                 |
|                      |              | Stop of program operation with SELECT        | SEL_PRG_<br>RUN_ACT   | -                       | 1                 |
|                      |              | Stop of program operation with SELECT        | SEL_PRG_<br>STOP_ACT  | -                       | 1                 |
|                      |              | All loop control operation stop              | ALL_LP_STOP_<br>ACT   | LP                      | 1                 |
|                      |              | All loop control operation start             | ALL_LP_<br>START_ACT  | LP                      | 1                 |
|                      |              | AUTO/MAN Switch (A/M)                        | A-M_ACT               | LP                      | 1                 |
|                      |              | REMOTE/LOCAL<br>Switch (R/L)                 | R-L_ACT               | LP                      | 1                 |
|                      |              | STOP/RUN Switch (S/R)                        | S-R_ACT               | LP                      | 1                 |
|                      |              | Switch to REMOTE (REM)                       | REM_ACT               | LP                      | 1                 |
|                      |              | Switch to LOCAL (LCL)                        | LCL_ACT               | LP <sup>2</sup>         | 1                 |
|                      |              | Switch to Cascade (CAS)                      | CAS_ACT               | LP <sup>2</sup>         | 1                 |
|                      |              | Switch to AUTO (AUTO)                        | AUTO_ACT              | LP <sup>2</sup>         | 1                 |
|                      |              | Switch to MAN (MAN)                          | MAN_ACT               | LP                      | 1                 |
|                      |              | Target setpoint<br>number Bin<br>(SPNo1-2)   | SPNO_BIN_1-<br>2_W    | LP                      | 1                 |
|                      |              | Target setpoint<br>number Bin<br>(SPNo1-4)   | SPNO_BIN_1-<br>4_W    | LP                      | 2                 |
|                      |              | Target setpoint<br>number Bin<br>(SPNo1-8)   | SPNO_BIN_1-<br>8_W    | LP                      | 3                 |
|                      |              | Target setpoint<br>number Bcd (1<br>digit)   | SPNO_<br>BCD_1Digi_W  | LP                      | 4                 |

| p2<br>Type | p4<br>Input/   | p5<br>Status output/                            | p5<br>Option strings          | p7 <sup>1</sup> | Number of used channels |
|------------|----------------|-------------------------------------------------|-------------------------------|-----------------|-------------------------|
|            | output<br>type | operation content                               |                               |                 |                         |
| DO         | Out            | Pattern number                                  | PTNNO_                        | -               | 1                       |
| (for       |                | monitoring Bin (Patrn1)                         | BIN_1_R                       |                 |                         |
| manual)    |                | Pattern number                                  | PTNNO BIN 1-                  | _               | 2                       |
| SW         |                | monitoring Bin                                  | 3_R                           | _               | -                       |
| (for       |                | (Patrn1-3)                                      | DTNING BOOK                   |                 |                         |
| manual)    |                | Pattern number monitoring Bin                   | PTNNO_BIN_1-<br>7 R           | -               | 3                       |
| ,          |                | (Patrn1-7)                                      |                               |                 |                         |
|            |                | Pattern number<br>monitoring Bin<br>(Patrn1-15) | PTNNO_BIN_1-<br>15_R          | -               | 4                       |
|            |                | Pattern number monitoring Bin                   | PTNNO_BIN_1-<br>31_R          | -               | 5                       |
|            |                | (Patrn1-31)                                     |                               |                 |                         |
|            |                | Pattern number<br>monitoring Bin<br>(Patrn1-63) | PTNNO_BIN_1-<br>63_R          | -               | 6                       |
|            |                | Pattern number                                  | PTNNO_BIN_1-                  | _               | 7                       |
|            |                | monitoring Bin<br>(Patrn1-99)                   | 99_R                          |                 |                         |
|            |                | Pattern number<br>monitoring Bcd (1<br>digit)   | PTNNO_<br>BCD_1Digi _R        | -               | 4                       |
|            |                | Pattern number                                  | PTNNO_                        | _               | 8                       |
|            |                | monitoring Bcd (2<br>digit)                     | BCD_2Digi _R                  |                 |                         |
|            |                | Segment number<br>monitoring Bin<br>(Seg1)      | SEGNO_<br>BIN_1_R             | -               | 1                       |
|            |                | Segment number<br>monitoring Bin<br>(Seg1-3)    | SEGNO_BIN_1-<br>3_R           | -               | 2                       |
|            |                | Segment number monitoring Bin                   | SEGNO_BIN_1-<br>7_R           | -               | 3                       |
|            |                | (Seg1-7)                                        | 050110 0111 4                 |                 |                         |
|            |                | Segment number<br>monitoring Bin<br>(Seg1-15)   | SEGNO_BIN_1-<br>15_R          | -               | 4                       |
|            |                | Segment number<br>monitoring Bin<br>(Seg1-31)   | SEGNO_BIN_1-<br>31_R          | -               | 5                       |
|            |                | Segment number<br>monitoring Bin<br>(Seg1-63)   | SEGNO_BIN_1-<br>63_R          | -               | 6                       |
|            |                | Segment number<br>monitoring Bin<br>(Seg1-99)   | SEGNO_BIN_1-<br>99_R          | -               | 7                       |
|            |                | Segment number monitoring Bcd (1                | SEGNO_<br>BCD_1Digit_R        | -               | 4                       |
|            |                | digit) Segment number monitoring Bcd (2         | SEGNO_<br>BCD_2Digit _R       | -               | 8                       |
|            |                | digit) PROG/RESET status output                 | PRG_RST_R                     | -               | 1                       |
|            |                | Wait end signal (1 s hold)                      | WAIT_<br>END_1s_R             | -               | 1                       |
|            |                | Wait end signal (3                              | WAIT_                         | -               | 1                       |
|            |                | s hold) Wait end signal (5                      | END_3s_R<br>WAIT_<br>END_5s_R | -               | 1                       |
|            |                | s hold) Pattern end signal (1 s hold)           | END_5s_R<br>PTN_END_1s_R      | -               | 1                       |
|            |                | Pattern end signal (3 s hold)                   | PTN_END_3s_R                  | -               | 1                       |
|            |                | Pattern end signal<br>(5 s hold)                | PTN_END_5s_R                  | -               | 1                       |
|            |                | PV event status                                 | PV_EVENT_R                    | EVT             | 1                       |
|            |                | Time event status                               | TIME_EVENT_R                  | EVT             | 1                       |
|            |                | Wait flag                                       | WAIT_CONT_R                   | -               | 1                       |
|            |                | Hold-on flag                                    | HOLD_CONT_R                   | -               | 1                       |
|            |                | Control status                                  | RUN_STOP_R                    | -               | 1                       |

2-94 IM 04L51B01-17EN

<sup>1</sup> LP = loop number (1 to 652), EVT = PV/time event number (1 to 32)
2 Save behavior on each module. (Example: 001 and 002 are the same.)

## SLogicMath

## Logic Math Expression (/MT)

Sets the logic math expression

Syntax SLogicMath,p1,p2,p3

p1 Math number

p2 Expression on/off

Off Not Use

DO DO channel

SW Internal switch

p3 Channel number

p4 Calculation expression (up to 120 alphanumeric characters, UTF-8)

Query SLogicMath[,p1]?

**Example** Output the math result of expression

Output the math result of expression 0001AND0002 as 0 or 1 to DO channel number 0105. Use Logic math number 1. SLogicMath, 1, DO, 0105, '0001AND0002'

#### Description

- You cannot use this command to configure settings while recording is in progress.
- p3 can be set only for DO or SW with type set to Manual
- This command can be used when the math function (/ MT) is enabled.

## **SWConst**

## Variable Constant (/MT)

Sets the variable constant to be used in computation

Syntax SWConst,p1,p2

p1 Variable constant number (1 to 100)

p2 Value (-9.999999E+29 to 9.999999E+30, five significant digits)

Query SWConst[,p1]?

**Example** Set variable constant number 12 to 1.0000E-

10.

SWConst, 12, 1.0000E-10

#### Description

- You can change the constant even during recording, computing, and controlling.
- This command can be used when the math function (/ MT) is enabled.

## 2.5 Output Commands

### **FData**

## **Outputs the Most Recent Channel Data**

Outputs the most recent I/O channel, math channel, and communication channel data.

Syntax FData, p1, p2, p3

p1 Output format

- 0 The most recent data in ASCII format
  - 1 The most recent data in binary format

p2 First channel

p3 Last channel

**Example** Output the most recent data of channels 0001 to 0210 in ASCII format.

FData, 0, 0001, 0210

#### **Description**

- If you omit p2 and p3, all channels will be output.
- Channel ranges whose first channel and end channel are different channel types are interpreted as follows:

| First Cha | nnel Last Channel | Setting                     |
|-----------|-------------------|-----------------------------|
| 0001      | A200              | 0001 to 9999, A001 to A200  |
| A001      | C500              | A001 to A200, C001 to C500  |
| C001      | A200              | Not allowed (will result in |
|           |                   | error)                      |
| A001      | 0001              | Not allowed (will result in |
|           |                   | error)                      |

- For the ASCII output format, see page 2-121.
- For the binary output format, see page 2-180.

## **FRelay**

## Outputs the Most Recent Relay and Internal Switch Status

Outputs the most recent relay (DO Channel) and internal switch status.

Syntax FRelay, p1

p1 Output information

- The most recent relay (DO channel) status in ASCII format
- 1 The most recent internal switch status in ASCII format

**Example** Output the relay (DO channel) status.

FRelay,0

#### Description

• For the output format, see page 2-122 or page 2-124.

## FTransStatAO

## **Latest Re-transmission State Output**

Outputs the latest re-transmission (AO channel) state

Syntax FTransStatAO,p1 p1 Fixed to 0

**Example** Output the re-transmission state.

FTransStatAO, 0

#### Description

• For the output format, see page 2-124.

## FFifoCur

## **Outputs Channel FIFO Data**

Outputs the I/O channel, math channel, and communication channel FIFO data.

#### Acquire the FIFO Data

Syntax FFifoCur,p1,p2,p3,p4,p5,p6,p7

p1 FIFO data output (0)

p2 Scan group (1 or 2)

p3 First channel

P4 Last channel

p5 Read start position

(-1, 0 to 99999999999)

-1 The most recent read position

p6 Read end position

(−1, 0 to 9999999999) -1 The most recent read position

p7 Maximum number of blocks to read (1 to

**Example** Read the measured data of channels 0001 to 0020. Set the read start position to 180 and the read end position to the most recent position. Set the maximum number of blocks to read to

FFifoCur, 0, 1, 0001, 0020, 180, -1, 9999

Acquire the FIFO Data Read Range

Syntax FFifoCur,p1,p2

p1 FIFO read range output (1)

p2 Scan group (1 or 2)

**Example** Acquire the current readable range.

FFifoCur, 1, 1

#### Description

- For the binary output format, see page 2-183.
- p2 = 2 is valid when the measurement mode is set to dual interval.

## FSnap

## Snapshot [GX/GP]

Outputs a snapshot data (screen image data) file.

Syntax FSnap, p1

p1 Screen image data output (GET)

Example Acquire screen image data.

FSnap, GET

#### Description

 A PNG image file will be stored in the data block of the binary output file (see page 2-119).

## FUser

## **Outputs the User Level**

Outputs information about the users who are currently logged in.

Syntax FUser, p1

p1 Information about the users who are currently logged in

O Refer to your own user information.

Refer to information about all users who are currently logged in.

2 Refer to information 2 of the user who is currently logged in

Refer to information 2 of all users who are currently logged in

4 Refer to information of the user (admin property) who is currently logged in

5 Refer to information of all users (admin property) who are currently logged in

**Example** Refer to information about all users who are currently logged in.

FUser, 1

#### Description

• For the ASCII output format, see page 2-126.

### FAddr

### **Outputs the IP Address**

Outputs the recorder IP address information.

Syntax FAddr,p1

p1 Address output (IP)

Output address information that includes the IP address, subnet mask, default gateway, and DNS server as well as the host name and domain name.

**Example** Output the recorder IP address information.

FAddr, IP

#### Description

• For the ASCII output format, see page 2-132.

**2-96** IM 04L51B01-17EN

## **FStat**

## **Outputs the Recorder Status**

Outputs the recorder status.

Syntax FStat,p1

p1 Status output (0)

O Status 1 to 4 output
Status 1 to 8 output

Example Output the recorder status.

FStat, 0

#### Description

• For the ASCII output format, see page 2-133.

## FLog

## **Outputs the Log**

Outputs the alarm summary, message summary, error log, etc.

Syntax

FLog, p1, p2, p3

p1 Status output (0)

ALARM Alarm summary
MSG Message summary

EVENT Event log
ERROR Error log

DHCP Ethernet address setting log GENERAL General communication log

MODBUS Modbus log
FTP FTP client log
SNTP SNTP client log
MAIL E-mail log
WEB Web log
SLMP SLMP log

CALARM Control alarm summary log

CTRL Control summary log

p2 Maximum log readout length

| p1               | Read range                |
|------------------|---------------------------|
| ALARM            | 1 to 1000                 |
| MSG              | 1 to 500                  |
| GENERAL          | 1 to 200                  |
| MODBUS           | 1 to 50 (1 to 200 for the |
|                  | GX20-2/GP20-2)            |
| CALARM           | 1 to 500                  |
| CTRL             | 1 to 1000                 |
| Other than those | 1 to 50                   |
| above.           |                           |

p3 Batch group number

All batch group numbers
1 to the Batch group number
number

**Example** Output 600 alarm summary entries.

FLog, ALARM, 600

used

#### Description

- For the ASCII output format, see page 2-136.
- p3 is valid when multi batch is in use and p1={alarm, msg, event}. Omitting it is equivalent to specifying all batch groups.

## FEventLog

## Outputs a Detail Event Log(/AS)

Outputs an event log. You can specify the event, user, etc.

Syntax FEventLog,p1,p2,p3,p4,p5

p1 Output format

The same output format as Flog, EVENT (no detailed information).

1 Include detailed information

p2 User name

Up to five user names can be specified by separating each user with a colon.

p3 Event specification (specified with an event string)
 Up to five events can be specified by separating each user with a colon. Events will be searched using a prefix search.

P4 Maximum number of output (1 to 400)

p5 Batch group number

All All batch group numbers

1 to the Batch group number
number
used

**Example** Output the log of up to 10 "message001" writing operations by User01.

FEventLog, 1, User01, Message001, 10

#### Description

- Omitting p2 is equivalent to specifying all users.
- If more than five users are specified by p2, only the first five users will be valid.
- Omitting p3 is equivalent to specifying all events.
- If more than five events are specified by p3, only the first five events will be valid.
- For the event strings of p3, see section 2.10.23 Detail Event Log Output (FEventLog) (/AS)."
- This command can be used only when the multi batch function (/BT) is enabled. Omitting p5 is equivalent to specifying all batch groups.

### **FMedia**

## Outputs External Storage Medium and Internal Memory Information

Outputs external storage medium and internal memory information.

File list

Syntax FMedia,p1,p2,p3,p4

p1 Output type (DIR)

p2 Path name (up to 100 characters)
Path name for outputting the file list

p3 File list output start position (1 to 99999999)

P4 File list output end position (1 to 99999999, -1)

Last position for outputting the file list. If you specify -1, the maximum possible number of files (as large as the recorder internal communication buffer allows) will be output.

**Example** Output all the file lists in the DRV0 directory.

FMedia, DIR, /DRV0/

Output the file lists of items 10 to 20 in the DRV0 directory.

FMedia, DIR, /DRV0/, 10, 20

#### Description

Path names (p2) for the internal memory and the external media are listed below. Set the path name using a full path.

Internal memory: /MEMO/DATA/

SD memory card: /DRV0/ USB flash memory: /USB0/

If you omit p3 and p4, the maximum possible number of files (as many as the GX internal communication buffer allows) will be output.

For the ASCII output format, see page 2-160.

#### **Data in Files**

Syntax FMedia, p1, p2, p3, p4

p1 Output type (GET)

p2 Path name (up to 100 characters) Path name of the file for outputting data

p3 Data output start position (in bytes) (0 to 2147483647)

P4 Data output end position (in bytes) (0 to 2147483647, -1)

The last data output position. If you specify -1, the maximum file size (as large as the recorder internal communication buffer allows) will be output.

**Example** Output all the data in file xyz in the DRV0/ DATA0 directory.

FMedia, GET, /DRV0/DATA0/xyz

#### Description

- If you omit p3 and p4, the maximum file size (as large as the recorder internal communication buffer allows)
- The file data will be stored in the data block of the binary output file (see page 2-119).

#### Free Space on the External Storage Medium

Svntax FMedia,p1

p1 Output type (CHKDSK)

**Example** Output the free space on the external storage medium.

FMedia, CHKDSK

#### Description

For the ASCII output format, see page 2-160.

## FCnf

## **Outputs Setting Data**

Outputs the recorder setting data.

**Syntax** FCnf,p1 p1 Operation ALL Read all settings. ΙO Read I/O settings. MATH Read Math settings. Read communication COMM settings. Read display group GROUP settinas. ΙP Read IP address settings. Read security settings. SECURITY MULTIBATCH Read multi batch settings. CONTROL Read control settings. Read calibration correction CALIB settings. Read Ethernet server SERVER related settings. Read device information INSTRU settings. OTHERS Read settings other than above.

Separate each item with a colon (see the example). **Example** Read I/O and Math settings.

FCnf, IO: MATH

#### Description

- If you omit p1, all settings will be read.
- The setting data is output as the responses to the command queries. The following table lists p1 values (setting category) and the corresponding commands.

You can specify multiple items in the list above.

#### **Setting Category and Target Commands**

| Settting category | Command                                                                                                    |
|-------------------|----------------------------------------------------------------------------------------------------|
| IO                | SModeAI, SModeAICurrent, SModeDI, SModePID, SScaleOver, SBOLmtAI, SBOLmtAICurrent, SRangeAI, SRangeAICurrent, SRangeDI, SRangePulse, SRangeDO, SRangeAO, SMoveAve, SFilter, SBurnOut, SRjc, SAlarmIO, SAlmHySIO, SAlmDlyIO, STagIO, SColorIO, SZoneIO, SScaleIO, SBarIO, SPartialIO, SBandIO,          |
| MATH              | SAlmMarkIO, SValueIO, SPresetAO SMathBasic, SKConst, SWconst, SRangeMath, STlogMath, SRolAveMath, SAlarmMath, SAlmHysMath, SAlmDlyMath, STagMath, SColorMath, SZoneMath, SScaleMath, SBarMath, SPartialMath, SBandMath, SAlmMarkMath, SReport, SRepData, SRepTemp, SRepCh, SDigitalSign, SRepBatchInfo |

2-98 IM 04L51B01-17EN

| COMM       | SRangeCom, SValueCom, SWDCom,                                             |
|------------|---------------------------------------------------------------------------|
|            | SAlarmCom, SAlmHysCom, SAlmDlyCom,                                        |
|            | STagCom, SColorCom, SZoneCom,                                             |
|            | SScaleCom, SBarCom, SPartialCom,                                          |
|            | SBandCom, SAlmMarkCom,                                                    |
|            | SCalibUseCom, SCalibCom                                                   |
| GROUP      | SGroup, STripLine, SSclBmp,                                               |
| 01:001     | SDualGroup                                                                |
| IP         | SIpAddress, SDns, SDhcp                                                   |
| SECURITY   | SKdc, SSecurity, SOpePass,                                                |
|            | SOpeLimit, SUser, SUserLimit,                                             |
|            | SSignIn, SSignInTitle, SSignInLimit,                                      |
|            | SBTPassword, SWebCustomMenu,                                              |
|            | SWebTimeOut, SSessionSecurity,                                            |
|            | ,SPasswdPolicy, SPasswdNotice,                                            |
|            | SAdminLimit, SChgComm                                                     |
| MULTIBATCH | SMltTextField, SMltFileHead,                                              |
|            | SMltFileName, SMltGroup,                                                  |
|            | SMltTripLine, SMltSclBmp                                                  |
| CONTROL    | SCtrlMode, SCtrlScan, SCtrlAction,                                        |
|            | SCtrlType, SCtrlLoopAction,                                               |
|            | SCtrlSPPID, SCtrlALNo, SCtrlAlmMode,                                      |
|            | SCtrlDIRegist, SCtrlRelay,                                                |
|            | SCtrlRangeAI, SCtrlBurnOut,                                               |
|            | SCtrlRjc, SCtrlFilter, SCtrlCalibAI,                                      |
|            | SCtrlRangeAO, SCtrlSpritAO,                                               |
|            | SCtrlOutput, SCtrlRangePV,                                                |
|            | SCtrlPVSwitch, SCtrlCalc,                                                 |
|            | SCtrlFilterSP, SCtrlRatioSP,                                              |
|            | SCtrlBiasSP, SCtrlErrPreOut,                                              |
|            | SCtrlOutLimit, SCtrlAlarm,                                                |
|            | SCtrlAlarmVal, SCtrlSP,                                                   |
|            | SCtrlSPGradient, SCtrlPIDNo,                                              |
|            | SCtrlRefPoint, SCtrlRHys,                                                 |
|            | SCtrlRefDEV, SCtrlPIDPb, SCtrlPIDTI,                                      |
|            | SCtrlPIDTD, SCtrlPIDPara,                                                 |
|            | SCtrlRefPb, SCtrlRefTI,                                                   |
|            | SCtrlRefTD, SCtrlRefPara,                                                 |
|            | SCtrlDetail, SCtrlOutRatio,                                               |
|            | SCtrlAtDetail, SCtrlAntiReset,                                            |
|            | SCtrlOvershoot, SCtrlGroupSW,                                             |
|            | SCtrlGroupName, SCtrlGroupSplit,                                          |
|            | SCtrlGroup, SCtrlTag, SCtrlDispDV,                                        |
|            | SCtrlBackColor, SCtrlOutOperate,                                          |
|            | <del>_</del>                                                              |
|            | SPrgColor, SPrgDispDetail,                                                |
| CALIB      | SCtrlEventAct, SLogicMath, SWConst<br>SCalibIO, SSchedule, SScheduleText, |
| CULID      | SCalibUseCom, SCalibCom                                                   |
| SERVER     | SServerEncrypt, SServer,                                                  |
| AU A NITO  | SDarwinCnvCh, SDarwinPortLimit                                            |
| INSTRU     |                                                                           |
| TM9TVA     | SBTID, SInstruTag                                                         |

• For the output format, see page 2-161.

## FChInfo

## **Outputs Decimal Place and Unit Information**

Outputs decimal place and unit information.

Syntax FChInfo,p1,p2

p1 First channel

p2 Last channel

**Example** Output the decimal place and unit information

of channels 0001 to 0003. FChInfo, 0001, 0003

#### Description

- If you omit p1 and p2, all channels will be output.
- For the output format, see page 2-161.

## **FSysConf**

## **Queries the System Configuration and Reconfigures Modules**

Queries the System Configuration, Reconfigures Modules, and Performs Activation.

**Query the System Configuration** 

Syntax FSysConf

**Example** Query the System Configuration.

FSysConf

#### Description

• For the output format, see page 2-162.

## **Reconfigures Modules**

Aligns the module configuration settings that are recognized by the recorder and the actual module configuration.

Syntax FSysConf,p1

p1 Module reconfiguration (1)

Example Reconfigure the modules.

FSysConf,1

#### **Activate module**

Modules need to be activated when the firmware in installed modules is updated or when modules are recalibrated.

Syntax FSysConf,p1

p1 Activate module (3)

Example Activate modules.

FSysConf,3

#### Description

 p1 = 3 is valid when the advanced security function (/ AS) is enabled.

## FBTDevInfo

## Bluetooth Device Information Output [GM]

Outputs the Bluetooth device information of the recorder.

Syntax FBTDevInfo,p1

p1 Bluetooth device information output (0)

**Example** Output the Bluetooth device information of the connected device.

FBTDevInfo,0

### Description

- p1 can be omitted.
- For the output format, see page 2-164.

## FReminder

## **Outputs Reminder Information (/AH)**

Outputs reminder information.

Syntax FReminder, p1

p1 Reminder information designation

ALL Specifies all schedule numbers

1 or 12 Schedule number

**Example** Output the reminder information for schedule number 3.

FReminder, 3

#### Description

- This command is valid when the aerospace heat treatment (/AH) option is enabled.
- Omitting p1 is equivalent to specifying all registration numbers.
- For the output format, see page 2-165.

## **FCtrlData**

#### **Control Data Output**

Outputs the most recent control data.

Syntax FCtrlData, p1, p2, p3

p1 Output format

0 ASCII format

1 Binary format

p2 First loop number

p3 Last loop number

**Example** Output the most recent data of loop number

001

FCtrlData, L001

## Description

- If you omit p2 and p3, all loop numbers will be output.
- Only the information of detected modules will be output.
- The data time outputted is not the time of a control period but the data acquisition time by a communication command.
- For the ASCII output format, see page 2-166.
- For the Binary output format, see page 2-184.

## FCtrlNo

## **SP Number and PID Number Output**

Outputs the SP number and PID number

Syntax FCtrlNo,p1,p2

p1 First loop number

p2 Last loop number

**Example** Output the SP number and PID number of loop

number 001 currently in use.

FCtrlNo, L001

#### Description

- If you omit p1 and p2, all loop numbers will be output.
- If you omit p2, p2 is set to the same loop number as p1.
- Only the information of detected modules will be output.
- For the output format, see page 2-167.

## FCtrlMode

## **Control Mode Output**

Outputs the control mode

Syntax FCtrlMode,p1,p2

p1 First loop number

p2 Last loop number

**Example** Output the control mode of loop number 001.

FCtrlMode,L001

#### Description

- If you omit p1 and p2, all loop numbers will be output.
- If you omit p2, p2 is set to the same loop number as p1.
- Only the information of detected modules will be output.
- For the output format, see page 2-168.

## FPrgMode (/PG)

## **Program Operation Mode Output**

Outputs the program operation mode

**Syntax** FPrgMode,p1

p1 Program pattern number (1 to 99)

**Example** Output the program operation mode of

program pattern number 1.

FPrgMode, 1

#### **Description**

- This command is valid when the program control function (/PG option) is in use.
- For the output format, see page 2-169.

2-100 IM 04L51801-17EN

## FPrgPtnInfo (/PG)

## **Program Pattern Information Output**

Outputs the program pattern status

**Syntax** FPrgPtnInfo,p1

p1 Program pattern number (1 to 99)

Example Output the program operation mode of

program pattern number 1.

FPrgPtnInfo,1

#### Description

- This command is valid when the program control function (/PG option) is in use.
- During program operation, if the selected program pattern is not being executed, an error occurs.
- When program operation is stopped, the information at the end of operation is output only when the selected program pattern matches the program pattern that was executed last.
- For the output format, see page 2-170.

## FPrgEvent (/PG)

## PV Event and Time Event Information Output

Outputs information about PV events and time events occurring in the program pattern

Syntax FPrgEvent,p1

p1 Program pattern number (1 to 99)

**Example** Output information about PV events and time

events of program pattern number 1.

FPrgEvent, 1

#### Description

- This command is valid when the program control function (/PG option) is in use.
- When program operation is stopped, "0" is output for PV events and time events.
- For the output format, see page 2-171.

## FPrgEnd (/PG)

## **Program Control End Signal Status Output**

Outputs the program control end signal status

Syntax FPrgEnd, p1

p1 Program pattern number (1 to 99)

**Example** Output the program control end signal status of

program pattern number 1.

FPrgEnd, 1

#### Description

- This command is valid when the program control function (/PG option) is in use.
- This command can output the program control end signal status for about 5 seconds after the program operation ends normally.
- The program control end signal is not output when the operation is terminated by force (terminated through reset).

- When program operation is stopped, "0" is output.
- For the output format, see page 2-172.

## FPrgPtnCur (/PG)

## Running Program Pattern Number and Status Output

Outputs the running program pattern number and status

Syntax FPrgPtnCur

**Example** Output the running program pattern number and status.

FPrqPtnCur

#### Description

- This command is valid when the program control function (/PG option) is in use.
- When program operation is stopped, EA<crlf>EN<crlf> is returned.
- For the output format, see page 2-172.

#### **Operation** 2.6 Commands

## OSetTime

## **Sets the Time**

Sets the time.

Syntax OSetTime, p1 p1 Time to set

> "YYYY/MO/DD HH:MI:SS" (the underscore denote a space), "YYYY/MO/

DD". or "HH:MI:SS." YYYY Year (2001 to 2035)

Month (01 to 12) MO

DD Day (01 to 31)

ΗН Hour (00 to 23) Minute (00 to 59) МΙ

Second (00 to 59) SS

Querv OSetTime?

The OSetTime query outputs the recorder

current time.

**Example** Set the time to 23:00:00 on May 24, 2013.

OSetTime, 2013/05/24 23:00:00

## ORec

## Starts or Stops Recording

Starts or stops recording.

ORec,p1,p2 Syntax

p1 Recording start or stop

0 Start 1 Stop

p2 Batch group number

All All batch group numbers

1 to Batch group number

t.he number used

Query ORec?

ORec[,p1[,p2]]? (when multi batch is

enabled) (p1 is any value)

Example Start recording.

ORec, 0

#### Description

- p2 is valid when multi batch (/BT) is enabled.
- Omitting p2 is equivalent to specifying all batch group numbers.

## OAlarmAck

## Clears Alarm Output

Clears alarm output (performs an alarm ACK).

Syntax OAlarmAck,p1,p2,p3,p4

p1 Alarm output clearance (0)

p2 Unused (optional)

p3 Unused (optional)

p4 ACK comment (up to 50 characters, UTF-

**Example** Clear the alarm output.

OAlarmAck, 0

Write the ACK comment string "Execute alarm

OAlarmAck, 0,,, Execute alarm ACK

#### Individual alarm ACK

Syntax OAlarmAck,p1,p2,p3,p4

p1 Individual alarm output clearance (1)

p2 Channel number

p3 Alarm level (1 to 4)

p4 ACK comment (up to 50 characters, UTF-

**Example** Clear the alarm output of alarm 3 of channel

OAlarmAck, 1, 0001, 3

### **Individual Alarm ACK (for control alarms)**

Svntax OAlarmAck,p1,p2

p1 Separate alarm output clearance (2)

p2 Loop number

Example Clear the alarm output of loop L122.

OAlarmAck, 2, 122

## Description

- If you send an individual alarm ACK command when the individual alarm ACK function is not in use, no action is taken, and a normal response is returned.
- p4 is ignored when alarm ACK comment input is set to Off.

## OExecRec

## Generates a Manual Trigger, Executes Manual Sample, Takes a Snapshot, or Causes a Timeout

Generates a manual trigger, executes manual sample, takes a snapshot, or divides the data being recorded into separate files.

Syntax OExecRec,p1,p2

p1 Action type

(GX/GP: 0, 1, 2, 3, 4) (GM: 0, 1, 3, 4)

Execute manual sampling.

1 Generate a manual trigger.

2 Take a snapshot.

3 Cause a display data timeout

(divide files).

4 Cause an event data timeout

(divide files).

2-102 IM 04L51B01-17EN p2 Batch group number
All All batch group numbers
1 to the Batch group number
number
used

Example Execute manual sampling.

OExecRec, 0

#### When the measurement mode is set to dual interval

p1 Action type

1 Generate a manual trigger.

p2 Scan group number

All scan groups
1 Scan group 1
2 Scan group 2

**Example** When the measurement mode is dual interval, apply a trigger to scan group 2.

OExecRec, 1, 2

#### Description

- Manual trigger (p1 = 1) cannot be executed when the advanced security function (/AS) is enabled.
- If a manual sample is executed (p1 = 0) when there are no source channels for manual sampling, a file without any source channels will be created.
- p2 is valid when multi batch is enabled and p1=3 or 4.
- p2 is valid when the measurement mode is set to dual interval and p1=1.

## OExecSNTP

## **Queries the Time Using SNTP**

Queries the time using SNTP.

Syntax OExecSNTP,p1

p1 Time query execution (0)

Example Query the time using SNTP.

OExecSNTP, 0

## OMessage

#### **Message Writing**

Writes a message.

### Write a Preset Message

Syntax OMessage,p1,p2,p3,p4

p1 Action type (PRESET)

p2 Message number (1 to 100)

p3 Display group number

ALL Write to all display groups

1 to 60 Write to specified groups You can specify multiple groups at once.

To do so, separate display groups with a colon.

p4 Batch group number (1 to the number used)

**Example** Write the message in preset message number 8 to display groups 1 and 2.

OMessage, PRESET, 8, 1:2

#### Description

 p4 is valid when multi batch is enabled. This cannot be omitted.

#### Write a Free Message

Syntax OMessage,p1,p2,p3,p4,p5

p1 Action type (FREE)

p2 Message number (1 to 10)

p3 Display group number

ALL Write to all display groups

1 to 60 Write to specified groups

You can specify multiple groups at once. To do so, separate display groups with a colon.

P4 Message string to write (up to 32 characters, UTF-8)

p5 Batch group number (1 to the number used)

Example Write a free message "MARK" as message number 2 in display groups 3, 8, and 11.

OMessage, FREE, 2, 3:8:11, 'MARK'

#### Description

 p5 is valid when multi batch is enabled. This cannot be omitted.

### **OPassword**

## **Changes the Password**

Changes the password.

**Syntax** OPassword, p1, p2, p3

p1 Old password (up to 20 characters, ASCII)

p2 New password (up to 20 characters, ASCII)

p3 New password (enter the same password as p2)

**Example** Change the password from "PASS001" to "WORD005."

OPassword, 'PASS001', 'WORD005', 'WO

#### Description

 For the characters that you can use for the password, see Appendix 1.

#### OMath

# Starts, Stops, or Resets Computation or Clears the Computation Dropout Status Display

Starts or stops computation, resets computed values, or clears the computation dropout status display.

Syntax OMath, p1, p2

p1 Action type (0)

0 Start computation

1 Stop computation

2 Reset computation

3 Clear the computation dropout status display

p2 Batch group number

All math channels

1 to the Math channel belonging to the number specified batch group

used

Query OMath?

Example Start computation.

OMath, 0

#### Description

- You cannot use this command while the recorder is saving or loading setup data.
- p2 is valid when multi batch is enabled and p1=2 (reset computation).
- Omitting p2 is equivalent to specifying all math channels.

## **OSaveConf**

## **Saves Setting Data**

Saves the recorder setting data to the recorder's external storage medium.

Syntax

OSaveConf,p1,p2,p3

p1 File name (up to 80 characters, ASCII)
Specify the path and file name, excluding the extension.

p2 **Medium** 

(GX/GP: SD, USB)

(GM: SD)

SD SD memory card

USB USB flash memory

p3 Setting file comment (up to 50 characters, UTF-8)

**Example** Save setting data to a file named "SETFILE1" to the SD memory card.

OSaveConf, 'SETFILE1', SD

#### Description

 If you omit p3, the default setting file comment will be added. You can edit the default setting file comment from the recorder front panel.

### **OSaveConfAll**

#### Saves Setting Data at Once

Saves the setting data to the specified folder in the external storage medium.

Syntax

OSaveConfAll,p1,p2

p1 Folder name (up to 80 characters, ASCII) Specify the folder name as "path name+folder name."

p2 Medium (SD) (GX/GP: SD, USB) (GM: SD)

SD

USB USB Flash Memory

Example Save the setting data collectively to the "CONFIGO" folder of the SD memory card

SD card

OSaveConfAll,'CONFIGO',SD

#### Description

If you omit parameter p2, the medium is set to the SD card.

- The following items are saved. File names are indicated in parentheses.
  - Setting data file (Config.GNL or Config.GSL)
  - Scale image [GX/GP only] (ScaleImageXX.png) where XX is the display group
  - Report template (Report\_YY.xlsx, Report\_ YY.xlsm, or Report\_YY.tpl)
     YY is the report type.
  - Trusted certificate
    A "Client" folder is created in the specified folder
    (p1), and the data is saved there.
  - · Server certificate

A "Server" folder is created in the specified folder (p1), and the data is saved there.

- Custom display (GX/GP only)
   Creates a (Setting.GCS) setting file, creates a
   folder indicating the custom display number in the
   specified folder (p1), and saves data there.
- Program pattern file (\*.GPT)
   A "ProgramPattern" folder is created in the specified folder (p1), and the data is saved there.
- The folder name is constrained by the same limitations as the data save destination folder setting (see the explanation of SDirectory). For example, a folder named "ABC" can be created but not "ABC", which contains spaces in the beginning.

## **OCommCh**

## **Sets a Communication Channel to a value**

Sets a communication channel to a value.

Syntax 0

OCommCh,p1,p2

p1 Communication channel

p2 Value

The setting range is as follows:

-9.9999999E+29 to -1.0000000E-30, 0,

1.0000000E-30 to 9.999999E+29

The number of significant digits is 8.

Query OCommCh[,p1]?

**Example** Set communication channel C001 to 2.5350.

OCommCh, C001, 2.5350

#### Description

- The description of execution and response errors are not recorded in the event log.
- · Custom display commands cannot be executed.

**2-104** IM 04L51B01-17EN

## OEMail

## Starts or Stops the E-mail Transmission Function

Starts or stops the e-mail transmission function.

Syntax OEMail,p1

p1 Action type

- 0 Start the e-mail transmission function.
- 1 Stop the e-mail transmission function.

**Example** Start the e-mail transmission function.

OEMail, 0

## **OMBRestore**

## **Recovers Modbus manually**

Resumes command transmission from Modbus client or Modbus master to devices in which communication errors have occurred.

Syntax OMBRestore, p1

- p1 Action type
  - 0 Modbus client (Ethernet)
  - 1 Modbus master (serial)

**Example** Manually recover the Modbus client.

OMBRestore, 0

## ORTReset

#### Resets a Relative Timer

Resets a relative timer.

Syntax ORTReset, p1

p1 Timer type

0 All timers

1 to Timer number

12 Multiple selection is possible by delimiting with colons.

Example Reset relative timer 2.

ORTReset, 2

Reset relative timers 4, 9, and 12.

ORTReset, 4:9:12

## OMTReset

#### **Resets the Match Time Timer**

Resets the match time timer

Syntax OMTReset, p1

p1 Timer type

All timers

1 to Timer number

Multiple selection is possible by 12 delimiting with colons.

**Example** Reset match time timer 2.

OMTReset, 2

Reset match time timers 4, 9, and 12.

ORTReset, 4:9:12

## OCmdRelay

## **Outputs the DO Channel and Internal Switch Status**

Outputs the DO channel and internal switch status.

OCmdRelay,p1 Syntax

- p1 Specification of a setting
- Express the setting. Set a channel status as follows: [channel number]-[status]. Use a hyphen as a separator.
- You can specify the following values for the channel number. DO channel number Internal switch number
- You can specify the following values for the status.

Off: Off status

On: On status

You can specify the status of multiple channels at once. To do so, use a semicolon to separate channels as follows: [channel number]-[status]:[channel number]-[status]:... You can specify up to a total of 32 channels that consist of DO channels and internal switches.

Example Set channels 0101, 0102, and 0103 to On and internal switches S001 and S002 to Off.

OCmdRelay, 0101-On:0102-On:0103-

On:S001-Off:S002-Off

#### Description

If any of the channels that you specify do not exist or are not set to manual output (SRangeDO command), the settings of all channels are canceled, and a command error results.

#### OBatName

#### Sets a Batch Name

Sets a batch name.

Syntax OBatName, p1

> p1 Batch group number When multi batch is disabled: Always 1 When multi batch is enabled: 1 to the

p2 Batch number (up to 32 characters,

number used

ASCII)

Lot number (0 to 99999999, up to eight digits, depending on Lot-No. digit)

Query OBatName[,p1]?

**Example** Set the batch name structure to batch number "PRESSLINE" and the lot number 007.

OBatName, 1, 'PRESSLINE', 007

#### Description

- For the characters that you can use in the specified batch number (p2), see Appendix 1.
- You cannot set the batch number to a single space character

Doing so will clear the batch number.

## OBatComment

#### Sets a Batch Comment

Sets a batch comment.

Syntax OBatComment,p1,p2,p3

p1 Batch group number

When multi batch is disabled: Always 1 When multi batch is enabled: 1 to the

number used

p2 Comment number (1 to 3)

p3 Comment string (up to 50 characters,

Query OBatComment[,p1[,p2]]?

**Example** Set comment number 2 to "THIS PRODUCT IS

COMPLETED."

OBatComment, 1, 2, 'THIS PRODUCT IS COMPLETED'

#### Description

 You cannot set the comment string to a single space character.

Doing so will clear the comment string.

## OBatText

### Sets a Batch Text

Sets a batch text.

Syntax OBatText,p1,p2,p3,p4

p1 Batch group number

When multi batch is disabled: Always 1 When multi batch is enabled: 1 to the

number used

p2 Field number (1 to 24)

p3 Field title (up to 20 characters, UTF-8)

P4 Field string (up to 30 characters, UTF-8)

Query OBatText[,p1[,p2]]?

Example For field number 1, set the title to "Ope" and

the character string to "GX."

OBatText, 1, 'Ope', 'GX'

#### Description

 You cannot set the field title or field string to a single space character. Doing so will clear them.

## ODispRate

### Switches the Trend Interval [GX/GP]

Switches between first trend interval (normal trend interval) and second trend interval.

Syntax ODispRate,p1

p1 Trend interval

NORMAL First trend interval (normal trend

interval)

SECOND Second trend interval

**Example** Switch from first trend interval to second trend interval

ODispRate, SECOND

#### Description

Set the second trend interval with the STrdRate command.

## OLoadConf

## **Loads Setting Data**

Loads a setting data file from the recorder external storage medium into the recorder.

Syntax OLoadConf,p1,p2,p3,p4

p1 File name (up to 80 characters, ASCII)
Specify the path and file name, excluding

the extension.

p2 Medium (GX/GP: SD, USB)

(GM: SD)

SD memory card

USB USB flash memory

p3 Settings to load

ALL All settings

SECURITY Security settings only

CONTROL Control

IP IP address settings only

OTHERS All settings except for security

and IP address settings

Multiple options can be selected for p3. To do so, separate items with a colon.

p4 Setting items to be excluded from the items

specified by p3=OTHERS.

SERVER Server related settings
CALIB Calibration correction

setteings

INSTRU Instrument information

settings

Multiple options can be selected for p4. To do so, separate items with a colon. If p3 is set to ALL, nothing is excluded.

Example Load all settings from the setting file

"SETTING1" on the SD memory card.
OLoadConf, 'SETTING1', SD, ALL

Load security and IP address settings from a setting file named "SETTING1" from the SD memory card.

OLoadConf,'SETTING1',SD,SECURITY:

Load settings excluding IP address settings, server related setings, and instrument information, from a setting file named "SETTING1" from the SD memory card.

OLoadConf,'SETTING1',SD,SECURITY:OTHERS,SERVER:INSTRU

#### Description

- If you omit parameter p2, the medium is set to the SD memory card.
- For p3 and p4 values (setting category) and target commands, see Setting Category and Target Commands on page 2-98.
- If you omit parameter p3, all settings will be loaded.
- If you omit parameter p4, no setting will be excluded.
- If you change the language with this command, the recorder may restart.

**2-106** IM 04L51B01-17EN

## OLoadConfAll

## **Loads Setting Data at Once**

Loads all settings from the specified folder of the external storage medium.

Syntax OLoadConfAll,p1,p2

p1 Folder name (up to 80 characters) Specify the folder name as "path name+folder name."

p2 Medium (SD) (GX/GP: SD, USB) (GM: SD)

SD card

USB USB flash memory

Example Load all settings from the "CONFIGO" folder of the SD card.

OLoadConfAll, 'CONFIGO', SD

#### Description

- The following items are loaded into the GX/GP/GM. File names are indicated in parentheses.
  - Setting data file (Config.GNL or Config.GSL)
  - Scale image [GX/GP only] (ScaleImageXX.png) where XX is the display
  - Report template (Report YY.xlsx, Report YY.xlsm, or Report YY.tpl) YY is the report type.
  - Trusted certificate The certificate file in the "Client" folder in the specified folder (p1) is loaded.
  - Custom display (GX/GP only) Loads the (Setting.GCS) setting file and the settings in each folder indicating a custom display number in the specified folder (p1).
  - Program pattern file (\*.GPT) The program pattern file in the "ProgramPattern" folder in the specified folder (p1) is loaded.

## OSeriApply

## **Applies Serial Communication Settings**

Applies serial communication settings.

Syntax OSeriApply,p1

p1 Apply the settings (0).

**Example** Apply serial communication settings.

OSeriApply, 0

#### Description

- This command applies the serial communication settings specified by the SSerialBasic command.
- When you send this command, the serial communication settings take effect when the recorder returns a response. After this process, the connection will be cut off.

## OIPApply

## **Applies the IP Address**

Applies Ethernet communication settings.

Syntax OIPApply,p1

p1 Apply the settings (0).

**Example** Apply the IP address settings.

OIPApply, 0

#### Description

- This command applies the IP address settings specified by the SIpAddress, SDhcp, SDns, and SServer commands.
- When you send this command, the IP address settings take effect when the recorder returns a response. After this process, the connection will be cut off. This includes Ethernet connections to other devices (Modbus server, FTP server, etc.).

## Olnit

## Clears Measured Data and Initializes **Setting Data**

Clears the measured data in internal memory. The command also initializes setting data.

Syntax OInit,p1,p2

> p1 The types of data to be initialized and cleared

OTHERS

SECURITY Security settings

Memory Display data, event data,

manual sampled data, report data, alarm summary, message summary

Settings other than those

above

All measured data and ALL

settings

You can specify multiple items at once. To do so, separate items with a colon.

Setting items to be excluded from the items specified by p1=OTHERS.

ΤP IP address settings SERVER Server related settings CALIB Calibration correction

setteings

INSTRU Instrument information settings

You can specify multiple items at once. To do so, separate items with a colon. If p1 is set to ALL, nothing is excluded.

**Example** Delete the measured data and summary from the internal memory.

OInit, MEMORY

Initialize the settings excluding IP address settings and instrument information.

OInit, MEMORY: SECURITY: OTHERS, IP: IN

## Description

- IP address settings are those set with the SIpAddress, SDns, SDhcp, and SDhcp commands
- For p1 and p2 values (setting category) and target commands, see Setting Category and Target Commands on page 2-98.
- If you omit parameter p2, no setting will be excluded.

## OUsbFApply

## Applies USB Communication Settings [GM]

Applies USB communication settings.

Syntax OUsbFApply,pl

p1 Apply the settings

**Example** Apply the USB communication On/Off setting specified with the SUsbFunction command.

OUsbFApply, 0

## OBTApply

## Applies Bluetooth Communication Settings (/C8) [GM]

Applies Bluetooth communication settings.

Syntax OBTApply,p1

p1 Apply the settings (0)

Example Apply the Bluetooth communication On/

Off setting specified with the SBluetooth

command.
OBTApply, 0

## **OBTClearList**

## Clears the Bluetooth Connection List (/ C8) [GM]

Clears the Bluetooth connection list.

Syntax OBTClearList

(No parameters)

**Example** Clear the connected Bluetooth connection list.

OBTClearList

## **OLoginAssist**

## **Assists Login [GX/GP]**

Assists logging in to the recorder, during bar-code input.

Syntax OLoginAssist,p1,p2,p3

p1 Input type (1, 2)

1 User name input

2 User name and user ID input

p2 User name

p3 User ID

Example Log in with the user name "User01."

OLoginAssist,1,'User01'

#### Description

- When this command is executed, the recorder shows the login screen and waits for a user password and user ID input.
- p1 = 2 is valid when the advanced security function (/ AS) is enabled.
- p3 is valid when p1 = 2. However, when the user ID is not used, p3 is invalid.
- This command is valid when the serial communication function (the SSerialBasic command) is set to Barcode or the USB input device (the SUsbInput command) is set to Barcode.

## OSendValue

## Assists Touch Panel Operation Input [GX/GP]

Assists text input during touch panel operation.

Syntax OSendValue, p1, p2

p1 Fixed to 0.

p2 Character string (up to 64 characters,

UTF-8)

**Example** On the message settings screen, enter the message "START" (display the message settings screen and select the text box for entering the message string in advance).

OSendValue, 0, 'START'

#### Description

- Input into a text area that displays asterisks (\*\*\*\*\*) is not possible.
- This command is valid when the serial communication function (the SSerialBasic command) is set to Barcode or the USB input device (the SUsbInput command) is set to Barcode.

### OUserLockACK

## User Locked ACK (/AS)

Clears the user locked display.

Syntax OUserLockACK

**Example** Clears the user locked display.

OUserLockACK

#### Description

- This command can be executed only when logged in as an administrator (Admin user level) or a second administrator (SecondAdmin user level).
- If there are no locked users, nothing will take place.
- Second administrators (SecondAdmin user level) whose user settings are set to Lock cannot use this command to configure settings

## OKeyLock

## Key Lock On/Off [GM]

Turns key lock on or off.

Syntax OKeyLock, p1

p1 Key lock on/off (On, Off)

On Locks the keys

Off Releases the key lock

Example Release the key lock.

OKeyLock, Off

#### Description

- Turning the key lock on will lock the START, STOP, USER1, and USER2 keys. You cannot lock the key individually
- Only administrator level users can turn key lock on and off
- This command is invalid when the advanced security function (/AS) is enabled and the log in via communication is enabled.

2-108 IM 04L51B01-17EN

## OErrorClear

## Clears the Error Display [GM]

Clears the error display status from the 7 segment LED.

Syntax OErrorClear,p1

p1 Error display clear type

0 Error display clear

**Example** Clear the error display status from the 7

segment LED.
OErrorClear, 0

## **OSLMPRestore**

## Manually Restores SLMP (/E4)

Resumes command transmission from SLMP client to devices in which communication errors have occurred.

Syntax OSLMPRestore, p1

p1 Fixed to 0

**Example** Manually recover the SLMP client.

SLMPRestore, 0

## **OTransChAO**

#### **Individual Re-transmission Control**

Controls the re-transmission of AO channels individually

Syntax

OTransChAO,p1

- p1 Re-transmission value specification Express the re-transmission value.
- Express the setting. Set a channel status as follows: [channel number]-[status]. Use a hyphen as a separator.
- You can specify the following values for the status.

Off: Off status

On: On status

 You can specify the status of multiple channels at once. To do so, use a semicolon to separate channels as follows: [channel number]-[status]:[channel number]-[status]:... You can specify up to 32 channels.

**Example** Set re-transmission of channels 0101, 0102, and 0103 to On and that of channels 201 and 202 to Off.

OTransChAO, 0101-On:0102-On:0103-On:201-Off:202-Off

#### Description

- This command is valid only for channels set to retransmission (Trans) with the SRangeAO command.
- To check the re-transmission state, use FTransStatAO.

## OTransAllAO

### Collective re-transmission control

Controls the re-transmission of AO channels collectively

Syntax OTransAllAO,p1

p1 Re-transmission enabled or disabled.

On Re-transmission is enabled.
Off Re-transmission is disabled.

Example Set re-transmission to Off.

OTransAllAO, Off

#### Description

- This command is valid only for channels set to retransmission (Trans) with the SRangeAO command.
- To check the re-transmission state, use FTransStatAO.

## OCmdAO

## Manual output setting

Sets the manual output value of an AO channel.

Syntax OCmdAO,p1,p2

p1 Channel number

p2 Manual output value

Query OCmdAO[,p1]?

An OCmdAO query outputs the setting.

**Example** Set the manual output value of channel 001 to

OCmdAO,001,10000

#### Description

- This command is valid only for channels set to manual output (ManualAO) with the SRangeAO command.
- The output range is the span range specified with the SRangeAO command.
- For p2, enter the value excluding the decimal point. (The decimal place is fixed to 3.)
- The description of execution and response errors are not recorded in the event log.
- · Custom display commands cannot be executed.

#### OlnitPara

#### **Individual Setting Parameter Initialization**

Initializes setting parameters individually

Syntax OInitPara,p1

p1 Setting parameters to initialize

RecCh Recording channels
Group Display groups

 You can specify multiple setting parameters at once. To do so, separate each parameter with a colon as in RecCh:Group.

**Example** Initialize recording channels and display groups.

OInitPara, RecCh: Group

#### **Description**

 Recording channels are those specified by the SrecDisp, SrecEvent, or SrecManual command.

#### 2.6 Operation Commands

 Display groups are those specified by the SGroup, STripLine, SSclBmp, SMltGroup, SMltTripLine, SMltSclBmp, or SDualGroup commands.

## OCtrlAM

## Auto/Manual/Cascade Operation Switching

Switches the control operation mode

Syntax OCtrlAM,p1,p2

p1 Loop number

P2 Auto/manual/cascade switching

O Auto (Auto)

1 Manual (Man)

2 Cascade (Cas)

**Example** Set the operation mode of unit 1, slot 5, loop 2 to manual.

OCtrlAM, L152, 1

#### Description

- This command is valid when a PID Control Module is installed.
- If p2=2 (Cas), E0 is returned when cascade control is enabled and E1 when disabled.
- · When the module is not installed, E1 is returned.

## **OCtrISR**

## **Operation Run/Stop Switching**

Switches between operation run (RUN) and operation stop (STOP)

Syntax OCtrlSR,p1,p2

p1 Loop number (L000 or L001 to L652)

P2 Operation run/stop switching

0 Run

1 Stop

Example Stop the operation of unit 1, slot 5, loop 2.

OCtrlSR, L152, 1

#### Description

- This command is valid when a PID Control Module is installed.
- When p1=L000, all loops are specified.
- Operation is not possible while a program pattern is being executed. (Possible in local mode)

## OCtrIRL

## Remote/Local Switching

Switches between remote and local modes

Syntax OCtrlRL,p1,p2

p1 Loop number

P2 Remote/Local Switching

0 Local

1 Remote

**Example** Set the input of unit 1, slot 5, loop 1 to remote.

OCtrlRL, L151, 1

#### Description

This command is valid when a PID Control Module is installed.

 The remote switching (p2=1) operation during program pattern execution is the same as the program switching of program operation (OCtrlMode command).

• When the module is not installed, E1 is returned.

## OCtrIAT

## **Auto-Tuning Request**

Starts or stops auto-tuning

Syntax OCtrlAT, p1, p2

p1 Loop number

P2 Auto-tuning start/stop

0 Auto-tuning stop

1 to 8 Start auto-tuning PID numbers

Start auto-tuning reference deviation PID

**Example** Start auto-tuning of PID number 5 of loop 1. OCtrlAT, L001, 5

#### Description

- This command is valid when a PID Control Module is installed.
- The response when start or stop is specified with p2 is as follows according to the status at that point.

Change from a stopped state: E0 Stop from a running state: E0

Start from a running state: E1

• When the module is not installed, E1 is returned.

### OCtrISPN

## **Selects the Target Setpoint Number**

Sets the target setpoint (SP) number

Syntax OCtrlSPN,p1,p2

p1 Loop number

P2 Target setpoint number SP1 to SP8 (1 to 8)

**Example** Set the target setpoint number of unit 1, slot 5, loop 2 to 5.

OCtrlNoSPN,L152,5

#### Description

- This command is valid when a PID Control Module is installed.
- When the module is not installed, E1 is returned.

**2-110** IM 04L51B01-17EN

## OCtrlMO

## **Sets the Manual Output Setpoint**

Sets the manual output setpoint

OCtrlMO,p1,p2,p3 Syntax

p1 Loop number

Type

 $\cap$ Numeric input

Shutdown (tight shut function)

p3 Manual output setpoint (-50 to 1050 [-5.0% to 105.0%])

Within the output high and low limits

**Example** Set the output value of unit 1, slot 5, loop 2 to 23.4%.

OCtrlMO, L152, 0, 234

Set the output value of unit 1, slot 5, loop 2 to shutdown.

OCtrlMO,L152,1

#### Description

- This command is valid when a PID Control Module is installed.
- You cannot set p3 if p2 is set to 1.
- When the module is not installed, E1 is returned.

## OCtrlPAT

## Pattern Number Switching (/PG)

Switches the program pattern number

Syntax OCtrlPAT,p1

p1 Pattern number switching (1 to 99)

Query OCtrlPat?

**Example** Switch to program pattern 2.

OCtrlPAT, 2

#### Description

- This command is valid when the program control function (/PG option) is in use.
- You can set p1 regardless of whether the pattern file is available.

### OCtrlMode

#### **Program Operation (/PG)**

Switches between program operation run and stop

**Syntax** OCtrlMode,p1

- p1 Program operation mode change
  - Start of program operation (Prog)
  - Stop of program operation (Reset)

**Example** Start program operation.

OCtrlMode, 0

#### Description

- This command is valid when the program control function (/PG option) is in use.
- This operation is applied to the pattern number specified with OCtrlPat.
- When the module is not installed, E1 is returned.

## OCtrlHOLD

## **Hold Program Operation (/PG)**

OCtrlHOLD,p1 Syntax

p1 Holding of program operation

Release hold

Hold

**Example** Release the holding of program operation.

OCtrlHOLD, 0

#### Description

- This command is valid when the program control function (/PG option) is in use.
- This operation is applied to the pattern number specified with OCtrlPat.
- When program operation is stopped, E1 is returned.

## OCtrlADV

## Advances Program Operation (/PG)

Syntax OCtrlAdv,p1

p1 Segment advance

Fixed (Advance)

**Example** Request a segment advance during program operation.

OCtrlAdv, 1

#### Description

- This command is valid when the program control function (/PG option) is in use.
- This operation is applied to the pattern number specified with OCtrlPat.
- When program operation is stopped, E1 is returned.

## **OCtrISP**

## Sets the Target Setpoint (/PG)

Sets the target setpoint (SP).

OCtrlSP,p1,p2 Syntax

p1 Loop number

Target setpoint (PV range low limit to PV range high limit)

**Example** Set the target setpoint of unit 1, slot 5, loop 2 to 2.5350.

OCtrlSP, L152, 2.5350

#### Description

- This command is valid when the program control function (/PG option) is in use.
- Operation is possible only when the program operation is being held.
- If p2 is set to a value outside the range or if the program hold is released (program is running), E1 is returned.
- This operation is applied to the pattern number specified with OCtrlPat.
- When program operation is stopped, E1 is returned.

## OCtrITSP

## Sets the Final Target Setpoint (/PG)

Sets the final target setpoint (TSP)

Syntax OCtrlTSP,p1,p2

p1 Loop number

P2 Final target setpoint (PV range low limit to

PV range high limit)

**Example** Set the final target setpoint of unit 1, slot 5,

loop 2 to 2.5350.

OCtrlTSP, L152, 2.5350

#### Description

- This command is valid when the program control function (/PG option) is in use.
- Operation is possible only when the program operation is being held.
- If p2 is set to a value outside the range or if the program hold is released (program is running), E1 is returned.
- This operation is applied to the pattern number specified with OCtrlPat.
- When program operation is stopped, E1 is returned.

## **OCtrIRTIME**

## **Sets the Segment Remaining Time (/PG)**

Sets the remaining segment time

Syntax OCtrlRTIME, p1, p2, p3

p1 Hour (0 to 99)

P2 Minute (0 to 59)

p3 Second (0 to 59)

**Example** Set the remaining segment time to 11 hours 05

minutes 22 seconds. OCtrlRTIME, 11, 05, 22

#### Description

- This command is valid when the program control function (/PG option) is in use.
- Operation is possible only when the program operation is being held.
- if the program hold is released (program is running), E1 is returned.
- This operation is applied to the pattern number specified with OCtrlPat.
- When program operation is stopped, E1 is returned.

## OCtrlStSeg

## **Sets the Start Segment Number (/PG)**

Sets the start segment of program operation

Syntax OCtrlStSeg, p1, p2

p1 Pattern number (1 to 99)

P2 Segment number (1 to the number of

segments in use)

Query OCtrlStSeg[,p1]?

**Example** Set the start segment of program pattern

number 2 to 3.

OCtrlStSeg, 2, 3

#### Description

- This command is valid when the program control function (/PG option) is in use.
- E1 is returned in the following cases.
   Program pattern with the number specified by p1 is running.

Program pattern file for the number specified by p1 cannot be found.

The segment number specified by p2 is greater than the number of segments in use.

 When the program is reset, the start number returns to segment number 1.

## OCtrlDlyTime

## Sets the Starting Time of Program Operation (/PG)

Sets the delay time between the start of program operation to when the program pattern operation actually starts.

Syntax OCtrlDlyTime,p1,p2,p3,p4

p1 Pattern number (1 to 99)

P2 Hour (0 to 99)

p3 Minute (0 to 59)

p4 Second (0 to 59)

**Query** OCt:

OCtrlDlyTime[,p1]?

**Example** Set the operation start delay time of program pattern number 2 to 5 minutes 55 seconds. OctrlDlyTime, 2, 0, 5, 55

#### Description

- This command is valid when the program control function (/PG option) is in use.
- E1 is returned in the following cases.

Program pattern with the number specified by p1 is running.

Program pattern file for the number specified by p1 cannot be found.

 When the program is reset, the delay time is reset to 00:00:00.

2-112 IM 04L51B01-17EN

## OCtrlLoadPAT

## Loads a Pattern File (/PG)

Loads a program pattern file

Syntax OCtrlLoadPAT,p1,p2,p3

p1 File name (up to 80 characters)

Medium

(GX/GP: SD, USB)

(GM: SD)

SD SD memory card

USB USB flash memory

p3 Load destination

Pattern file number (1 to 99)

Example Load the program pattern file "PATTERN1" from the SD memory card to pattern file number 1.

OCtrlLoadPAT, 'PATTERN1', SD, 1

#### Description

- This command is valid when the program control function (/PG option) is in use.
- If you omit parameter p2, the medium is set to the SD

### OCtrlSavePAT

## Saves a Pattern File (/PG)

Saves a program pattern file

**Syntax** OCtrlSavePAT,p1,p2,p3

p1 File name (up to 80 characters)

Medium

(GX/GP: SD, USB)

(GM: SD)

SD SD memory card

USB USB flash memory

p3 Save source

Pattern file number (1 to 99)

**Example** Save the program pattern file of pattern file number 1 to a file named "PATTERN1" in the SD memory card.

OCtrlSavePAT, 'PATTERN1', SD, 1

#### Description

- This command is valid when the program control function (/PG option) is in use.
- If you omit parameter p2, the medium is set to the SD

### OCtrlLoadPATAII

#### Collectively Loads Pattern Files (/PG)

Collectively Loads program pattern files

Syntax OCtrlLoadPATAll,p1,p2

p1 Folder name (up to 80 characters)

p2 Medium

(GX/GP: SD, USB)

(GM: SD)

SD SD memory card USB USB flash memory Example Collectively load program pattern files from the "Pattern" folder in the SD memory card. OCtrlLoadPATAll, Pattern, SD

#### Description

- This command is valid when the program control function (/PG option) is in use.
- If you omit parameter p2, the medium is set to the SD
- All pattern files in the folder are loaded.
- Only the pattern files with the following fixed file names in the specified folder are loaded.

File name: ProgPatXX.YYY XX: Pattern number (01 to 99)

### **OCtrlSavePATAII**

## Collectively saves Pattern Files (/PG)

Collectively saves program pattern files

Syntax OCtrlSavePATAll,p1,p2

p1 Folder name (up to 80 characters)

p2 **Medium** 

(GX/GP: SD, USB)

(GM: SD)

SD SD memory card

USB USB flash memory

**Example** Collectively save program pattern files to the "Pattern" folder in the SD memory card. OCtrlSavePATAll, Pattern, SD

#### Description

- This command is valid when the program control function (/PG option) is in use.
- If you omit parameter p2, the medium is set to the SD card.
- All pattern files are saved.
- Files are saved with fixed file names in the specified

File name: ProgPatXX.YYY XX: Pattern number (01 to 99)

## OCtrlDelPAT

## Deletes a Pattern File (/PG)

Deletes a program pattern file

Syntax OCtrlDelPAT,p1

p1 Pattern file number (1 to 99)

Example Delete pattern file number 99.

OCtrlDelPAT, 99

#### Description

This command is valid when the program control function (/PG option) is in use.

## OConfCmt

## Write a Setting Comment (/AS)

Writes in the event log a comment describing the reason for changing the settings.

Syntax OConfCmt,p1

p1 Setting file comment (up to 50 characters,

**Example** Set the setting comment "Alarm setpoint changed."

OConfCmt, Alarm setpoint changed

#### Description

- NULL cannot be specified in p1.
- This command is valid when the program control function (/PG option) is in use.

#### 2.7 Communication **Control Commands**

## CCheckSum

### **Sets the Checksum**

Sets the presence or absence of checksum.

Syntax CCheckSum, p1

p1 Checksum usage

Do not compute

1 Compute

Query

Example Enable the checksum.

CCheckSum, 1

## CSFilter

#### **Sets the Status Filter**

Sets the filter used when outputting the recorder status.

CSFilter,p1 Syntax

> p1 Filter values for status information numbers 1 to 4 (0.0.0.0 to 255.255.255.255)

Query CSFilter?

**Example** Set the status filter value to 255.127.63.31.

CSFilter, 255.127.63.31

### Description

The status filter is applied to each communication connection.

## CSFilterDB

### Sets the status filter (expanded)

Sets the filter used when outputting the recorder status.

Syntax CSFilterDB,p1,p2

p1 Filter values for status information numbers 1 to 4 (0.0.0.0 to 255.255.255.255)

p2 Filter values for status information numbers 5 to 8 (0.0.0.0 to 255.255.255.255)

CSFilterDB? Query

**Example** Set the status filter value of status information

1 to 4 to 255.127.63.31 and that of status

information 5 to 8 to 1.2.3.4.

CSFilterDB, 255.127.63.31, 1.2.3.4

#### **Description**

- The status filter is applied to each communication connection.
- p2 can be omitted.

2-114 IM 04L51B01-17EN

## CLogin

#### Log in over a Communication Path

Logs in over a communication path.

Syntax CLogin,p1,p2

p1 User name

p2 **password** 

Example Log in using the user name "admin" and

password "password."

. CLogin,admin,password

#### Description

- For the characters that you can use for the password, see Appendix 1.
- If this command is executed while logged in, the user is once logged out and then logged back in.

## When Using the Advanced Security Function (/AS)

( CLogin,p1,p2,p3,p4,p5

p1 User name

p2 User ID

p3 Password

p4 The new password when the password has expired

p5 The new password when the password has expired for confirmation

**Example** Log in using the user name "admin01" and password "password01."

CLogin, admin01,, password01

#### Description

- If p4 and p5 are not specified, normal login will be used
- Even if the password has not expired, you can enter a new password in p4 in p5 to change the password and log in.
- If p4 and p5 are not the same, an error will occur.
- You cannot change to the same password (if p3 is the same as p4 and p5, an error will occur).
- If the user ID is not used, p2 is invalid.
- When using the password management, you cannot specify p4 and p5.
- For the characters that you can use for the password, see Appendix 1.
- If this command is executed while logged in, the user is once logged out and then logged back in.

## CLogout

#### Log Out over a Communication Path

Logs out over a communication path.

Syntax CLogout

**Example** Logs out from the recorder.

CLogout

## CBTConnect

## Starts Bluetooth Communication (/C8) [GM]

Starts Bluetooth communication.

Syntax CBTConnect,p1

 ${\tt p1}$  Bluetooth password of the device you

want to connect to

**Example** Connect to the device whose Bluetooth

password is "PaSswoRD2."
CBTConnect, 'PaSswoRD2'

#### Description

 This command is valid only when a Bluetooth password request has been received via Bluetooth communication. If the command is invalid, error 352, "Unknown command," will occur.

## ESC O

## Opens an Instrument : RS-422/485 Command

Starts communication with the recorder. ESC in ASCII code is 0x1B. For details, see **Appendix 1**.

Syntax ESC O\_p1

Space

p1 Instrument address (01 to 99)

Example Open the instrument at address 99.

ESC 0 99

#### Description

- Specify the address of the instrument that you want to communicate with.
- You can only open one instrument at any given time.
- Use a capital "O."
- For this command, use CR+LF for the terminator.
- For the responses to this command, see page 2-120.

## ESC C

## Closes an Instrument : RS-422/485 Command

Ends communication with the recorder. ESC in ASCII code is 0x1B. For details, see **Appendix 1**.

Syntax ESC C p1

Space

p1 Instrument address (01 to 99)

**Example** Close the instrument at address 77.

ESC C 77

#### Description

- This command closes the connection to the instrument you are communicating with.
- · Use a capital "C."
- For this command, use CR+LF for the terminator.
- For the responses to this command, see page 2-120.

# 2.8 Instrument Information Output Commands

## MFG

### **Outputs the Instrument Manufacturer**

Outputs the instrument manufacturer.

Syntax MFG

#### Description

• For the ASCII output format, see page 2-173.

## INF

## **Outputs the Instrument's Product Name**

Outputs the instrument's product name.

Syntax \_INF

#### Description

For the ASCII output format, see page 2-173.

## \_COD

## Outputs the Instrument's Basic Specifications

Outputs the instrument's basic specifications.

Syntax COD

#### Description

For the ASCII output format, see page 2-174.

## \_VER

## Outputs the Instrument's Firmware Version Information

Outputs the instrument's firmware version information.  $\textbf{Syntax} \qquad \text{VER}$ 

#### Description

For the ASCII output format, see page 2-174.

## \_OPT

## Outputs the Instrument's Option Installation Information

Outputs the instrument's option installation information.

Syntax \_OPT

### Description

• For the ASCII output format, see page 2-175.

## TYP

# Outputs the Instrument's Temperature Unit and Daylight Saving Time Installation Information

Outputs whether the instrument's Fahrenheit temperature unit and daylight saving time setting is enabled or disabled.

Syntax \_TYP

#### Description

• For the ASCII output format, see page 2-176.

## ERR

## **Outputs the Instrument's Error Number Information**

Outputs the error description that corresponds to the error number.

Syntax ERR, p1, p2, ...

Write the details of the negative response returned from the recorder in p1, p2, etc.

**Example** Output the error description when negative

response "E1,10:1:2,500:2:5" is returned.

ERR, 10:1:2, 500:2:5

#### Description

For the ASCII output format, see page 2-176.

## UNS or UNR

## Outputs the Instrument's Unit Configuration Information

Outputs the instrument's unit configuration information.

Syntax \_UNS Outputs the status that is recognized by the device.

UNR Outputs the installation status.

#### Description

• For the ASCII output format, see page 2-177.

## \_MDS or \_MDR)

## Outputs the Instrument's Module Configuration Information

Outputs the instrument's module configuration information.

information. **Syntax** MDS Outputs the status that is recognized

by the device.

MDR Outputs the installation status.

#### Description

• For the ASCII output format, see page 2-178.

**2-116** IM 04L51B01-17EN

## 2.9 Responses to Commands

This section explains the responses that recorder returns in response to commands. There are three types of responses: affirmative response, negative response, and data output response.

## 2.9.1 Affirmative Response (For commands other than output request commands)

If the recorder successfully completes the processing of a received command that is not an output request command, it returns an affirmative response.

#### **Syntax**

E0*CRLF* 

"CRLF" is the terminator that the recorder uses. "CRLF" will be used in the explanation of the syntax. In the response examples, "CRLF" will be omitted.

## 2.9.2 Negative Response

If a command syntax error, setting error, or other error occurs, the recorder returns a negative response.

#### **Syntax**

 $E1,p,p, \cdots, pCRLF$ 

p Error number and the position of error occurrence
The detailed format of p is indicated below. The recorder outputs the error number,
the position of the command where the error occurred, and the position of the
parameter where the error occurred, each separated by a colon.
en:cp:pp

en Error number.

A value indicating the command position where the error occurred. The position is numbered in order with the first command as 1. For a single command, the recorder outputs 1.

A value indicating the parameter position where the error occurred. The position is numbered in order with the first parameter in each command as 1. For errors that pertain to the entire command (for example, error in the command name), the recorder outputs 0.

If errors occur in multiple parameters, the recorder outputs numbers separated by commas in ascending order.

#### Response Example 1

If error number 3 occurs in the second parameter of a single command, the recorder outputs:

E1,3:1:2

#### Response Example 2

If error number 1 occurs in the third parameter and error number 100 occurs in the fifth parameter of a single command, the recorder outputs:

E1,1:1:3,100:1:5

#### Response Example 3

In a string of two commands, if error number 10 occurs in the second parameter of the first command and error number 500 occurs in the fifth parameter of the second command, the recorder outputs:

E1,10:1:2,500:2:5

#### **Error Messages**

You can use the "instrument's error number information output command" (\_ERR) to output the error message that corresponds to an error number of a negative response.

## 2.9.3 Data Output Response

There are two types of data output: ASCII and binary.

## **ASCII Output**

The responses to the following commands are in ASCII.

- · Queries for operation commands and setting commands
- · ASCII data output requests of output commands

#### **Syntax**

```
EACRLF

ASCII string data • • • • • • • CRLF

ASCII string data • • • • • • CRLF

ASCII string data • • • • • • CRLF

ENCRLF
```

The recorder adds a header (EA) in front of the ASCII string output data and a footer (EN) at the end. The recorder adds the two characters *CRLF* to the end of headers, footers, and ASCII string data.

**2-118** IM 04L51B01-17EN

## **Binary Output**

The responses to output commands consisting of binary data output requests are in binary.

#### **Format**

The following figure shows the binary output format. The recorder adds a header to the front of binary output data and a checksum at the end. The request data is entered in the data block.

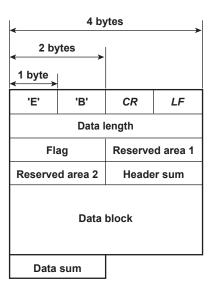

#### **EB**CRLF

The EBCRLF block stores ASCII code "E," ASCII code "B," followed by "CR" "LF." This indicates that the output data is binary.

### Data length (32 bits unsigned integer, big endian)

The data length block indicates the length of "flag + reserved area 1 + reserved area 2 + header sum + data block + data sum" in bytes.

#### Flag (16 bits, big endian)

The flag block indicates information of the entire data block.

| Bit | Flag Value           |           | Flag Meaning                                                                                                    |  |
|-----|----------------------|-----------|----------------------------------------------------------------------------------------------------|--|
|     | 0                    | 1         |                                                                                                    |  |
| 15  | Always zero          |           | Not used                                                                                                    |  |
| 14  | No                   | Yes       | Data sum inclusion                                                                                                    |  |
| 13  | Always zero          |           | Not used                                                                                                    |  |
| :   |                      |           |                                                                                                    |  |
| 1   |                      |           |                                                                                                    |  |
| 0   | Intermediate<br>data | Last data | If the output data is continuous data, this flag indicates whether the last value in the data block is intermediate data or last data. |  |

### Reserved area 1 (16 bits), reserved area 2 to (16 bits)

Not used

#### Header sum (16 bits, big endian)

The header sum block indicates the sum of "data length + flag + reserved area 1 + reserved area 2."

#### Data Block

The actual output data. The format varies depending on the output content. For details, see section 2.11, "Format of the Data Block of Binary Output."

#### Data sum (16 bits, big endian)

The data sum block indicates the sum of the data block. Use the CCheckSum command to specify whether to include data sum. By default, check sum is set to "No." Whether data sum is included is expressed by a flag in the header block. If the data sum block is not included, the area itself will not be included. For the check sum calculation method, see **Appendix 5 Check Sum Calculation Method**.

## 2.9.4 Output in Response to RS-422/485 Commands

The table below shows the responses to the ESC O command and ESC C command. ESC in ASCII code is 0x1B. For details, see **Appendix 1 ASCII Character Codes**.

| Syntax               | Meaning              | Response                                                                                              |
|----------------------|----------------------|----------------------------------------------------------------------------------------------------|
| ESC O_xx <i>CRLF</i> | Opens an instrument  | Response from the destination instrument     ESC OxxCRLF                                              |
| (_: Space)           |                      | <ul> <li>If there is no instrument at the address specified by<br/>the command<sup>*</sup></li> </ul> |
|                      |                      | No response                                                                                           |
| ESC C_xxCRLF         | Closes an instrument | Response from the destination instrument     ESC CxxCRLF                                              |
| (_: Space)           |                      | <ul> <li>If there is no instrument at the address specified by<br/>the command<sup>*</sup></li> </ul> |
|                      |                      | No response                                                                                           |

- \* Some possible reasons why the condition "there is no instrument at the address specified by the command" occurs are command error, the address assigned to the instrument is different, the instrument is not turned on, and the instrument is not connected through serial interface.
- "xx" in the table represents the instrument address. You can specify any address within
  the range of 01 to 99 and within the addresses assigned to the communication target
  instruments.
- You can only open one instrument at any given time.
- When you open an instrument with the ESC O command, you can send commands to it.
- Use CR+LF for the terminator.

2-120 IM 04L51801-17EN

## 2.10 ASCII Output Format

This section explains the ASCII output format.

- In the following format descriptions, the terminator is denoted by "<crlf>."
- One space (ASCII code: 0x 20) is denoted by an underscore (\_). Consecutive spaces
  are denoted by alternating underscores (\_) and overscores (\_).
- An I/O channel is expressed as a four-digit number (e.g., 0102), a math channel is expressed as "A" followed by a three-digit number (e.g., A015), and a communication channel is expressed as "C" followed by a three-digit number (e.g., C120).

## 2.10.1 Most Recent Channel Data (FData)

The output in response to the command "FData,0" is shown below.

#### **Syntax**

```
EA<crlf>
DATE yy/mo/dd<crlf>
TIME hh:mm:ss.mmmt<crlf>
s cccca<sub>1</sub>a<sub>2</sub>a<sub>3</sub>a<sub>4</sub>uuuuuuuuuufdddddddE-pp<crlf>
s cccca<sub>1</sub>a<sub>2</sub>a<sub>3</sub>a<sub>4</sub>uuuuuuuuufdddddddE-pp<crlf>
s cccca<sub>1</sub>a<sub>2</sub>a<sub>3</sub>a<sub>4</sub>uuuuuuuuuufdddddddE-pp<crlf>
EN<crlf>
yy/mo/dd
                    Data time (year, month, day)
                                         Year (00 to 99)
                                         Month (01 to 12)
                        mo
                                         Day (01 to 31)
                        dd
hh:mm:ss.mmmt Data time (hour, minute, second, millisecond)
                        hh
                                         Hour (00 to 23)
                                         Minute (00 to 59)
                        mm
                        SS
                                          Second (00 to 59)
                                         Millisecond (000 to 999)
                        A period is inserted between the minute and millisecond.
                    Reserved (space)
t
                    Data status
S
                                         Normal
                        D
                                         Differential input
                        S
                                         Skip
                        0
                                          Over
                        Ε
                                          Errors
                        В
                                          Burnout
                        С
                                          Communication channel error
                    Channel number (I/O channel, math channel, communication channel)
cccc
                                         Alarm status (level 1)
                        a<sub>1</sub>
a1a2a3a4
                                          Alarm status (level 2)
                        a_2
                                         Alarm status (level 3)
                        a_3
                                         Alarm status (level 4)
                        a_4
                    a<sub>1</sub>, a<sub>2</sub>, a<sub>3</sub>, and a<sub>4</sub> is set to one of the following:
                                         High limit alarm
                        Η
                        _{\rm L}
                                         Low limit alarm
                                         Difference high limit alarm
                        h
                                          Difference low limit alarm
                        1
                                         High limit on rate-of-change alarm
                        r
                                         Low limit on rate-of-change alarm
                        Т
                                          Delay high limit alarm
                        t
                                          Delay low limit alarm
                        Space
                                         No alarm
                    The alarm statuses of control alarms (when a PID control module is
                    installed) are all set to zero.
                    Unit (fixed to 10 characters. Output flush left. Unused character positions
```

IM 04L51B01-17EN 2-121

are filled with spaces.)

On channels set to Log scale (/LG), pp is a two digit integer, and the sign before pp is + or -. If the data status is E, O, or B, this value will be +99,

including the sign.

## 2.10.2 Most Recent (DO Channel) Status (FRelay)

The output in response to the command "FRelay,0" is shown below.

## **Syntax**

#### When no expandable I/O is connected

EA<crlf>
M00:aaa...<crlf>
M01:aaa...<crlf>
M02:aaa...<crlf>
M03:aaa...<crlf>
M04:aaa...<crlf>
M05:aaa...<crlf>
M06:aaa...<crlf>
M07:aaa...<crlf>
M07:aaa...<crlf>
M08:aaa...<crlf>

### When an expandable I/O or sub unit is connected

Only the information of detected units will be output.

EA<crlf> Unit:nnf M00:aaa...<crlf> M01:aaa...<crlf> M02:aaa...<crlf> M03:aaa...<crlf> M04:aaa...<crlf> M05:aaa...<crlf> M06:aaa...<crlf> M07:aaa...<crlf> M08:aaa...<crlf> M09:aaa...<crlf> Unit:nnf M00:aaa...<crlf> M01:aaa...<crlf> M02:aaa...<crlf> M03:aaa...<crlf> M04:aaa...<crlf> M05:aaa...<crlf> M06:aaa...<crlf> M07:aaa...<crlf> M08:aaa...<crlf> M09:aaa...<crlf> Unit:nnf M00:aaa...<crlf> M01:aaa...<crlf> M02:aaa...<crlf>

2-122 IM 04L51B01-17EN

```
M03:aaa...<crlf>
M04:aaa...<crlf>
M05:aaa...<crlf>
M06:aaa...<crlf>
M07:aaa...<crlf>
M08:aaa...<crlf>
M09:aaa...<crlf>
EN<crlf>
```

nn Unit number

Main unit

(Space) Expandable I/O or sub unit

Outputs the relay (DO channel) status of module numbers 00 to 09. aaa...

If the module installed in the corresponding module number is not a DO module, a hyphen is output.

If the module installed in the corresponding module number is a DO module, "1" or "0" is output for the number of channels in the module in ascending order by channel number.

"1" indicates relay (DO channel) ON state, and "0" indicates relay (DO channel) OFF state.

If the DO terminal action (relay action) of a PID control module is set to "Contact output within module," the DO (relay) status is fixed to OFF.

## 2.10.3 Internal Switch Status (FRelay)

The output in response to the command "FRelay,1" is shown below.

#### **Syntax**

```
EA<crlf>
S001-010:aaaaaaaaaa<crlf>
S011-020:aaaaaaaaaaa<crlf>
S021-030:aaaaaaaaaaa<crlf>
S031-040:aaaaaaaaaaa<crlf>
S041-050:aaaaaaaaaaa<crlf>
S051-060:aaaaaaaaaaa<crlf>
S061-070:aaaaaaaaaa<crlf>
S071-080:aaaaaaaaaa<crlf>
S081-090:aaaaaaaaaa<crlf>
S091-100:aaaaaaaaaa<crlf>
EN<crlf>
```

aaa...a The most recent internal switch status is output.

The internal switch status is output 10 channels per line over 10 lines. "1" indicates that the internal switch is ON, and "0" indicates that the internal switch is OFF.

## 2.10.4 Latest re-transmission output (AO channel) state (FTransStatAO)

The output in response to the command "FTransStatAO" is shown below.

#### **Syntax**

#### When no expandable I/O is connected

```
EA<crlf>
M00:aaa...<crlf>
M01:aaa...<crlf>
M02:aaa...<crlf>
M03:aaa...<crlf>
M04:aaa...<crlf>
M05:aaa...<crlf>
M06:aaa...<crlf>
M07:aaa...<crlf>
M07:aaa...<crlf>
EN<crlf>
```

#### When an expandable I/O or sub unit is connected

Only the information of detected units will be output.

```
EA<crlf>
Unit:nnf
M00:aaa...<crlf>
M01:aaa...<crlf>
M02:aaa...<crlf>
M03:aaa...<crlf>
M04:aaa...<crlf>
M05:aaa...<crlf>
M06:aaa...<crlf>
M07:aaa...<crlf>
M08:aaa...<crlf>
M09:aaa...<crlf>
Unit:nnf
M00:aaa...<crlf>
M01:aaa...<crlf>
M02:aaa...<crlf>
M03:aaa...<crlf>
M04:aaa...<crlf>
M05:aaa...<crlf>
M06:aaa...<crlf>
```

2-124 IM 04L51B01-17EN

M07:aaa...<crlf> M08:aaa...<crlf> M09:aaa...<crlf> EN<crlf>

Unit number nn

f Main unit

(Space) Expandable I/O or sub unit

Outputs the re-transmission (AO channel) states of module numbers 00 to 09. aaa... If the module installed in the corresponding module number is not an AO module,

If the module installed in the corresponding module number is a AO module, "1" or "0" is output for the number of channels in the module in ascending order by channel number.

"1" indicates re-transmission (AO channel) ON state, and "0" indicates re-

transmission (AO channel) OFF state.

If the channel range setting is Skip or manual output, a hyphen is output.

2-125 IM 04L51B01-17EN

## Users Who Are Currently Logged In (FUser) The output in response to the command "FUser,0" is shown below. 2.10.5

## **Syntax**

EA<crlf> 

| р                       | Login mode                         |                                              |
|-------------------------|------------------------------------|----------------------------------------------|
| _                       | M                                  | Via general communication                    |
|                         | W                                  | Via Web (HTTP server)                        |
|                         | F                                  | Via FTP server                               |
|                         | S                                  | RS-232, RS-422/485, USB communication,       |
|                         |                                    | or Bluetooth                                 |
|                         | D                                  | Via front panel                              |
| 1                       | User level                         | •                                            |
|                         | A                                  | Administrator                                |
|                         | В                                  | Second administrator (only when the          |
|                         |                                    | advanced security function (/AS) enabled)    |
|                         | U                                  | User                                         |
|                         | M                                  | Monitor                                      |
|                         |                                    | (only when the advanced security function (/ |
|                         |                                    | AS) enabled)                                 |
| uuuuuuuuuuuuuuuu        |                                    | fixed to 20 characters. Unused character     |
|                         | •                                  | filled with spaces.)                         |
| abcdefghijkmnpqrstuvwxy | <ul> <li>Authority of ι</li> </ul> | user                                         |
|                         | F                                  | Free                                         |
|                         | L                                  | Lock                                         |
|                         |                                    | y represent actions. p through y are output  |
|                         |                                    | n the advanced security function (/AS) is    |
|                         | enabled.                           |                                              |
|                         | a                                  | Memory                                       |
|                         | b                                  | Math                                         |
|                         | С                                  | Data save                                    |
|                         | d                                  | Message                                      |
|                         | е                                  | Batch                                        |
|                         | f                                  | Alarm ACK                                    |
|                         | g                                  | Communication                                |
|                         | h                                  | Touch operation                              |
|                         | i                                  | Time set                                     |
|                         | j                                  | Setting operation                            |
|                         | k                                  | External media                               |
|                         | m                                  | System operation                             |
|                         | n                                  | Output operation                             |
|                         | р                                  | Calibration correction setting operation     |
|                         | Τ.                                 |                                              |

q to y Not used (Spaces)

2-126 IM 04L51B01-17EN The output in response to the command "FUser,2" is shown below.

## **Syntax**

EA<crlf>

 $\verb|p_l_uuuuuuuuuuuuuuuuuuuuuuuu_abcdefghijkmnpqrstuvwxyABCDEFGHIJKLMN<crlf>EN<crlf>|$ 

| p                 | Login mode    |                            |
|-------------------|---------------|----------------------------|
|                   | М             | Via general                |
|                   |               | communication              |
|                   | M             | Via Web (HTTP server)      |
|                   | F             | Via FTP server             |
|                   | S             | RS-232, RS-422/485,        |
|                   |               | USB communication, or      |
|                   |               | Bluetooth                  |
|                   | D             | Via front panel            |
| 1                 | User level    |                            |
|                   | A             | Administrator              |
|                   | В             | Second administrator       |
|                   |               | (only when the advanced    |
|                   |               | security function (/AS)    |
|                   |               | enabled)                   |
|                   | U             | User                       |
|                   | M             | Monitor                    |
|                   |               | (only when the advanced    |
|                   |               | security function (/AS)    |
|                   |               | enabled)                   |
| นนนนนนนนนนนนนนนนน | User name (f  | fixed to 20 characters.    |
|                   | ,             | acter positions are filled |
|                   | with spaces.) |                            |
|                   | 5,5550.,      | <i>'</i>                   |

 $\verb"abcdefghijkmnpqrstuvwxyABCDEFGHIJKLMN" \textbf{Authority of user}$ 

| L Lock a Memory b Math c Data save d Message e Batch f Alarm ACK g Communication |
|----------------------------------------------------------------------------------|
| b Math c Data save d Message e Batch f Alarm ACK                                 |
| c Data save d Message e Batch f Alarm ACK                                        |
| d Message<br>e Batch<br>f Alarm ACK                                              |
| e Batch<br>f Alarm ACK                                                           |
| f Alarm ACK                                                                      |
| - / tiamin/tort                                                                  |
| g Communication                                                                  |
|                                                                                  |
| h Touch operation                                                                |
| i Time set                                                                       |
| j Setting operation                                                              |
| k External media                                                                 |
| m System operation                                                               |
| n Output operation                                                               |
| p Calibration correction                                                         |
| setting operation                                                                |
| q to y Not used (Spaces)                                                         |
| A Remote/Local operation                                                         |
| B Control operation                                                              |
| C Tuning operation                                                               |
| D Program operation                                                              |
| E SP operation                                                                   |
| F to N Not used (Spaces)                                                         |
| p through y are output only when the                                             |
| advanced security function (/AS) is                                              |
| enabled.                                                                         |

2-127 IM 04L51B01-17EN

The output in response to the command "FUser,4" is shown below.

#### Syntax

### When the advanced security function is enabled

#### When the advanced security function is disabled

EA<crlf> EN<crlf>

| р                       | Login mode     |                            |
|-------------------------|----------------|----------------------------|
| •                       | M              | Via general                |
|                         |                | communication              |
|                         | M              | Via Web (HTTP server)      |
|                         | F              | Via FTP server             |
|                         | S              | RS-232, RS-422/485,        |
|                         |                | USB communication, or      |
|                         |                | Bluetooth                  |
|                         | D              | Via front panel            |
| 1                       | User level     | ·                          |
|                         | A              | Administrator              |
|                         | В              | Second administrator       |
|                         |                | (only when the advanced    |
|                         |                | security function (/AS)    |
|                         |                | enabled)                   |
|                         | U              | User                       |
|                         | M              | Monitor                    |
|                         |                | (only when the advanced    |
|                         |                | security function (/AS)    |
|                         |                | enabled)                   |
| ииииииииииииии          | User name (f   | ixed to 20 characters.     |
|                         |                | acter positions are filled |
|                         | with spaces.)  |                            |
| abcdefghijkmnpqrstuvwxy | Authority of u |                            |
|                         | F              | Free                       |
|                         | L              | Lock                       |
|                         | a              | Security basic settings    |
|                         | b              | User settings              |
|                         | С              | Admin property             |
|                         | d              | User property              |
|                         | е              | Sign in settings           |
|                         | f              | Sign in property           |
|                         | g              | Initialize                 |
|                         | h              | Reconfiguration            |
|                         | i              | Certificate                |
|                         | j              | Update                     |
|                         | k to y         | Not used (Spaces)          |

2-128 IM 04L51B01-17EN

## All Users Who Are Currently Logged In (FUser) The output in response to the command "FUser,1" is shown below. 2.10.6

#### **Syntax**

| Syntax                  |           |                                                    |
|-------------------------|-----------|----------------------------------------------------|
| EA <crlf></crlf>        |           |                                                    |
| p 1 uuuuuuuuuuuuuuuu    | u abcde   | fghijkmnpqrstuvwxy <crlf></crlf>                   |
| p_l_uuuuuuuuuuuuuuuuuu  | u_abcde   | efghijkmnpqrstuvwxy <crlf></crlf>                  |
| p_l_uuuuuuuuuuuuuuuuuu  | u_abcde   | fghijkmnpqrstuvwxy <crlf></crlf>                   |
| p_l_uuuuuuuuuuuuuuuuuu  | u_abcde   | fghijkmnpqrstuvwxy <crlf></crlf>                   |
| EN <crlf></crlf>        |           |                                                    |
|                         |           |                                                    |
| р                       | Login m   | ode                                                |
|                         | M         | Via general communication                          |
|                         | W         | Via Web (HTTP server)                              |
|                         | F         | Via FTP server                                     |
|                         | S         | RS-232, RS-422/485, USB communication, or          |
|                         |           | Bluetooth                                          |
|                         | D         | Via front panel                                    |
| 1                       | User lev  | ·                                                  |
|                         | А         | Administrator                                      |
|                         | В         | Second administrator (only when the advanced       |
|                         |           | security function (/AS) enabled)                   |
|                         | U         | User                                               |
|                         | M         | Monitor                                            |
|                         |           | (only when the advanced security function (/AS)    |
|                         |           | enabled)                                           |
| นนนนนนนนนนนนนนนนน       | User na   | me (fixed to 20 characters. Unused character       |
|                         | positions | s are filled with spaces.)                         |
| abcdefghijkmnpqrstuvwxy | Authority | y of user                                          |
|                         | F         | Free                                               |
|                         | L         | Lock                                               |
|                         |           | h y represent actions. p through y are output only |
|                         |           | e advanced security function (/AS) is enabled.     |
|                         | a         | Memory                                             |
|                         | b         | Math                                               |
|                         | С         | Data save                                          |
|                         | d         | Message                                            |
|                         | е         | Batch                                              |
|                         | f         | Alarm ACK                                          |
|                         | à.        | Communication                                      |
|                         | h         | Touch operation                                    |
|                         | i         | Time set                                           |
|                         | j         | Setting operation                                  |
|                         | k         | External media                                     |
|                         | m         | System operation                                   |
|                         | n         | Output operation                                   |
|                         | р         | Calibration correction setting operation           |
|                         |           | 110                                                |

q to y Not used (Spaces)

2-129 IM 04L51B01-17EN

The output in response to the command "FUser,3" is shown below.

#### **Syntax**

EA<crlf>
p\_l\_uuuuuuuuuuuuuuuuu\_abcdefghijkmnpqrstuvwxyABCDEFGHIJKLMN<crlf>
p\_l\_uuuuuuuuuuuuuuuuuuuabcdefghijkmnpqrstuvwxyABCDEFGHIJKLMN<crlf>
p\_l\_uuuuuuuuuuuuuuuuuuuuabcdefghijkmnpqrstuvwxyABCDEFGHIJKLMN<crlf>
p\_l\_uuuuuuuuuuuuuuuuuuuabcdefghijkmnpqrstuvwxyABCDEFGHIJKLMN<crlf>
p\_l\_uuuuuuuuuuuuuuuuuuuuabcdefghijkmnpqrstuvwxyABCDEFGHIJKLMN<crlf>
EN<crlf>

| p              | Login mode    |                            |
|----------------|---------------|----------------------------|
|                | M             | Via general                |
|                |               | communication              |
|                | M             | Via Web (HTTP server)      |
|                | F             | Via FTP server             |
|                | S             | RS-232, RS-422/485,        |
|                |               | USB communication, or      |
|                |               | Bluetooth                  |
|                | D             | Via front panel            |
| 1              | User level    |                            |
|                | A             | Administrator              |
|                | В             | Second administrator       |
|                |               | (only when the advanced    |
|                |               | security function (/AS)    |
|                |               | enabled)                   |
|                | U             | User                       |
|                | M             | Monitor                    |
|                |               | (only when the advanced    |
|                |               | security function (/AS)    |
|                |               | enabled)                   |
| ииииииииииииии | User name (fi | ixed to 20 characters.     |
|                | Unused chara  | acter positions are filled |

abcdefghijkmnpqrstuvwxyABCDEFGHIJKLMN Authority of user

with spaces.) Free L Lock Memory а b Math Data save С d Message Batch е f Alarm ACK g Communication h Touch operation i Time set j Setting operation k External media System operation m n Output operation Calibration correction р setting operation Not used (Spaces) q to y Remote/Local operation В Control operation С Tuning operation D Program operation SP operation F to N Not used (Spaces) p through y are output only when the advanced security function (/AS) is enabled.

**2-130** IM 04L51B01-17EN

The output in response to the command "FUser,5" is shown below.

#### **Syntax**

### When the advanced security function is enabled

EA<crlf>
p\_l\_uuuuuuuuuuuuuuuuabcdefghijkmnpqrstuvwxy<crlf>
p\_l\_uuuuuuuuuuuuuuuuuabcdefghijkmnpqrstuvwxy<crlf>
p\_l\_uuuuuuuuuuuuuuuuuuabcdefghijkmnpqrstuvwxy<crlf>
p\_l\_uuuuuuuuuuuuuuuuuuuabcdefghijkmnpqrstuvwxy<crlf>
EN<crlf>

#### When the advanced security function is disabled

EA<crlf> EN<crlf>

| p                                                                                                    | Login mode     |                             |
|----------------------------------------------------------------------------------------------------|----------------|-----------------------------|
| r                                                                                                    | M              | Via general                 |
|                                                                                                    |                | communication               |
|                                                                                                    | W              | Via Web (HTTP server)       |
|                                                                                                    | F              | Via FTP server              |
|                                                                                                    | S              | RS-232, RS-422/485,         |
|                                                                                                    | S              | USB communication, or       |
|                                                                                                    |                | Bluetooth                   |
|                                                                                                    | D              | Via front panel             |
| 1                                                                                                    | User level     | via ironi panei             |
| 1                                                                                                    | A              | Administrator               |
|                                                                                                    | В              | Second administrator        |
|                                                                                                    | Ъ              | (only when the advanced     |
|                                                                                                    |                | security function (/AS)     |
|                                                                                                    |                | enabled)                    |
|                                                                                                    | U              | User                        |
|                                                                                                    | M              | Monitor                     |
|                                                                                                    | 1,1            |                             |
|                                                                                                    |                | (only when the advanced     |
|                                                                                                    |                | security function (/AS)     |
|                                                                                                    | 11             | enabled)                    |
| uuuuuuuuuuuuuuu                                                                                                    |                | fixed to 20 characters.     |
|                                                                                                    |                | acter positions are filled  |
| also also Carlo della companya della companya della | with spaces.   |                             |
| abcdefghijkmnpqrstuvwxy                                                                                                    | Authority of u |                             |
|                                                                                                    | F              | Free                        |
|                                                                                                    | L              | Lock                        |
|                                                                                                    | a              | Security basic settings     |
|                                                                                                    | b              | User settings               |
|                                                                                                    | C              | Admin property              |
|                                                                                                    | d              | User property               |
|                                                                                                    | e              | Sign in settings            |
|                                                                                                    | f              | Sign in property            |
|                                                                                                    | g              | Initialize                  |
|                                                                                                    | h<br>i         | Reconfiguration Certificate |
|                                                                                                    | j              | <del>-</del>                |
|                                                                                                    | _              | Update                      |
|                                                                                                    | k <b>to</b> у  | Not used (Spaces)           |

IM 04L51B01-17EN 2-131

#### **Instrument Address (FAddr)** 2.10.7

The output in response to the command "FAddr,IP" is shown below.

#### **Syntax**

XXX IP address number (0 to 255)

Host name (fixed to 64 characters. Unused character positions are filled with ууу...

ZZZ... Domain name (fixed to 64 characters. Unused character positions are filled with

spaces.)

2-132 IM 04L51B01-17EN

### 2.10.8 Recorder status (FStat)

The output in response to the command "FStat,0" is shown below.

#### **Syntax**

EA<crlf>
aaa.bbb.ccc.ddd<crlf>
EN<crlf>

The output in response to the command "FStat,1" is shown below.

#### **Syntax**

Status information 1 (see table below)
bbb Status information 2 (see table below)
ccc Status information 3 (see table below)
ddd Status information 4 (see table below)
eee Status information 5 (see table below)
fff Status information 6 (see table below)
ggg Status information 7 (see table below)
hhh Status information 8 (see table below)

**Status Information 1** 

| Bit | Name             | Description                                              |
|-----|------------------|----------------------------------------------------------|
| 0   | Under control    | Set to 1 while the recorder is under control.            |
| 1   | Memory sampling  | Set to 1 during recording                                |
| 2   | Computing        | Set to 1 while computation is in progress.               |
| 3   | Alarm activated  | Set to 1 when an alarm is activated.                     |
| 4   | Accessing medium | Set to 1 while the SD medium is being accessed.          |
| 5   | E-mail started   | Set to 1 while the e-mail transmission has been started. |
| 6   | Buzzer activated | Set to 1 when the buzzer is activated.                   |
| 7   | Re-transmitting  | Set to 1 while re-transmitting.                          |

**Status Information 2** 

| Bit | Name                     | Description                                                                                                    |
|-----|--------------------------|----------------------------------------------------------------------------------------------------|
| 0   | -                        | -                                                                                                    |
| 1   | -                        | -                                                                                                    |
| 2   | Memory end               | Set to 1 when the free space in the external memory is low.                                                                                      |
| 3   | Touch operation login    | Set to 1 when a user is logged in through touch operation.                                                                                       |
| 4   | User lock out<br>present | Set to 1 when a user lock out occurs, and remains at 1 until user locked ACK is issued (only when the advanced security function (/AS) enabled). |
| 5   | -                        | -                                                                                                    |
| 6   | Measurement error        | Set to 1 while measurement errors are detected on an Al module or when a burnout has occurred.                                                   |
| 7   | Communication error      | Set to 1 when a Modbus master, Modbus client, WT communication, or SLMP communication error has occurred.                                        |

Status 3 and 4 are edge operations. They are cleared when read.

IM 04L51B01-17EN 2-133

| Status | Information | 2  |
|--------|-------------|----|
| STATUS | intormation | .5 |

| Bit | Name                                 | Description                                               |
|-----|--------------------------------------|-----------------------------------------------------------|
| 0   | Computation dropout                  | Set to 1 when computation cannot keep up.                 |
| 1   | Decimal and unit information setting | Set to 1 when the decimal or unit information is changed. |
| 2   | Command error                        | Set to 1 when there is a command syntax error.            |
| 3   | Execution error                      | Set to 1 when there is a command execution error.         |
| 4   | SNTP error at startup                | Set to 1 when SNTP time synchronization fails at startup. |
| 5   | -                                    | -                                                         |
| 6   | -                                    | -                                                         |
| 7   | -                                    | -                                                         |

#### Status Information 4

| Bit | Name                       | Description                                                                                                    |
|-----|----------------------------|----------------------------------------------------------------------------------------------------|
| 0   | -                          |                                                                                                    |
| 1   | Medium access complete     | Set to 1 when a display, event, manual-sample, report, or screen-image data file is saved to the external storage medium. Set to 1 when settings have been successfully saved or loaded. |
| 2   | Report generation complete | Set to 1 when report generation is complete.                                                                                                    |
| 3   | Timeout                    | Set to 1 when a timer expires.                                                                                                    |
| 4   | Saving or loading complete | Set to 1 when the saving or loading of setting parameters, report template, scale image, custom display settings, and trusted certificate is complete.                                   |
| 5   | -                          | -                                                                                                    |
| 6   | -                          | -                                                                                                    |
| 7   | -                          | -                                                                                                    |

#### **Status Information 5**

| Bit | Name                           | Description                              |
|-----|--------------------------------|------------------------------------------|
| 0   | Batch group #1 memory sampling | Set to 1 while recording is in progress. |
| 1   | Batch group #2 memory sampling | Set to 1 while recording is in progress. |
| 2   | Batch group #3 memory sampling | Set to 1 while recording is in progress. |
| 3   | Batch group #4 memory sampling | Set to 1 while recording is in progress. |
| 4   | Batch group #5 memory sampling | Set to 1 while recording is in progress. |
| 5   | Batch group #6 memory sampling | Set to 1 while recording is in progress. |
| 6   | Batch group #7 memory sampling | Set to 1 while recording is in progress. |
| 7   | Batch group #8 memory sampling | Set to 1 while recording is in progress. |

### Status Information 6

| Bit | Name                            | Description                              |
|-----|---------------------------------|------------------------------------------|
| 0   | Batch group #9 memory sampling  | Set to 1 while recording is in progress. |
| 1   | Batch group #10 memory sampling | Set to 1 while recording is in progress. |
| 2   | Batch group #11 memory sampling | Set to 1 while recording is in progress. |
| 3   | Batch group #12 memory sampling | Set to 1 while recording is in progress. |
| 4   | _                               | -                                        |
| 5   | -                               | -                                        |
| 6   | -                               | -                                        |
| 7   | -                               | -                                        |

**2-134**IM 04L51B01-17EN

| _      |             |   |
|--------|-------------|---|
| Ctatus | Information | • |
| Status | mnomianon   | 1 |

| Bit | Name   | Description |  |  |  |
|-----|--------|-------------|--|--|--|
| 0   | -      | -           |  |  |  |
| 1   | -      | -           |  |  |  |
| 2   | -      | -           |  |  |  |
| 3   | -      | -           |  |  |  |
| 4   | -      | -           |  |  |  |
| 5   | -      | -           |  |  |  |
| 6   | -      | -           |  |  |  |
| 7   | -      | -           |  |  |  |
| 7   | ·<br>- | -           |  |  |  |

### **Status Information 8**

| Bit | Name | Description |  |
|-----|------|-------------|--|
| 0   | -    | <u>-</u>    |  |
| 1   | -    | -           |  |
| 2   | -    | -           |  |
| 3   | -    | -           |  |
| 4   | -    | -           |  |
| 5   | -    | -<br>-      |  |
| 6   | -    | -           |  |
| 7   | -    | -           |  |
|     |      |             |  |

2-135 IM 04L51B01-17EN

### 2.10.9 Alarm Summary (FLog)

The output in response to the command "FLog,ALARM" is shown below.

#### **Syntax**

```
EA<crlf>
yyyy/mo/dd_hh:mm:ss.ttt_kkk_cccc lss<crlf>
EN<crlf>
yyyy/mo/dd_hh:mm:ss.ttt Time of alarm occurrence
                                                  Year (1900 to 2099)
                                  УУУУ
                                                  Month (01 to 12)
                                  mo
                                                  Day (01 to 31)
                                  dd
                                                  Hour (00 to 23)
                                  hh
                                                  Minute (00 to 59)
                                  mm
                                  SS
                                                  Second (00 to 59)
                                                  Millisecond (000 to 999)
                                  A period is inserted between the minute and
                                  millisecond.
kkk
                               Alarm cause
                                  OFF
                                                  Alarm release
                                  ON
                                                  Alarm occurrence
                                  ACK
                                                  All channel alarm ACK, Individual alarm
                                                  ACK
                                  ALL
                                                  All channel alarm OFF
                               Channel number (set to four spaces if the alarm cause is
cccc
                               "ACK" or "ALL")
                               Alarm level (1 to 4)
1
                               Alarm type
SS
                                  \mathrm{H}_{-}
                                                  High limit alarm
                                                  Difference high limit alarm
                                  h_{-}
                                  L_{-}
                                                  Low limit alarm
                                  1_
                                                  Difference low limit alarm
                                  R_
                                                  High limit on rate-of-change alarm
                                                  Low limit on rate-of-change alarm
                                  T_
                                                  Delay high limit alarm
                                                  Delay low limit alarm
```

If the cause of alarm is "all channel alarm ACK" or "all channel alarm OFF," the channel number, alarm level, and alarm type will be blank.

If the cause of alarm is "individual alarm ACK," the alarm type will be blank.

**2-136** IM 04L51B01-17EN

2.10.10 Message Summary (FLog)

The output in response to the command "FLog,MSG" is shown below.

### **Syntax**

| EA <crlf></crlf>                              |                                                                                        |                                                 |  |
|-----------------------------------------------|----------------------------------------------------------------------------------------|-------------------------------------------------|--|
| <pre>yyyy/mo/dd_hh:mm:ss u<crlf></crlf></pre> | _YYYY/MO/DD_HH:                                                                        | MM:SS_t_mmmm_zzz_gggg_uuu                       |  |
|                                               |                                                                                        |                                                 |  |
| EN <crlf></crlf>                              |                                                                                        |                                                 |  |
| yyyy/mo/dd_hh:mm:ss                           | Time when the mes                                                                      |                                                 |  |
|                                               | УУУУ                                                                                   | Year (1900 to 2099)                             |  |
|                                               | mo                                                                                     | Month (01 to 12)                                |  |
|                                               | dd                                                                                     | Day (01 to 31)                                  |  |
|                                               | hh                                                                                     | Hour (00 to 23)                                 |  |
|                                               | mm                                                                                     | Minute (00 to 59)                               |  |
|                                               | SS                                                                                     | Second (00 to 59)                               |  |
| YYYY/MO/DD_HH:MM:SS                           | •                                                                                      |                                                 |  |
|                                               | YYYY                                                                                   | Year (1900 to 2099)                             |  |
|                                               | MO                                                                                     | Month (01 to 12)                                |  |
|                                               | DD                                                                                     | Day (01 to 31)                                  |  |
|                                               | HH                                                                                     | Hour (00 to 23)                                 |  |
|                                               | MM                                                                                     | Minute (00 to 59)                               |  |
|                                               | SS                                                                                     | Second (00 to 59)                               |  |
| t                                             | Message type                                                                           |                                                 |  |
|                                               | N                                                                                      | Normal message                                  |  |
|                                               | Н                                                                                      | Freehand message                                |  |
| mmmm                                          |                                                                                        | 48 characters. Unused character positions       |  |
|                                               | are filled with spaces.)                                                               |                                                 |  |
|                                               |                                                                                        | age, the string "(image)" is output.            |  |
| ZZZ                                           | Operation property                                                                     |                                                 |  |
|                                               | KEY                                                                                    | Touchscreen operation, key operation            |  |
|                                               | REM                                                                                    | Remote                                          |  |
|                                               | COM                                                                                    | Ethernet communication                          |  |
|                                               | SER                                                                                    | Serial communication (RS-232, RS-               |  |
|                                               |                                                                                        | 422/485, USB communication, or                  |  |
|                                               |                                                                                        | Bluetooth)                                      |  |
|                                               | ACT                                                                                    | Event action                                    |  |
|                                               | SYS                                                                                    | System                                          |  |
|                                               | EXT                                                                                    | Operation from an external device (e.g. Modbus) |  |
|                                               | WEB                                                                                    | Operation from web pages (GM, only when         |  |
|                                               | WED                                                                                    | the advanced security function (/AS) is         |  |
|                                               |                                                                                        | enabled)                                        |  |
| ~~~ ~                                         | Target group (multi                                                                    | ple groups are expressed using dot              |  |
| gggg                                          |                                                                                        | o 16 characters. Unused character positions     |  |
|                                               | are filled with space                                                                  |                                                 |  |
|                                               | ALL                                                                                    | ,                                               |  |
|                                               |                                                                                        | All display groups  Multiple display groups     |  |
|                                               |                                                                                        |                                                 |  |
| uuuu                                          | User name (fixed to 20 characters. Unused character positions are filled with spaces.) |                                                 |  |

2-137 IM 04L51B01-17EN

### 2.10.11 **Event log (FLog)**

The output in response to the command "FLog,EVENT" is shown below.

#### **Syntax**

```
EA<crlf>
yyyy/mo/dd hh:mm:ss zzz -sss...s uuu...u<crlf>
EN<crlf>
yyyy/mo/dd hh:mm:ss Time of event occurrence
                                             Year (1900 to 2099)
                            УУУУ
                                             Month (01 to 12)
                            mo
                                             Day (01 to 31)
                            dd
                                             Hour (00 to 23)
                            hh
                                             Minute (00 to 59)
                            mm
                                            Second (00 to 59)
                            SS
ZZZ
                         Event cause
                                             Touchscreen operation, key operation
                            KEY
                            REM
                                             Remote
                            COM
                                             Ethernet communication
                            SER
                                             Serial communication (RS-232, RS-
                                             422/485, USB communication, or
                                             Bluetooth)
                            ACT
                                             Event action
                            SYS
                                             System
                            EXT
                                             Operation from an external device (e.g.
                            WEB
                                             Operation from web pages (GM, only when
                                             the advanced security function (/AS) is
                                             enabled)
                         Event string (fixed to 16 characters. Unused character positions
sss...s
                         are filled with spaces.)
                         See section "2.10.23 Detail Event Log Output (FEventLog) (/
                         AS)".
                         User name (fixed to 20 characters. Unused character positions
111111...11
                         are filled with spaces.)
```

### 2.10.12 Error Log (FLog)

The output in response to the command "FLog,ERROR" is shown below.

#### **Syntax**

```
EA<crlf>
yyyy/mo/dd_hh:mm:ss_nnn_uuu...u<crlf>
EN<crlf>
yyyy/mo/dd_hh:mm:ss Time of error occurrence
                                      Year (1900 to 2099)
                            УУУУ
                            mo
                                      Month (01 to 12)
                                      Day (01 to 31)
                            dd
                            hh
                                      Hour (00 to 23)
                                      Minute (00 to 59)
                            mm
                                      Second (00 to 59)
nnn
                         Error code (001 to 999)
                         Error message (fixed to 80 characters. Unused character
uuu...u
                         positions are filled with spaces.)
```

**2-138** IM 04L51801-17EN

### 2.10.13 Address Setting Log (FLog)

The output in response to the command "FLog,DHCP" is shown below.

#### **Syntax**

```
EA<crlf>
yyyy/mo/dd_hh:mm:ss kkk...k mmm...m<crlf>
EN<crlf>
yyyy/mo/dd hh:mm:ss Time of occurrence
                                     Year (1900 to 2099)
                           УУУУ
                                     Month (01 to 12)
                           mο
                           dd
                                     Day (01 to 31)
                           hh
                                     Hour (00 to 23)
                                     Minute (00 to 59)
                           mm
                           SS
                                     Second (00 to 59)
kkk...k
                        Type (fixed to 15 characters. Unused character positions are
```

filled with spaces. See table below.)

mmm...m

Message (fixed to 20 characters. Unused character positions are filled with spaces. See table below.)

Type Message **Error Message** LINK Ethernet connection detected OFF Ethernet disconnection detected SET Address (e.g., IP address set 10.0.122.3) DHCP DHCP disabled OFF ON DHCP enabled RENEWING Acquired IP address renewing RELEASING Acquired IP address releasing REJECTING Acquired IP address rejecting\* RENEWED IP address renewed RELEASED IP address released EXTENDED IP address extension application complete ESEND DHCP message transmission failed ESERVER DHCP server search failed ESERVFAIL DHCP server response failed (reception timeout) ERENEWED IP address renewal failed ERELEASED IP address release failed IP address extension application failed EEXTENDED EEXPIRED IP address lease expiration DNS UPDATED DNS host name registration complete REMOVED DNS host name removal complete DNS message syntax error **EFORMERR** ESERVFAIL DNS server processing error ENXDOMATN DNS server query rejected (domain does not exist) EREFUSED DNS server query rejected (process not allowed) EYXDOMATN DNS server query rejected (record exists) EYXRESET DNS server query rejected (record exists) ENXRESET DNS server query rejected (record does not exist) ENOTAUTH DNS server query rejected (not authenticated) ENOTZONE DNS server query rejected (query error) ENOTIMP DNS server query rejected (The command is not implemented.) ENONAME Tried to register an blank host name to the DNS server.

IM 04L51B01-17EN 2-139

<sup>\*</sup> If the recorder cannot accept the IP address obtained from the DHCP server, the recorder will reject the address and immediately return a response to the DHCP server.

### 2.10.14 General Communication Log (FLog)

The output in response to the command "FLog, General" is shown below.

### **Syntax**

```
EA<crlf>
yyyy/mo/dd hh:mm:ss nn uuu...u fdmmm...m<crlf>
EN<crlf>
yyyy/mo/dd hh:mm:ss Time of command Tx/Rx
                                                 Year (1900 to 2099)
                            УУУУ
                                                 Month (01 to 12)
                            mo
                                                 Day (01 to 31)
                            dd
                                                 Hour (00 to 23)
                            hh
                                                 Minute (00 to 59)
                            mm
                                                 Second (00 to 59)
                            SS
nn
                         Connection ID
                                                 Serial (general)
                            s0
                                                 Bluetooth connection
                            s1
                                                 USB connection
                            s2
                            e0
                                                 Ethernet connection #0 (general)
                            e1
                                                 Ethernet connection #1 (general)
                                                 Ethernet connection #2 (general)
                            e2
                                                 Ethernet connection #3 (general)
                            е3
uuu...u
                         User name (fixed to 20 characters. Unused character positions
                         are filled with spaces.)
                         Multiple command flag
f
                            Space
                                                 Single command
                                                 Multiple commands
d
                         Tx/Rx
                                                 Tx (command: connected instrument to
                            >
                                                 recorder)
                            <
                                                 Rx (Response: recorder to connected
                                                 instrument)
mmm...m
                         Message (fixed to 40 characters. Unused character positions are
                         filled with spaces.)
```

The recorder normally outputs the data that has been transmitted or received as-is, but it sometimes outputs special messages. Special messages are shown below.

(output) Data output

(Over length) Command length too long

(timed out) Timeout

(disconnected) Disconnection (occurs when an

Ethernet connection is disconnected)

**2-140** IM 04L51B01-17EN

## 2.10.15 Modbus Communication Log (FLog)

The output in response to the command "FLog, Modbus" is shown below.

#### **Syntax**

```
EA<crlf>
yyyy/mo/dd_hh:mm:ss_c_xxxxxx_kkk...k_nnn d<crlf>
EN<crlf>
yyyy/mo/dd_hh:mm:ss Time of error occurrence
                                        Year (1900 to 2099)
                           УУУУ
                                        Month (01 to 12)
                           mo
                                        Day (01 to 31)
                           dd
                                        Hour (00 to 23)
                           hh
                                        Minute (00 to 59)
                           mm
                           SS
                                        Second (00 to 59)
                        Communication type
                                        Modbus master
                           Μ
                           С
                                        Modbus client
                        Event that occurred (fixed to 6 characters)
xxxxxx
                           ACTIVE
                                       Activated
                           READY_
                                        Command ready state
                           CLOSE =
                                        Disconnected
                           HALT__
                                        Command halted
                                        Other than those above
                        Details (fixed to 15 characters. Unused character positions are
kkk...k
                        filled with spaces. See table below.)
nnn
                        Command number (0 to 999)
                        Command type
d
                           R
                                        Read
                           W
                                        Write
                           0
                                        Write immediately (write from the custom display)
                           Ν
                                        Miscellaneous
```

| Detail*         | Meaning                                                                            |
|-----------------|------------------------------------------------------------------------------------|
| SKIP            | Command not set.                                                                   |
| INVALID         | Command cannot be executed.                                                        |
| WAITING         | Server/slave communication recovery wait.                                          |
| CLOSED          | Server/slave connection closed.                                                    |
| RESOLVING       | Server/slave connection being established (resolving address).                     |
| CONNECTING      | Server/slave connection being established (requesting connection).                 |
| UNREACH         | Server/slave connection failed (peer not found).                                   |
| TIMEDOUT        | Server/slave connection failed (timeout occurred).                                 |
| BROKEN          | Response message corrupt (CRC error).                                              |
| ERR_FC          | Response message was an illegal function message.                                  |
| ERR_ADDR        | Response message was an illegal data address message.                              |
| ERR_VALUE       | Response message was an illegal data value message.                                |
| ERR_DEVICE      | Response message was a slave device failure message                                |
| ERR_ACK         | Response message was an acknowledge message.                                       |
| ERR_BUSY        | Response message was a slave device busy message.                                  |
| ERR_NEGATIVE    | Response message was a negative acknowledge message.                               |
| ERR_GATE_PATH   | Response message was a gateway path unavailable message.                           |
| ERR_GATE_TARGET | Response message was a gateway target device failed to respond message.            |
| BAD_SLAVE       | The slave address of the response message is invalid (does not match the command). |
| BAD_FC          | The function code of the response message is invalid (does not match the command). |

IM 04L51B01-17EN 2-141

| •        |                                                                     |
|----------|---------------------------------------------------------------------|
| Detail*  | Meaning                                                             |
| BAD_ADDR | The address of the response message is invalid (does not match      |
|          | the command).                                                       |
| BAD_NUM  | The register of the response message is invalid (does not match     |
|          | the command).                                                       |
| BAD_CNT  | The number of registers in the response message is invalid (does    |
|          | not match the command).                                             |
| NO_DATA  | Data has not yet been received once.                                |
| BAD_DATA | Data conversion of the response message failed.                     |
| VALID    | Data is being acquired normally.                                    |
| DROP_OUT | Communication dropout occurred due to the inability to keep up.     |
| STALE    | The response from the connected device is slow relative to the read |
|          | cycle.                                                              |
| START    | Modbus or communication settings were changed.                      |
| STOP     | Modbus or communication settings were changed.                      |
|          |                                                                     |

<sup>\* &</sup>quot;\_" expresses an underscore.

### 2.10.16 FTP Client Log (FLog)

The output in response to the command "FLog,FTP" is shown below.

#### **Syntax**

```
EA<crlf>
yyyy/mo/dd hh:mm:ss xxxxxxxxx k fff...f<crlf>
EN<crlf>
yyyy/mo/dd_hh:mm:ss Time of error occurrence
                                                                                                                                                 Year (1900 to 2099)
                                                                                                  УУУУ
                                                                                                  mo
                                                                                                                                                 Month (01 to 12)
                                                                                                   dd
                                                                                                                                                Day (01 to 31)
                                                                                                                                                Hour (00 to 23)
                                                                                                  hh
                                                                                                  mm
                                                                                                                                                Minute (00 to 59)
                                                                                                                                                 Second (00 to 59)
XXXXXXXX
                                                                                        Detailed code (fixed to 9 characters)
                                                                                                  TCPIP __ Internal processing
HOSTADDR __ IP address not set
                                                                                                                                               Internal processing error
                                                                                                  HOSTNAME Unable to resolve server host name UNREACH Unable to connect to server Unable to connect to data port Transmission to data port failed Reception from data port failed
                                                                                                  RECV_ = REPLY Received reject response from server Invalid server response

CMDSEND_ Error in sending command from control or receiving command from control or receiving comman
                                                                                                  CMDRECV_
USER___
                                                                                                                                               Error in receiving command from control port
                                                                                                                                               Invalid user name
                                                                                                   PASS
                                                                                                                                               Invalid password
                                                                                                  ACCT
                                                                                                                                               Internal processing error
                                                                                                  TIMEOUT =
                                                                                                                                               Response timeout
                                                                                                  LINK____
                                                                                                                                                Ethernet cable not connected
                                                                                                  FILE____ File access failed
                                                                                                  NOFD____ Internal processing error
                                                                                                  NOID_ = Internal processing error Internal processing error Certificate verification error Encryption communication error
                                                                                        Server type (P, S)
fff...f
                                                                                        File name (fixed to 51 characters including extension. Unused
                                                                                        character positions are filled with spaces.)
```

**2-142** IM 04L51B01-17EN

### 2.10.17 SNTP (Time Adjustment) Client Log (FLog)

The output in response to the command "FLog,SNTP" is shown below.

```
Syntax
```

```
EA<crlf>
yyyy/mo/dd_hh:mm:ss_nnn_xxxxxxxxx<crlf>
EN<crlf>
```

yyyy/mo/dd\_hh:mm:ss Time of error occurrence

Year (1900 to 2099) УУУУ Month (01 to 12) mo Day (01 to 31) dd hh Hour (00 to 23) Minute (00 to 59) mm SS Second (00 to 59)

nnn Error code

xxxxxxxxDetailed code (fixed to 9 characters)

SUCCESS\_\_ Success EOVER\_\_\_ EDORMANT\_ Adjustment limit exceeded Internal processing error EHOSTNAME Host name lookup failed ETCPIP = = Internal processing error Packet transmission failed ETIMEDOUT Response timeout occurred EBROKEN\_\_ Response packet corrupt

Reception error

ERECV\_\_ EINVALID\_ ENOID\_\_ Internal processing error Internal processing error

IM 04L51B01-17EN 2-143

### 2.10.18 E-Mail Client Log (FLog)

The output in response to the command "FLog,MAIL" is shown below.

#### **Syntax**

```
EA<crlf>
yyyy/mo/dd_hh:mm:ss_fffffff eeeeeeeeeee n uuu...u<crlf>
EN<crlf>
yyyy/mo/dd hh:mm:ss Time of transmission
                                                                                                                           Year (1900 to 2099)
                                                                             УУУУ
                                                                                                                           Month (01 to 12)
                                                                             mο
                                                                             dd
                                                                                                                           Day (01 to 31)
                                                                             hh
                                                                                                                           Hour (00 to 23)
                                                                                                                           Minute (00 to 59)
                                                                             mm
                                                                             SS
                                                                                                                           Second (00 to 59)
ffffff
                                                                      Cause (fixed to 6 characters)
                                                                             ALARM
                                                                                                                           Alarm mail
                                                                             TIMER
                                                                                                                           Scheduled mail
                                                                                                        Power-on, power failure recovery Low external storage memory
                                                                             POWER
                                                                             Memory
                                                                             ERROR
                                                                                                                          Error notification
                                                                             REPORT
                                                                                                                          Report file
                                                                             TEST -
                                                                                                                           Test mail
                                                                             PASSWD
                                                                                                                           User lock out
eeeeeeeeee
                                                                       Detailed error code (fixed to 12 characters)
                                                                             HOSTADDR___ IP address not set
HOSTNAME_ Unable to resolve server host name
                                                                             HOSTNAME = =
                                                                             TIMEOUT Communication with server timed out
LINK Ethernet cable not connected
UNREACH Unable to connect to server
HELO Server rejected greeting message
                                                                             UNREAC...

HELO_____ Server rejected sender

Server rejected recipient

Server rejected the data
                                                                             RCPTTO____ Server rejected recipient
DATA ____ Server rejected the data transmission
                                                                             TCPIP_____ Internal processing error
                                                                             INVAL _ = Internal processing error SMTPAUTH = SMTPAUTH = SMTPAUTH - SMTPAUTH - SMTPAUTH
                                                                                                                          SMTP AUTH authentication failed
                                                                             ANOTSUPPORT Unsupported authentication method
                                                                             POP3UNREACH_ Unable to connect to POP3 server POP3TIMEOUT_ POP3HOSTNAME Unable to resolve POP3 host name
                                                                             POP3AUTH___ POP3 server authentication failed Certificate verification error
                                                                             Encryption communication error
                                                                       recipient
                                                                             1
                                                                                                                           Recipient 1
                                                                             2
                                                                                                                           Recipient 2
                                                                                                                           Recipient 1+2
                                                                       Recipient mail address (fixed to 30 characters. Unused
uuu...u
                                                                       character positions are filled with spaces.)
                                                                       The user name section of the recipient mail address (the "XXXX"
                                                                       section of "XXXX@abc.def.ghi") is output.
```

2-144 IM 04L51801-17EN

### 2.10.19 Web Log (FLog)

The output in response to the command "FLog,WEB" is shown below.

### **Syntax**

EA<crlf> yyyy/mo/dd\_hh:mm:ss\_xxX.xxx.xxx.xxx\_mmmmmmmm\_uuu...u\_ccc\_nnn...<crlf> EN<crlf> yyyy/mo/dd hh:mm:ss Time of error occurrence Year (1900 to 2099) УУУУ Month (01 to 12) mΟ dd Day (01 to 31) Hour (00 to 23) hh Minute (00 to 59) mm Second (00 to 59) SS xxx.xxx.xxx Source IP address mmmmmmmm HTTP query method GET method GET POST POST method

uuu...u Access destination URL (fixed to 24 characters. Unused

character positions are filled with spaces.)

HTTP response code (fixed to 32 characters. Unused character

positions are filled with spaces. See table below.)

nnn... Error message (see table below)

| HTTP Response Code | Error Message                 |
|--------------------|-------------------------------|
| 100                | Continue                      |
| 101                | Switching Protocols           |
| 201                | Created                       |
| 202                | Accepted                      |
| 203                | Non-Authoritative Information |
| 204                | No Content                    |
| 205                | Reset Content                 |
| 206                | Partial Content               |
| 400                | Bad Request                   |
| 401                | Unauthorized                  |
| 403                | Forbidden                     |
| 404                | Not Found                     |
| 405                | Method Not Allowed            |
| 406                | Not Acceptable                |
| 407                | Proxy Authentication Required |
| 408                | Request Time-out              |
| 409                | Conflict                      |
| 410                | Gone                          |
| 411                | Length Required               |
| 412                | Precondition Failed           |
| 413                | Request Entity Too Large      |
| 414                | Request-URI Too Large         |
| 415                | Unsupported Media Type        |
| 500                | Internal Server Error         |
| 501                | Not Implemented               |
| 502                | Bad Gateway                   |
| 503                | Server Unavailable            |
| 504                | Gateway Time-out              |
| 505                | HTTP Version Not Supported    |

IM 04L51B01-17EN 2-145

## 2.10.20 SLMP Log (FLog)

The output in response to the command "FLog,SLMP" is shown below.

### **Syntax**

EA<crlf>
yyyy/mo/dd\_hh:mm:ss\_xxxxxx\_kkk...k\_nnn\_d<crlf>
...
EN<crlf>

yyyy/mo/dd\_hh:mm:ss Time of command Tx/Rx

 yyyy
 Year (1900 to 2099)

 mo
 Month (01 to 12)

 dd
 Day (01 to 31)

 hh
 Hour (00 to 23)

 mm
 Minute (00 to 59)

 ss
 Second (00 to 59)

xxxxxx Occurred event

ACTIVE Communication has been successfully

established and normal data has been

acquired.

READY\_ Communication has been successfully

established but normal data has not

been acquired.

 $\begin{array}{ccc} {\tt CLOSE} & & {\tt TCP \ connection \ in \ progress}. \\ {\tt HALT} & & {\tt Communication \ has \ failed \ and \ has} \end{array}$ 

entered a communication recovery wait

state

Other than those above

kkk...k Detail

nnn Command number (0 to 999)

Command type

R Read Write

O Immediate write

N Others

| Detail     | Group            | Meaning                                                         |  |  |
|------------|------------------|-----------------------------------------------------------------|--|--|
| START      | Communication    | SLMP was started.                                               |  |  |
| STOP       | status           | SLMP was stopped.                                               |  |  |
| DROPOUT    |                  | Command could not be processed within the specified interval.   |  |  |
| SKIP       | Command problem  | Command is not specified.                                       |  |  |
| INVALID    |                  | Command cannot be executed.                                     |  |  |
| WAITING    | Communication    | Server communication recovery wait                              |  |  |
| CLOSED     | problem          | Server connection closed                                        |  |  |
| RESOVING   |                  | Server connection is being established (resolving address).     |  |  |
| CONNECTING |                  | Server connection is being established (requesting connection). |  |  |
| UNREACH    |                  | Server connection failed (peer not found).                      |  |  |
| TIMEOUT    |                  | Server connection failed (timeout occurred).                    |  |  |
| ERROR      | Response problem | System error occurred.                                          |  |  |
| BROKEN     |                  | Response message is corrupt.                                    |  |  |
| BAD_HEAD   |                  | Response message header error                                   |  |  |
| BAD_LEN    |                  | Response message size error                                     |  |  |
| BAD_DATA   |                  | Response message data error                                     |  |  |
| ERROR:     |                  | Error response received (4-digit error number displayed         |  |  |
|            |                  | in the squares)                                                 |  |  |
| VALID      | Data condition   | Data is being acquired normally.                                |  |  |
| STALE      |                  | Data is old.                                                    |  |  |

**2-146** IM 04L51B01-17EN

### 2.10.21 Control Alarm Summary (FLog)

The output in response to the command "FLog,CALARM" is shown below.

#### **Syntax**

```
EA<crlf>
yyyy/mo/dd hh:mm:ss.ttt kkk cccc lsssss<crlf>
EN<crlf>
yyyy/mo/dd_hh:mm:ss.ttt Time of control alarm occurrence
                                                Year (1900 to 2099)
                                 УУУУ
                                                Month (01 to 12)
                                 mo
                                                Day (01 to 31)
                                 dd
                                 hh
                                                Hour (00 to 23)
                                                Minute (00 to 59)
                                 mm
                                 SS
                                                Second (00 to 59)
                                                Millisecond (000 to 999)
                                 A period is inserted between the minute and
                                 millisecond.
kkk
                              Alarm cause
                                 OFF
                                                Alarm release
                                 ON
                                                Alarm occurrence
                                 ACK
                                                All channel alarm ACK, individual alarm
                                 ALL
                                                All channel alarm OFF
cccc
                              Loop number (L001 to L692)
1
                              Alarm level (1 to 4)
SSSSS
                              Alarm type
                                 PVH_ _
                                                PV high limit
                                 PVL_ _
                                                PV low limit
                                 SPH_ _
                                                SP high limit
                                 SPL_ _
                                                SP low limit
                                 DVH_ _
                                                Deviation high limit
                                 DVL_ _
                                                Deviation low limit
                                 DVO_ _
                                                Deviation H/L limits
                                 DVI_ _
                                                Deviation within H/L limits
                                 OTH_ _
                                                Control output high limit
                                 OTL_ _
                                                Control output low limit
                                 PVR_ _
                                                PV velocity
```

If the cause of alarm is "all channel alarm ACK" or "all channel alarm OFF," the loop number, alarm level, and alarm type will be blank.

If the cause of alarm is "individual alarm ACK," the loop number and alarm level will be output.

IM 04L51B01-17EN 2-147

# 2.10.22 Control Summary (FLog)

The output in response to the command "FLog,CTRL" is shown below.

#### **Syntax**

EA<crlf>
yyyy/mo/dd\_hh:mm:ss\_aaa...a\_sss...s<crlf>
...
EN<crlf>

| yyyy/mo/dd hh:mm:ss | Time of control occurrence                      |                     |  |  |
|---------------------|-------------------------------------------------|---------------------|--|--|
| _                   | УУУУ                                            | Year (1900 to 2099) |  |  |
|                     | mo                                              | Month (01 to 12)    |  |  |
|                     | dd                                              | Day (01 to 31)      |  |  |
|                     | hh                                              | Hour (00 to 23)     |  |  |
|                     | mm                                              | Minute (00 to 59)   |  |  |
|                     | SS                                              | Second (00 to 59)   |  |  |
| aaaa                | Name (up to 13 characters)                      |                     |  |  |
|                     | Pattern number_loop                             | number_type         |  |  |
|                     | Pattern number                                  | Up to 2 characters  |  |  |
|                     | Loop number                                     | Up to 4 characters  |  |  |
|                     | Туре                                            | Up to 5 characters  |  |  |
|                     | imber of characters is not used, become spaces. |                     |  |  |
|                     |                                                 |                     |  |  |

sss...s Status (up to 12 characters)

| Name                            | State       | Description                          |
|---------------------------------|-------------|--------------------------------------|
| Loop number                     | LOCAL       | Control operation changed to local.  |
|                                 | REMOTE      | Control operation changed to remote. |
|                                 | PROGRAM     | Control operation changed to         |
|                                 |             | program.                             |
|                                 | AUTO        | Control operation changed to auto.   |
|                                 | MANUAL      | Control operation changed to manual. |
|                                 | CASCADE     | Control operation changed to         |
|                                 |             | cascade.                             |
|                                 | RUN         | Run control operation                |
|                                 | STOP        | Stop control operation               |
|                                 | AT**_ON     | Auto-tuning start                    |
|                                 |             | **: PID number (value) or "R"        |
|                                 | AT OFF      | Auto-tuning stop                     |
| Pattern number                  | PROG RUN    | Program operation run                |
|                                 | PROG RESET  | Program operation stop               |
|                                 | HOLD ON     | Program operation hold start         |
|                                 | HOLD OFF    | Program operation hold release       |
|                                 | WAIT ON     | Program operation wait start         |
|                                 | WAIT OFF    | Program operation wait release       |
|                                 | ADVANCE     | Program operation advance execution  |
| Pattern number_loop number_type | PVE**_ON    | PV event occurrence in program       |
|                                 |             | operation                            |
|                                 |             | **: Event number (value)             |
|                                 | PVE**_OFF   | PV event release in program          |
|                                 |             | operation                            |
|                                 |             | **: Event number (value)             |
| Pattern number                  | TME * * _ON | Time event occurrence in program     |
|                                 |             | operation                            |
|                                 |             | **: Event number (value)             |
|                                 | TME * *_OFF | Time event release in program        |
|                                 |             | operation                            |
|                                 |             | **: Event number (value)             |

**2-148** IM 04L51B01-17EN

| Туре | Description                 |
|------|-----------------------------|
| PVH  | PV high limit               |
| PVL  | PV low limit                |
| SPH  | SP high limit               |
| SPL_ | SP low limit                |
| DVH  | Deviation high limit        |
| DVL  | Deviation low limit         |
| DVO  | Deviation H/L limits        |
| DVI  | Deviation within H/L limits |
| OTH_ | Control output high limit   |
| OTL  | Control output low limit    |
| PVR  | PV velocity                 |

2-149 IM 04L51B01-17EN

### 2.10.23 Detail Event Log Output (FEventLog) (/AS)

The output in response to the command "FEventLog" is shown below. Output is possible when the advanced security function (/AS) is enabled. Output from Web operation is possible only when the GM's advanced security function (/AS) is enabled.

### **Syntax**

```
EA<crlf>
yyyy/mo/dd hh:mm:ss zzz sss...s uuu...u ddd...<crlf>
EN<crlf>
yyyy/mo/dd hh:mm:ss Time of event occurrence
                                             Year (1900 to 2099)
                            УУУУ
                                             Month (01 to 12)
                                             Day (01 to 31)
                            dd
                            hh
                                             Hour (00 to 23)
                            mm
                                             Minute (00 to 59)
                            SS
                                             Second (00 to 59)
ZZZ
                         Event cause
                            KEY
                                             Touchscreen operation, key operation
                            REM
                                             Remote
                            COM
                                             Ethernet communication
                            SER
                                             Serial communication (RS-232, RS-
                                             422/485, USB communication, or Bluetooth)
                                             Event action
                            ACT
                            SYS
                                             System
                            EXT
                                             Operation from an external device (e.g.
                                             Modbus)
                            WEB
                                             Operation from web pages (GM, only when
                                             the advanced security function (/AS) is
                                             enabled)
                          Event string (fixed to 16 characters. Unused character positions
SSS...S
                          are filled with spaces. See the table below.)
                         User name (fixed to 20 characters. Unused character positions
uuu...u
                         are filled with spaces.)
ddd...
                         Detailed information (see table below)
```

### Event string, detailed information

Operations that are marked with an asterisk will be logged regardless of whether the advanced security function is enabled or disabled.

All other operations are logged only when the advanced security function (/AS) is enabled.

| Operation                   | Event string Information is included in ### | ### information and detailed information Blue text indicates the detailed information output format. |                                          |                                                  |
|-----------------------------|---------------------------------------------|----------------------------------------------------------------------------------------------------|------------------------------------------|--------------------------------------------------|
| Error, system notif         | ication                                     |                                                                                                    |                                          |                                                  |
| Error occurrence Expiration | Error###<br>Expiring##                      | ###<br>##<br>\$•••                                                                                   | ## Schedule number                       |                                                  |
|                             |                                             |                                                                                                    | s•••<br>Example:<br>'Check Dat           | Title<br>a'                                      |
| <b>Calibration operati</b>  | on                                          |                                                                                                    |                                          |                                                  |
| A/D calibration             | ExecA/DCal                                  | Unit:uu                                                                                              | u,Slot:ss<br>uu<br>ss                    | Unit<br>Slot                                     |
| Module calibration          | CalModule                                   | Unit:uu                                                                                              | ,Slot:ss,m••                             |                                                  |
|                             |                                             |                                                                                                    | uu<br>ss<br>m<br>Example:<br>Unit:00,Slo | Unit<br>Slot<br>Module name<br>t:01,GX90YA-04-C1 |

2-150 IM 04L51B01-17EN

| Operation                                               | Event string                                           | ### inf               | ormation an                                                                                                    | nd detailed information                                                                                                    |
|---------------------------------------------------------|--------------------------------------------------------|-----------------------|----------------------------------------------------------------------------------------------------|----------------------------------------------------------------------------------------------------|
| Login Power off* Power on* Login* Logout* User lock out | POWER OFF<br>POWER ON<br>LOGIN<br>LOGOUT<br>UserLocked | —<br>—<br>—<br>User:U |                                                                                                    | Hear number                                                                                                    |
| Control                                                 |                                                        |                       | UUU                                                                                                    | User number                                                                                                    |
| Mode change                                             | ChgMode                                                | SS***                 | SS***                                                                                                    | Mode [Operate, A/Dcal,<br>FirmUpdate]                                                                                                    |
| Time change* New time* Start time adjustment*           | TIME CHANGE<br>NEW TIME<br>TIME ADJ START              | —<br>—<br>amm:ss      | s:xxx.yyy                                                                                                    |                                                                                                    |
|                                                         |                                                        |                       | Difference<br>a<br>mm<br>ss<br>xxx<br>yyy<br>Example:<br>+00:01:000                                                                                                    | Sign (- lag, + lead) Minute Second Millisecond Microsecond                                                                                    |
| Stop time adjustment*                                   | TIME ADJ END                                           | _                     |                                                                                                    |                                                                                                    |
| SNTP time change* DST start* DST end* Password change   | SNTP ADJUST<br>DST START<br>DST END<br>ChgPasswd       | —<br>—<br>User:U      | UU                                                                                                    |                                                                                                    |
| User locked ACK                                         | UserLockedACK                                          | _                     | UUU                                                                                                    | User number                                                                                                    |
| Alarm ACK                                               | AlarmACK                                               | Channe                | el:cc•••,Level<br>cc•••<br>ll•••<br>aa•••                                                                                                    | :ll•••,aa••• Channel (ALL for all ACK) Level (ALL for all ACK) ACK comment                                                                    |
| Message writing                                         | Message######                                          | ###                   | Message number (output in the ) ssages: 001 to 100 ges: F01 to F10 nessage: Hnd                                                                                                    |                                                                                                    |
|                                                         |                                                        | ###                   | Latter half: Batch group number (output in the event string) When multi batch is disabled: (space) Batch group number (when multi batch is enabled): -01 to -12 Example: "Message001" "MessageF01-12" led information> ime:tt |                                                                                                    |
|                                                         |                                                        |                       |                                                                                                    |                                                                                                    |
|                                                         |                                                        | Data III              | tt•••                                                                                                    | Data timestamp (only for add messages. Not output for other messages.) The format is the same as the time section of the FLog command output. |
| Recording start                                         | Record Start###                                        | ###                   | When multi<br>When multi                                                                                                    | 2012/03/13 10:25:28<br>batch is disabled: (space)<br>batch is enabled:                                                                        |
| Recording stop                                          | Record Stop###                                         | ###                   |                                                                                                    | Batch group number batch is disabled: (space) batch is enabled:                                                                               |

2-151 IM 04L51B01-17EN

| Operation                                   | Event string                       | ### in                                           | formation a                                                                                                    | nd detailed information                                                                                                    |
|---------------------------------------------|------------------------------------|--------------------------------------------------|----------------------------------------------------------------------------------------------------|----------------------------------------------------------------------------------------------------|
| Operation                                   | Lvent string                       | <i>mmm</i> 111                                   | -01 to -12                                                                                                    | Batch group number                                                                                                    |
| Manual sample<br>Math start                 | ManualSample<br>MathStart          | _                                                | -01 10 -12                                                                                                    | Batch group number                                                                                                    |
| Math stop<br>Math reset                     | MathStop<br>MathRST###             | ###                                              |                                                                                                    | i batch is disabled: (space) i batch is enabled: Resetting of all math channels Resetting of math channels belonging to the specified batch group                                                                                  |
| Acknowledge math dropout                    | MathACK                            | _                                                |                                                                                                    | Satori group                                                                                                    |
| Mail start Mail stop Modbus manual recovery | MailStart<br>MailStop<br>RefModbus | <br><br>ss•••                                    | SS***                                                                                                    | Type [Client, Master]                                                                                                    |
| Manually SLMP communication recovery        | RefSLMP                            | _                                                |                                                                                                    |                                                                                                    |
| Display data saved                          | SaveDisp###                        | ### Via ev                                       |                                                                                                    | i batch is disabled: (space)<br>i batch is enabled:<br>Batch group number                                                                                                    |
| Event data saved                            | SaveEven###                        | saved • Durin were s An ope error o ###  Via eve | are recorded<br>and all save, if<br>saved, ### is<br>eration log er<br>eperation log<br>When multi<br>When multi<br>-01 to -12<br>ent action | nly the batch groups that were in the operation log. there are no batch group that not added.  htry is recorded, and then an entry is recorded.  i batch is disabled: (space) i batch group number  nly the batch groups that were |
| Manual data saved                           | ManualSave                         | saved • Durin were s An ope                      | are recorded<br>ag all save, if<br>saved, ### is<br>eration log er                                                                           | I in the operation log.<br>there are no batch group that                                                                                                    |
|                                             |                                    |                                                  |                                                                                                    | [All] for all data. [Cancel] if canceled.                                                                                                    |
| Snapshot<br>Set batch number                | Snapshot<br>SetBatchNo###          | —<br>###                                         |                                                                                                    | i batch is disabled: (space)<br>i batch is enabled:<br>Batch group number                                                                                                    |
| Set lot number                              | SetLotNo###                        | ###                                              | When multi                                                                                                    | i batch is disabled: (space) i batch is enabled: Batch group number                                                                                                    |
| Batch text Field setting                    | SetTextField###                    | ###                                              | When multi                                                                                                    | i batch is disabled: (space)                                                                                                    |
|                                             |                                    | No:nn                                            | When multi<br>-01 to -12                                                                                                    | i batch is enabled:<br>Batch group number                                                                                                    |
| Display update rate                         | ChgRate                            | ss•••                                            | nn                                                                                                    | Text field number                                                                                                    |
| change                                      |                                    |                                                  | ss•••<br>Example:<br>1min/div                                                                                                    | Trend interval string                                                                                                    |

**2-152** IM 04L51B01-17EN

|                                                                                                    |                                          |           |                                                          | 2.10 ASCII Output Forma                                                                                                    |
|----------------------------------------------------------------------------------------------------|------------------------------------------|-----------|----------------------------------------------------------|----------------------------------------------------------------------------------------------------|
| Operation                                                                                                    | Event string                             | ### inf   | ormation an                                              | d detailed information                                                                                                    |
| Timer reset                                                                                                   | TimerRST                                 |           | t,ttt,ttt•••                                             |                                                                                                    |
|                                                                                                    |                                          |           | ttt                                                      | List of timer numbers that were reset (ALL for all timers)                                                                                  |
| Match time timer reset                                                                                        | MTimerRST                                | Timer:tt  | tt,ttt,ttt•••<br>ttt                                     | List of timer numbers that were reset (ALL for all timers)                                                                                  |
| Communication<br>channel write<br>(screen operation<br>only)                                                  | WriteComm                                | kk•••,C0  | kk•••  c dd••• Example: Internal,C00                     | Write type [Internal,External]<br>Communication channel<br>Value                                                                            |
| DO channel write (for<br>manual operation)<br>(screen operation/<br>general<br>communication<br>command only) | WriteDO                                  | CCCC=     |                                                          | DO channel<br>Value [ON, OFF]                                                                                                    |
| SW channel write<br>(for manual<br>operation) (screen<br>operation/general<br>communication<br>command only)  | WriteSW                                  | CCCC=     | cdd•••<br>C dd•••<br>Example:<br>S001=ON                 | Internal switch<br>Value [ON, OFF]                                                                                                    |
| Settings saved                                                                                                | Save#################################### | ##•#      | Save type (c<br>Report<br>Scale                          | Dutput in the event string) Report Scale image When multi batch is enabled, a hyphen followed by the specified batch group number is added. |
|                                                                                                    |                                          |           | Example:<br>SaveScale-Custom<br>Parameter<br>Cert<br>All | 02<br>Custom display                                                                                                    |
|                                                                                                    |                                          | Whe       | ed informatio<br>en ### = Rep                            |                                                                                                    |
|                                                                                                    |                                          | cc•••,rr• | cc•••                                                    | Report format [EXCEL, PDF] Report type [Hour, Day, Week, Month, Hour+Day, Day+Week, Day+Month, Batch, Custom]                               |
|                                                                                                    |                                          | Group:    |                                                          |                                                                                                    |
|                                                                                                    |                                          | Whe       | gg<br>en ### = Cus<br>••                                 | Group number<br>stom                                                                                                    |
| Sottings loaded                                                                                               | Lood###################################  | ##_#      | nn••••                                                   | Display number (ALL for all custom display screen)                                                                                          |
| Settings loaded                                                                                               | Load#################################### | ##**#     | Report<br>Scale                                          | Report Scale image When multi batch is enabled, a hyphen followed by the specified batch group number is added.                             |
|                                                                                                    |                                          |           | Example:<br>LoadScale-(<br>Custom                        | 02<br>Custom display                                                                                                    |

2-153 IM 04L51B01-17EN

| Parameter Cert Certificate All All settings  - Cettings  - Certificate All All settings  - Cettings  - Cettings  - Cettings  - Cettings  - Cettings  - Cettings  - Report format [EXCEL, PDF] - Report type [Hour, Day, Week, Month, Hour+Day, Day+Week, Day+Week, Day+Month, Batch, Custom]                                                                                                    | Operation            | Event string    | ### in  | formation a   | nd detailed information      |
|----------------------------------------------------------------------------------------------------|----------------------|-----------------|---------|---------------|------------------------------|
| Cert Certificate All All settings  - Cottalled information                                                                                                    |                      |                 |         |               |                              |
| Create a key   GeneKey######   ###   Action (output in the event string)   Sart   Start   Done   Cancel   Cancel   Can   |                      |                 |         | _             |                              |
|                                                                                                    |                      |                 |         | All           | All settings                 |
|                                                                                                    |                      |                 | 5       |               |                              |
| Certificate creation Touch screen calibration of certificate Certificate creation Touch screen calibration reset Initialize  Create Cert Initialize  Sign In  Sign In  Sign In  Sign In  Sign In  Sign In  Sign In  Sign In  Sign In  Sign In  Sign In  Sign In  Sign In  Sign In  Certificate change Certificate change Sign Certificate change Certificate  Certificate  Certificate change Challe, wol-Challe, wol-Challe,  |                      |                 |         |               |                              |
| cc··· Report format [EXCEL, PDF] rr··· Report type [Hour, Day, Week, Month, Hour-Day, Day+Week, Day+Month, Batch, Custom] When ### = Scale Group: gg Group number When ### = Custom No:nn···  nn··· Display number (ALL for all custom display screen) When ### = Parameter SS···  ss··· Loaded settings [Security, IP, Other, All, wlo-SERVER, wlo-CALIB, wlo-INSTRU] wlo-" indicates that the setting is excluded.  Create a key  GeneKey##### ### Action (output in the event string) Start Start Done Complete Cancel Cancel Installation of certificate  Installation of certificate  Create a key  Create a key  GeneKey##### ### Action (output in the event string) Start Start Done Complete Cancel Cancel Ss···· Kk··· Cancel Cancel Ss···· Kk···  Certificate creation Touch screen calibration reset Initialize Initialize  Initialize  Initialize  Initialize type [Security, Other, Data, w/o-IP, w/o-SERVER, w/o-CALIB, w/o-INSTRU]] "w/o-" indicates that the setting is excluded. (List of initialized settings.) Example: Security, Other, Data Sign in  Sign In  Sign In  Sign In  Sign In  Level (1 to 3) Ss··· File name  Multi batch change  The following settings (those that have been changed annage and anged wo settings) Son/Off (before and after change) The following settings (those that have been changed annage and more thanged annage and after change) The following settings (those that have been changed annage and more thanged annage and settings) Son/Off (before and after change) The following settings (those that have been changed among two settings) Son/Off (before and after change) The following settings (those that have been changed among two settings) Son/Off (before and after change) The following settings (those that have been changed among two settings) Son/Off (before and after change) The following settings (those that have been changed among two settings)                                                                                                    |                      |                 |         |               | eport                        |
| rr** Report type [Hour, Day, Week, Month, Hour+Day, Day+Week, Day+Month, Hour+Day, Day+Week, Day+Month, Hour+Day, Day+Week, Day+Month, Hour+Day, Day+Week, Day+Month, Hour-Pay, Day+Week, Day+Month, Hour-Pay, Day+Week, Day+Month, Hour-Pay, Day+Week, Day+Month, Hour-Pay, Day+Week, Day+Month, Hour-Pay, Day+Week, Day+Month, Hour-Pay, Day+Week, Day+Month, Hour-Pay, Day+Week, Day+Month, Hour-Pay, Day+Week, Day+Month, Hour-Pay, Day+Week, Day+Month, Hour-Pay, Day+Week, Day+Month, Hour-Pay, Day+Week, Day+Month, Hour-Pay, Day+Week, Day+Month, Hour-Pay, Day+Month, Hour-Pay, Day+Mon |                      |                 | ,,,,    |               | Report format [EXCEL, PDF]   |
| Week, Month, Hour-Day, Day+Week, Day+Month, Batch, Custom]                                                                                                    |                      |                 |         | rr•••         |                              |
| Batch, Custom]                                                                                                    |                      |                 |         |               |                              |
|                                                                                                    |                      |                 |         |               | Day+Week, Day+Month,         |
| Group:gg gg Group number                                                                                                    |                      |                 |         |               |                              |
| gg Group number                                                                                                    |                      |                 |         |               | cale                         |
|                                                                                                    |                      |                 | Group   |               | Group number                 |
| No:nn***    No:nn***                                                                                                    |                      |                 | W/h     |               | •                            |
| Create a key  GeneKey#####  ###   Action (output in the event string) Start Start Done Complete Cancel Cancel Installation of certificate  Installation reset Initialize  Create a certation Touch screen calibration reset Initialize  Initialize  Sign in  Sign In  Sign In  When ###   Parameter SS***  Loaded settings [Security, IP, Other, All, w/o-SERVER, w/o-CALIB, w/o-INSTRU] * "w/o-" indicates that the setting is sexcluded.  Cancel  Ss***  Certification type: Main/Middle [Main, Chained] kk*** Purpose: SSL, PDF [COM, PDF]  Example: Main,PDF  Certificate creation Touch screen calibration reset Initialize  Initialize  Ss***  Initialize type [Security, Other, Data, w/o-IP, w/o-SERVER, w/o-CALIB, w/o-INSTRU]] * "w/o-" indicates that the setting is sexcluded. (List of initialized settings. All for all settings.)  Example: Security, Other, Data  I Level (1 to 3) Ss*** File name  Multi batch change  Multi batch change  The following settings (those that have been changed among two settings) S On/Off (before and after change) [ON, OFF] Number of multi batches                                                                                                    |                      |                 |         |               |                              |
|                                                                                                    |                      |                 |         |               | Display number (ALL for all  |
| SS***   Loaded settings [Security, IP, Other, All, w/o-SERVER, w/o-CALIB, w/o-INSTRU] * "w/o-" indicates that the setting is excluded.   Create a key   GeneKey##### ##-#   Action (output in the event string)   Start   Start   Done   Complete   Cancel   Cancel      |                      |                 |         |               | custom display screen)       |
| Create a key   GeneKey###### ###                                                                                                    |                      |                 |         | nen ### = Pa  | ırameter                     |
| Other, All, w/o-SERVER, w/o-CALIB, w/o-INSTRUJ  * "w/o" indicates that the setting is excluded.  Create a key  GeneKey#####  ##-# Action (output in the event string) Start Start Done Complete Cancel Cancel  Installation of certificate  Installation of certificate  Certificate  Certificate  Certificate  CreateCert ExecTouchCal calibration reset Initialize  Initialize  Initialize  Initialize  Ss***  Initialize type [Security, Other, Data, w/o-IP, w/o-SERVER, w/o-CALIB, w/o-INSTRUJ]  * "w/o-" indicates that the setting is excluded. (List of initialized settings. All for all settings.) Example: Security, Other, Data  Wol-IP, w/o-SERVER, w/o-CALIB, w/o-INSTRUJ]  * "w/o-" inidicates that the setting is excluded. (List of initialized settings. All for all settings.) Example: Security, Other, Data  Multi batch change  Multi batch change  Multi batch change  ChgMultiBatch  CreateCert — ExecTouchCal —  Exemple: Security, Other, Data  I,ss***  I Level (1 to 3)  SS*** File name  (s,num)=(f1,b2)->(a1,a2)  b1,b2 Before change a1,a2 After change The following settings (those that have been changed among two settings) The following settings (those that have been changed among two settings) So Or/Off (before and after change) [ON, OFF] num Number of multi batches                                                                                                    |                      |                 | SS***   |               | Loaded acttings (Cocurity ID |
| CALIB, w/o-InSTRU]  * "w/o-" indicates that the setting is excluded.  Create a key  GeneKey######  ##-# Action (output in the event string) Start Start Done Complete Cancel Cancel  Installation of certificate  Installation of certificate  Certificate  Certificate creation Touch screen calibration reset Initialize  Initialize  Initialize  Initialize  Initialize  Ss***  Certification type: Main/Middle [Main, Chained] kk*** Purpose: SSL, PDF [COM, PDF]  Example: Main,PDF  Example: Main,PDF  Initialize type [Security, Other, Data, w/o-IP, w/o-SERVER, w/o-CALIB, w/o-INSTRU]]  * "w/o-" indicates that the setting is excluded. (List of initialized settings. All for all settings.) Example: Security, Other, Data  Sign in  Sign In  I Level (1 to 3) Ss*** File name  Multi batch change  Multi batch change The following settings (those that have been changed among two settings) The following settings (those that have been changed among two settings) S On/Off (before and after change) [ON, OFF] num Number of multi batches                                                                                                    |                      |                 |         | SS            | <u> </u>                     |
| Create a key  GeneKey######  ### Action (output in the event string) Start Start Done Complete Cancel Cancel  Installation of certificate  Installation of certificate  Certificate  Certificate creation Touch screen calibration reset Initialize  Initialize  Initialize  CreateCert ExecTouchCal  Initialize  Initialize  Initialize  Initialize  Initialize  Initialize  CreateCert ExecTouchCal  Initialize  Initialize type [Security, Other, Data, w/o-IP, w/o-SERVER, w/o-CALIB, w/o-INSTRU]]  * *w/o-" indicates that the setting is excluded. (List of initialized settings. All for all settings.) Example: Security, Other, Data  Sign in  I Level (1 to 3) ss** File name  (s,num)=(01,b2)->(a1,a2) b1,b2 Before change a1,a2 After change The following settings (those that have been changed among two settings) The following settings (those that have been changed among two settings) Son/Off (before and after change) [ON, OFF] num Number of multi batches                                                                                                    |                      |                 |         |               |                              |
| Setting is excluded.  Action (output in the event string) Start Start Done Complete Cancel Cancel  Installation of certificate  Installation of certificate  Installation of certificate  Certificate  Certificate creation Touch screen calibration reset Initialize  Initialize  Initialize  Initialize  Initialize  Initialize  Initialize  Initialize  Initialize  Initialize  Initialize  Initialize  Initialize  Initialize  Initialize  Initialize  Initialize  Initialize type [Security, Other, Data, w/o-IP, w/o-SERVER, w/o-CALIB, w/o-INSTRU]]  * "w/o-" indicates that the setting is excluded.  (List of initialized settings. All for all settings.) Example: Security, Other, Data  Sign in  Sign In  I Level (1 to 3) SS*** File name  Multi batch change  Multi batch change  The following settings (those that have been changed among two settings) S On/Off (before and after change) [ON, OFF] Number of multi batches                                                                                                    |                      |                 |         |               |                              |
| Start Done Complete Cancel Installation of certificate  Installation of certificate  Installation of certificate  Installation of certificate  Installation of certificate  Installation of certificate  Installation of certificate  Installation of certificate  Installation of certificate  Installation of certificate  Installation of certificate creation  Installation of certificate creation  Installation of certificate creation  Installation of certification type: Main/Middle [Main, Chained] Purpose: SSL, PDF [COM, PDF]  Installation of certificate creation  Installation of certificate creation  Installation of certificate creation  Installation of certificate creation  Installation of certificate creation  Installation of certificate creation  Installation of certificate creation  Installation of certification type: Main/Middle [Main, Chained]  Installation of certification type: Main/Middle [Main, Chained]  Installation of certification type: Main/Middle [Main, Chained]  Installation of certification type: Main/Middle [Main, Chained]  Installation of certification type: Main/Middle [Main, Chained]  Installation of certification type: Main/Middle [Main, Chained]  Installation of certification type: Main/Middle [Main, Chained]  Installation of certification type: Main/Middle [Main, Chained]  Installation of certification type: Main/Middle [Main, Chained]  Installation of certification type: Main/Middle [Main, Chained]  Installation of certification type: Main Middle [Main, Chained]  Installation of certification type: Main Middle [Main, Chained]  Installation of certification type: Main Middle [Main, Chained]  Installation of certification type: Main Middle [Main, Chained]  Installation of certification type: Main Middle Middle Mid |                      |                 |         |               | setting is excluded.         |
| Installation of certificate  InstallServCert certificate  InstallServCert certificate  SS***, kk***  Certification type: Main/Middle [Main, Chained] kk*** Purpose: SSL, PDF [COM, PDF] Example: Main, PDF  Certificate creation Touch screen calibration reset Initialize  Initialize  Initialize  Initialize  Initialize  Initialize  Initialize  Initialize  Initialize type [Security, Other, Data, w/o-IP, w/o-SERVER, w/o-CALIB, w/o-INSTRU]] * "w/o-" indicates that the setting is excluded. (List of initialized settings. All for all settings.) Example: Security, Other, Data  Sign in  Sign In  I Level (1 to 3) s*** File name  (s,num)=(b1,b2)->(a1,a2) b1,b2 Before change a1,a2 After change The following settings (those that have been changed among two settings) s On/Off (before and after change) [ON, OFF] num Number of multi batches                                                                                                    | Create a key         | GeneKey######   | ##•#    |               | ·                            |
| Installation of certificate  InstallServCert certificate  InstallServCert certificate  InstallServCert certificate creation type: Main/Middle [Main, Chained] kk*** Purpose: SSL, PDF [COM, PDF]  Example: Main,PDF  Certificate creation Touch screen calibration reset Initialize  Initialize  Initialize  Initialize  Initialize  Initialize  Initialize  Initialize type [Security, Other, Data, w/o-IP, w/o-SERVER, w/o-CALIB, w/o-INSTRU]]  * "w/o-" indicates that the setting is excluded. (List of initialized settings. All for all settings.)  Example: Security, Other, Data  Sign in  Sign In  I Level (1 to 3) s*** File name  Multi batch change  Multi batch change  The following settings (those that have been changed among two settings) s  On/Off (before and after change) [ON, OFF] num Number of multi batches                                                                                                    |                      |                 |         |               |                              |
| Installation of certificate  InstallServCert certificate  SS***, kk***  SS***, kk***  Certification type: Main/Middle [Main, Chained] kk*** Purpose: SSL, PDF [COM, PDF]  Example: Main,PDF  Certificate creation Touch screen calibration reset Initialize Initialize Initialize Initialize  Initialize  Initialize  Initialize  Initialize type [Security, Other, Data, w/o-IP, w/o-SERVER, w/o-CALIB, w/o-INSTRU]]  * "w/o-" indicates that the setting is excluded. (List of initialized settings. All for all settings.)  Example: Security, Other, Data  I Level (1 to 3) SS*** File name  Multi batch change  Multi batch change  ChgMultiBatch  ChgMultiBatch  ChgMultiBatch  ChgMultiBatch  ChgMultiBatch  ChgMultiBatch  ChgMultiBatch  ChgMultiBatch  ChgMultiBatch  ChgMultiBatch  I Level (1 to 3) SS*** File name  (s,num)=(b1,b2)->(a1,a2)  b1,b2 Before change and after change The following settings (those that have been changed among two settings)  S On/Off (before eatt after change) [ON, OFF]  num Number of multi batches                                                                                                    |                      |                 |         |               |                              |
| certificate  SS**********************************                                                                                                    | Installation of      | InstallServCert | 99••• k | _             | Cancel                       |
| Kk*** [Main, Chained]                                                                                                    |                      | motanocryocrt   | 33 ,K   | IX.           |                              |
| Record of the content of the content of the conte   |                      |                 |         | SS***         |                              |
| Certificate creation Touch screen calibration reset Initialize  Initialize  Initialize  Initialize  Initialize  Initialize  Initialize  Initialize  Initialize  Initialize  Initialize  Initialize  Initialize  Initialize type [Security, Other, Data, w/o-IP, w/o-SERVER, w/o-CALIB, w/o-INSTRU]]  * "w/o-" indicates that the setting is excluded. (List of initialized settings. All for all settings.)  Example: Security, Other, Data  Sign in  I Level (1 to 3) ss*** File name  Multi batch change  Multi batch change  ChgMultiBatch  (s,num)=(b1,b2)->(a1,a2) b1,b2 Before change a1,a2 After change The following settings (those that have been changed among two settings) s On/Off (before and after change) [ON, OFF] num Number of multi batches                                                                                                    |                      |                 |         |               |                              |
| Certificate creation Touch screen calibration reset Initialize  Initialize  Initialize  Initialize  Initialize  Initialize  Initialize  Initialize  Initialize  Initialize  Initialize  Initialize  Initialize  Initialize  Initialize  Initialize type [Security, Other, Data, w/o-IP, w/o-SERVER, w/o-CALIB, w/o-INSTRU]]  * "w/o-" indicates that the setting is excluded. (List of initialized settings. All for all settings.)  Example: Security, Other, Data  I Level (1 to 3) SS***  I Level (1 to 3) SS***  File name  Multi batch change  Multi batch change  ChgMultiBatch  (s,num)=(b1,b2)->(a1,a2) b1,b2 Before change a1,a2 After change The following settings (those that have been changed among two settings) S On/Off (before and after change) [ON, OFF] num Number of multi batches                                                                                                    |                      |                 |         | kk•••         |                              |
| Certificate creation Touch screen calibration reset Initialize  Initialize  Initialize  Initialize  Initialize  Initialize  Initialize  Initialize  Initialize  Initialize  Initialize  Initialize type [Security, Other, Data, w/o-IP, w/o-SERVER, w/o-CALIB, w/o-INSTRU]]  * "w/o-" indicates that the setting is excluded. (List of initialized settings. All for all settings.)  Example: Security, Other, Data  I Level (1 to 3)  ss••• File name  Multi batch change  Multi batch change  ChgMultiBatch  ChgMultiBatch  (s,num)=(b1,b2)->(a1,a2) b1,b2 Before change a1,a2 After change The following settings (those that have been changed among two settings) s On/Off (before and after change) [ON, OFF] num Number of multi batches                                                                                                    |                      |                 |         | Evample:      | PDF]                         |
| Certificate creation Touch screen calibration reset Initialize  Initialize  Initialize  Initialize  Initialize  Initialize  Initialize  Initialize  Initialize  Initialize type [Security, Other, Data, w/o-IP, w/o-SERVER, w/o-CALIB, w/o-INSTRU]]  * "w/o-" indicates that the setting is excluded.  (List of initialized settings. All for all settings.)  Example: Security, Other, Data  I Level (1 to 3) SS***  I Level (1 to 3) SS***  File name  Multi batch change  ChgMultiBatch  ChgMultiBatch  (s,num)=(b1,b2)->(a1,a2) b1,b2 Before change a1,a2 After change The following settings (those that have been changed among two settings) S On/Off (before and after change) [ON, OFF] num Number of multi batches                                                                                                    |                      |                 |         |               |                              |
| Calibration reset Initialize Initialize Initialize Initialize Initialize type [Security, Other, Data, w/o-IP, w/o-SERVER, w/o-CALIB, w/o-INSTRU]]  * "w/o-" indicates that the setting is excluded. (List of initialized settings. All for all settings.) Example: Security, Other, Data  Sign in  Sign In  I Level (1 to 3) ss*** File name  Multi batch change  ChgMultiBatch  (s,num)=(b1,b2)->(a1,a2) b1,b2 Before change a1,a2 After change The following settings (those that have been changed among two settings) s On/Off (before and after change) [ON, OFF] num Number of multi batches                                                                                                    | Certificate creation | CreateCert      | _       |               |                              |
| Initialize  Initialize  Initialize type [Security, Other, Data, w/o-IP, w/o-SERVER, w/o-CALIB, w/o-INSTRU]]  * "w/o-" indicates that the setting is excluded. (List of initialized settings. All for all settings.)  Example: Security, Other, Data  Sign in  Sign In  I Level (1 to 3)  ss*** File name  Multi batch change  ChgMultiBatch  (s,num)=(b1,b2)->(a1,a2) b1,b2 Before change a1,a2 After change The following settings (those that have been changed among two settings) s On/Off (before and after change) [ON, OFF] num Number of multi batches                                                                                                    |                      | ExecTouchCal    | _       |               |                              |
| Initialize type [Security, Other, Data, w/o-IP, w/o-SERVER, w/o-CALIB, w/o-INSTRU]]  * "w/o-" indicates that the setting is excluded. (List of initialized settings. All for all settings.) Example: Security, Other, Data  Sign in  Sign In  I Level (1 to 3) ss*** File name  Multi batch change  ChgMultiBatch  (s,num)=(b1,b2)->(a1,a2) b1,b2 Before change a1,a2 After change The following settings (those that have been changed among two settings) s On/Off (before and after change) [ON, OFF] num Number of multi batches                                                                                                    |                      | 1(4) - 1)       |         |               |                              |
| w/o-IP, w/o-SERVER, w/o-CALIB, w/o-INSTRU]]  * "w/o-" indicates that the setting is excluded. (List of initialized settings. All for all settings.) Example: Security, Other, Data  Sign in  Sign In  I Level (1 to 3) SS*** File name  Multi batch change  ChgMultiBatch  (s,num)=(b1,b2)->(a1,a2) b1,b2 Before change a1,a2 After change The following settings (those that have been changed among two settings) SON/Off (before and after change) [ON, OFF] num Number of multi batches                                                                                                    | initialize           | Initialize      | SS***   | Initializa tv | ne (Security Other Data      |
| INSTRU]]  * "w/o-" indicates that the setting is excluded. (List of initialized settings. All for all settings.)  Example: Security, Other, Data  Sign in  Sign In  I Level (1 to 3) ss*** File name  Multi batch change  ChgMultiBatch  (s,num)=(b1,b2)->(a1,a2) b1,b2 Before change a1,a2 After change The following settings (those that have been changed among two settings) s On/Off (before and after change) [ON, OFF] num Number of multi batches                                                                                                    |                      |                 |         |               |                              |
| excluded. (List of initialized settings. All for all settings.) Example: Security, Other, Data  Sign in  Sign In  I Level (1 to 3) SS*** File name  Multi batch change  ChgMultiBatch  (s,num)=(b1,b2)->(a1,a2) b1,b2 Before change a1,a2 After change The following settings (those that have been changed among two settings) SON/Off (before and after change) [ON, OFF] Number of multi batches                                                                                                    |                      |                 |         |               |                              |
| (List of initialized settings. All for all settings.)  Example: Security, Other, Data  Sign in  Sign In  I Level (1 to 3) SS*** File name  Multi batch change  ChgMultiBatch  (s,num)=(b1,b2)->(a1,a2) b1,b2 Before change a1,a2 After change The following settings (those that have been changed among two settings) SON/Off (before and after change) [ON, OFF] Number of multi batches                                                                                                    |                      |                 |         | * "w/o-" ind  | icates that the setting is   |
| Sign in  Sign In  Sign In  Sign In  Sign In  Sign In  Sign In  I Level (1 to 3)  SS*** File name  (s,num)=(b1,b2)->(a1,a2)  b1,b2 Before change  a1,a2 After change  The following settings (those that have been changed among two settings)  SON/Off (before and after change) [ON, OFF]  num  Number of multi batches                                                                                                    |                      |                 |         |               |                              |
| Example: Security, Other, Data  Sign in  Sign In  I Level (1 to 3) SS*** File name  Multi batch change  ChgMultiBatch  (s,num)=(b1,b2)->(a1,a2) b1,b2 Before change a1,a2 After change The following settings (those that have been changed among two settings) SON/Off (before and after change) [ON, OFF] Number of multi batches                                                                                                    |                      |                 |         | •             | alized settings. All for all |
| Sign in  Sign In  I Level (1 to 3) ss••• File name  Multi batch change  ChgMultiBatch  (s,num)=(b1,b2)->(a1,a2) b1,b2 Before change a1,a2 After change The following settings (those that have been changed among two settings) s On/Off (before and after change) [ON, OFF] num Number of multi batches                                                                                                    |                      |                 |         | • ,           |                              |
| Sign in  Sign In  I Level (1 to 3) ss*** File name  Multi batch change  ChgMultiBatch  (s,num)=(b1,b2)->(a1,a2) b1,b2 Before change a1,a2 After change The following settings (those that have been changed among two settings) s On/Off (before and after change) [ON, OFF] num Number of multi batches                                                                                                    |                      |                 |         |               | ther Data                    |
| I Level (1 to 3) ss*** File name  Multi batch change ChgMultiBatch (s,num)=(b1,b2)->(a1,a2) b1,b2 Before change a1,a2 After change The following settings (those that have been changed among two settings) s On/Off (before and after change) [ON, OFF] num Number of multi batches                                                                                                    | Sign in              | Sign In         | I,ss••• | occurry, O    | , 2444                       |
| Multi batch change ChgMultiBatch (s,num)=(b1,b2)->(a1,a2) b1,b2 Before change a1,a2 After change The following settings (those that have been changed among two settings) s On/Off (before and after change) [ON, OFF] num Number of multi batches                                                                                                    | <u>-</u>             | •               | -       | 1             | Level (1 to 3)               |
| b1,b2 Before change a1,a2 After change The following settings (those that have been changed among two settings) s On/Off (before and after change) [ON, OFF] num Number of multi batches                                                                                                    | A A 101 A 1 A 1      | 0               | ,       |               |                              |
| a1,a2 After change The following settings (those that have been changed among two settings) s On/Off (before and after change) [ON, OFF] num Number of multi batches                                                                                                    | Multi batch change   | ChgMultiBatch   | (s,num  |               |                              |
| The following settings (those that have been changed among two settings) s On/Off (before and after change) [ON, OFF] num Number of multi batches                                                                                                    |                      |                 |         |               |                              |
| been changed among two settings) s On/Off (before and after change) [ON, OFF] num Number of multi batches                                                                                                    |                      |                 |         | •             |                              |
| s On/Off (before and after change) [ON, OFF] num Number of multi batches                                                                                                    |                      |                 |         |               |                              |
| num Number of multi batches                                                                                                    |                      |                 |         |               | On/Off (before and after     |
|                                                                                                    |                      |                 |         |               |                              |
| (before and aπer change)                                                                                                    |                      |                 |         | num           |                              |
|                                                                                                    |                      |                 |         |               | (before and after change)    |

**2-154** IM 04L51B01-17EN

| Example:                                                                                                    | 2 "                | _ , , ,         |              |                                          | 2.10 7.00m Gatpat Torma                                     |
|----------------------------------------------------------------------------------------------------|--------------------|-----------------|--------------|------------------------------------------|-------------------------------------------------------------|
| CCCC=d++   Comparison   Comparison   CCCC=d++   Comparison   CCCC=d++   Comparison   CCCC=d++   Comparison   CCCC=d++   Comparison   CCCC=d++   Comparison   CCCC=d++   Comparison   CCCC=d++   CCCC=d++   CCCCC=d++   CCCCC=d++   CCCCC=d++   CCCCC=d++   CCCCC=d++   CCCCC=d++   CCCCC=d++   CCCCC=d++   CCCCC=d++   CCCCC=d++   CCCCC=d++   CCCCC=d++   CCCCC=d++   CCCCCCC+   CCCCCCCCCCCCCCCCCCCCCCCC   | Operation          | Event string    | ### in1      |                                          | nd detailed information                                     |
| Lock the keys Release the key lock Release the key lock Revok OFF Turn on the Bluetooth function Turn off the Bluetooth function Clear the Bluetooth Connection list Fixed IP Address mode Saving of unsaved data AO re-transmission operation  AO manual output operation (screen operation only)  AOManual Individual initialization  Individual initialization  Module  Reconfiguration Module disconnection  Modules installed  Module information  Module information  Module |                    |                 |              | (s,num)=(C<br>When multi<br>the settings | batch settings are loaded, if have not changed, the details |
| Release the key lock  Bluetooth ON  Bluetooth function Turn on the Bluetooth function Turn off the Bluetooth function Clear the Bluetooth Connection list Fixed IP address mode Saving of unsaved data AO re-transmission operation  AO Trans  CCCCC=d***  AOC transmission operation  CCCC=d***  AOTrans  CCCCC=d***  AOC manual output operation (screen operation only)  AOManual operation (screen operation only)  AOManual operation  Individual initialization  Module  Reconfiguration Module disconnection  Modules installed  Modules installed  Module information  Module information  Module  | Lock the keys      | Keylock ON      | _            | '                                        |                                                             |
| Bluetooth function Turn off the Bluetooth OFF                                                                                                    |                    |                 | _            |                                          |                                                             |
| Bluetooth function Clear the Bluetooth connection list Fixed IP address mode                                                                                                    |                    | Bluetooth ON    | _            |                                          |                                                             |
| Clear the Bluetooth connection list Fixed IP address mode Saving of unsaved data AO re-transmission operation    AO re-transmission operation    AO manual output operation (screen operation only)    AO manual output operation only)    AO manual output operation only)    AO manual output operation only)    AO manual output operation only)    AO manual output operation only)    AO manual output operation only)    AO Manual output operation only)    AO Manual output operation only)    AO Manual output operation only)    CCCCcd-**  AO Channel Value [ON, OFF]   Example:   0001=1234    Individual initialization    Initialization    Module Reconfiguration Module disconnection    Module RemoveModule    Module Sistem    ATTACH    AU Channel Value [ON, OFF]   Example:   0001=1234    Initialize type [RecordCh,DisplayGroup] (List of initialized settings)   Example:   RecordCh,DisplayGroup    Module    Module    RemoveModule    Module    Modu    |                    | Bluetooth OFF   | _            |                                          |                                                             |
| Fixed IP address mode Saving of unsaved data AO re-transmission operation  AO re-transmission operation  AO manual output operation (screen operation only)  AO manual output operation only)  AO manual output operation only)  AO manual output operation only)  AO manual output operation only)  AO manual output operation only)  CCCCC=d***  AO channel operation)  CCCCC=d***  AO channel operation)  CCCCC=d***  Ogo1=OFF  AO channel operation)  CCCC=d***  AO channel operation  Value [ON, OFF]  Example:  Double [No of the control of the control operation only]  CA AO channel operation  Initialize (Individual operation)  AO channel operation  CCCC=d***  AO channel operation  Value [ON, OFF]  Example:  Initialize type [RecordCh, DisplayGroup]  (List of initialized settings)  Example:  RecordCh, DisplayGroup  Whodule operation  CCCC=d***  AO channel operation  Value [ON, OFF]  Example:  Unit operation  AO channel operation  Value [ON, OFF]  Example:  Unit operation  AO channel operation  Value [ON, OFF]  Example:  Unit operation  AO channel operation  Value [ON, OFF]  Example:  Unit operation  AO channel operation  AO channel operation  Value [ON, OFF]  Example:  Unit operation  AO channel operation  Value [ON, OFF]  Example:  Unit operation  AO channel operation  Value [ON, OFF]  Example:  Unit operation  AO channel operation  AO channel operation  AO channel operation  AO channel operation  AO channel operation  AO channel operation  AO channel operation  Value [ON, OFF]  Example:  Unit operation  AO channel operation  AO channel operation  AO channel operation  AO channel operation  AO channel operation  AO channel operation  AO channel operation  AO channel operation  Initialized settings  Example:  Unit operation  AO channel operation  AO channel operation  AO channel operation  AO channel operation  AO channel operation  AO channel operation  AO channel  AI confidence  AI confidence  AI confidence  AI confidence  AI confidence  AI confidence  AI confidence  AI confidence  AI confidence  AI confidence  AI confiden    |                    | BTListClear     | _            |                                          |                                                             |
| Saving of unsaved data AO re-transmission operation  CCCC=d***  CCCC=d***  CCCC=d***  CCCC=d***  CCCC=d***  Collective channel operation), ALL (for collective channel operation) value [ON, OFF]  Example: 0901=OFF  AO manual output operation (screen operation only)  CCCC=d***  AO channel operation)  CCCCC=d***  CCCC=d***  AO channel operation)  CCCCC=d***  CCCC=d***  CCCC=d***  CCCC=d***  CCCC=d***  Individual initialization  Initialize type [RecordCh,DisplayGroup] (List of initialized settings) Example: RecordCh, DisplayGroup  Module  Reconfiguration Module disconnection  Module AttachModule  AttachModule  AttachModule  Modules installed  AttachModule  InfoModule  InfoModule  In    | Fixed IP address   | FixedIPMode     | _            |                                          |                                                             |
| AO re-transmission operation  AO reation  CCCC=d***  C                                                                                                    | Saving of unsaved  | DiffAutoSave    | _            |                                          |                                                             |
| C AO channel (for individual channel operation), ALL (for collective channel operation)  AO manual output operation (screen operation only)  AOManual  CCCC=d***  CCCC=d***  CList of initialize type [RecordCh,DisplayGroup]  (List of initialized settings)  Example:  RecordCh,DisplayGroup  Module  RemoveModule  ConfigModule RemoveModule  ConfigModule RemoveModule  ConfigModule RemoveModule  ConfigModule ConfigModule RemoveModule  ConfigModule ConfigModule ConfigM    | AO re-transmission | AOTrans         | CCCC:        | =d•••                                    |                                                             |
| channel operation), ALL (for collective channel operation)  AO manual output operation (screen operation only)  AOManual occced-operation only)  CCCCed-**  CCCCed-**  CCCCed-**  CCCCed-**  CCCCed-**  CCCCed-**  CCCCed-**  CCCCed-**  CCCCed-**  CCCCed-**  CCCCed-**  CCCCed-**  CCCCed-**  CCCCed-**  CCCCed-**  CCCCed-**  CCCCed-**  CCCCed-**  CCCCed-**  CIList of initialized settings)  Example: RecordCh, DisplayGroup  Module  Reconfiguration Module  RemoveModule  RemoveModule  ConfigModule RemoveModule  ConfigModule  RemoveModule  ConfigModule  ConfigModule  | operation          |                 |              |                                          | AO channel (for individual                                  |
| AO manual output operation (screen operation only)  AO manual output operation (screen operation only)  AO manual output operation (screen operation only)  CCCCC=d***  CCCC=d***  CCCC=d***  CCCC=d***  CCCC=d***  CCCC=d***  CCCC=d***  AO channel devalue [ON, OFF]  Example:                                                                                                    |                    |                 |              | C                                        |                                                             |
| AO manual output operation (screen operation only)  AO manual output operation (screen operation only)  C AO channel devalue [ON, OFF] Example: 0001=1234  Individual initialization  Individual initialization  Individual initialization  Individual initialization  Individual initialization  Individual initialization  Initialize type [RecordCh,DisplayGroup] (List of initialized settings) Example: RecordCh,DisplayGroup  Module  RemoveModule  Individual initialized settings) Example: Vericon initialized settings) Example: Vericon number Vvericon number Example: Unition, Slot.13, GX90XA- 10-U2,0000,1,00.00  Unit:uu, Slot.18, mm in in inv. version number Example: Unition, Slot.13, GX90XA- 10-U2,0000,1,00.00  Unit:uu, Slot.18, mm in inv. version number Vversion number Version number Version number Unitiun, Slot.18, div. version number Unitiun, Slot.18, div. ver    |                    |                 |              |                                          |                                                             |
| AO manual output operation (screen operation only)  AOManual OccC=d***  CCCC=d***  C AO channel d Value [ON, OFF] Example: 0001=1234  Individual initialization  Initialize type [RecordCh,DisplayGroup] (List of initialized settings) Example: RecordCh,DisplayGroup  Module Reconfiguration Module disconnection  ConfigModule RemoveModule disconnection  Unit:uu,Slot:ss,mm***,ii**,vv***  U Unit s Slot mm*** Module name ii*** Serial number Vv*** Version number Example: Unitio0,Slot:01,GX90XA- 10-U2,0000,1,00.00  Module information  Module information  InfoModule  Unit:uu,Slot:ss,mm***,ii**,vv***  U Unit s Slot mm*** Module name ii*** Serial number Vv*** Version number Unit:uu,Slot:ss,mm***,ii**,vv*** U Unit s Slot mm*** Module name ii*** Serial number Vv*** Version number Unit:uu,Slot:ss,dd***,UU*** Unit s Slot dd*** Calibration date (same format as the log date) UU*** Calibration user Example:                                                                                                    |                    |                 |              | d                                        |                                                             |
| AO manual output operation (screen operation only)  AOManual  AOManual  CCCCC=d***  CCCCC=d***  CCCCC=d***  Ca AO channel d Value [ON, OFF] Example: 0001=1234  Individual initialization  Initialize type [RecordCh,DisplayGroup] (List of initialized settings) Example: RecordCh,DisplayGroup  Module  RemoveModule disconnection  ConfigModule RemoveModule  ConfigModule RemoveModule  Initialize type [RecordCh,DisplayGroup] (List of initialized settings) Example: RecordCh,DisplayGroup  Unit  Unit S Slot mm*** Module name ii*** Serial number Vv*** Version number Example: Unitiou,Slot:ss,mm***.ji**,vv***  Unit S Slot mm*** Module name ii*** Serial number Vv*** Version number Vv*** Version number Unit:uu,Slot:ss,dd***.JU!*** Unit S Slot dd**** Calibration date (same format as the log date) UU*** Calibration user Example:                                                                                                    |                    |                 |              |                                          | value [O. t, O. T]                                          |
| operation (screen operation only)  C AO channel d Value [ON, OFF] Example: 0001=1234  Individual initialization  Initialization  Initialize type [RecordCh,DisplayGroup] (List of initialized settings) Example: RecordCh,DisplayGroup  Module  Reconfiguration Module disconnection  Module  RemoveModule  disconnection  AttachModule  Modules installed  InfoModule  InfoModule  Inf    |                    |                 |              |                                          |                                                             |
| operation (screen operation only)  C AO channel d Value [ON, OFF] Example: 0001=1234  Individual initialization  Individual initialization  Individual initialization  Initialize type [RecordCh,DisplayGroup] (List of initialized settings) Example: RecordCh,DisplayGroup  Module RemoveModule disconnection  ConfigModule RemoveModule disconnection  Unit:  Unit: S Slot mm*** Module name ii*** Serial number VV*** Version number Example: Unitiou,Slot:01,GX90XA- 10-U2,0000,1,00.00  Modules installed  AttachModule  Module information  InfoModule  InfoModule  Unit: S Slot mm*** Module name ii*** Serial number VV*** Version number Unitiou,Slot:05,mm***,ii**,vv***  U Unit S Slot mm*** Module name ii*** Serial number VV*** Version number Unit: Unit: U    | AO manual output   | AOManual        | CCCC:        |                                          |                                                             |
| operation only)  c AO channel d Value [ON, OFF] Example: 0001=1234  Individual initialization  Initialize type [RecordCh,DisplayGroup] (List of initialized settings) Example: RecordCh,DisplayGroup  Module  Reconfiguration Module disconnection  ConfigModule RemoveModule  RemoveModule  Initialize type [RecordCh,DisplayGroup] (List of initialized settings) Example: RecordCh,DisplayGroup  Unit:uu,Slot:ss,mm**,ji**,vv**  u Unit s Serial number vv*** Version number Example: Unition,Slot:01,GX90XA- 10-U2,0000,1,00.00  Module information  Module information  InfoModule  Unit:uu,Slot:ss,mm**,ji**,vv** u Unit s Slot mm*** Module name ji*** Serial number vv*** Version number Unit:uu,Slot:ss,mm**,ji**,vv** u Unit s Slot dd*** Slot dd**** Calibration date (same format as the log date) UU**** Calibration user Example:                                                                                                    |                    |                 |              |                                          |                                                             |
| C AO channel d Value [ON, OFF] Example: 0001=1234  Individual initialization  Individual initialization  Initialize type [RecordCh,DisplayGroup] (List of initialized settings) Example: RecordCh,DisplayGroup  Module Reconfiguration Module RemoveModule disconnection  Module RemoveModule  Initialize type [RecordCh,DisplayGroup] (List of initialized settings) Example: RecordCh,DisplayGroup  Unit: s Slot mm··· Module name ii··· Serial number Vv··· Version number Example: Unition,Slot:01,GX90XA- 10-U2,0000,1,00.00  Modules installed  Module information  Module information  InfoModule  InfoModule  Unit: s Slot mm··· Module name ii··· Serial number Vv··· Version number Unit: u Unit s Slot dd··· Calibration date (same format as the log date) UU··· Calibration user Example:                                                                                                    |                    |                 |              |                                          |                                                             |
| Individual initialization  Individual initialization  Individual initialization  Initialize type [RecordCh,DisplayGroup] (List of initialized settings) Example: RecordCh,DisplayGroup  Module  Reconfiguration Module disconnection  Module RemoveModule disconnection  Initialize type [RecordCh,DisplayGroup] (List of initialized settings) Example: RecordCh,DisplayGroup  — Unitiuu,Slot:ss,mm***,ii***,vv***  Initialize type [RecordCh,DisplayGroup] (List of initialized settings) Example: Voil initialized settings) Example: Unitiuu,Slot:ss,mm***,ii***,vv***  Initialize type [RecordCh,DisplayGroup] (List of initialized settings) Example: Voil initialized settings) Example: Voil initialized settings) Exa             | . , ,              |                 |              | С                                        | AO channel                                                  |
| Individual initialization  Individual initialization  Individual initialization  Initialize type [RecordCh,DisplayGroup] (List of initialized settings) Example: RecordCh,DisplayGroup  Module  Reconfiguration Module disconnection  Module RemoveModule disconnection  Initialize type [RecordCh,DisplayGroup] (List of initialized settings) Example: RecordCh,DisplayGroup  — Unitiuu,Slot:ss,mm***,ii***,vv***  Initialize type [RecordCh,DisplayGroup] (List of initialized settings) Example: Voil initialized settings) Example: Unitiuu,Slot:ss,mm***,ii***,vv***  Initialize type [RecordCh,DisplayGroup] (List of initialized settings) Example: Voil initialized settings) Example: Voil initialized settings) Exa             |                    |                 |              | d                                        | Value [ON, OFF]                                             |
| Individual initialization  Individual initialization  Individual initialization  Initialization  Initializatio |                    |                 |              | Example:                                 | -                                                           |
| initialization  Initialize type [RecordCh,DisplayGroup] (List of initialized settings) Example: RecordCh,DisplayGroup  Module  Reconfiguration Module disconnection  Unit:uu,Slot:ss,mm**,ii**,vv**  Unit:uu,Slot:ss,mm**,ii**,vv**  Unit:uu,Slot:ss,mm**,ii**,vv**  Unit:uu,Slot:ss,mm**,ii**,vv**  Wersion number Example: Unitio0,Slot:01,GX90XA- 10-U2,0000,1,00.00  Unit:uu,Slot:ss,mm**,ii**,vv**  Unit:uu,Slot:ss,mm**,ii**,vv**  Unit:uu,Slot:ss,mm**,ii**,vv**  Unit:uu,Slot:ss,mm**,ii**,vv**  Unit:uu,Slot:ss,mm**,ii**,vv**  Unit:uu,Slot:ss,dd**,UU** Unit:uu,Slot:ss,dd**,UU** Unit:uu,Slot:s    |                    |                 |              | 0001=1234                                |                                                             |
| Initialize type [RecordCh,DisplayGroup] (List of initialized settings) Example: RecordCh,DisplayGroup  Module  Reconfiguration Module disconnection  Unit:uu,Slot:ss,mm***,ii***,vv***  Unitiuu,Slot:ss,mm***,ii***,vv***  Unitiuu,Slot:ss,mm**,ii***,vv***  Unitiuu,Slot:ss,mm**,ii***,vv***  Unitiuu,Slot:ss,mm**,ii***,vv***  Unitiuu,Slot:ss,mm**,ii**,vv***  Unitiuu,Slot:ss,mm**,ii**,vv***  Unitiuu,Slot:ss,mm**,ii**,vv***  Unitiuu,Slot:ss,mm**,ii**,vv***  Unitiuu,Slot:ss,mm**,ii**,vv***  Unitiuu,Slot:ss,mm**,ii**,vv***  Unitiuu,Slot:ss,mm*    | Individual         | IndivInit       | sss          |                                          |                                                             |
| CList of initialized settings)   Example: RecordCh,DisplayGroup                                                                                                    | initialization     |                 |              |                                          |                                                             |
| Module Reconfiguration Module RemoveModule disconnection  Unit:uu,Slot:ss,mm**,ii**,vv**  Unit SSlot mm*** Module name ii*** Serial number vv*** Version number Example: Unit00,Slot:01,GX90XA- 10-U2,0000,1,00.00  Modules installed  AttachModule  Unit:uu,Slot:ss,mm**,ii**,vv**  Unit:uu,Slot:ss,mm**,ii**,vv**  Unit:uu,Slot:ss,mm**,ii**,vv**  Unit:uu,Slot:ss,mm**,ii**,vv**  Unit:uu,Slot:ss,dot**,UU*** Unit:uu,Slot:ss,dd**,UU*** Unit:uu,Slot:ss,dd**,UU** |                    |                 |              |                                          |                                                             |
| RecordCh,DisplayGroup                                                                                                    |                    |                 |              |                                          | alized settings)                                            |
| Module Reconfiguration Module disconnection  ConfigModule RemoveModule  Unit:uu,Slot:ss,mm***,ii***,vv***  u Unit s Slot mm*** Module name ii*** Serial number vv*** Version number Example: Unit00,Slot:01,GX90XA- 10-U2,0000,1,00.00  Modules installed  AttachModule  Unit:uu,Slot:ss,mm***,ii***,vv***  u Unit s Slot mm*** Module name ii*** Serial number vv*** Version number  Unit:uu,Slot:ss,dd***,uU***  u Unit s Serial number vv*** Version number Unit:uu,Slot:ss,dd***,uU*** Unit:uu,Slot:ss,dd***,uU***  u Unit calibration date (same format as the log date) UU*** Calibration user Example:                                                                                                    |                    |                 |              |                                          |                                                             |
| Reconfiguration Module RemoveModule disconnection  Unit:uu,Slot:ss,mm***,ii***,vv***  Unit:uu,Slot:ss,mm***,ii***,vv***  Unit:uu,Slot:ss,mm***,ii***,vv***  Unit:uu,Slot:ss,mm***,ii***,vv***  Unit:uu,Slot:ss,mm***,ii***,vv***  Unit:uu,Slot:ss,mm***,ii***,vv***  Unit:uu,Slot:ss,mm***,ii***,vv***  Unit:uu,Slot:ss,mm***,ii***,vv***  Unit:uu,Slot:ss,mm***,ii***,vv***  Unit:uu,Slot:ss,mm***,ii***,vv***  Unit:uu,Slot:ss,dd***,vv***  Unit:uu,Slot:ss,dd*** |                    |                 |              | RecordCh,                                | DisplayGroup                                                |
| Module disconnection    Unit:uu,Slot:ss,mm**,ii**,vv**   Unit   S   Slot   mm***   Module name   ii***   Serial number   Vv***   Version number   Example:   Unit00,Slot:01,GX90XA-   10-U2,0000,1,00.00                                                                                                    |                    |                 |              |                                          |                                                             |
| u Unit s Slot mm••• Module name ii••• Serial number vv••• Version number Example: Unit00,Slot:01,GX90XA- 10-U2,0000,1,00.00  Modules installed AttachModule Unit:uu,Slot:ss,mm•••,ii••,vv•• u Unit s Slot mm••• Module name ii••• Serial number vv••• Version number Unit:uu,Slot:ss,dd•••,UU•• u Unit s Slot dd••• Calibration date (same format as the log date) UU••• Calibration user Example:                                                                                                    | Module             |                 | —<br>Unit:uu | ,Slot:ss,mm                              | •••,ii•••,vv•••                                             |
| mm*** Module name ii*** Serial number vv*** Version number Example: Unit00,Slot:01,GX90XA- 10-U2,0000,1,00.00  Modules installed AttachModule Unit:uu,Slot:ss,mm***,ii**,vv***  u Unit s Slot mm*** Module name ii*** Serial number vv*** Version number Vv*** Version number Unit:uu,Slot:ss,dd***,UU*** u Unit s Slot dd*** Calibration date (same format as the log date) UU*** Calibration user Example:                                                                                                    |                    |                 |              |                                          |                                                             |
| ii••• Serial number vv••• Version number Example: Unit00,Slot:01,GX90XA- 10-U2,0000,1,00.00  Modules installed AttachModule Unit:uu,Slot:ss,mm••,ii••,vv••  u Unit s Slot mm••• Module name ii••• Serial number vv••• Version number  Unit:uu,Slot:ss,dd•••,UU••• u Unit s Slot dd••• Calibration date (same format as the log date) UU••• Calibration user Example:                                                                                                    |                    |                 |              | _                                        |                                                             |
| Wy••• Version number Example: Unit00,Slot:01,GX90XA- 10-U2,0000,1,00.00  Modules installed AttachModule Unit:uu,Slot:ss,mm•••,ii•••,vv•••  u Unit s Slot mm••• Module name ii••• Serial number vv••• Version number  Unit:uu,Slot:ss,dd•••,UU•••  u Unit s Slot Calibration date (same format as the log date) UU••• Calibration user Example:                                                                                                    |                    |                 |              |                                          |                                                             |
| Example: Unit00,Slot:01,GX90XA- 10-U2,0000,1,00.00  Modules installed AttachModule Unit:uu,Slot:ss,mm•••,ii•••,vv•••  u Unit s Slot mm••• Module name ii••• Serial number vv••• Version number  Module information InfoModule Unit:uu,Slot:ss,dd•••,UU•••  u Unit s Slot dd•••• Calibration date (same format as the log date) UU••• Calibration user Example:                                                                                                    |                    |                 |              |                                          |                                                             |
| Modules installed AttachModule Unit:uu,Slot:ss,mm•••,ii•••,vv•••  u Unit s Slot mm••• Module name ii••• Serial number vv••• Version number Unit s Slot dd•••• Calibration date (same format as the log date) UU••• Example:                                                                                                    |                    |                 |              |                                          | version number                                              |
| Modules installed AttachModule    To-U2,0000,1,00.00                                                                                                    |                    |                 |              |                                          | :01 GY00YA                                                  |
| Modules installed AttachModule  Unit:uu,Slot:ss,mm•••,ii•••,vv•••  u Unit s Slot mm••• Module name ii••• Serial number vv••• Version number  Unit:uu,Slot:ss,dd•••,UU•••  u Unit s Slot dd•••• Calibration date (same format as the log date) UU••• Example:                                                                                                    |                    |                 |              |                                          |                                                             |
| u Unit s Slot mm*** Module name ii*** Serial number vv*** Version number  Unit:uu,Slot:ss,dd***,UU***  u Unit s Slot dd*** Calibration date (same format as the log date) UU*** Calibration user Example:                                                                                                    | Modules installed  | Attach Module   | Unitan       |                                          | · ·                                                         |
| s Slot mm*** Module name ii*** Serial number vv*** Version number  Unit:uu,Slot:ss,dd***,UU***  u Unit s Slot dd*** Calibration date (same format as the log date)  UU*** Calibration user Example:                                                                                                    | oddioo iriotalicu  | , add inviodule | Orna.uu      |                                          |                                                             |
| mm••• Module name ii••• Serial number vv••• Version number  Unit:uu,Slot:ss,dd•••,UU•••  u Unit s Slot dd••• Calibration date (same format as the log date) UU••• Example:                                                                                                    |                    |                 |              |                                          |                                                             |
| ii••• Serial number vv••• Version number  Unit:uu,Slot:ss,dd•••,UU•••  u Unit s Slot dd••• Calibration date (same format as the log date)  UU••• Example:                                                                                                    |                    |                 |              | =                                        |                                                             |
| Module information InfoModule  Vv••• Version number  Unit:uu,Slot:ss,dd•••,UU•••  u Unit s Slot dd••• Calibration date (same format as the log date)  UU••• Calibration user Example:                                                                                                    |                    |                 |              |                                          |                                                             |
| Module information InfoModule  Unit:uu,Slot:ss,dd•••,UU•••  u Unit s Slot dd••• Calibration date (same format as the log date) UU••• Calibration user Example:                                                                                                    |                    |                 |              |                                          |                                                             |
| u Unit s Slot dd••• Calibration date (same format as the log date) UU••• Calibration user Example:                                                                                                    | Module information | InfoModule      | Unit:uu      | ,Slot:ss,dd••                            |                                                             |
| dd••• Calibration date (same format as the log date)  UU••• Calibration user  Example:                                                                                                    |                    |                 |              |                                          |                                                             |
| as the log date)  UU••• Calibration user  Example:                                                                                                    |                    |                 |              | S                                        | Slot                                                        |
| as the log date)  UU••• Calibration user  Example:                                                                                                    |                    |                 |              | dd•••                                    | Calibration date (same format                               |
| Example:                                                                                                    |                    |                 |              |                                          |                                                             |
|                                                                                                    |                    |                 |              |                                          | Calibration user                                            |
|                                                                                                    |                    |                 |              | Example:                                 |                                                             |
|                                                                                                    |                    |                 |              |                                          | 2 455                                                       |

2-155 IM 04L51B01-17EN

| Operation                                     | Event string                | ### inf      | formation a                       | nd detailed information                                    |
|-----------------------------------------------|-----------------------------|--------------|-----------------------------------|------------------------------------------------------------|
| •                                             | _                           |              | Unit00,Slot                       | ::01,2013/06/05,User01                                     |
| Module activation<br>Module update            | ApplyModule<br>UpdateModule | —<br>Unit:uu | u<br>s                            | Unit                                                       |
|                                               |                             |              | mm•••                             | Module name<br>Serial number                               |
|                                               |                             |              | VV•••                             | Version number                                             |
| Setting changes duri                          |                             |              |                                   |                                                            |
| Alarm setting change                          | e SetAlarm                  |              | s,typ,val,hys<br>(a1,a2,a3,a<br>c | s,l,Otyp,Ono)=(b1,b2,b3,b4,b5,b<br>4,a5,a6,a7)<br>Channel  |
|                                               |                             |              | Ī                                 | Level                                                      |
|                                               |                             |              | b1,•••,b7                         | Before change                                              |
|                                               |                             |              | a1,•••,a7                         | After change                                               |
|                                               |                             |              |                                   | ng settings (those that have ged among the following seven |
|                                               |                             |              | settings)                         | ged alliong the following seven                            |
|                                               |                             |              | S                                 | On/Off [ON, OFF]                                           |
|                                               |                             |              | typ                               | Type [H,L,R,r,h,I,T,t]                                     |
|                                               |                             |              | val                               | Alarm value                                                |
|                                               |                             |              | hys                               | Hysteresis                                                 |
|                                               |                             |              | l<br>Otyp                         | Logging [ON, OFF] Output type [OFF,DO,SW]                  |
|                                               |                             |              | Ono                               | Output number                                              |
|                                               |                             |              | Example 1:                        | ·                                                          |
|                                               |                             |              |                                   | yp,val,hys,l,Otyp,Ono)=(off,TH                             |
|                                               |                             |              |                                   | 0.0005,DO,0001)->(off,TL,off,-                             |
|                                               |                             |              | Example 2:                        | 05,SW,001)                                                 |
|                                               |                             |              |                                   | l)=(-2.000)->(-1.000)                                      |
| Alarm delay setting                           | SetAlmDelay                 | cccc:(h      |                                   | )=(b1,b2,b3)->(a1,a2,a3)                                   |
| change                                        |                             |              | CCCC                              | Channel                                                    |
|                                               |                             |              | b1,b2,b3<br>a1,a2,a3              | Before change After change                                 |
|                                               |                             |              |                                   | ng settings (those that have                               |
|                                               |                             |              |                                   | ged among the following three                              |
|                                               |                             |              | settings)                         |                                                            |
|                                               |                             |              | hour                              | Delay hour                                                 |
|                                               |                             |              | min<br>sec                        | Delay minute<br>Delay second                               |
|                                               |                             |              | Example:                          | Delay second                                               |
|                                               |                             |              | A100:(hour                        | min,sec)=(00,00,00)->                                      |
| Calibratia                                    | 0-10014-1-5-1               | (            | (01,02,03)                        | /h4 h0) > /-4 -0)                                          |
| Calibration<br>correction/set point<br>change | SetCCModePnt                | ccc:(n       | node,num)=(<br>c                  | (b1,b2)->(a1,a2)<br>Channel                                |
| Shariyo                                       |                             |              | b1,b2                             | Before change                                              |
|                                               |                             |              | a1,a                              | After change                                               |
|                                               |                             |              |                                   | ng settings (those that have                               |
|                                               |                             |              | been chang settings)              | ged among the following two                                |
|                                               |                             |              | mode                              | Mode [OFF, Bias, Appro, Corr]                              |
|                                               |                             |              | num                               | Number of set points                                       |
|                                               |                             |              | Example:                          | o num)=(OEF 2) >/Apr=== 42)                                |
| Calibration correction                        | SetCCValue                  | cccc:pr      |                                   | e,num)=(OFF,3)->(Appro,12)<br>ut)=(b1,b2)->(a1,a2)         |
| value change                                  | . Cotoo valuo               | 0000.pp      | C                                 | Channel                                                    |
| J                                             |                             |              | p                                 | Set number                                                 |
|                                               |                             |              | b1,b2                             | Before change                                              |
|                                               |                             |              | a1,a2                             | After change                                               |

**2-156** IM 04L51B01-17EN

|                       |               | 2.10 A3CII Output Foiliid                                                           |
|-----------------------|---------------|-------------------------------------------------------------------------------------|
| Operation             | Event string  | ### information and detailed information                                            |
|                       | Ü             | The following settings (those that have been changed among the following two        |
|                       |               | settings)                                                                           |
|                       |               | input Calibration correction value                                                  |
|                       |               | output Output calibration value                                                     |
|                       |               | Example:                                                                            |
| Save directory        | SetDirectory  | 0001:02:(output)=(1.234)->(2.234)<br>(b1)->(a1)                                     |
| change                | COLDIFOCIOTY  | Folder name                                                                         |
| 3                     |               | Example:                                                                            |
|                       |               | (DATA0)->(DATA1)                                                                    |
| Recipient address     | SetRecipient  | Recipient:                                                                          |
| change                |               | Recipient number [1, 2]                                                             |
|                       |               | Example:<br>Recipient:1                                                             |
| Source address        | SetSender     | —                                                                                   |
| change                |               |                                                                                     |
| Subject change        | SetSubject    | _                                                                                   |
| Login change          | SetLogin      | User:UUU                                                                            |
| Cohodula aatting      | CatCabadula## | UUU User number                                                                     |
| Schedule setting      | SetSchedule## | ## Schedule number<br>(s,dd,ck,cy,bz,cc,t,1,2)=(b1,b2,b3,b4,b5,b6,b7,b8             |
|                       |               | ,b9)->(a1,a2,a3,a4,a5,a6,a7,a8,a9)                                                  |
|                       |               | b1,•••b9 Before change                                                              |
|                       |               | a1,•••a9 After change                                                               |
|                       |               | The following settings (those that have                                             |
|                       |               | been changed among the following eight settings)                                    |
|                       |               | s On/Off                                                                            |
|                       |               | dd Date [yyyy/mo/dd]                                                                |
|                       |               | ck Notification day [1 to 10]                                                       |
|                       |               | cy Renotification interval [10min,                                                  |
|                       |               | 30min, 1h, 8h]                                                                      |
|                       |               | bz Notification buzzer [ON, OFF] cc Load settings [ON, OFF]                         |
|                       |               | t Title                                                                             |
|                       |               | 1 Notification content 1                                                            |
|                       |               | 2 Notification content 2                                                            |
|                       |               | However, the title before change,                                                   |
|                       |               | notification content 1 before and after                                             |
|                       |               | change, and notification content 2 before and after change are not output (spaces). |
|                       |               | Example:                                                                            |
|                       |               | 02:(s,ck,t,2)=(OFF,3,,)->(ON,4,'abc',)                                              |
| Correction coefficien | t SetCFactor  | cccc:pp:(uncorrected, instru,sensor)=(b1,b2,b3)-                                    |
| setting               |               | >(a1,a2,a3)                                                                         |
|                       |               | c Channel<br>p Correction position                                                  |
|                       |               | b1,b2,b3 Before change                                                              |
|                       |               | a1,a2,a3 After change                                                               |
|                       |               | The following settings (those that have                                             |
|                       |               | been changed among the following two                                                |
|                       |               | settings)<br>Uncorrected value (before and after                                    |
|                       |               | change)                                                                             |
|                       |               | Instrument correction coefficient (before                                           |
|                       |               | and after change)                                                                   |
|                       |               | Sensor correction coefficient (before and                                           |
|                       |               | after change)                                                                       |
|                       |               | Example:<br>0001:02:(sensor)=(1.234)->(2.234)                                       |
|                       |               | (2.201)                                                                             |

2-157 IM 04L51B01-17EN

| Operation                     | Event string |         |             | nd detailed information                            |
|-------------------------------|--------------|---------|-------------|----------------------------------------------------|
| Math variable constant change | ChgMathW     | (wwww   | r)=(b->a)   |                                                    |
| •                             |              |         | wwww        | Constant number                                    |
|                               |              |         | b           | Before change                                      |
|                               |              |         | а           | After change                                       |
|                               |              |         | Example:    | Ğ                                                  |
|                               |              |         |             | 9.999999E+29->1E-30)                               |
| Calibration                   | SetComCCMode | uuu:dd  |             | sssss(mode,num)=(b1,b2)-                           |
| correction/set                | Pnt          | >(a1,a2 |             |                                                    |
| point change                  |              |         | u           | u: 0                                               |
| (communication                |              |         | d           | d: 0                                               |
| channels)                     |              |         | С           | Communication chennel                              |
|                               |              |         |             | number                                             |
|                               |              |         | S,•••S      | Serial number: Null                                |
|                               |              |         | b1,b2       | Before change                                      |
|                               |              |         | a1,a2       | After change                                       |
|                               |              |         |             | ng settings (those that have                       |
|                               |              |         |             | ged among the following two                        |
|                               |              |         | settings)   | NA /                                               |
|                               |              |         | mode        | Mode (before and after                             |
|                               |              |         |             | change)                                            |
|                               |              |         |             | [OFF, Bias, Appro, Corr]                           |
|                               |              |         | num         | Number of set points (before                       |
|                               |              |         |             | and after change)                                  |
|                               |              |         | Example:    | 11./mada num)=                                     |
|                               |              |         |             | )1::(mode,num)=                                    |
| Calibration correction        | CatCam       | A otion | (OFF,3)->(A |                                                    |
| -                             | _            |         |             | e event string)<br>earizer Approximation/          |
| value change                  | #######      |         | zer Bias    | anzer Approximation/                               |
| (communication                |              |         |             | esesses:(input output)=(b1 b2)                     |
| channels)                     |              |         |             | sssssss:(input,output)=(b1,b2)-                    |
|                               |              | >(a1,a2 | •           | u: 0                                               |
|                               |              |         | u           |                                                    |
|                               |              |         | p<br>d      | Correction position d: 0                           |
|                               |              |         | C           | Communication chennel                              |
|                               |              |         | C           | number                                             |
|                               |              |         | s,•••s      | Serial number: Null                                |
|                               |              |         | b1,b2       | Before change                                      |
|                               |              |         |             | After change                                       |
|                               |              |         | a1,a2       | ng settings (those that have                       |
|                               |              |         |             | ged among the following two                        |
|                               |              |         | settings)   | god among the following two                        |
|                               |              |         | input       | Calibration correction value                       |
|                               |              |         | output      | (before and after change)                          |
|                               |              |         | output      | Output calibration value (before and after change) |
|                               |              |         | Example:    |                                                    |
|                               |              |         |             | C001::(output)=(1.234)->(2.234)                    |

**2-158**IM 04L51B01-17EN

| Event string | ### inf                                                       | ormation a                          | nd detailed information                                   |
|--------------|---------------------------------------------------------------|-------------------------------------|-----------------------------------------------------------|
|              |                                                               |                                     |                                                           |
| ######       |                                                               |                                     |                                                           |
|              |                                                               |                                     | ssssssss(uncorrected,instru,sen                           |
|              |                                                               |                                     |                                                           |
|              | , (                                                           | u                                   | u: 0                                                      |
|              |                                                               | р                                   | Correction position                                       |
|              |                                                               | d                                   | d: 0                                                      |
|              |                                                               | С                                   | Communication chennel number                              |
|              |                                                               | s,•••s                              | Serial number: Null                                       |
|              |                                                               | b1,b2,b3                            | Before change                                             |
|              |                                                               | a1,a2,a3                            | After change                                              |
|              |                                                               | The follow                          | ing settings (those that have                             |
|              |                                                               |                                     | ged among the following two                               |
|              |                                                               | settings)                           |                                                           |
|              |                                                               |                                     | ed value (before and after                                |
|              |                                                               | change)                             | •                                                         |
|              |                                                               |                                     | correction coefficient (before                            |
|              |                                                               | and after o                         |                                                           |
|              |                                                               |                                     | rrection coefficient (before and                          |
|              |                                                               | after chang                         | ge)                                                       |
|              |                                                               | Example:                            |                                                           |
|              |                                                               | 000:02:00:                          | C001::(sensor)=                                           |
|              |                                                               | (1.234) -> (2.234)                  | 2.234)                                                    |
|              |                                                               |                                     |                                                           |
| SetParameter | ss•••:kk                                                      |                                     | <b>.</b>                                                  |
|              |                                                               |                                     | Setting file name                                         |
|              |                                                               | KK•••                               | Setting change type                                       |
|              |                                                               |                                     | [Security,Comm,I/                                         |
|              |                                                               |                                     | OCh, MathCh, CommCh, Other                                |
|              |                                                               |                                     | (list of changed settings)                                |
|              |                                                               |                                     | 21210 005412 001 00                                       |
|              |                                                               |                                     | 31219_095412.GSL:Security,                                |
| CotCobodulo  | Come                                                          |                                     | Ch,MathCh,CommCh,Other                                    |
|              |                                                               |                                     | g changes during recording.                               |
| SetDIII      | ss•••:do                                                      |                                     | 0 51                                                      |
|              |                                                               | SS***                               | Setting file name before                                  |
|              |                                                               |                                     | setting change                                            |
|              |                                                               | dd•••                               | Setting file name after setting                           |
| 0.10         |                                                               |                                     | change                                                    |
| SetComment   | CC•••                                                         |                                     | - ·                                                       |
|              |                                                               | CC•••                               | Setting comment                                           |
|              |                                                               |                                     |                                                           |
| Update###    | ###                                                           | •                                   | put in the event string)                                  |
|              |                                                               | Web                                 | Web application                                           |
|              | <detail< td=""><td>ed informat</td><td>ion&gt;</td></detail<> | ed informat                         | ion>                                                      |
|              |                                                               |                                     |                                                           |
|              | VV•••                                                         |                                     |                                                           |
|              | SetSchedule SetComment  SetComment  Update###                 | SetSchedule Same a SetComment cc••• | Action (output in the ################################### |

2-159 IM 04L51B01-17EN

### 2.10.24 External Storage Medium and Internal Memory File List (FMedia)

The output in response to the command "FMedia,DIR" is shown below.

### **Syntax**

```
EA<crlf>
yy/mm/dd hh:mi:ss lll...l fff...<crlf>
yy/mm/dd hh:mi:ss <DIR> dddddddd...<crlf>
                            Time of file generation
yyyy/mo/dd_hh:mm:ss
                                         Year (1900 to 2099)
                               УУ
                                          Month (01 to 12)
                               mm
                               dd
                                          Day (01 to 31)
                               hh
                                         Hour (00 to 23)
                               mi
                                         Minute (00 to 59)
                               SS
                                         Second (00 to 59)
                             File size (fixed to 10 characters. Unused character positions
111...1
                             are filled with spaces.)
                             For directories, <DIR> is output.
fff...
                             File name
```

### 2.10.25 External Storage Medium Free Space (FMedia)

The output in response to the command "FMedia,CHKDSK" is shown below.

#### **Syntax**

```
EA<crlf>
zzzzzzz_Kbytes_free<crlf>
EN<crlf>
zzzzzzzz
Free space (KB)
```

**2-160** IM 04L51B01-17EN

### 2.10.26 Setting Data (FCnf)

The output in response to the command "FCnf" is shown below.

#### **Syntax**

EN<crlf>

EA<crlf> <Response to a setting query>

The setting data is output in the format of the response to a setting query.

### 2.10.27 Decimal Place and Unit Information (FChInfo)

The output in response to the command "FChInfo" is shown below.

### **Syntax**

EA<crlf> s cccc uuuuuuuuu,pp<crlf> s\_cccc\_uuuuuuuuuuu,pp<crlf> s\_cccc\_uuuuuuuuuu,pp<crlf> EN<crlf>

Data status

Normal Ν

D Differential input

S Skip

Channel number (I/O channel, math channel, communication channel) uuuuuuuuu Unit information (fixed to 10 characters. Unused character positions are

filled with spaces.)

Decimal place (00 to 05) pp

The decimal place of the mantissa on channels set to LOG scale (/LG)

IM 04L51B01-17EN 2-161

### 2.10.28 System Configuration (FSysConf)

The output in response to the command "FSysConf" is shown below.

#### **Syntax**

### When no expandable I/O is connected

#### When an expandable I/O or sub unit is connected

```
U00f:ccccccccccccc_uuuuuuuuuuuuuuuu_DEFGHIJKLMNOPQRS<crlf>
U03f:cccccccccccccuuuuuuuuuuuuuuu DEFGHIJKLMNOPQRS<crlf>
U04f:ccccccccccc uuuuuuuuuuuu DEFGHIJKLMNOPQRS<crlf>
Unit:nn
00:cccccccccccc uuuuuuuuuuuuu defghijklmnopgrs<crlf>
01:cccccccccccccuuuuuuuuuuuuudefghijklmnopqrs<crlf>
02:cccccccccccccuuuuuuuuuuuuuuuudefghijklmnopqrs<crlf>03:ccccccccccccccuuuuuuuuuuuuuuuuuuuudefghijklmnopqrs<crlf>
04:cccccccccccc_uuuuuuuuuuuuuuuuudefghijklmnopqrs<crlf>
05:cccccccccccc_uuuuuuuuuuuuuuuuudefghijklmnopqrs<crlf>
06:cccccccccccccuuuuuuuuuuuuuuuuudefghijklmnopqrs<crlf>07:cccccccccccccuuuuuuuuuuuuuuudefghijklmnopqrs<crlf>
08:cccccccccccc uuuuuuuuuuuuuu defghijklmnopgrs<crlf>
09:ccccccccccc uuuuuuuuuuuu defghijklmnopqrs<crlf>
Unit:nn
00:cccccccccccc uuuuuuuuuuuuu defghijklmnopgrs<crlf>
01:cccccccccccc uuuuuuuuuuuuudefghijklmnopqrs<crlf>
02:cccccccccccc uuuuuuuuuuuuuu defghijklmnopqrs<crlf>
03:cccccccccccc_uuuuuuuuuuuuuuuudefghijklmnopqrs<crlf>
04:cccccccccccc_uuuuuuuuuuuuuuuudefghijklmnopqrs<crlf>
05:cccccccccccc uuuuuuuuuuuuuudefghijklmnopqrs<crlf>
06:cccccccccccc uuuuuuuuuuuuu defghijklmnopqrs<crlf>
07:ccccccccccccuuuuuuuuuuuuuudefghijklmnopqrs<crlf>
08:cccccccccccccuuuuuuuuuuuuuuudefghijklmnopqrs<crlf>09:cccccccccccccuuuuuuuuuuuuuuuuudefghijklmnopqrs<crlf>
Unit:nn
00:ccccccccccccc_uuuuuuuuuuuuuuuuu_defghijklmnopqrs<crlf>
01:cccccccccccc uuuuuuuuuuuuuudefghijklmnopqrs<crlf>
02:cccccccccccc uuuuuuuuuuuuu defghijklmnopqrs<crlf>
03:cccccccccccc uuuuuuuuuuuuu defghijklmnopqrs<crlf>
04:cccccccccccccuuuuuuuuuuuuuuuuuudefghijklmnopqrs<crlf> 05:cccccccccccccuuuuuuuuuuuuuuuuuuuuuudefghijklmnopqrs<crlf>
06:ccccccccccccuuuuuuuuuuuuuudefghijklmnopqrs<crlf>
07:ccccccccccccc uuuuuuuuuuuuuudefghijklmnopqrs<crlf>
08:cccccccccccccuuuuuuuuuuuuuuuuudefghijklmnopqrs<crlf>09:cccccccccccccuuuuuuuuuuuuuuuuuudefghijklmnopqrs<crlf>
EN<crlf>
```

**2-162** IM 04L51B01-17EN

### Output example when an expandable I/O or sub unit is connected

- The unit information area (e.g. U00) will contain the expansion module name. All seven units are output regardless of whether expansion modules are available.
- The module information area (after Unit) will contain I/O module names. Only the units that have modules installed will be output.

|                        | GX20-1J<br>GX90EX-02-TP1                                                                                                    |
|------------------------|----------------------------------------------------------------------------------------------------|
| U03 :                  |                                                                                                    |
| U05 :                  |                                                                                                    |
|                        | GX90XA-10-U2<br>GX90XA-10-U2                                                                                                    |
| 03:                    |                                                                                                    |
| 06:                    |                                                                                                    |
| 08:                    |                                                                                                    |
| 00:GX90XA-10-U2<br>01: | GX90XA-10-U2                                                                                                    |
| 03:<br>04:             |                                                                                                    |
| 06:                    |                                                                                                    |
|                        |                                                                                                    |
|                        |                                                                                                    |
| cccccccccccc           | Module models that are actually installed Module not installed (16 hyphens)                                                                                                    |
| ииииииииииии           |                                                                                                    |
|                        | Module not installed (16 hyphens) Displays the module model code.  Module models recognized by the GX Module not installed (16 hyphens) Displays the module model code.  Module status - Normal                                                                                           |
| นนนนนนนนนนนนนน         | Module not installed (16 hyphens) Displays the module model code.  Module models recognized by the GX Module not installed (16 hyphens) Displays the module model code.  Module status - Normal X Error                                                                                   |
| นนนนนนนนนนนนนน         | Module not installed (16 hyphens) Displays the module model code.  Module models recognized by the GX Module not installed (16 hyphens) Displays the module model code.  Module status - Normal X Error d to s express the following items. d System data error                           |
| นนนนนนนนนนนนนน         | Module not installed (16 hyphens) Displays the module model code.  Module models recognized by the GX Module not installed (16 hyphens) Displays the module model code.  Module status - Normal X Error d to s express the following items. d System data error e Calibration value error |
| นนนนนนนนนนนนนน         | Module not installed (16 hyphens) Displays the module model code.  Module models recognized by the GX Module not installed (16 hyphens) Displays the module model code.  Module status - Normal X Error d to s express the following items. d System data error                           |
| นนนนนนนนนนนนนน         |                                                                                                    |
| นนนนนนนนนนนนนน         |                                                                                                    |
| นนนนนนนนนนนนนน         |                                                                                                    |
| นนนนนนนนนนนนนน         |                                                                                                    |
| นนนนนนนนนนนนนน         |                                                                                                    |
| นนนนนนนนนนนนนน         |                                                                                                    |
| นนนนนนนนนนนนนน         |                                                                                                    |
| นนนนนนนนนนนนนน         |                                                                                                    |
| นนนนนนนนนนนนนน         | Displays the module model code.  Module models recognized by the GX                                                                                                    |
| นนนนนนนนนนนนนน         | Displays the module model code.  Module models recognized by the GX                                                                                                    |

2-163 IM 04L51B01-17EN

DEFGHIJKLMNOPQRS

(Space) Expandable I/O or sub unit

Expansion module status

D to S express the following items.

D System data error (-: normal, X: error)
E Ethernet error (-: normal, X: error)

F to S Reserved (-)

#### 2.10.29 Bluetooth Device Information (FBTDevInfo)

The output in response to the command "FBTDevInfo" is shown below.

#### **Syntax**

EA<crlf>
(BD address),(module information)<crlf>
EN<crlf>

(BD address) Format: xx:xx:xx:xx:xx

(module information) xxxx (user-defined character string)

Before the Bluetooth function is turned on after power-on, the xx of the BD address area will be spaces, and the module information area will be empty (no characters).

#### **Output Example**

When p1 is omitted

EA<crlf>
B4:17:D3:AC:07:AA,Init R02.01.1(build 000)<crlf>
EN<crlf>

**2-164** IM 04L51B01-17EN

### 2.10.30 Reminder Information Output (FReminder)

The output in response to the command "FReminder" is shown below.

#### **Syntax**

```
EA<crlf>
nn ssssss yyy/mo/dd YYY/MO/DD e...<crlf>
EN<crlf>
```

Schedule number (01 to 12) nn Status SSSSSS None No registration Before notification Normal Notice **Notifying** Expire After expiration yyyy/mo/dd Previous set date YYYY/MO/DD Expiration date

If the status is None, the subsequent information is not output.

#### **Output Example**

```
EΑ
01 None
02_Normal_2015/02/28_2015/03/30_30
03_Notice_2015/02/25_2015/02/28_3
04_Expire_2015/02/20_2015/02/13_-7
05_Normal_2015/02/28_2015/03/30_30
06_Normal_2015/02/28_2015/03/30_30
07 Normal 2015/02/28 2015/03/30 30
08_None
09_None
10_None
11 None
12_None
EN
```

IM 04L51B01-17EN 2-165

#### 2.10.31 Outputs the Most Recent Control Data (FCtrlData)

The output in response to the command "FCtrlData" is shown below. Outputs the most recent control data per loop.

#### **Syntax**

yy/mo/dd

```
EA<crlf>
DATE yy/mo/dd<crlf>
TIME hh:mm:ss.mmmt<crlf>
llll, S_fdddddddde-pp, S_fdddddddde-pp, S_fdddddddde-pp, aaaalaaaa2aaaa3aaaa4<crlf>
EN<crlf>
```

Data time (year, month, day)

УУ

```
Year (00 to 99)
                      mo
                                     Month (01 to 12)
                      dd
                                     Day (01 to 31)
hh:mm:ss.mmmt Data time (hour, minute, second, millisecond)
                                     Hour (00 to 23)
                      hh
                                     Minute (00 to 59)
                      mm
                                     Second (00 to 59)
                      SS
                                     Millisecond (000 to 999)
                      A period is inserted between the minute and millisecond.
                  Reserved (space)
t
1111
                  Loop number
                  Data status
                                     Normal
                      Ν
                      S
                                     Skip
                      0
                                     Over
                      Ε
                                     Errors
                      В
                                     Burnout
                      F
                                     No data
                      Μ
                                     Luck of data/Module not installed
                  Sign (+ or -)
                  Mantissa (00000000 to 99999999; 8 digits)
dddddddd
                  If the data status is O (±over) or B (burnout), the mantissa will be the value
                  of -5% to 105% of the range.
                  If the data status is E, the mantissa is 99999999.
                  Exponent (00 to 04)
pp
```

#### aaaa1aaaa2aaaa3aaaa4 Alarm Status

| aaaa2       | Alarm status 2                |
|-------------|-------------------------------|
| aaaa3       | Alarm status 3                |
| aaaa4       | Alarm status 4                |
| aa1, aaaa2, | aaaa3, or aaaa4 is set to one |
| DIII        | D\/ bigh limit                |

Alarm status 1

e of the following: aa

| PVH | PV high limit               |
|-----|-----------------------------|
| PVL | PV low limit                |
| SPH | SP high limit               |
| SPL | SP low limit                |
| DVH | Deviation high limit        |
| DVL | Deviation low limit         |
| DVO | Deviation H/L limits        |
| DVI | Deviation within H/L limits |
| OTH | Control output high limit   |
| OTL | Control output low limit    |
| PVR | PV velocity                 |
|     |                             |

If an alarm has not occurred, the alarm status is set to space.

The data time outputted is not the time of a control period but the data acquisition time by a communication command.

2-166 IM 04L51B01-17EN

s\_fddddddddE-pp is in order of PV, SP, and OUT.

# 2.10.32 SP Number and PID Number Output (FCtrlNo.)

The output in response to the command "FCtrlNo" is shown below.

#### **Syntax**

EA<crlf>
LOOP,llll<crlf>
SPNO,x<crlf>
PIDNO,y<crlf>
EN<crlf>

1111 x y Loop number (L001 to L692) SP number (1 to 8) PID number (1 to 8, R)

#### **Output Example**

FCtrlNo,L001

EA LOOP,L001<crlf> SPNO,1<crlf> PIDNO,2<crlf> EN

IM 04L51B01-17EN 2-167

# 2.10.33 Control Mode Output (FCtrlMode)

The output in response to the command "FCtrlMode" is shown below.

#### **Syntax**

```
EA<crlf>
11111,xxx.xxx.xxx.xxx<crlf>
EN<crlf>
1111
        Loop number (L001 to L692)
        The states of bits 31 to 24, 23 to 16, 15 to 8, and 7 to 0 are indicated in order using
XXX
        decimal notation.
        Bit 0
                           RUN
                      1
                           STOP
        Bit 1
                      0
                           LOCAL
                      1
                           REMOTE
        Bit 2
        Bit 3
                      0
                           AUTO
                           MANUAL
                      1
                      2
                           CASCADE
        Bit 4
                      0
                           Auto-tuning off
                      1
                           Auto-tuning on
        Bits 5 to 7
                           Not used
        Bit 8
                      0
                           Al1 not used
                      1
                           Al1 used
        Bit 9
                      0
                           Al2 not used
                      1
                           Al2 used
        Bit 10
                      0
                           EXPV1 not used
                      1
                           EXPV1 used
        Bit 11
                      0
                           EXPV2 not used
                           EXPV2 used
        Bits 12 to 28
                           Not used
        Bits 29 and 30
                      0
                           PROG
                      1
                           RESET
                      2
                           LOCAL
        Bit 31
                      0
                           Program operation not available
                           Program operation available
                      1
```

#### **Output Example**

When program operation is in progress, auto-tuning is in progress, cascade operation is in progress, and when in PROG, REMOTE, and RUN states  $\frac{1}{2}$ 

```
EA<crlf>
L001,128.000.000.026<crlf>
EN<crlf>
```

**2-168** IM 04L51B01-17EN

# 2.10.34 Program Operation Mode Output (FPrgMode)

The output in response to the command "FPrgMode" is shown below.

#### **Syntax**

EA<crlf> pp, xxx.xxx.xxx.xxx<crlf> EN<crlf>

PP Program pattern number (1 to 99)

The states of bits 31 to 24, 23 to 16, 15 to 8, and 7 to 0 are indicated in order using XXX decimal notation.

Bit 0

Program stopped Program running 1

Bit 1

0 Not holding 1 Holding

Bit 2

0 Not waiting Waiting 1

Bits 3 to 31

Not used

#### **Output Example**

When not waiting, not holding, and program is running

EA<crlf> 01,000.000.000.001<crlf> EN<crlf>

2-169 IM 04L51B01-17EN

# 2.10.35 Program Pattern Information Output (FPrgPtnInfo)

The output in response to the command "FPrgPtnInfo" is shown below.

#### **Syntax**

```
EA<crlf>
PTNNO, a < crlf>
SEGNO, b < crlf>
SEGUSE, c<crlf>
SEGTM, hh:mm:ss<crlf>
WAITTM, hh:mm:ss<crlf>
RPT-MODE, d<crlf>
RPT-CNT, e<crlf>
RPT-REM, f < crlf>
RPT-START, q<crlf>
RPT-END, h < crlf>
STARTTM, yy/mo/dd hh:mm:ss<crlf>
ENDTM,yy/mo/dd hh:mm:ss<crlf>
EN<crlf>
PTNNO
            Running pattern number a (1 to 99)
SEGNO
            Running segment number b (1 to 99)
SEGUSE
            Number of segments c of the currently selected pattern (1 to 99)
SEGTM
            Remaining segment time
               hh
                    Hours
                            (00 to 99)
                mm Minutes (00 to 59)
               ss Seconds (00 to 59)
WAITTM
            Elapsed time of waiting
               hh Hours (00 to 99)
                mm Minutes (00 to 59)
                    Seconds (00 to 59)
                SS
RPT-MODE
            Repeat setting d of the running pattern
                0
                     ON
                     OFF
                1
                2
                     Repeat indefinitely
RPT-CNT
            Repeat count e of the running pattern (0 to 999)
RPT-REM
            Remaining repeat count f of the running pattern (0 to 999)
RPT-START Start segment number g of repeat operation (1 to 99)
RPT-END
            End segment number h of repeat operation (1 to 99)
STARTTM
            Program operation start time
                    Year
                             (00 to 99)
                УУ
                     Month (01 to 12)
                mo
                    Day
                             (01 to 31)
                dd
                             (00 to 99)
                hh Hour
                mm Minute (00 to 59)
                    Second (00 to 59)
                SS
ENDTM
            Program operation stop time
                     Year
                             (00 to 99)
                УУ
                     Month
                             (01 to 12)
                mo
                             (01 to 31)
                dd
                     Dav
                    Hour
                             (00 to 99)
                hh
                mm Minute (00 to 59)
                    Second (00 to 59)
```

**2-170** IM 04L51B01-17EN

#### **Output Example**

```
EA<crlf>
PTNNO,5
SEGNO,10
SEGUSE,7
SEGTM,11:05:22
WAITTM,00:06:00
RPT-MODE,1
RPT-CNT,20
RPT-REM,2
RPT-START,3
RPT-END,6
STARTTM,17/05/03 10:00:00
ENDTM,17/05/05 10:00:00
EN<crlf>
```

# 2.10.36 PV event and time event information output (FPrgEvent)

The output in response to the command "FPrgEvent" is shown below.

#### **Syntax**

```
EA<crlf>
pp, xxx.xxx.xxx<crlf>
pp, yyy.yyy.yyy.yyy<crlf>
EN<crlf>
         Program pattern number (1 to 99)
рp
         The states of bits 31 to 24, 23 to 16, 15 to 8, and 7 to 0 are indicated in order
XXX
         using decimal notation.
         Bit 0
                            PV event 1 off
                       0
                       1
                            PV event 1 on
         Bit 31
                       0
                            PV event 32 off
                            PV event 32 on
                       1
         The states of bits 31 to 24, 23 to 16, 15 to 8, and 7 to 0 are indicated in order
УУУ
         using decimal notation.
         Bit 0
                            Time event 1 off
                       1
                            Time event 1 on
         Bit 31
                       0
                            Time event 32 off
                            Time event 32 on
```

#### **Output Example**

FPrgEvent,1

When PV event 1 and time events 2 and 3 are occurring

```
EA<crlf>
01,000.000.000.001<crlf>
01,000.000.000.006<crlf>
EN<crlf>
```

IM 04L51B01-17EN 2-171

# 2.10.37 Program control end signal status output (FPrgEnd)

The output in response to the command "FPrgEnd" is shown below.

#### **Syntax**

EA<crlf> pp,x<crlf> EN<crlf>

PP Program pattern number (1 to 99)
x Program control end signal status

5-second program control end signal is off
 5-second program control end signal is on

#### **Output Example**

FPrgEnd,1

When the 5-second program control end signal is on

EA<crlf>
01,1<crlf>
EN<crlf>

# 2.10.38 Currently Running Program Pattern Number and Status Output (FPrgPtnCur)

The output in response to the command "FPrgPtnCur" is shown below.

#### **Syntax**

EA<crlf>
pp,xxx.xxx.xxx.xxx<crlf>
oo,ccc
oo,ccc
EN<crlf>

pp Program pattern number (1 to 99)

The states of bits 31 to 24, 23 to 16, 15 to 8, and 7 to 0 are indicated in order using decimal notation.

Bit 0

0 Program stopped1 Program running

Bit 1

0 Not holding

1 Holding

Bit 2

0 Not waiting

Waiting

Bits 3 to 31

Not used

oo Number (1 to 20)

cccc Loop number (L001 to L692)

#### **Output Example**

Program pattern 1, not holding, not waiting, program running, loop1 and loop2 assignment

EA<crlf>
01,000.000.000.001<crlf>
01,L001
02,L011
EN<crlf>

2-172 IM 04L51B01-17EN

### 2.10.39 Instrument Manufacturer (\_MFG)

The output in response to the command "\_MFG" is shown below. Outputs the instrument manufacturer.

#### **Output Example**

EA<crlf> YOKOGAWA<crlf> EN<crlf>

# 2.10.40 Instrument's Product Name (\_INF)

The output in response to the command "\_INF" is shown below.

#### **Output Example**

EA<crlf> 'GX20/GP20',123456789,xx-xx-xx-xx-xx,Rx.xx.xx <crlf> EN<crlf>

'GX20/GP20' Product name ('GX20/GP20', 'GX10/GP10', or 'GM10')

123456789 Product serial number

xx-xx-xx-xx-xx MAC address (xx's are hexadecimals)

Rx.xx.xx Firmware version

2-173 IM 04L51B01-17EN

# 2.10.41 Instrument's Basic Specifications (\_COD)

The output in response to the command "\_COD" is shown below.

#### **Output Example**

```
EA<crlf>
'GX20',-1,J,1,M <crlf>
EN<crlf>
'GX20'
                           Model
-1
                           Type
                             -1 100 channels
                             -2 500 channels
                           Display language
                             J Japanese E English
                             С
                                Chinese
1
                           Supply voltage
                             Blank (when the product name is GX10, GX20, or
                                    GM10)
                                    100 VAC, 240 VAC (when the product name is
                             1
                                    GP10 or GP20)
                           Power cord
Μ
                             Blank (when the product name is GX10, GX20, or
                                    GM10)
                                    PSE cable
                             M
                             D
                                    UL/CSA cable
                             F
                                    VDE cable
                             R
                                    AS cable
                             Q
                                    BS cable
                             Н
                                    GB cable
                                    NBR cable
```

#### 2.10.42 Instrument's Firmware Version Information (VER)

The output in response to the command "\_VER" is shown below.

#### **Output Example**

```
EA<crlf>
B999999, Rx.xx.xx, 'Main Program'<crlf>
B999999, Rx.xx.xx, 'Web Program'<crlf>
EN<crlf>

B999999

Firmware part number (first line), Web program part number (second line)

Rx.xx.xx

Firmware version (first line), Web program version (second line)
```

2-174 IM 04L51B01-17EN

### 2.10.43 Instrument's Option Installation Information (\_OPT)

The output in response to the command "\_OPT" is shown below.

#### **Output Example**

```
EA<crlf>
/C2, 'RS-232'<crlf>
/C3, 'RS-422/485'<crlf>
/C8, 'Bluetooth'<crlf>
/D5, 'VGA output'<crlf>
/FL, 'Fail output (1 point) '<crlf>
/MT, 'Mathematical function (with report function) '<crlf>
/MC, 'Communication channel function'<crlf>
/P1, '24 VDC/AC power supply'<crlf>
/UH, 'USB interface (Host 2 ports) '<crlf>
/AS, 'Advanced security functions' <crlf>
/BT, 'Multi-batch function'<crlf>
/AH, 'Aerospace heat treatment'<crlf>
/E1, 'EtherNet/IP communication' <crlf>
/E2, 'WT connect functions' <crlf>
/E3, 'OPC-UA server'<crlf>
/E4, 'SLMP communication'<crlf>
/CG, 'Custom display functions'<crlf>
/LG, 'Log scale functions' <crlf>
/PG, 'Program pattern' <crlf>
/U 0,'Model pre-installed with analog (universal) input
module(s)'<crlf>
/CR ,'Model pre-installed with digital output module(s) and/or
digital input module(s)'<crlf>
EN<crlf>
/C2
            RS-232
/C3
            RS-422/485
/C8
            Bluetooth
/D5
            VGA output
/FL
            Fail output, 1 point
            Math (including the report function)
/MT
/MC
            Communication channel function
/P1
            24VDC/AC power supply
/UH
            USB interface (host 2 ports)
            Advanced security function (Part 11 compliant)
/AS
/BT
            Multi batch function
/AH
            Aerospace heat treatment
            EtherNet/IP communication
/E1
/E2
            WT communication
/E3
            OPC-UA server
/E4
            SLMP communication
/CG
            Custom display function
/LG
            Log scale
/PG
            Program control
            Model pre-installed with analog (universal) input modules
/UX1X20
                     Terminal type
                     S
                         Screw terminal
                         Clamp terminal
                     Number of analog (universal) input modules installed
               X2
                     1, 2, 3, 4, 5, 6, 7, 8, 9, A (where A represents 10)
            Model pre-installed with digital output modules and/or digital input modules
/CRY1Y2
                     Number of digital output (C contact) modules installed
                     1,2,3,4,5
                     Number of digital input modules installed
                     1,2
```

IM 04L51B01-17EN 2-175

# 2.10.44 Instrument's Temperature Unit and Daylight Saving Time Installation Information (\_TYP)

The output in response to the command "\_TYP" is shown below.

# **Output Example**

EA<crlf>
DST,'Summer time/Winter time'<crlf>
DEGF,'degF'<crlf>
EN<crlf>

DST Daylight saving time enabled
DEGF Fahrenheit temperature unit enabled

# 2.10.45 Instrument's Error Number Information (\_ERR)

The output in response to the command "\_ERR" is shown below.

#### **Output Example**

EA<crlf>
10:1:2,'Dram Error'<crlf>
500:2:5,'Media Error'<crlf>
EN<crlf>

2-176 IM 04L51B01-17EN

# 2.10.46 Instrument's Unit Configuration Information (\_UNS or \_UNR)

The output in response to the command "\_UNS" or "\_UNR" is shown below.

#### **Syntax**

```
EA<crlf>
p1,p2,p3,p4,p5,p6,p7,p8,p9,p10<crlf>
p1,p2,p3,p4,p5,p6,p7,p8,p9,p10<crlf>
...
EN<crlf>
```

#### **Output Example**

One line (p1 to p10) contains configuration information of a single unit.

| pn  | Value       | Description                                                           |
|-----|-------------|-----------------------------------------------------------------------|
| p1  | Main, Sub   | Unit dependency (main or sub) information.                            |
|     |             | Main: Main unit (Only a single one exists in a system. GX/GP or GM    |
|     |             | main unit)                                                            |
|     |             | Sub: Sub unit (Units other than the main unit. GX/GP expandable I/O   |
|     |             | or GM sub unit)                                                       |
| р2  | 0,1         | Unit address number. The address number of the main unit is 0.        |
| рЗ  | 'GX20-1J',  | Unit name (model name). Enclosed in single quotation marks. The       |
|     | 'GX90EX-02- | main unit model or expansion module model in the expandable I/O       |
|     | ET1'        | unit or sub unit                                                      |
| P4  | 1234567     | Product serial number.                                                |
| p5  | XX-XX-XX-   | MAC address.                                                          |
|     | XX-XX-XX    | xx = hexadecimal                                                      |
| р6  | R1.01.01    | Firmware version. The output format is "R+version."                   |
| р7  | /MT /C2     | Options. Codes of installed options delimited by spaces.              |
| p8  | 0           | Fixed at 0.                                                           |
| р9  | 6, 10       | Maximum number of installable modules. If there are not installable   |
|     |             | modules, 0 is output.                                                 |
| p10 |             | Unit status. The unit status is output in a character string. See the |
|     |             | Expansion module status in section 2.10.24, "System Configuration     |
|     |             | (FSysConf)."                                                          |
|     |             |                                                                       |

The main unit and expansion module information is output (indicated in green below).

Without an expandable I/O or sub unit With an expandable I/O or sub unit

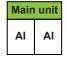

EX: Expansion module AI, DI, etc.: I/O module

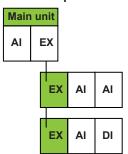

IM 04L51B01-17EN 2-177

#### 2.10.47 Instrument's Module Configuration Information (\_MDS or MDR)

The output in response to the command "\_MDS" or "\_MDR" is shown below.

#### **Syntax**

```
EA<crlf>
p1,p2,p3,p4,p5,p6,p7,p8,p9,p10,p11<crlf>
p1,p2,p3,p4,p5,p6,p7,p8,p9,p10,p11<crlf>
...
EN<crlf>
```

#### **Output Example**

```
EA<crlf>
Main, 0, 1, 'GX90YD-06-11', 1234567, R1.01.01, ,0,0,6,-----
<crlf>
Main, 0, 9, 'GX90EX-02-ET1'1234567, R1.01.01, ,0,0,0,------
<crlf>
Sub, 1, 0, 'GX90XA-10-U2', 1234567, R1.01.01, ,0, 10, 0, -----
<crlf>
Sub, 1, 1, 'GX90XA-10-U2', 1234567, R1.01.01, ,0, 10, 0, -----
<crlf>
Sub, 1, 2, 'GX90XA-10-U2', 1234567, R1.02.01, ,0, 10, 0, -----
<crlf>
Sub, 2, 0, 'GX90XA-10-U2', 1234567, R1.02.01, ,0,10,0,-----
<crlf>
Sub, 2, 1, 'GX90XD-16-11', 1234567, R1.01.01, ,0, 16, 0, -----
<crlf>
EN<crlf>
```

One line (p1 to p11) contains configuration information of a single module.

| pn  | Value                            | Description                                                                                                    |
|-----|----------------------------------|----------------------------------------------------------------------------------------------------|
| p1  | Main, Sub                        | Unit dependency (main or sub) information.  Main: Main unit (Only a single one exists in a system. GX/GP or GM main unit) |
|     |                                  | Sub: Sub unit (Units other than the main unit. GX/GP expandable I/O or GM sub unit)                                       |
| р2  | 0, 1, 2                          | Address number of the unit that the module is installed in. Fixed at 0.                                                   |
| р3  | 0, 1, 2                          | Slot number of the unit that the module is installed in (0 reference).                                                    |
| P4  | 'GX90YD-06-11', 'GX90EX-02-ET1', | Module name (model name). Enclosed in single quotation marks.                                                             |
|     | 'GX90XA-10-U2',                  | <ul> <li>All modules installed in the main unit</li> </ul>                                                                |
|     | 'GX90XD-16-11'                   | <ul> <li>A module installed in an expandable I/O or sub unit<br/>(excluding the expansion module)</li> </ul>              |
| р5  | 1234567                          | Product serial number.                                                                                                    |
| р6  | R1.01.01,<br>R1.02.01            | Module firmware version. The output format is "R+version."                                                                |
| р7  | Space                            | Options. Codes of installed options delimited by spaces.                                                                  |
| p8  | 0                                | Fixed at 0.                                                                                                    |
| р9  | 0, 10, 8                         | Maximum number of input channels allowed on the module. If there are no inputs, 0 is output.                              |
| p10 | 0, 16                            | Maximum number of output channels allowed on the module. If there are no outputs, 0 is output.                            |
| p11 |                                  | Module status. The <b>Module status</b> is output in a character string.                                                  |

2-178 IM 04L51B01-17EN

The I/O module information is output (indicated in green below).

Without an expandable I/O or sub unit

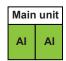

EX: **Expansion module** AI, DI, etc.: I/O module

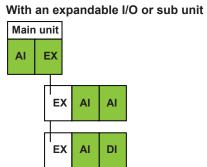

2-179 IM 04L51B01-17EN

# 2.11 Format of the Data Block of Binary Output

This section explains the data that is stored in the data block in the binary output of data output response. For the entire structure of the binary output format, see "Binary Output" on page 2-119.

### 2.11.1 Most Recent Channel Data (FData)

The output in response to the command "FData,1" is shown below. Outputs the most recent I/O channel, math channel, and communication channel data.

# Configuration

The figure below shows the structure of the output data. Data is stored in "Block 1."

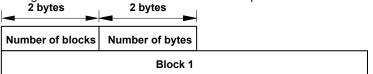

#### Number of Blocks (16 bits)

Always 1.

#### Number of Bytes (16 bits)

Stores the number of bytes of block 1.

#### Block 1

The figure below shows the structure of block 1.

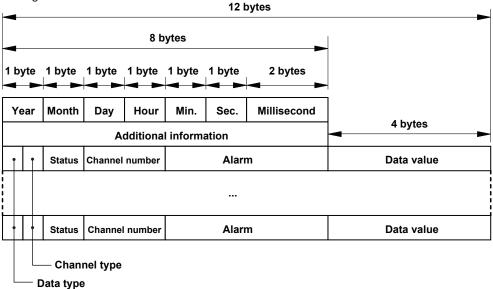

#### **Data Time**

| Item (Number of Bits) | Value    |
|-----------------------|----------|
| Year (8 bits)         | 0 to 99  |
| Month (8 bits)        | 1 to 12  |
| Day (8 bits)          | 1 to 31  |
| Hour (8 bits)         | 0 to 23  |
| Minute (8 bits)       | 0 to 59  |
| Second (8 bits)       | 0 to 59  |
| Millisecond (16 bits) | 0 to 999 |

2-180 IM 04L51B01-17EN

#### **Additional Information (64 bits)**

Bit 0: Daylight saving time (0: standard time; 1: daylight saving time)

#### Data Type (4 bits)

Indicates the data type. (1: 32 bit signed integer (big endian); 2: 32 bit floating point) Data values for channels set to Log scale (/LG) are 32-bit floating-point type. The alarm statuses of control alarms (when a PID control module is installed) are all set to zero.

#### **Channel Type (4 bits)**

Indicates the channel type.

| manual and an an an an an an an an an an an an an |                       |  |
|---------------------------------------------------|-----------------------|--|
| Value                                             | e Channel Type        |  |
| 1                                                 | I/O channel           |  |
| 2                                                 | Math channel          |  |
| 3                                                 | Communication channel |  |

#### Status (8 bits)

Indicates the channel status

|        | Value |                                |
|--------|-------|--------------------------------|
| Bit    | Value | Channel Status                 |
| 0 to 4 | 0     | No error                       |
|        | 1     | Skip                           |
|        | 2     | +Over                          |
|        | 3     | -OVER                          |
|        | 4     | +Burnout                       |
|        | 5     | -Burnout                       |
|        | 6     | A/D error                      |
|        | 7     | Invalid data                   |
|        | 16    | Math result is NaN.            |
|        | 17    | Communication error            |
| 5      | 0     | No A/D calibration value error |
|        | 1     | A/D calibrattion value error   |
| 6      | 0     | No RJC error                   |
|        | 1     | RJC error                      |
| 7      | 0     | Reserved                       |
|        |       |                                |

#### **Channel Number (16 bits)**

Indicates the channel number. Stored in the following manner depending on the channel type.

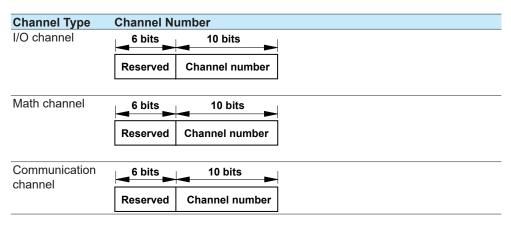

IM 04L51B01-17EN 2-181

# Alarm (32 bits)

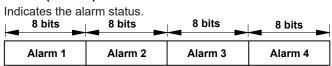

The eight bit values of alarm 1 to alarm 4 are described in the table below.

| Bit    | Value | Description                        |
|--------|-------|------------------------------------|
| 0 to 5 | 0     | No alarm                           |
|        | 1     | High limit alarm                   |
|        | 2     | Low limit alarm                    |
|        | 3     | Difference high limit alarm        |
|        | 4     | Difference low limit alarm         |
|        | 5     | High limit on rate-of-change alarm |
|        | 6     | Low limit on rate-of-change alarm  |
|        | 7     | Delay high limit alarm             |
|        | 8     | Delay low limit alarm              |
| 6      | 0     | No alarm is activated.             |
|        | 1     | An alarm is activated.             |
| 7      | 0     | Alarm nonhold state                |
|        | 1     | Alarm hold state                   |

2-182 IM 04L51B01-17EN

### 2.11.2 Channel FIFO Data (FFifoCur)

The output in response to the command "FFifoCur,0" is shown below. Outputs the I/O channel, math channel, and communication channel FIFO data.

#### Configuration

Data is stored in "Block 1" shown below.

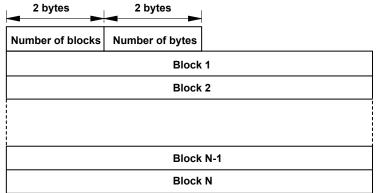

#### Number of Blocks (16 bits)

Number of stored blocks. Stores the number of blocks that can be output within the range specified by the read start position and end position.

#### Number of Bytes (16 bits)

Stores the number of bytes per block.

#### **Block**

The content of the block is the same as that of "Block 1" described in section "2.11.1 Most Recent Channel Data (FData)".

#### 2.11.3 FIFO Data Read Range (FFifoCur)

The output in response to the command "FFifoCur,1" is shown below. Outputs FIFO data read position information.

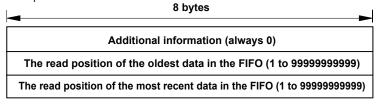

#### The read position of the oldest data in the FIFO

This is the oldest data number within the readable data range.

#### The read position of the most recent data in the FIFO

This is the most recent data number within the readable data range.

IM 04L51B01-17EN 2-183

#### 2.11.4 The Most Recent Control Data (FCtrlData)

The output in response to the command "FCtrlData,1" is shown below. Outputs the most recent control data per loop.

The figure below shows the structure of the output data. Data is stored in "Block 1."

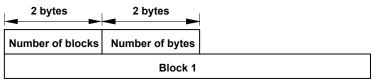

#### Number of Blocks (16 bits)

Always 1.

#### Number of Bytes (16 bits)

Stores the number of bytes of block 1.

#### Block 1

The figure below shows the structure of block 1.

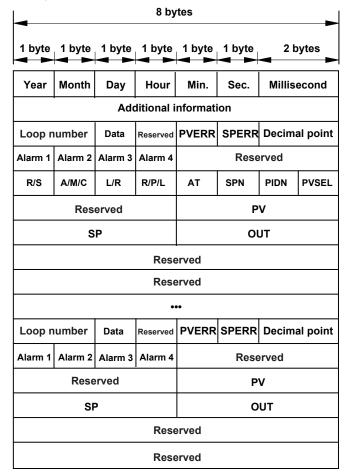

2-184 IM 04L51B01-17EN

#### **Data Time**

| Value    |
|----------|
| 0 to 99  |
| 1 to 12  |
| 1 to 31  |
| 0 to 23  |
| 0 to 59  |
| 0 to 59  |
| 0 to 999 |
|          |

#### **Additional Information (64 bits)**

Bit 0: Daylight saving time (0: standard time; 1: daylight saving time)

#### **Loop Number (16 bits)**

001 to 692

### **Data Information (8 bits)**

Indicates the data information (or the module status.)

0: Not used, 1: No data, 2: Normal, 3: Luck of data/Module not installed.

#### PVERR (8 bits)

Indicates the PV error.

| Bit    | Value | Description                    |
|--------|-------|--------------------------------|
| 0 to 4 | 0     | No error                       |
|        | 1     | Skip                           |
|        | 2     | +OVER                          |
|        | 3     | -OVER                          |
|        | 4     | +Burnout                       |
|        | 5     | -Burnout                       |
|        | 6     | A/D error                      |
|        | 7     | Invalid data                   |
| 5      | 0     | No A/D calibration value error |
|        | 1     | A/D calibrattion value error   |
| 6      | 0     | No RJC error                   |
|        | 1     | RJC error                      |
| 7      | 0     | Reserved                       |

#### SPERR (8 bits)

Indicates the SP error.

| Bit    | Value | Description                    |
|--------|-------|--------------------------------|
| 0 to 4 | 0     | No error                       |
|        | 1     | Skip                           |
|        | 2     | +OVER                          |
|        | 3     | -OVER                          |
|        | 4     | +Burnout                       |
|        | 5     | -Burnout                       |
|        | 6     | A/D error                      |
|        | 7     | Invalid data                   |
| 5      | 0     | No A/D calibration value error |
|        | 1     | A/D calibration value error    |
| 6      | 0     | No RJC error                   |
|        | 1     | RJC error                      |
| 7      | 0     | Reserved                       |

IM 04L51B01-17EN 2-185

#### **Decimal Point Place (16 bits)**

Indicates the decimal point place.

| Bit     | Value  | Description |
|---------|--------|-------------|
| 0 to 3  | 0 to 4 | PV          |
| 4 to 7  | 0 to 4 | SP          |
| 8 to 11 | 1      | OUT         |

#### Alarm (32 bits)

Indicates the alarm status.

The eight bit values of alarm 1 to alarm 4 are described in the table below.

| Bit    | Value | Description                        |
|--------|-------|------------------------------------|
| 0 to 5 | 0     | No alarm                           |
|        | 1     | High limit alarm                   |
|        | 2     | Low limit alarm                    |
|        | 3     | Difference high limit alarm        |
|        | 4     | Difference low limit alarm         |
|        | 5     | High limit on rate-of-change alarm |
|        | 6     | Low limit on rate-of-change alarm  |
|        | 7     | Delay high limit alarm             |
|        | 8     | Delay low limit alarm              |
| 6      | 0     | No alarm is activated.             |
|        | 1     | An alarm is activated.             |
| 7      | 0     | Alarm nonhold state                |
|        | 1     | Alarm hold state                   |

#### R/S (8 bits)

Indicates the RUN or STOP of the control operation.

0: RUN, 1: STOP

#### A/M/C (8 bits)

Indicates the AUTO, MANUAL or CASCADE of the control operation.

0: AUTO, 1: MANUAL, 2: CASCADE

#### L/R (8 bits)

Indicates the LOCAL or REMOTE of the control operation.

0: LOCAL, 1: REMOTE

#### R/P/L (8 bits)

Indicates the RESET, PROGRAM or LOCAL of the control operation.

0: RESET, 1: PROG, 2: LOCAL

#### AT (8 bits)

Indicates the On or Off of the Auto tuning.

0: OFF, 1: ON

#### SPN (8 bits)

1 to 8: SP group number

#### PIDN (8 bits)

1 to 8: PID group number, 9: Reference PID

2-186 IM 04L51B01-17EN

#### PVSEL (8 bits)

Indicates the status of PV input.

| Bit | Value | Description                                            |
|-----|-------|--------------------------------------------------------|
| 0   | ON    | Al1 is used for PV1.                                   |
| 1   | ON    | EXPV1 is used for PV1.                                 |
| 2   | ON    | Al2 is used for PV2.                                   |
| 3   | ON    | EXPV2 is used for PV2.                                 |
| 4   | ON    | Al2 is used for PV1 (when PV switching is selected.)   |
| 5   | ON    | EXPV2 is used for PV1 (when PV switching is selected.) |

# PV (32 bits)

Indicates the PV value using an integer.

When the data status is Over or Burnout, the integer will be the value of -5% to 105% of the range.

#### **SP (32 bits)**

Indicates the SP value using an integer.

When the data status is Over or Burnout, the integer will be the value of -5% to 105% of the range.

# OUT (32 bits)

Indicates the OUT value using an integer.

However, when the Tight shut function is used, the SD is -S1 and Invalid data is -100.

2-187 IM 04L51B01-17EN

# App ≱

# **Appendix 1 ASCII Character Codes**

The ASCII character code table is shown below.

|         |   | Upper 4 Bits      |     |         |     |   |   |   |   |
|---------|---|-------------------|-----|---------|-----|---|---|---|---|
|         |   | 0                 | 1   | 2       | 3   | 4 | 5 | 6 | 7 |
|         | 0 |                   |     | SP      | 0   | @ | Р | ' | р |
|         |   |                   |     | (space) |     |   |   |   |   |
|         | 1 |                   |     | !       | . 1 | Α | Q | а | q |
|         | 2 |                   |     | "       | 2   | В | R | b | r |
|         | 3 |                   |     | #       | 3   | С | S | С | S |
|         | 4 |                   |     | \$      | 4   | D | Т | d | t |
|         | 5 |                   |     | %       | 5   | E | U | е | u |
| Bits    | 6 |                   |     | &       | 6   | F | V | f | V |
| m       | 7 |                   |     | (       | 7   | G | W | g | W |
| 7       | 8 |                   |     | (       | 8   | Н | X | h | Х |
| Lower 4 | 9 |                   |     | )       | 9   | l | Υ | i | У |
| Ľ       | Α | LF (line<br>feed) |     | *       | :   | J | Z | j | Ž |
|         | В |                   | ESC | +       | ;   | K | [ | k | { |
|         | С |                   |     | ,       | <   | L | \ | I |   |
|         | D | CR<br>(return)    |     | -       | =   | М | ] | m | } |
|         | Е |                   |     | •       | >   | N | ٨ | n | ~ |
|         | F |                   |     | /       | ?   | 0 | _ | 0 |   |

#### **Characters Used in Commands**

In addition to alphanumeric characters, the following characters are used: commas as delimiters, semicolons as sub delimiters, question marks as query symbols, single quotation marks to indicate user-defined character strings, and "CR" (return) "LF" (line feed) as terminators

#### **Characters That Can Be Used in User-Defined Character Strings**

The table below shows the characters that can be used in user-defined character strings (tags, tag No., messages, etc.).

| Item                 | Command and Parameter             | Description                          |
|----------------------|-----------------------------------|--------------------------------------|
| Directory name       | p1 of the SDirectory command      | The characters other than those in   |
| File name            | p2 of the SFileName command       | blue cells and those in thick frames |
| Batch number         | p2 of the OBatName command        | can be used.                         |
| Password             | p5 of SUser                       | The characters other than those in   |
|                      | p1, p2, and p3 of OPassword       | blue cells and SP (space) can be     |
|                      | p2 of CLogin                      | used.                                |
| Character strings th | at users specify other than those | The characters other than those in   |
| above                |                                   | blue cells can be used.              |

IM 04L51B01-17EN App-1

# **Appendix 2 Login Procedure**

To communicate using the general communication feature, you must log in to the recorder from your PC. If you complete the procedure successfully up to "Login complete" in the following figure, you will be able to use the commands.

### When Using the Login Function

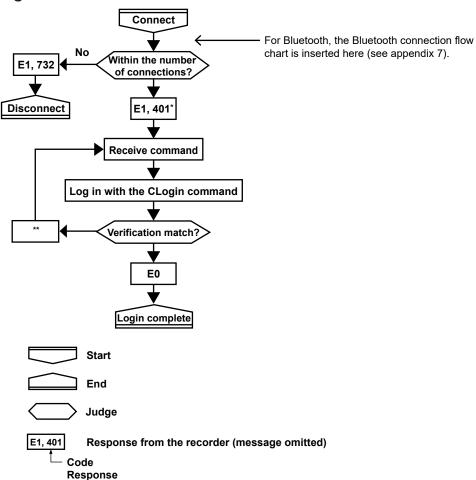

- \* "E1,402" is returned when the advanced security function (/AS) is enabled.
- \*\* E251. If the format of the CLogin command is not correct, verification is not performed, and an error code indicating the error is returned.

The following error code is returned when the advanced security function (/AS) is enabled.

251, 262, 263, 264, 265, 272, 273, 767

When the password management is in use, the following error code is returned in addition to the error code above.

 $004,\!252,\!261,\!651,\!657,\!760,\!761,\!762,\!763,\!764,\!765,\!766,\!768,\!769,\!770,\!771,\!772,\!773,\!774,\!775$ 

App-2 IM 04L51B01-17EN

# When Not Using the Login Function

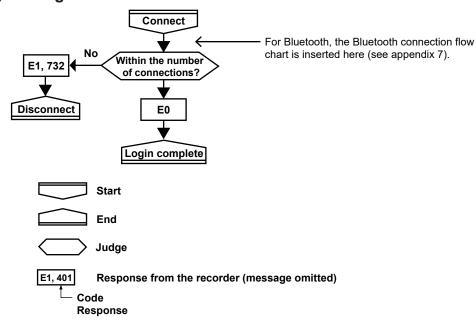

IM 04L51B01-17EN App-3

# Appendix 3 Output Flow Chart of External Storage Medium Files and File Lists

# **Example for Outputting File aaaa.dtd**

The flow chart for outputting file aaaa.dtd in the DATA0 directory on the external storage medium is shown below.

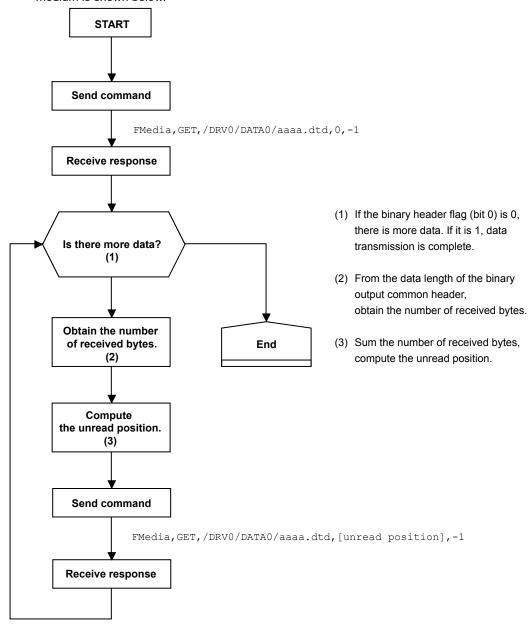

App-4 IM 04L51B01-17EN

# **Example for Outputting a File List**

The flow chart for outputting the list of files in the DATA0 directory on the external storage medium is shown below.

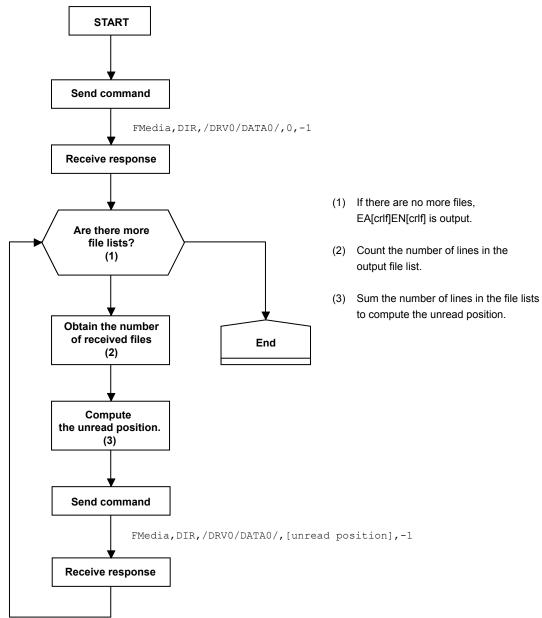

IM 04L51B01-17EN App-5

# **Appendix 4 FIFO Data Output Flow Chart**

#### Overview of the FIFO Buffer

The recorder internal memory is equipped with a dedicated FIFO (First-In-First-Out) buffer for outputting measured data. Measured data is written to the buffer at every scan interval. The PC can continuously retrieve the most recent measured data from the FIFO buffer. The size of the internal memory allocated for the FIFO buffer varies depending on the model. The number of data entries that the FIFO buffer can store varies depending on the number of channels and scan interval. The number of data entries that the FIFO buffer can store and the data length can be determined with the following formula.

Data entries =  $2000000 \div \{16 + (12 \times [number of channels])\}\)$  (fractions truncated)

Data length = [data entries] × [scan interval]

Example If there are 10 I/O channels, 10 math channels, and 10 communication

channels, and the scan interval is 100 ms, the number data entries will be 5319, and the data length will be 531.9 seconds or 8.865 minutes.

#### **Example of FIFO Buffer Operation**

The following example shows the case when the scan interval is 1 second and the FIFO internal memory size is for 8 scan intervals.

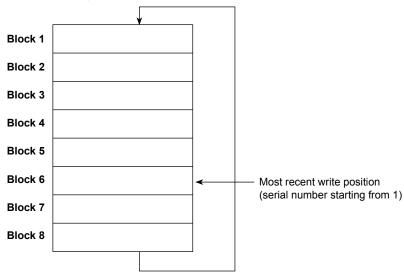

#### Writing of Measured Data in the FIFO Buffer

Writing to the FIFO buffer takes place every scan interval. If measured data is written to block 8, the most recent value will be written to block 1 in the next scan interval, overwriting the old value. This is called FIFO wraparound.

On the other hand, the most recent write position is managed using serial numbers starting with 1. The serial number does not return to 1 even when a FIFO wraparound occurs.

#### **Reading Measured Data**

The FFifoCur,0 command is used to read measured data. The read start position and read end position are specified using serial numbers. You can use the FFifoCur,1 command to read the serial numbers for the positions that data can be read from.

App-6 IM 04L51B01-17EN

# App

Appendix

# **Appendix 5 Check Sum Calculation Method**

The check sum of binary data is calculated using an algorithm like the one shown below.

IM 04L51B01-17EN App-7

# Appendix 6 Data Group Name and Data Name for WT Communication

The table below shows the parameters p5 (Data Group Name) and p6 (Data Name) for SWattData Command.

# Parameters p5 (Data Group Name) and p6 (Data Name) for SWattData Command

#### WT1800

| p5 (Data group name) | p6 (Data name) | Description                                                 | WT Function mark    |
|----------------------|----------------|-------------------------------------------------------------|---------------------|
| Off                  | _              | Data assignment is disabled.                                | -                   |
| ELEMENT1 to ELEMENT6 | URMS           | True rms voltage                                            | Urms                |
|                      | UMN            | Rectified mean voltage calibrated to                        |                     |
|                      |                | the rms value                                               |                     |
|                      | UDC            | Simple voltage average                                      | Udc                 |
|                      | IRMS           | True rms current                                            | Irms                |
|                      | IMN            | Rectified mean current calibrated to                        | lmn                 |
|                      |                | the rms value                                               |                     |
|                      | IDC            | Simple current average                                      | ldc                 |
|                      | Р              | Active power                                                | Р                   |
|                      | S              | Apparent power                                              | S                   |
|                      | Q              | Reactive power                                              | Q                   |
|                      | LAMBda         | Power factor                                                | λ                   |
|                      | PHI            | Phase difference                                            | φ                   |
|                      | FU             | voltage frequency                                           | fU                  |
|                      | FI             | current frequency                                           | fl                  |
|                      | TIME           | Integration time                                            | Time                |
|                      | WH             | sum of watt hours                                           | WP                  |
|                      | WHP            | Sum of positive P (consumed watt                            | WP+                 |
|                      | VVIII          | hours)                                                      | VVFT                |
|                      | WHM            | Sum of negative P (watt hours                               | WP-                 |
|                      |                | returned to the power supply)                               |                     |
|                      | AH             | Sum of positive and negative                                | q                   |
|                      |                | ampere hours                                                |                     |
|                      | AHP            | Sum of positive I (ampere hours)                            | q+                  |
|                      | AHM            | Sum of negative I (ampere hours)                            | q-                  |
| ElemHrm1 to ElemHrm6 | UK 1           | RMS voltage of harmonic order 1                             | Ú(1)                |
|                      | UK T           | Rms voltage                                                 | U(Total)            |
|                      | IK 1           | RMS current of harmonic order 1                             | I(1)                |
|                      | IK T           | Rms current                                                 | I(Total)            |
|                      | UTHD           | Ratio of the total harmonic voltage                         | Uthd                |
|                      |                | to U(1) or U(Total)                                         |                     |
|                      | ITHD           | Ratio of the total harmonic current                         | Ithd                |
| Ciama A ta Ciama C   | URMS           | to I(1) or I(Total)                                         | Urms Σ <sup>1</sup> |
| SigmaA to SigmaC     |                | True rms voltage                                            |                     |
|                      | UMN            | Rectified mean voltage calibrated to                        | Umn 2               |
|                      | IDMO           | the rms value                                               | I 5                 |
|                      | IRMS           | True rms current                                            | Irms Σ              |
|                      | IMN            | Rectified mean current calibrated to                        | ımn 2               |
|                      | D.             | the rms value                                               | D.5                 |
|                      | P              | Active power                                                | ΡΣ                  |
|                      | S              | Apparent power                                              | SΣ                  |
|                      | LAMBda         | Power factor                                                | λΣ                  |
|                      | PHI            | Phase difference                                            | φΣ                  |
|                      | WH             | Sum of positive and negative watt hours                     | WP Σ                |
|                      | WHP            | Sum of positive P (consumed watt hours)                     | WP+ Σ               |
|                      | WHM            | Sum of negative P (watt hours returned to the power supply) | WP- Σ               |
|                      | АН             | Sum of positive and negative ampere hours                   | qΣ                  |
|                      | AHP            | Sum of positive I (ampere hours)                            | q+ Σ                |
|                      | AHM            | Sum of negative I (ampere hours)                            | q- Σ                |

Continued on next page

App-8 IM 04L51B01-17EN

| Data group name  | Data name | Description                      | WT Function mark |
|------------------|-----------|----------------------------------|------------------|
| Other            | ETA1      | Efficiency 1                     | η 1              |
| Ottlei           | ETA2      | Efficiency 2                     | n 2              |
|                  | ETA3      | Efficiency 3                     | n 3              |
|                  | ETA4      | Efficiency 4                     | n 4              |
|                  | F1        | User-defined function 1          | F1               |
|                  | F2        | User-defined function 2          | F2               |
|                  | F3        | User-defined function 3          | F3               |
|                  | F4        | User-defined function 4          | F4               |
|                  | F5        | User-defined function 5          | F5               |
|                  | F6        | User-defined function 6          | F6               |
|                  | F7        | User-defined function 7          | F7               |
|                  | F8        | User-defined function 8          | F8               |
|                  | F9        | User-defined function 9          | F9               |
|                  | F10       | User-defined function 10         | F10              |
|                  | F11       | User-defined function 11         | F11              |
|                  | F12       | User-defined function 12         | F12              |
|                  | F13       | User-defined function 13         | F13              |
|                  | F14       | User-defined function 14         | F14              |
|                  | F15       | User-defined function 15         | F15              |
|                  | F16       | User-defined function 16         | F16              |
|                  | F17       | User-defined function 17         | F17              |
|                  | F18       | User-defined function 18         | F18              |
| DeltaA to DeltaC | DU1       | Delta computation voltage 1      | Δ U1             |
|                  | DU2       | Delta computation voltage 2      | Δ U2             |
|                  | DU3       | Delta computation voltage 3      | Δ U3             |
|                  | DUS       | Delta computation wiring voltage | ΔυΣ              |
|                  | DI        | Delta computation current        | ΔΙ               |
|                  | DP1       | Delta computation power 1        | Δ Ρ1             |
|                  | DP2       | Delta computation power 2        | Δ P2             |
|                  | DP3       | Delta computation power 3        | Δ P3             |
|                  | DPS       | Delta computation wiring power   | ΔΡΣ              |
| Motor            | SPEED     | Motor rotating speed             | Speed            |
|                  | TORQUE    | Motor torque                     | Torque           |
|                  | SYNCSP    | Synchronous speed                | SyncSp           |
|                  | SLIP      | Slip (%)                         | Slip             |
|                  | PM        | Mechanical output of the motor   | Pm               |
|                  |           | (mechanical power)               |                  |
| Aux              | Aux1      | Auxiliary input 1                | Aux1             |
|                  | Aux2      | Auxiliary input 2                | Aux2             |

<sup>1</sup> Will become  $\Sigma A$ ,  $\Sigma B$ , or  $\Sigma C$  depending on the WT1800 wiring type.

IM 04L51B01-17EN App-9

# WT500

| ata group name            | Data name  | Description                                                          | WT Function |
|---------------------------|------------|----------------------------------------------------------------------|-------------|
| Off                       |            | Data assignment is disabled.                                         | mark        |
| ELEMENT to ELEMENT3       | URMS       | True rms voltage                                                     | Urms        |
| LLIVILINI TO LLLIVILINI S | UMN        | Rectified mean voltage calibrated to                                 |             |
|                           | UIVIIN     | the rms value                                                        | OIIIII      |
|                           | UDC        | Simple voltage average                                               | Udc         |
|                           | URMN       |                                                                      | Urmn        |
|                           |            | Rectified mean voltage                                               |             |
|                           | UAC        | AC component                                                         | Uac         |
|                           | IRMS       | True rms current                                                     | Irms        |
|                           | IMN        | Rectified mean current calibrated to                                 | ımn         |
|                           | IDO        | the rms value                                                        | Lilia       |
|                           | IDC        | Simple current average                                               | ldc         |
|                           | IRMN       | Rectified mean current                                               | Irmn        |
|                           | IAC        | AC component                                                         | lac         |
|                           | Р          | Active power                                                         | Р           |
|                           | S          | Apparent power                                                       | S           |
|                           | Q          | Reactive power                                                       | Q           |
|                           | LAMBda     | Power factor                                                         | λ           |
|                           | PHI        | Phase difference                                                     | φ           |
|                           | FU         | Voltage frequency                                                    | fU          |
|                           | FI         | Current frequency                                                    | fl          |
|                           | UPPeak     | Maximum voltage                                                      | U+pk        |
|                           | UMPeak     | Minimum voltage                                                      | U-pk        |
|                           | IPPeak     | Maximum current                                                      | I+pk        |
|                           | IMPeak     | Minimum current                                                      | I-pk        |
|                           | CFU        | Voltage crest factor                                                 | CfU         |
|                           | CFI        | Current crest factor                                                 | Cfl         |
|                           | TIME       | Integration time                                                     | Time        |
|                           | WH         | Sum of positive and negative watt                                    | WP          |
|                           | VVII       | hours                                                                | VVI         |
|                           | WHP        | Sum of positive P (consumed watt                                     | WP+         |
|                           | VVIII      | , ,                                                                  | VVFT        |
|                           | \A/I I B 4 | hours)                                                               | WP-         |
|                           | WHM        | Sum of negative P (watt hours                                        | WP-         |
|                           | A.1.1      | returned to the power supply)                                        |             |
|                           | AH         | Sum of positive and negative                                         | q           |
|                           |            | ampere hours                                                         |             |
|                           | AHP        | Sum of positive I (ampere hours)                                     | q+          |
|                           | AHM        | Sum of negative I (ampere hours)                                     | q-          |
|                           | WS         | Volt-ampere hours                                                    | WS          |
|                           | WQ         | Var hours                                                            | WQ          |
| emHrm1 to ElemHrm3        | UK_0       | Rms voltage of harmonic order 0                                      | U(0)        |
|                           | UK_1       | Rms voltage of harmonic order 1                                      | U(1)        |
|                           | UK T       | Rms voltage                                                          | U(Total)    |
|                           | IK 0       | Rms current of harmonic order 0                                      | I(0)        |
|                           | IK 1       | Rms current of harmonic order 1                                      | I(1)        |
|                           | IK T       | Rms current                                                          | I(Total)    |
|                           | PK 0       | Active power of harmonic order 0                                     | P(0)        |
|                           | PK 1       | Active power of harmonic order 1                                     | P(1)        |
|                           | PK T       | Active power                                                         | P(Total)    |
|                           | SK 0       | Apparent power of harmonic order                                     | S(0)        |
|                           |            | 0                                                                    | - ( )       |
|                           | SK_1       | Apparent power of harmonic order                                     | S(1)        |
|                           | CV T       | Total apparent navyer                                                | C/Total\    |
|                           | SK_T       | Total apparent power                                                 | S(Total)    |
|                           | QK_0       | -                                                                    | Q(0)        |
|                           | QK_1       |                                                                      | Q(1)        |
|                           | QK_T       | Total reactive power                                                 | Q(Total)    |
|                           | LAMBDA0    | Power factor of harmonic order 0                                     | λ (0)       |
|                           | LAMBDA1    | Power factor of harmonic order 1                                     | λ (1)       |
|                           | LAMBDAT    | Total power factor                                                   | λ (Total)   |
|                           |            |                                                                      |             |
|                           | PHIK_1     | Phase difference between the                                         | φ (1)       |
|                           |            |                                                                      | φ (1)       |
|                           |            | Phase difference between the voltage and current of harmonic order 1 | φ (1)       |

Continued on next page

App-10 IM 04L51B01-17EN

| Data group name      | Data name | Description                                                                                                    | WT Function mark   |
|----------------------|-----------|----------------------------------------------------------------------------------------------------|--------------------|
| ElemHrm1 to ElemHrm3 | PHIUk3    | Phase difference between harmonic voltage U(3) and the fundamental                                                                             |                    |
|                      | PHIIk3    | signal U(1).  Phase difference between harmonic current I(3) and the fundamental signal I(1).                                                  | φ I(3)             |
|                      | UTHD      | Ratio of the total harmonic voltage to U(1) or U(Total)                                                                                        | Uthd               |
|                      | ITHD      | Ratio of the total harmonic current to I(1) or I(Total)                                                                                        | Ithd               |
|                      | PTHD      | Ratio of the total harmonic active power to P(1) or P(Total)                                                                                   | Pthd               |
| SigmaA               | URMS      | True rms voltage                                                                                                    | Urms Σ             |
|                      | UMN       | Rectified mean voltage calibrated to the rms value                                                                                             | Umn Σ              |
|                      | UDC       | Simple voltage average                                                                                                    | Udc Σ              |
|                      | URMN      | Rectified mean voltage                                                                                                    | Urmn Σ             |
|                      | UAC       | AC component                                                                                                    | Uac Σ              |
|                      | IRMS      | True rms current                                                                                                    | Irms Σ             |
|                      | IMN       | Rectified mean current calibrated to the rms value                                                                                             | lmn Σ              |
|                      | IDC       | Simple current average                                                                                                    | ldc Σ              |
|                      | IRMN      | Rectified mean current                                                                                                    | Irmn Σ             |
|                      | IAC       | AC component                                                                                                    | lac Σ              |
|                      | Р         | Active power                                                                                                    | ΡΣ                 |
|                      | S         | Apparent power                                                                                                    | SΣ                 |
|                      | Q         | Reactive power                                                                                                    | QΣ                 |
|                      | LAMBda    | Power factor                                                                                                    | λΣ                 |
|                      | PHI       | Phase difference                                                                                                    | φΣ                 |
|                      | WH        | Sum of positive and negative watt hours                                                                                                    | WP Σ               |
|                      | WHP       | Sum of positive P (consumed watt hours)                                                                                                    | WP+ Σ              |
|                      | WHM       | Sum of negative P (watt hours returned to the power supply)                                                                                    | WP- Σ              |
|                      | АН        | Sum of positive and negative ampere hours                                                                                                    | qΣ                 |
|                      | AHP       | Sum of positive I (ampere hours)                                                                                                    | q+ Σ               |
|                      | AHM       | Sum of negative I (ampere hours)                                                                                                    | q- Σ               |
|                      | WS        | Integrated value of SΣ                                                                                                    | WS Σ               |
|                      | WQ        | Integrated value of QΣ                                                                                                    | WQ Σ               |
| Other                | ETA1      | Efficiency 1                                                                                                    | η 1                |
|                      | ETA2      | Efficiency 2                                                                                                    | η 2                |
|                      | F1        | User-defined function 1                                                                                                    | F1                 |
|                      | F2        | User-defined function 2                                                                                                    | F2                 |
|                      | F3        | User-defined function 3                                                                                                    | F3                 |
|                      | F4        | User-defined function 4                                                                                                    | F4                 |
|                      | F5        | User-defined function 5                                                                                                    | F5                 |
|                      | F6        | User-defined function 6                                                                                                    | F6                 |
|                      | F7        | User-defined function 7                                                                                                    | F7                 |
| D #                  | F8        | User-defined function 8                                                                                                    | F8                 |
| Delta                | DELTA1    | Delta computation 1                                                                                                    | Δ F1               |
|                      | DELTA2    | Delta computation 2                                                                                                    | Δ F2               |
|                      | DELTA4    | Delta computation 3                                                                                                    | Δ F3               |
| Dhasa                | DELTA4    | Delta computation 4                                                                                                    | Δ F4               |
| Phase                | PHI_U1U2  | The phase difference between the fundamental voltage of element 1, U1(1), and the fundamental voltage                                          | φ U1-U2            |
|                      | PHI_U1U3  | of element 2, U2(1)  The phase difference between the fundamental voltage of element 1, U1(1), and the fundamental voltage of element 3, U3(1) | φ U1-U3            |
|                      | PHI_U1I1  | The phase difference between the fundamental voltage of element 1, U1(1), and the fundamental current of element 1, I1(1)                      | φ U1-I1            |
|                      | •         |                                                                                                    | inued on next page |

IM 04L51B01-17EN App-11

| Data group name | Data name | Description                        | WT Function mark |
|-----------------|-----------|------------------------------------|------------------|
| Phase           | PHI U1I2  | The phase difference between the   | φ U1-I2          |
|                 |           | fundamental voltage of element 1,  |                  |
|                 |           | U1(1), and the fundamental current |                  |
|                 |           | of element 2, I2(1)                |                  |
|                 | PHI U1I3  | The phase difference between the   | φ U1-I3          |
|                 | _         | fundamental voltage of element 1,  |                  |
|                 |           | U1(1), and the fundamental current |                  |
|                 |           | of element 3, I3(1)                |                  |

#### WT300

| Data group name              | Data name         | Description                                                                     | WT Function mark  |
|------------------------------|-------------------|---------------------------------------------------------------------------------|-------------------|
| Off                          | -                 | Data assignment is disabled.                                                    | _                 |
| ELEMENT1 to ELEMENT3         | U                 | voltage                                                                         | U                 |
|                              | I                 | current                                                                         | J                 |
|                              | Р                 | active power                                                                    | Р                 |
|                              | S                 | apparent power                                                                  | S                 |
|                              | Q                 | reactive power                                                                  | Q                 |
|                              | LAMBda            | power factor                                                                    | λ                 |
|                              | PHI               | phase difference                                                                | φ                 |
|                              | FU                | voltage frequency                                                               | fU                |
|                              | FI                | current frequency                                                               | fl                |
|                              | UPPeak            | Maximum voltage                                                                 | U+pk              |
|                              | UMPeak            | Minimum voltage                                                                 | U-pk              |
|                              | IPPeak            | Maximum current                                                                 | I+pk              |
|                              | IMPeak            | Minimum current                                                                 | I-pk              |
|                              | PPPeak            | Maximum active power                                                            | P+pk              |
|                              | PMPeak            | Minimum active power                                                            | P-pk              |
|                              | TIME <sup>1</sup> | Integration time                                                                | Time              |
|                              | WH                | sum of watt hours                                                               | WP                |
|                              | WHP               | Sum of positive P (consumed watt                                                | WP+               |
|                              |                   | hours)                                                                          |                   |
|                              | WHM               | Sum of negative P (watt hours returned to the power supply)                     | WP-               |
|                              | AH                | Sum of positive and negative ampere hours                                       | q                 |
|                              | AHP               | Sum of positive I (ampere hours)                                                | q+                |
|                              | AHM               | Sum of negative I (ampere hours)                                                | q-                |
| ElemHrm1 to ElemHrm3         | UK 1              | RMS voltage of harmonic order 1                                                 | U(1)              |
| Licini iiiii to Licini iiiio | UK T              | Rms voltage                                                                     | U(Total)          |
|                              | IK 1              | RMS current of harmonic order 1                                                 | I(1)              |
|                              | IK T              | Rms current                                                                     | I(Total)          |
|                              | PK 1              | Active power of harmonic order 1                                                | P(1)              |
|                              | PK T              | Active power                                                                    | P(Total)          |
|                              | LAMBDA1           | Power factor of harmonic order 1                                                | λ (1)             |
|                              | PHIK 1            | Phase difference between the                                                    |                   |
|                              | PHIK_I            | voltage and current of harmonic order 1                                         | φ (1)             |
|                              | PHIUk3            | Phase difference between harmonic voltage U(3) and the fundamental signal U(1). | ,                 |
|                              | PHIIk3            | Phase difference between harmonic current I(3) and the fundamental signal I(1). | φ I(3)            |
|                              | UTHD              | Ratio of the total harmonic voltage to U(1) or U(Total)                         | Uthd              |
|                              | ITHD              | Ratio of the total harmonic current to I(1) or I(Total)                         | Ithd              |
|                              | Uhdf_1            | relative harmonic content of harmonic voltage of order 1                        | Uhdf(1)           |
|                              | lhdf_1            | relative harmonic content of harmonic current of order 1                        | Ihdf(1)           |
|                              | Phdf_1            | relative harmonic content of harmonic power of order 1                          | Phdf(1)           |
|                              | FPLL <sup>2</sup> | Current frequency or voltage frequency of PLL source                            | fPLL              |
|                              |                   |                                                                                 | nued on next page |

Continued on next page

App-12 IM 04L51B01-17EN

| Data group name | Data name | Description                        | WT Function |
|-----------------|-----------|------------------------------------|-------------|
|                 |           |                                    | mark        |
| SigmaA          | U         | voltage                            | U Σ         |
|                 | I         | current                            | ΙΣ          |
|                 | Р         | active power                       | ΡΣ          |
|                 | S         | apparent power                     | SΣ          |
|                 | Q         | reactive power                     | QΣ          |
|                 | LAMBda    | power factor                       | λΣ          |
|                 | PHI       | phase difference                   | φΣ          |
|                 | WH        | Sum of positive and negative watt  | WP Σ        |
|                 |           | hours                              |             |
|                 | WHP       | Sum of positive P (consumed watt   | WP+ Σ       |
|                 |           | hours)                             |             |
|                 | WHM       | Sum of negative P (watt hours      | WP- Σ       |
|                 |           | returned to the power supply)      |             |
|                 | AH        | Sum of positive and negative       | qΣ          |
|                 |           | ampere hours                       |             |
|                 | AHP       | Sum of positive I (ampere hours)   | q+ Σ        |
|                 | AHM       | Sum of negative I (ampere hours)   | q- Σ        |
| Other           | MATH      | Computed value, such as efficiency | Math        |

- 1 "TIME" is valid only when the data group is "ELEMENT1." 2 "PFLL" is valid only when the data group is "ElemHrm1."

App-13 IM 04L51B01-17EN

# **Appendix 7 Bluetooth Communication Connection Flow Chart**

To compose the complete Bluetooth communication connection flow chart, in appendix 2, insert the following flow chart after "Connect" in the flow chart shown under "When Using the Login Function" when the communication login function is in use or "When Not Using the Login Function" when the function is not in use.

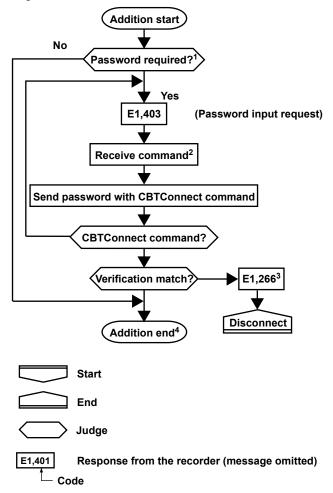

- 1 A Bluetooth password is required when the first terminal tries to establish a connection when the password usage is enabled.
- 2 If no input is received within 2 minutes of a password input request (E403), Bluetooth communication will be disconnected.
- 3 If an error occurs during the CBTConnect command check (the number of parameters, whether the command is a query, etc.), the flow chart sequence follows the same path as when the password verification fails.
- The above sequence between "Addition start" and "Addition end" is not recorded in the general log.

App-14 IM 04L51B01-17EN